## UNIVERSIDAD NACIONAL JOSÉ MARÍA ARGUEDAS FACULTAD DE INGENIERÍA ESCUELA PROFESIONAL DE INGENIERÍA DE SISTEMAS

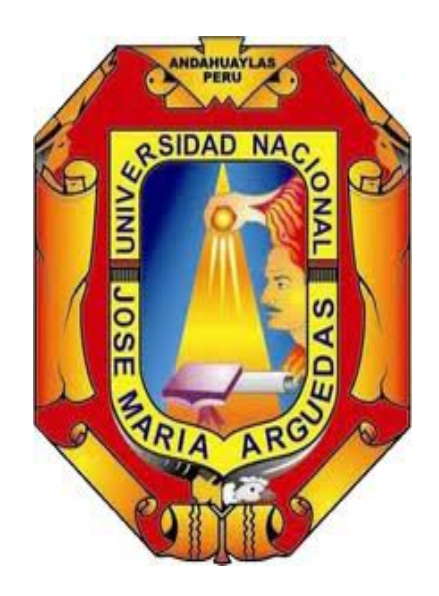

Presentado por

### Bach. CYNTHIA NAYCER INGA LÁZARO

## **IMPLEMENTACIÓN DE UNA APLICACIÓN WEB PARA LA EVALUACIÓN DE ESTUDIANTES DEL CENTRO DE IDIOMAS DE LA UNAJMA**

Asesor

### DR. YALMAR TEMÍSTOCLES PONCE ATENCIO

### TESIS PARA OPTAR EL TÍTULO PROFESIONAL DE INGENIERO DE **SISTEMAS**

ANDAHUAYLAS – APURÍMAC – PERÚ

2019

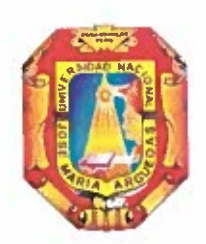

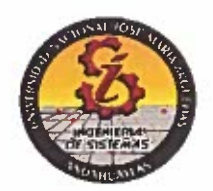

## **APROBACIÓN DEL ASESOR**

Quién suscribe: Dr. Yalmar Temístocles Ponce Atencio por la presente:

#### **CERTIFICA,**

Que, el Bachiller en Ingeniería de Sistemas, CYNTHIA NAYCER INGA LÁZARO ha culminado satisfactoriamente el informe final de Tesis titulado: "IMPLEMENTACIÓN DE UNA APLICACIÓN WEB PARA LA EVALUACIÓN DE ESTUDIANTES DEL CENTRO DE IDIOMAS DE LA UNAJMA" para optar el Título Profesional de Ingeniera de Sistemas.

Andahuaylas, 12 de setiembre del 2019.

Dr. Yalmar Temistocles Ponce Atencio Asesor

Br. Cynthia Naycer Inga Lázaro Tesista

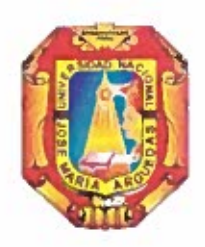

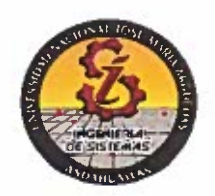

## APROBACIÓN DEL JURADO DICTAMINADOR

LA TESIS: IMPLEMENTACIÓN DE UNA APLICACIÓN WEB PARA LA EVALUACIÓN DE ESTUDIANTES DEL CENTRO DE IDIOMAS DE LA UNAJMA, para optar el Título Profesional de INGENIERA DE SISTEMAS, ha sido evaluada por el Jurado Dictaminador conformado por:

PRESIDENTE: DRA. CECILIA EDITH GARCÍA RIVAS PLATA **PRIMER MIEMBRO: DR. JULIO CESAR HUANCA MARÍN** SEGUNDO MIEMBRO: MSC. JUAN JOSÉ ORÉ CERRÓN

Habiendo sido aprobado por UNANIMIDAD, en la ciudad de Andahuaylas el día 03 del mes de setiembre de 2019.

Andahuaylas, 12 de setiembre de 2019.

DRA. CECILIA ÉDITH GARCÍA RIVAS PLATA PRESIDENTE DEL JURADO DICTAMINADOR DR. JULIO CESAR HUANZA MARÍN PRIMER MIEMBRO DEL JURADO DICTAMINADOR MSC. JUAN JOSÉ ORÉ CERRÓN SEGUNDO MIEMBRO DEL JURADO DICTAMINADOR

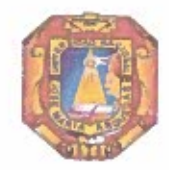

Universidad Nacional José María Arguedas

Odentidad y Excelencia para el Trabajo Productivo y el Desarrollo

## FACULTAD DE INGENIERÍA

## **ACTA DE SUSTENTACIÓN DE TESIS**

En la Av. José María Arguedas del Local Académico SL01 (Ccoyahuacho) en el auditorio de la Escuela Profesional de Ingeniería de Sistemas de la Universidad Nacional José María Arguedas ubicado en el distrito de San Jerónimo de la Provincia de Andahuaylas, siendo las 15:00 horas del día 03 de setiembre del año 2019, se reunieron los docentes: Dra. Cecilia Edith García Rivas Plata, Dr. Julio César Huanca Marín, Mtr. Juan José Oré Cerrón, en condición de integrantes del Jurado Evaluador del Informe Final de Tesis intitulado: "IMPLEMENTACIÓN DE UNA APLICACIÓN WEB PARA LA EVALUACIÓN DE ESTUDIANTES DEL CENTRO DE IDIOMAS DE LA UNAJMA", cuyo autor es el Bachiller en Ingeniería de Sistemas CYNTHIA NAYCER INGA LÁZARO, el asesor Dr. Yalmar Temistocles Ponce Atencio, con el propósito de proceder a la sustentación y defensa de dicha tesis.

Luego de la sustentación y defensa de la tesis, el Jurado Evaluador ACORDÓ:  $4PROBAP$ por UNANIMIDAD al Bachiller en Ingeniería de Sistemas CYNTHIA NAYCER INGA LAZARO, obteniendo la siguiente calificación y mención:

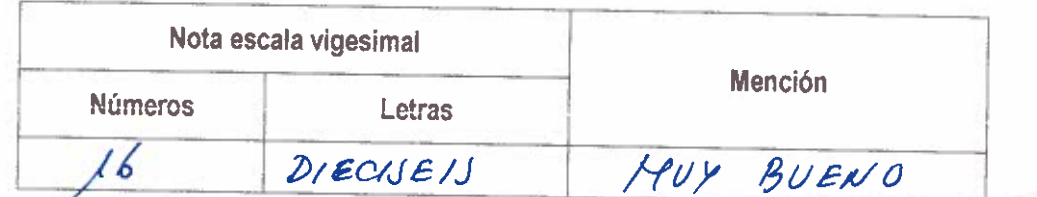

En señal de conformidad, se procedió a la firma de la presente acta en 03 ejemplares.

Dra. Cecilia Editi García Rivas Plata Presidente del Jurado Evaluador Julio César Huanca Marin Mtr. Juan José Oré Cerrón mer Miembro del Jurado Evaluador Segundo Miembro del Jurado Evaluador

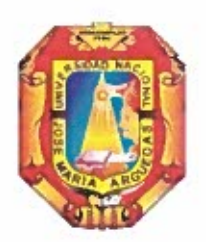

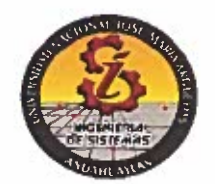

### **DECLARACIÓN JURADA DE AUTENTICIDAD**

#### Yo, CYNTHIA NAYCER INGA LÁZARO, identificada con DNI Nº 70122856 de la Escuela Profesional de Ingeniería de Sistemas.

Declaro bajo juramento que el informe final de tesis Titulado: IMPLEMENTACIÓN DE UNA APLICACIÓN WEB PARA LA EVALUACIÓN DE ESTUDIANTES DEL CENTRO DE IDIOMAS DE LA UNAJMA, para optar el Título Profesional de INGENIERA DE SISTEMAS.

Es auténtico y no vulnera los derechos de autor. Además, su contenido es de entera responsabilidad del autor del proyecto, quedando la UNAJMA exenta de toda responsabilidad en caso de atentar contra la Ley de propiedad intelectual y derechos de autor.

#### Andahuaylas, 12 de setiembre de 2019

Firma N° DNI: 70122856 E-mail: Cynthia.jma.10@gmail.com N° Celular: 999231116

### **DEDICATORIA**

Mi tesis la dedico con todo mi amor y cariño a mi madre Damelta Lázaro Aquino, por su sacrificio y esfuerzo, y por darme una carrera para mi futuro, por creer en mi capacidad a pesar de los tiempos difíciles, que siempre ha estado brindándome su comprensión, cariño y amor incondicional.

A mis hermanos Javier y Anthony por su cariño y apoyo incondicional y palabras de aliento que me permitieron continuar adelante con humildad y perseverancia con el fin de cumplir mis metas.

A mis compañeros y amigos presentes y pasados, quienes sin esperar nada a cambio compartieron su conocimiento, alegrías y tristezas, y a todas aquellas personas que durante estos cinco años estuvieron a mi lado apoyándome y lograron que este sueño se haga realidad.

### **AGRADECIMIENTO**

Agradecemos a Dios por bendecirnos la vida, por guiarnos a lo largo de nuestra existencia, ser el apoyo y fortaleza en aquellos momentos de dificultad y de debilidad.

Mi profundo agradecimiento a las personas que han contribuido en el proceso y conclusión de la tesis. En primer lugar, agradezco a la Universidad Nacional José María Arguedas, por hacerme parte de ella y abrirme sus puertas de su seno científico, para poder estudiar mi carrera, del mismo modo agradezco a mis docentes que me brindaron sus conocimientos y su apoyo para seguir adelante día a día.

También agradecer a mi asesor de tesis el Dr. Yalmar Temístocles Ponce Atencio, por brindarme la oportunidad de recurrir a su capacidad y conocimiento, así como también haberme tenido toda la paciencia del mundo para guiarme durante todo el desarrollo de la tesis.

## **Índice**

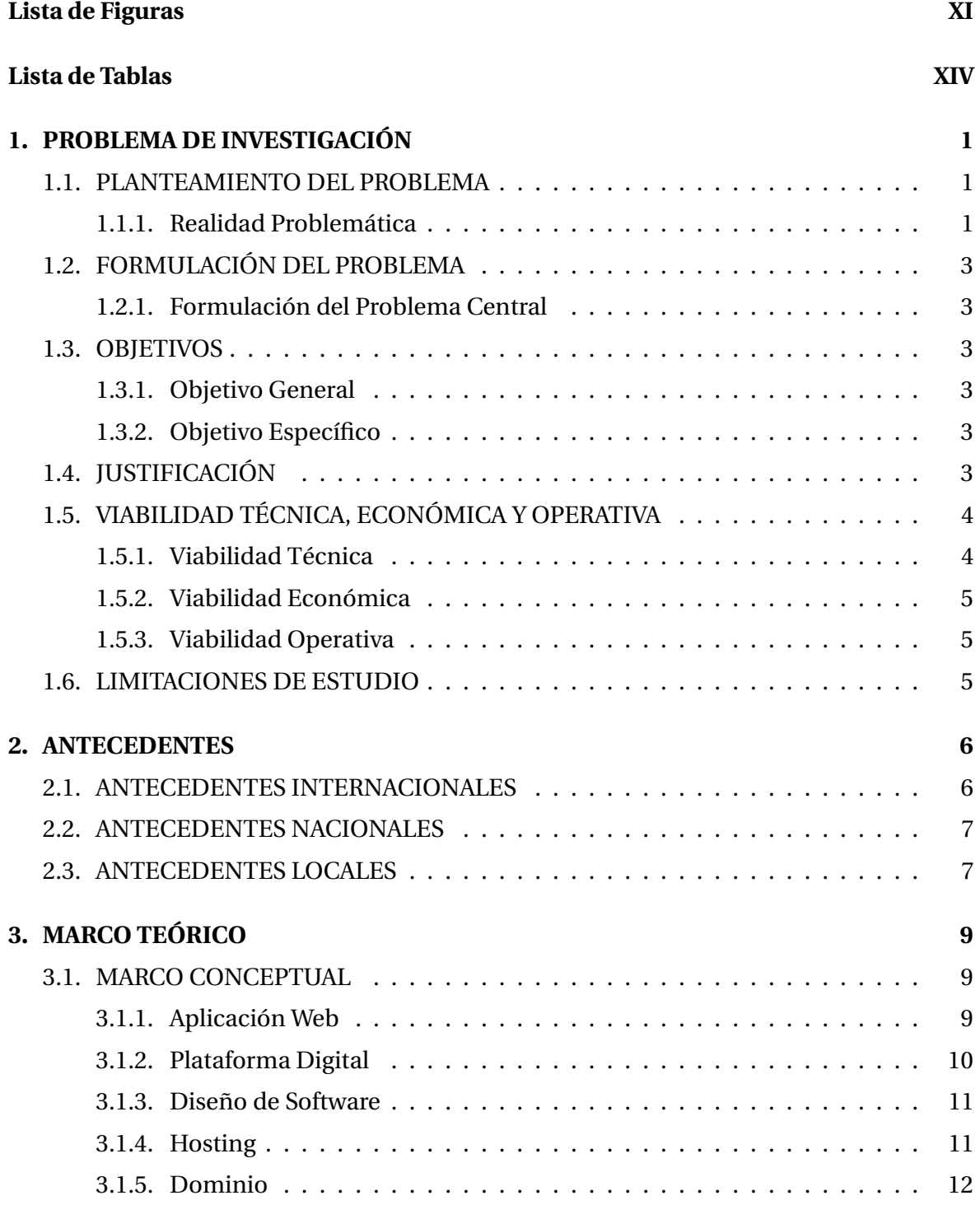

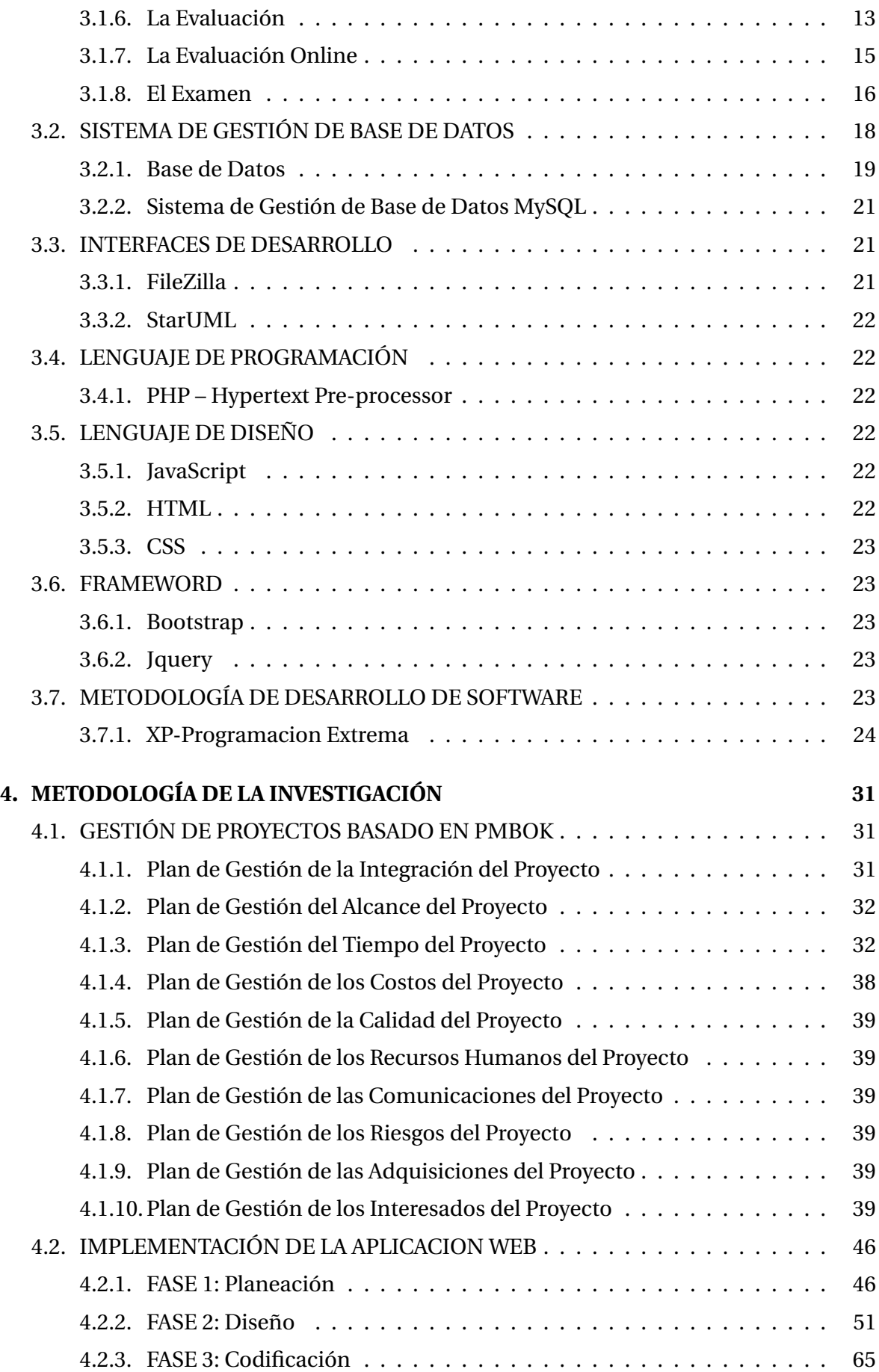

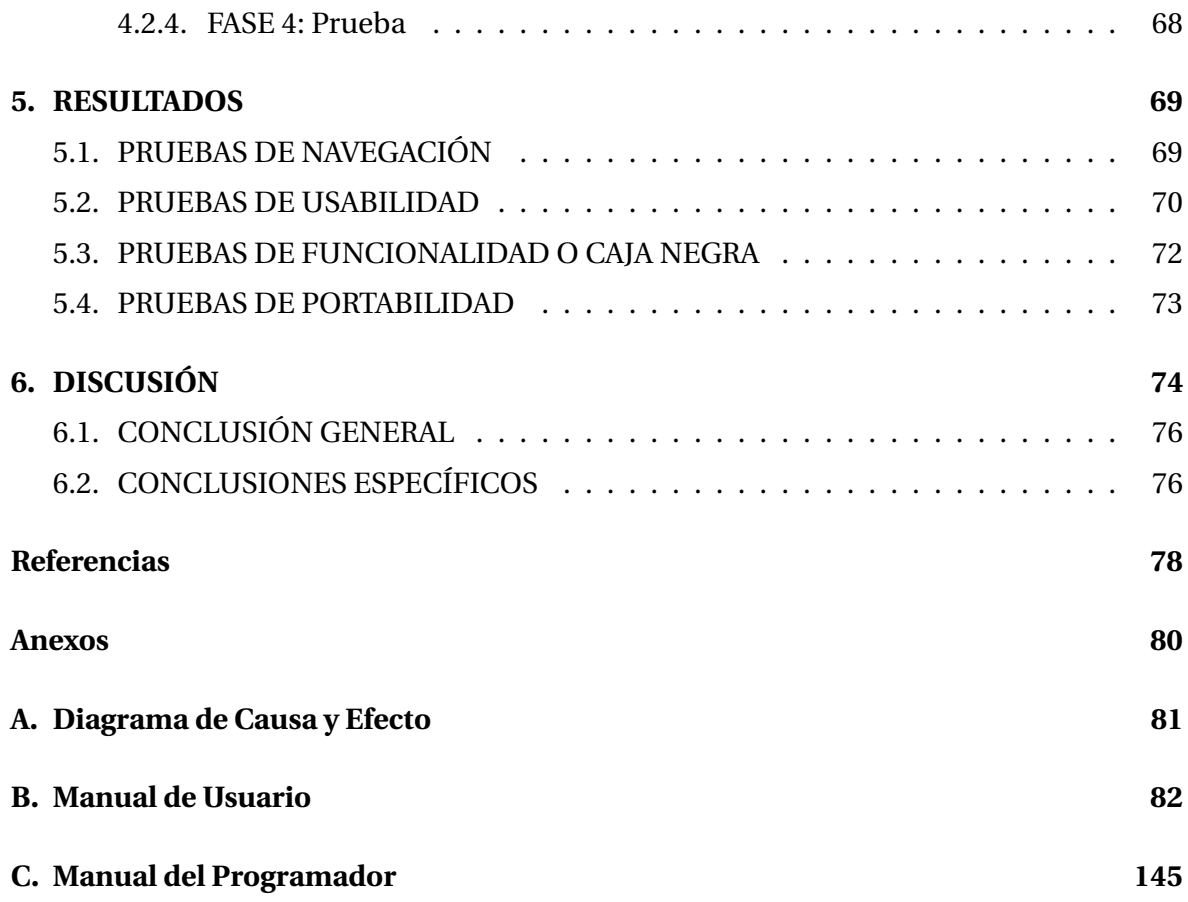

## <span id="page-10-0"></span>**Lista de Figuras**

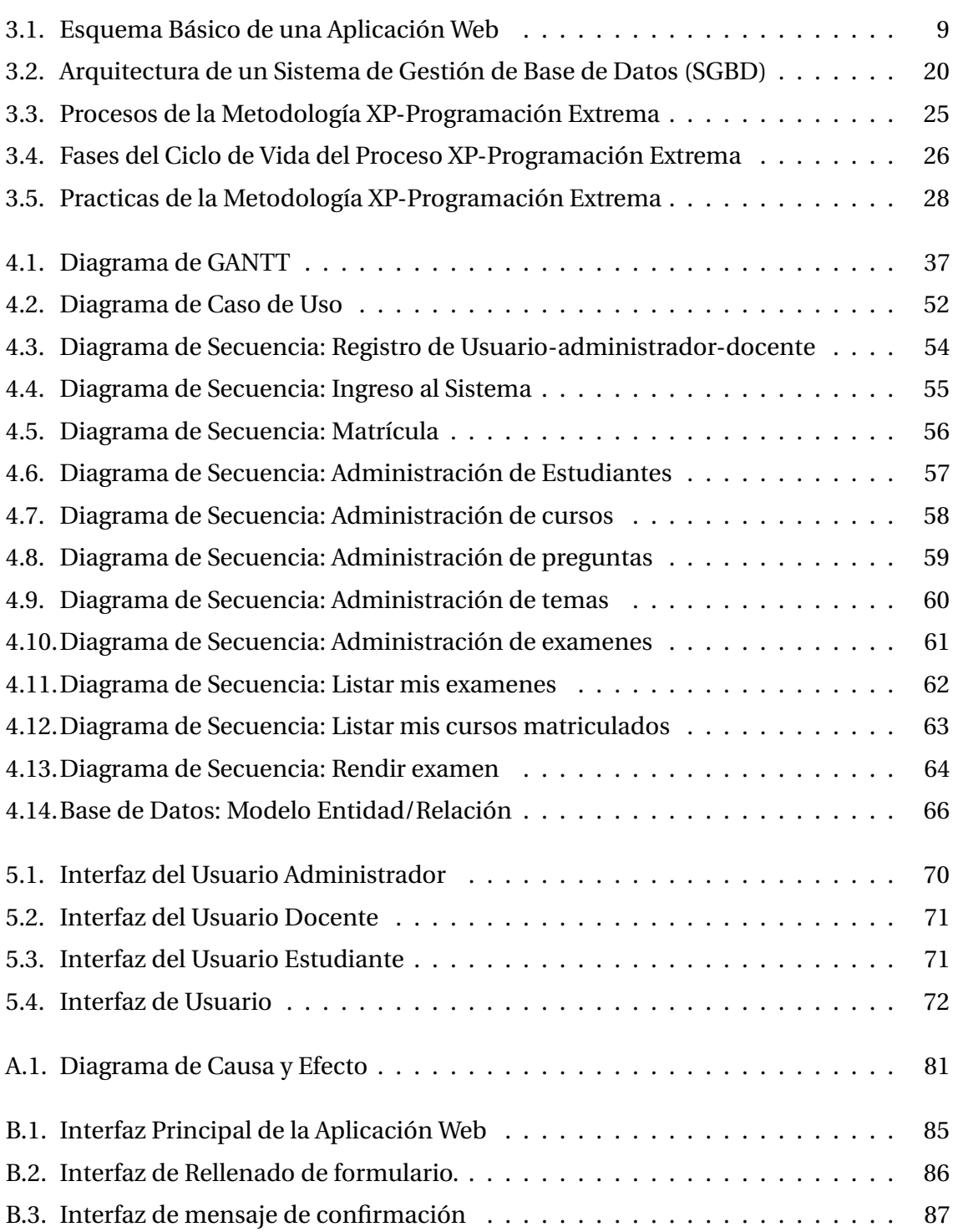

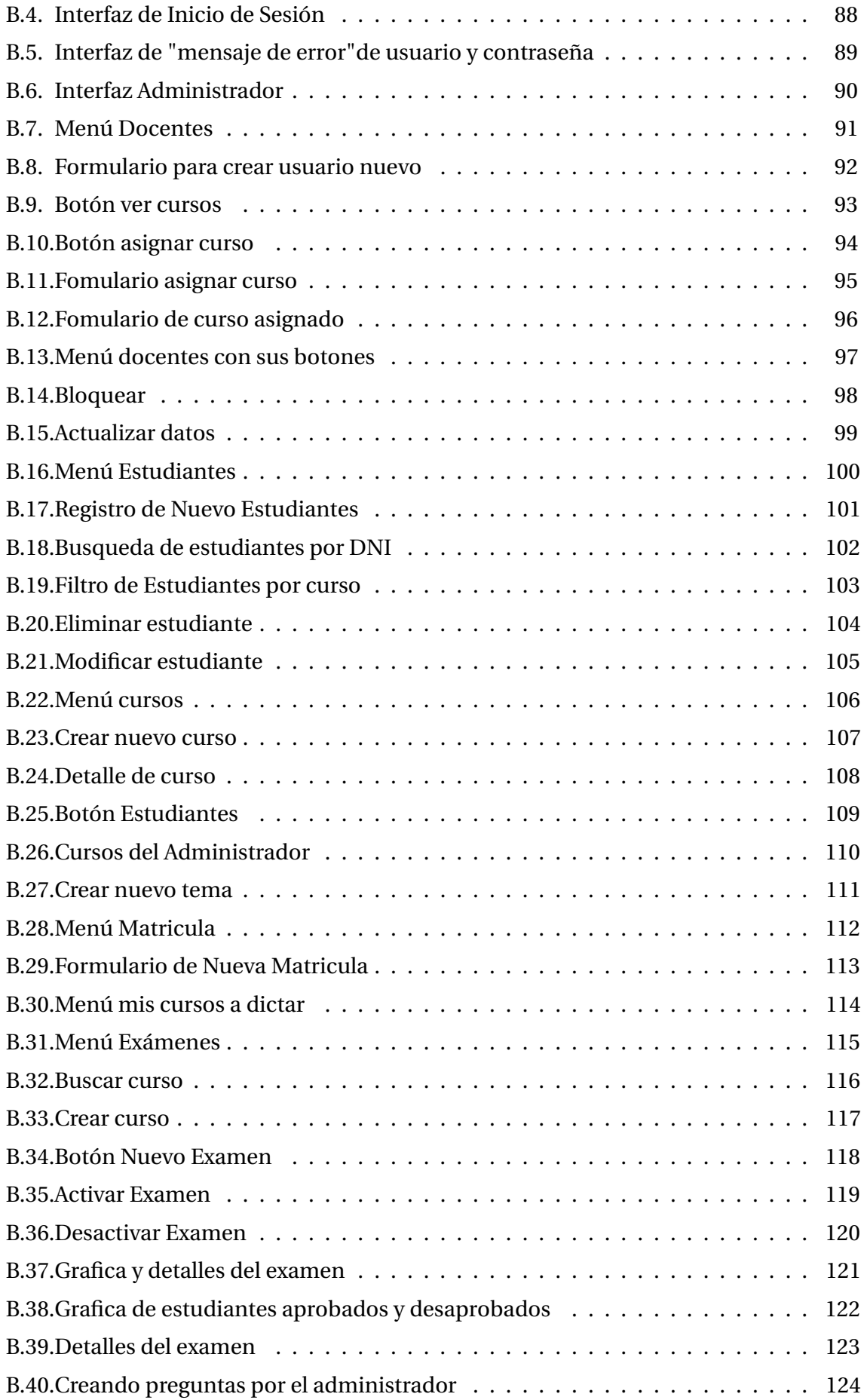

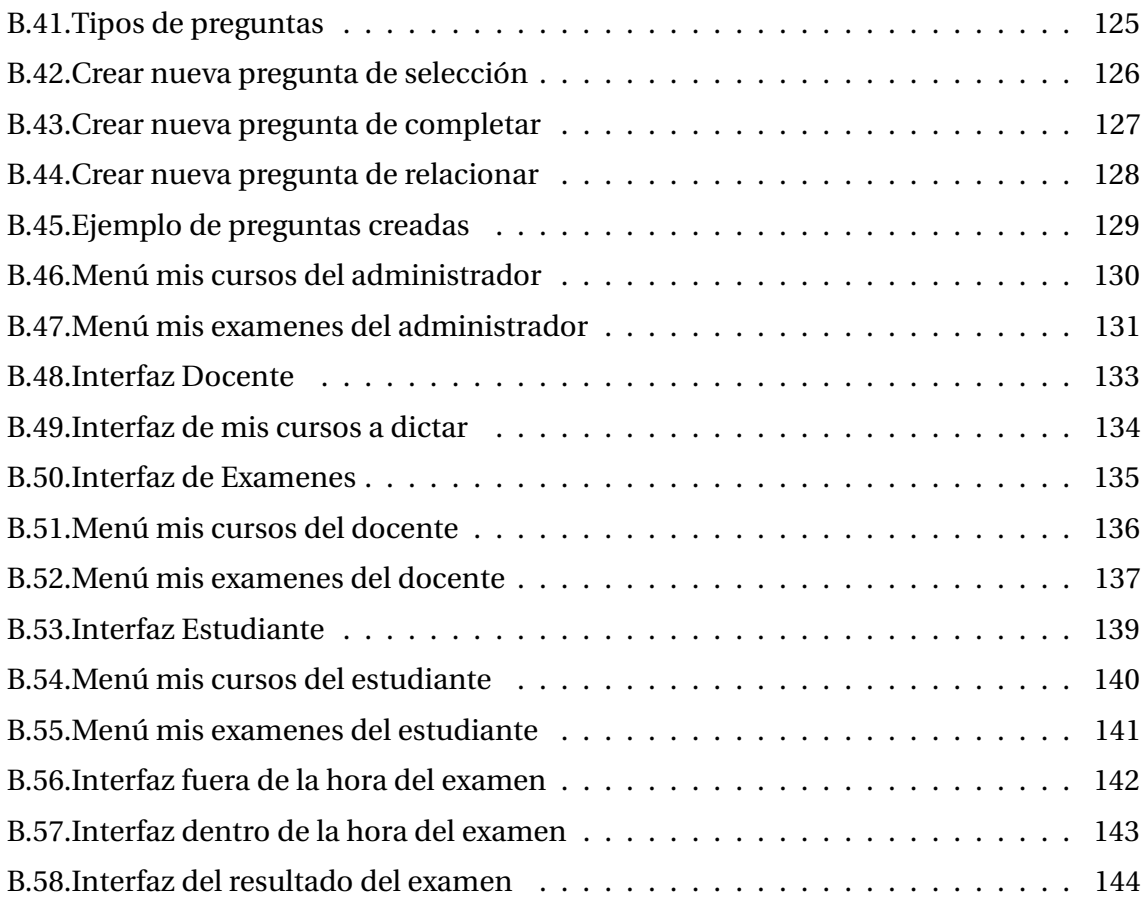

## <span id="page-13-0"></span>**Lista de Tablas**

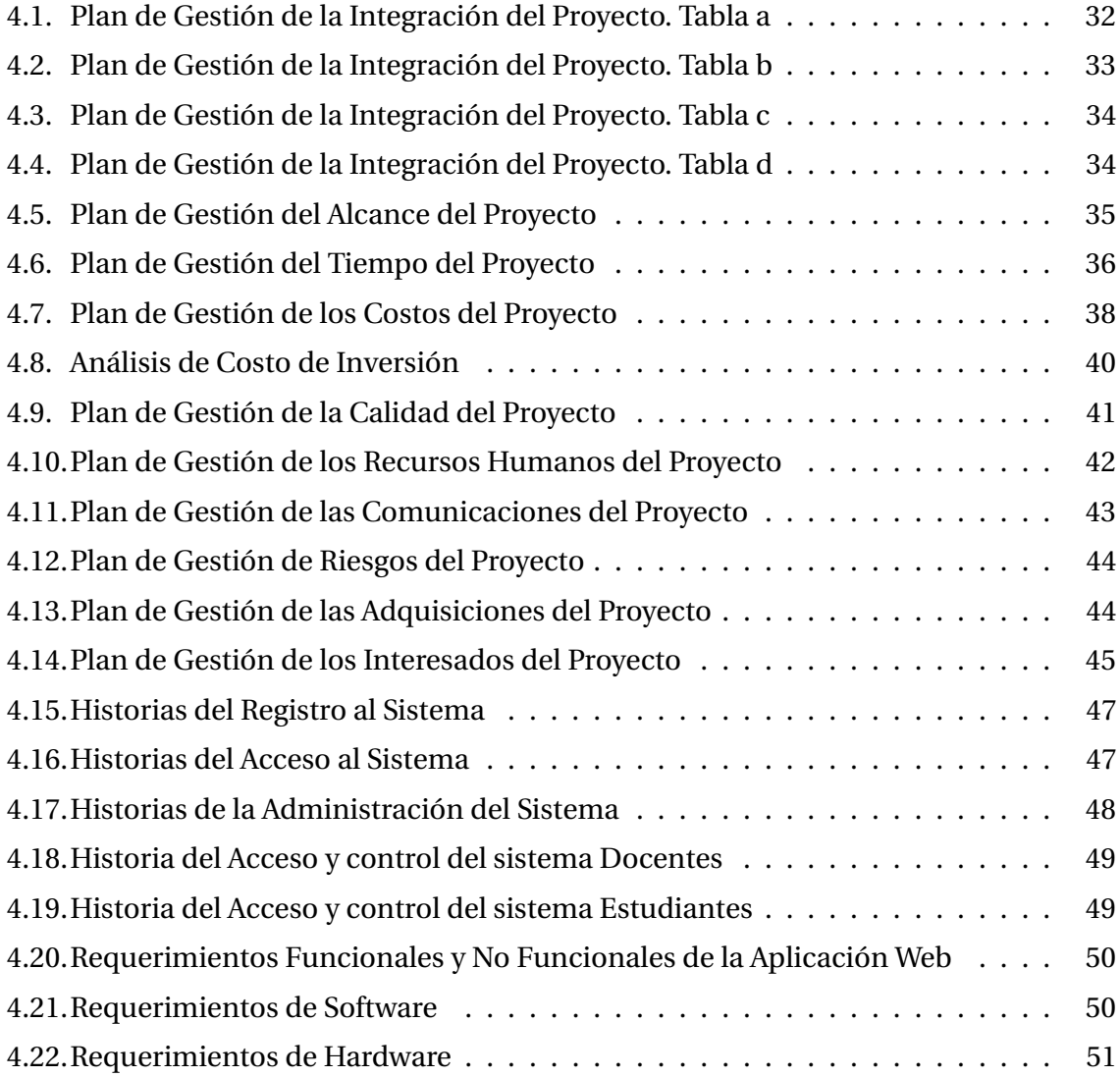

#### **RESUMEN**

El presente trabajo de investigación consiste en la implementación de una aplicación web para la evaluación de estudiantes del centro de idiomas de la UNAJMA, que tuvo como objetivo principal reemplazar las evaluaciones tradicionales, con una aplicación web como plataforma digital que permita reducir el tiempo en las diferentes etapas de los procesos de evaluación (elaboración, aplicación y corrección de exámenes) en cursos de idiomas, considerando que las evaluaciones van a ser reutilizadas; obteniendo reportes de manera inmediata.

Para el desarrollo del software se hizo uso de la Metodología XP- Programación Extrema; teniendo como marco para la gestión de proyectos el PMBOK (Project Management Body of Knowledge) quinta edición, en dicho marco se presenta las actividades que se desarrollan en cada gestión de la evaluación, y se expone de esta manera como se estuvo desarrollando el aplicativo web como respuesta a los problemas planteados.

Para la elaboración del sistema se utilizó las siguientes herramientas: Lenguaje de marcado para web fue HTML5, lenguaje de apariencia CSS, y lenguaje de programación JavaScript, lenguaje de programación PHP, editor de código Sublime Text 2, herramienta de diseño de página web Dreamweaver cs4, herramienta de modelamiento en los estándares de UML-StarUML y el sistema de administración de base de datos MYSQL 5.0.11.

La aplicación web "Evaluat-E" facilitará a los estudiantes, docentes y administrativos del CEID UNAJMA, a que los procesos de evaluación nos permita reducir el tiempo, primero en la elaboración de exámenes, segundo en la aplicación de las mismas a todos los estudiantes matriculados en dicho curso, así obteniendo cada estudiantes su nota en tiempo real, tercero la corrección de dichas pruebas serán de manera inmediata y sin errores.

**Palabras Claves**: Aplicación Web, Evaluación, Plataforma Digital, CEID, UNAJMA.

### **ABSTRACT**

The present research work consists of the implementation of a web application for the evaluation of students of the language center of UNAJMA, whose main objective was to replace traditional assessments, with a web application as a digital platform that allows to reduce the time in the different stages of the evaluation processes (preparation, application and correction of exams) in language courses, evaluations that the evaluations will be reused; Obtaining reports immediately.

For the development of the software the use of the XP-Extreme Programming Methodology was made; having as a framework for project management the PMBOK (Project Management Body of Knowledge) fifth edition, in this framework the activities that are developed in each evaluation management are presented, and it is exposed in this way how the web application was being developed In response to the problems raised.

The following tools were used to design the system: Web markup language was HTML5, CSS appearance language, and JavaScript programming language, PHP programming language, Sublime Text 2 code editor, Dreamweaver cs4 web page design tool, modeling tool in the UML-StarUML standards and the MYSQL 5.0.11 database management system.

In summary, the "Evaluat-E" web application will facilitate the students, teachers and administrative staff of CEID UNAJMA, so that the evaluation process allows us to reduce the time first in the preparation of exams, second in the application of the exams to all Students enrolled in said course, thus obtaining each student their grade in real time, third correction of these tests will be immediately and without errors.

**Keywords**: Web Application, Evaluation, Digital Platform, CEID, UNAJMA.

### **CHUMASQA**

Kay llankasqa kuskiykuy, aplicación web kachkan imaynatacha yachaqkunata yachasqanta mana yachasqanta taripan kay tukuy simi yachachiqpi, hatun wasi UNAJMA nisqanpi, kay llankasqapa tukukuyninqa kachkan ñaupaq rurasqankunata anchuchinanpaq, mana yumpay pachaq kananpaq sapakama ruaykunapi kay tukuysimi yachachikpi, ripurtikunata chay ratulla qusunaykipaq.

Kay llankasqa qispinanpaq rurakun metodología XP- Programación Extrema nisqanwan, chay mantataq PMBOK pichka kaq edición kikllay nisqanta, chaypim nichkan imaynatacha qispichina proyectukunata, chayman hina ruarasqa kachkan kay aplicación web. Kay llankasqa qispinanpaq rurakun kay kikllakunawan: HTML5, CSS, JavaScrip, PHP, SublimeText iskay, Dreamweaver cs4, StarUML, MYSQL 5.0.11 nisqantawan.

Kay aplicación web "Evaluat-E", yanapanqa yachaqkunata, yachachiqta, chay CEID UNAJMA oficinapi llankaykunatawan, kay procesokuna yanapawasun ratullaña ruranapaq, huk kaq yachasqanta mana yachasqanta taripay ruranapaq, iskay kaq rurachinqa yachasqanta mana yachasqanta taripay aykam yachaqkunata matriculasqata chay yachanapi, inaptin chay ratulla waqyanta sapakama yachaqpata urqumunqa, kimsa kaq taqwiy yachasqanta mana yachasqanta taripay kanqa pawayllamanña inaspa mana pantayniyuq.

**Chuya qillqakuna**: Aplicación Web, Evaluación, Plataforma Digital, CEID, UNAJMA.

## **INTRODUCCIÓN**

Una estrategia que está emergiendo para las empresas es el uso de la aplicación web, debido a lo práctico que es utilizar, y a la independencia de su sistema operativo. Particularmente el internet es una herramienta útil de trabajo diario, en la mayoría de instituciones públicas o privadas, lo que ha permitido mejorar la comunicación fuera de los límites de las instituciones y que la información sea transparente y de mejor calidad.

En el presente trabajo de investigación se ha propuesto aplicar la tecnología al centro de idiomas de la Universidad Nacional José María Arguedas, con una propuesta para mejorar el proceso de evaluación de los estudiantes que actualmente se realiza de forma tradicional.

Para el desarrollo de la aplicación web, es necesario considerar que actualmente el centro de idiomas de la Universidad Nacional José María Arguedas, no cuenta con una aplicación web que ayude al estudiante a poder rendir una prueba de cualquier lugar, ya sea de una cabina de internet o un teléfono móvil, solo es necesario contar con un navegador con acceso a internet.

El proyecto de investigación se realizó bajo el esquema establecido por la Escuela Profesional de Ingeniería de Sistemas (EPIS) y está organizada por 6 capítulos que se van a describir a continuación:

**Capítulo 1**: En este capítulo se describen los problemas y generalidades de la investigación, así como: descripción de problema, formulación de los problemas generales y específicos, objetivos generales y específicos, datos generales de la investigación.

**Capítulo 2**: En este capítulo se va a describir los antecedentes internacionales, nacionales y locales.

**Capítulo 3**: En este capítulo se va a describir todo el marco teórico de la investigación.

**Capítulo 4**: En este capítulo se va a describir el diseño de la metodología de investigación que se está realizando.

**Capítulo 5**: En este capítulo se va a describir la presentación, análisis e interpretación de resultados de la investigación.

**Capítulo 6**: En este capítulo se va a describen las discusiones de la investigación.

La presente investigación desarrollada también cuenta con conclusiones que dan respuesta a nuestros objetivos planteados, así como las recomendaciones que nos ayudan en un futuro a mejorar el trabajo realizado, referencias bibliografías y anexos del proyecto.

## <span id="page-18-0"></span>**Capítulo 1**

## **PROBLEMA DE INVESTIGACIÓN**

#### <span id="page-18-1"></span>**1.1. PLANTEAMIENTO DEL PROBLEMA**

#### <span id="page-18-2"></span>**1.1.1. Realidad Problemática**

En la actualidad la mayoría de docentes aún conservan modelos tradicionales de evaluación, mediante la aplicación de exámenes escritos o en papel; que una vez evaluado a los estudiantes, es revisado en el menor tiempo posible para obtener los resultados que son denominados notas, al mismo tiempo que sirven para determinar cuánto están aprendiendo los estudiantes sobre un tema dado.

Según [\(Ormaza,](#page-96-0) [2010\)](#page-96-0) las evaluaciones son una estrategia que nos permite conocer el nivel de desarrollo de las competencias de los estudiantes en todas las áreas de estudios, dicha estrategia puede ser utilizado para medir la calidad de la educación.

Y [\(Martínez de Lahidalga,](#page-96-1) [2008\)](#page-96-1) menciona que el proceso de enseñanza y aprendizaje tradicional está siendo reemplazada por plataformas digitales que nos permiten integrar las diferentes posibilidades que nos otorga la internet, que hoy en día es aprovechado en el ámbito educativo. El tiempo es un factor que juega en contra cuando un docente tiene que elaborar, aplicar y revisar los exámenes de todos los estudiantes a evaluar, ya que la revisión manual es tediosa, por eso esta actividad también induce a cometer errores en la hora de revisar. Hoy en día una solución que se ha encontrado para evaluar a alumnos en gran cantidad, son los exámenes por lectura óptica, la cual disminuye el tiempo de revisión y resultado casi en tiempo real.

Todo docente tiene diferente método en su forma de evaluar, pero la forma tradicional en evaluar es dar exámenes que el docente es el principal creador de ellos; son los docentes que llevan un proceso de enseñanza, que nos permite evidenciar si efectivamente los alumnos están aprendiendo o no, por eso es de suma importancia realizar evaluaciones para asegurar que el estudiante está aprendiendo de forma continua y oportuna, evidenciando dichos resultados las necesidades prioritarias que se deben de atender desde una perspectiva educativa que debe mostrar congruencia entre saber y desempeño, esta fórmula es la que puede encausar a la educación hacia la llamada educación de calidad.

[\(Talanquer,](#page-96-2) [2015\)](#page-96-2) nos dice que la evaluación formativa son evidencias que el docente recolecta para hacer visible el pensamiento de los estudiantes y actuar en base a la información obtenida; esto implica que el docente debe tener una estrategia de enseñanza que responda a las diversas necesidades de los estudiantes, la cual depende de la habilidad del docente en formular preguntas que hagan visible el nivel de comprensión de los alumnos de manera rápida para dar a conocer estrategias que nos permita resolver algún problema detectado en el tema de evaluación. [\(Soldevilla y Martínez,](#page-96-3) [2011\)](#page-96-3) dice que una de las funciones más importantes de un docente es la evaluación del aprendizaje, porque es una actividad que nos permite conocer la esencia de todo el proceso de enseñanza que un docente brinda de manera desinteresada y oportuna a los estudiantes.

Los docentes tienen problemas en el tiempo que uno requiere en elaborar, aplicar y revisar los exámenes de cada periodo académico, pues sucede que muchos de ellos guardan sus archivos en un USB, celular, laptop, etc. La cual tiene un riesgo de perderse o malograrse, nada como tener la información en una plataforma virtual; que no necesita instalación de algún software solo un navegador y acceso a internet.

Muchos docentes aluden que los exámenes no solo debe ser una nota si no también un símbolo de analizar los criterios que se deben de tomar en cuenta para mejorar los indicadores de aprendizaje de los alumnos. Los estudiantes tienden a pedir sus evaluaciones para rectificar sus errores y así mejorar en su aprendizaje, pues muchos docentes no cargan con los exámenes físicos y solo entregan notas, lo cual causa duda y molestia en el estudiante, por qué puede ocurrir error a la hora de revisar las pruebas y confusión en trascribir las notas a la hora de sacar promedios de los estudiantes.

El proceso de evaluación de estudiantes en centros de idiomas posee características específicas, donde el docente debe elaborar un examen, de acuerdo a un determinado tema o asunto, luego aplicar dicho examen en un tiempo determinado, en seguida, revisar los exámenes y poder obtener las calificaciones de los estudiantes. El tiempo que se requiere para la realización de todo este proceso es considerable, y vuelve a repetirse para cada evaluación y en todos los niveles de los cursos de Idiomas del centro de idiomas de la UNAJMA. Entonces, se hace necesario emplear una manera más organizada de realizar estos procesos de evaluación, como en la mayoría de centros de Idiomas. Más específicamente, es adecuado el uso de una plataforma digital para realizar las diferentes etapas de los procesos de evaluación en cursos de Idiomas, considerando que las evaluaciones podrán ser reutilizadas, ya que deben ser guardadas en bases de datos, esto reduce drásticamente el tiempo en la elaboración de exámenes, así mismo, las preguntas pueden editarse y/o modificarse, finalmente los resultados (calificaciones y/o

notas) pueden ser obtenidos de manera inmediata.

Por eso la aplicación web es un proyecto de desarrollo experimental, que nos permite disminuir el tiempo en el proceso de elaboración, aplicación y corrección de los exámenes de los estudiantes en tiempo real; y así tomar decisiones de forma fácil y oportuna.

## <span id="page-20-0"></span>**1.2. FORMULACIÓN DEL PROBLEMA**

#### <span id="page-20-1"></span>**1.2.1. Formulación del Problema Central**

Falta de uso de las TICs en el proceso de evaluación de aprendizaje, para mejorar la práctica docente en el centro de idiomas de la UNAJMA.

## <span id="page-20-2"></span>**1.3. OBJETIVOS**

#### <span id="page-20-3"></span>**1.3.1. Objetivo General**

Desarrollar una Aplicación Web como plataforma digital que nos permita reducir el tiempo en las diferentes etapas de los procesos de evaluación en cursos de idiomas, obteniendo reportes de manera inmediata.

#### <span id="page-20-4"></span>**1.3.2. Objetivo Específico**

- − Obtener las notas de los estudiantes en tiempo real.
- − Obtener indicadores que nos permita tomar decisiones respecto al aprendizaje.
- − Visualizar a cualquier hora y en cualquier lugar los exámenes.
- − Definir una metodología para el desarrollo de la aplicación web.
- − Analizar y diseñar las diferentes interfaces de la aplicación web para que tenga mejor interacción con el usuario.
- − Diseñar todos los componentes que la aplicación debe de tener
- − Corregir los exámenes de forma rápida y exacta.

## <span id="page-20-5"></span>**1.4. JUSTIFICACIÓN**

En el Perú los docentes de todos los niveles académicos, utilizan diferentes formas de evaluar, pues la gran mayoría utiliza el método tradicional que es la aplicación de exámenes escritos; primero: estos exámenes para ser elaborados, es necesario disponer de un tiempo determinado, segundo: debe ser aplicado y revisado cada una de las respuestas hechas de cada estudiante y tercero: se debe calcular promedios de los diferentes aspectos de manera individual y grupal de todos los estudiantes que rindieron el examen.

Muchas instituciones que brindan educación a distancia, utilizan aplicaciones web que permiten al estudiante rendir evaluaciones y recibir clases vía internet, en otras instituciones se maneja de diferente forma, las clases son presenciales pero la evaluación es vía internet.

La aplicación web que se propone implementar va a tener características muy particulares, para que el usuario pueda manejar el sistema si necesidad de tener alguna capacitación previa al uso de la aplicación, ya que una de las desventajas que tienen los otros sistemas es su complejidad y su difícil entendimiento, pues lo que se quiere con esta aplicación planteada, es que sirva como una herramienta de fácil uso por los docentes y estudiantes.

Otra ventaja de la aplicación web será, ingresar textos al inicio del examen y de cada pregunta, ya que la mayoría de los docentes incluyen un texto que ayude al estudiante a contestar las preguntas que se están planteando; cada pregunta que se está elaborando tendrá una puntuación específica y un tiempo prudente para que el estudiante pueda responder. El docente tendrá la capacidad de eliminar, guardar y modificar los exámenes de acuerdo a su conveniencia. Una vez que el estudiante sea evaluado de manera justa, la aplicación web tendrá la capacidad de generar reportes de acuerdo al usuario que van ingresar al sistema.

## <span id="page-21-0"></span>**1.5. VIABILIDAD TÉCNICA, ECONÓMICA Y OPERATIVA**

#### <span id="page-21-1"></span>**1.5.1. Viabilidad Técnica**

El presente proyecto es técnicamente viable, porque se cuenta con recurso humano y materiales para su ejecución, contamos con un bachiller de Ingeniería de Sistemas (el investigador) con conocimiento de desarrollo de software y un asesor de investigación, también se cuenta con equipos de cómputo y host por el cual los usuarios podrán acceder a la aplicación web.

La Aplicación Web se desarrolló bajo una metodología ágil, con el lenguaje de programación HTML, PHP, JavaScript, con un administrador de base de datos MySQL. También se utilizó TexMaker para la elaboración del informe, StarUML para los casos de uso, MySQL workbench para modelar la base de datos.

#### <span id="page-22-0"></span>**1.5.2. Viabilidad Económica**

El presente proyecto es económicamente viable porque todo el financiamiento del desarrollo del proyecto será asumido por el investigador, incluyendo el costo del desarrollo de software.

#### <span id="page-22-1"></span>**1.5.3. Viabilidad Operativa**

En la actualidad la tecnología de la información ha evolucionado considerablemente, por eso la aplicación web es la mejor opción para mejorar el proceso de elaboración y evaluación de exámenes que realiza el docente en la mayoría de centros superiores.

### <span id="page-22-2"></span>**1.6. LIMITACIONES DE ESTUDIO**

El trabajo de investigación tiene como limitación tecnológica el pago de Hosting cada año. Respecto al proyecto una de sus limitaciones es el tiempo de implementación, ya que se van a utilizar herramientas nuevas de las cuales no se tiene experiencia, por tal motivo el factor limitante será el tiempo de comprensión e implementación de dichas herramientas en el proyecto de investigación.

## <span id="page-23-0"></span>**Capítulo 2**

## **ANTECEDENTES**

#### <span id="page-23-1"></span>**2.1. ANTECEDENTES INTERNACIONALES**

Al realizar diversas investigaciones sobre la implementación de una Aplicación Web para la evaluación de estudiantes, se ha encontrado trabajos que guarden relación, con los objetivos de estudio que abordan en la investigación que se está realizando, y entre estos trabajos podemos mencionar los siguientes:

- − En primer lugar se tiene, [\(Brambila,](#page-95-1) [2015\)](#page-95-1) presenta su trabajo de investigación en el Instituto Tecnológico de Colima - México, con el título de "Sistema Web para la Elaboración de Exámenes y Evaluación a alumnos de nivel medio superior" para obtener grado de maestro en sistemas computacionales. En esta investigación se desarrolla un Sistema Web que permite facilitar a los docentes de nivel medio superior a mejorar las actividades de cada proceso de aprendizaje y enseñanza.
- − En segundo lugar, [\(Mariño y Meza,](#page-96-4) [2003\)](#page-96-4) presenta un "Sistema de gestión de evaluaciones en entorno web" expuesto en el IX Congreso Argentino de Ciencias de la Computación de la Red de Universidades con Carreras en Informática (RedUNCI). Este sistema tenía como principal objetivo mejorar la práctica docente, empleando la TIC en las diferentes actividades que el docente, el personal académico o el alumno lo realice. Por ello con este trabajo de investigación nos permite mejorar la gestión académica, empleando el internet como soporte de la educación, siendo su principal finalidad facilitar a los docentes su trabajo; principalmente en la elaboración de exámenes.
- − En tercer lugar, [\(Fuentes,](#page-95-2) [2015\)](#page-95-2) presenta un "Sistema Web para Evaluar las Competencias mediante Pruebas Objetivas en Educación Superior" expuesta en la Revista Iberoamericana para la Investigación y el Desarrollo Educativo ISSN. Es un sistema que diagnostica las competencias de los alumnos que han adquirido en los

diferentes niveles de formación, de acuerdo a las distintas modalidades educativas, como es la educación a distancia y semi – presenciales.

## <span id="page-24-0"></span>**2.2. ANTECEDENTES NACIONALES**

También a nivel nacional existen trabajos de investigación con precedentes del que pretendo realizar y entre estos trabajos tenemos los siguientes:

- − [\(Díaz,](#page-95-3) [2016\)](#page-95-3) presenta su trabajo de investigación para optar el grado de Ingeniero de Sistemas en la Universidad Nacional de Trujillo, con el título de "Sistema de Información Web y su Mejora en la Gestión Académica del Colegio Privado Hans Kelsen del Distrito de Florencia de Mora-Trujillo". En esta investigación se desarrolla un sistema web que permita accesos remotos a la información del colegio Hans Kelsen; obteniendo registros y reportes de toda la gestión académica a nivel institucional, con el fin de disminuir tiempos en la obtención de la información; como uno de sus objetivos específicos es obtener un nivel de satisfacción de los usuarios que interactúa con el sistema de información.
- − [\(Tafur y Postigo,](#page-96-5) [2015\)](#page-96-5) presentan su trabajo de investigación para optar el grado de Ingeniero de Computación y Sistemas en la Universidad San Martin de Porres, con el título "Diseño de un Sistema Web para el Seguimiento y Evaluación de los Alumnos con Carta de Permanencia en la Facultad de Ciencias Contables, Económicas y Financieras de la Universidad de San Martín de Porres", menciona que el proyecto reduce el tiempo en la diferentes actividades que se realiza en el proceso de evaluación y seguimiento actual de los alumnos con carta de permanencia; también disminuyen los índices de diserción estudiantil mediante alertas académicas que permiten mejorar la calidad de atención académica, generando reportes del desempeño estudiantil de manera eficaz y eficiente.

## <span id="page-24-1"></span>**2.3. ANTECEDENTES LOCALES**

También a nivel local existen trabajos de investigación con precedentes del que pretendo realizar y entre estos trabajos tenemos los siguientes:

− [\(Condor,](#page-95-4) [2018\)](#page-95-4) presentan su trabajo de investigación para optar el grado de Ingeniero de Sistemas en la Universidad Nacional José María Arguedas, con el título "Influencia del Uso de la Plataforma ENGLISH DISCOVERIES ONLINE (EDO) MINEDU en el Proceso de Aprendizaje de Inglés Básico en los Estudiantes de la I.E. Manuel Gonzales Prada - Challhuani Ocobamba 2018". En esta investigación se tiene como finalidad

establecer las relaciones entre la tecnología de la información y los procesos de aprendizaje con los estudiantes, teniendo como resultado final el incremento de la eficiencia de los procesos de aprendizajes de los estudiantes con la Plataforma ENGLISH DISCOVERIES ONLINE (EDO).

# <span id="page-26-0"></span>**Capítulo 3 MARCO TEÓRICO**

## <span id="page-26-1"></span>**3.1. MARCO CONCEPTUAL**

#### <span id="page-26-2"></span>**3.1.1. Aplicación Web**

Según [\(Luján,](#page-96-6) [2002\)](#page-96-6) se va a desarrollar todo los conceptos de lo que es Aplicación Web. Las aplicaciones web son un tipo de software que se codifica en un lenguaje soportado por los navegadores web y cuya ejecución se realiza usando un servidor web por medio de un navegador en internet. Ver la figura [3.1.](#page-26-3)

<span id="page-26-3"></span>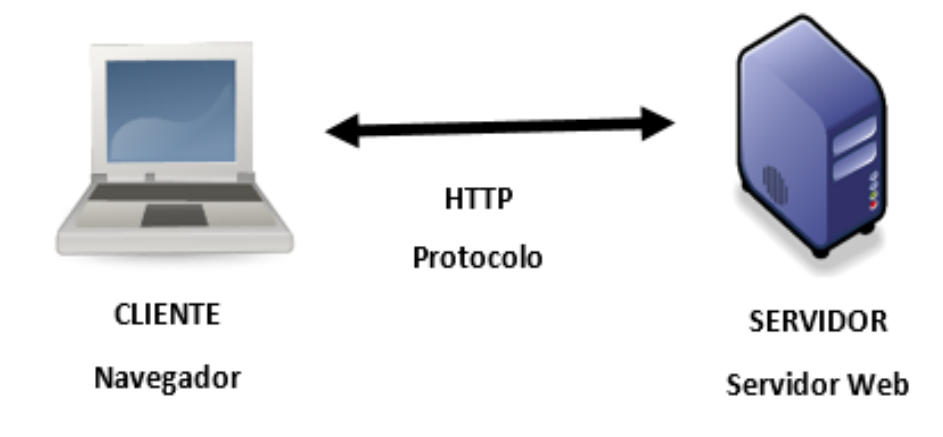

**Figura 3.1:** Esquema Básico de una Aplicación Web

- − **HTTP** : Es un protocolo que forma parte de la familia de protocolos de comunicación TCP/IP, y son los empleados en Internet. Estos protocolos permiten la conexión de sistemas heterogéneos, lo que facilita el intercambio de información entre distintos ordenadores.
- − **Cliente** : Es un programa con el que interacciona el usuario para solicitar a un servidor web él envió de recursos que se desea obtener mediante HTTP. En la aplicación web el cliente suele estar formada por el código HTML más algo de código ejecutable.

− **Servidor** : Es un programa que está esperando permanentemente las solicitudes de conexión mediante el protocolo HTTP por parte del cliente web.

Ahora mencionaremos las ventajas más importantes que nos brinda una Aplicación Web:

- 1. **Ahorro de tiempo** : Son Aplicaciones sencillas que no necesitan instalación.
- 2. **Completa compatibilidad** : Son compatibles con cualquier navegador.
- 3. **Actualización continua e inmediata** : Debido a que es el propio desarrollador de la Aplicación, es el que gestiona y controla el software, la versión que descarguen, instalen y utilicen los usuarios, siempre será la última que haya lanzado dicho desarrollador de la Aplicación.
- 4. **Recuperación de datos** : El usuario puede recuperar su información desde cualquier dispositivo y lugar con su nombre de usuario y contraseña.
- 5. **Ahorro de recursos en equipos y dispositivos** : Tiene un bajo consumo de recursos, porque toda la aplicación se encuentra en un servidor web y no en nuestro ordenador.

#### <span id="page-27-0"></span>**3.1.2. Plataforma Digital**

[\(Meneses,](#page-96-7) [2017\)](#page-96-7) nos menciona que las plataformas digitales se pueden concebir como un sistema o sitios web personalizados, que satisfacen una o varias necesidades específicas en beneficio del usuario y la empresa.

Según [\(D. E. López,](#page-95-5) [2018\)](#page-95-5) los sitios de Internet sirven para almacenar información personal y de negocios. Estas plataformas funcionan con determinados sistemas operativos y ejecutan programas y/o aplicaciones con diferentes contenidos.

En resumen las plataformas digitales es más que un sitio web, es una solución que aprovecha las nuevas tecnologías, para alcanzar los objetivos que uno ha propuesto, elevándose por encima de la competencia.

Muchos nos preguntamos por qué es necesario tener una plataforma digital, bueno [\(Meneses,](#page-96-7) [2017\)](#page-96-7) menciona que las plataformas digitales es una forma de generar nuevas oportunidades de negocio, distribuyendo así de una mejor forma el contenido que una empresa produce, generando así que una plataforma digital refuerza la cultura empresarial en todos los consumidores, colaboradores y asociados de una empresa.

#### <span id="page-28-0"></span>**3.1.3. Diseño de Software**

Para [\(Pressman y Troya,](#page-96-8) [1988\)](#page-96-8) el "diseño de software agrupa a un conjunto de principios, conceptos y prácticas que llevan al desarrollo de un sistema de alta calidad. Los principios establecen los conceptos del diseño, y las prácticas en si es la creación de distintas representaciones del software que sirve como guía para la construcción que siga".

De modo que [\(Sommerville,](#page-96-9) [2005\)](#page-96-9) indica que el "diseño de software se entiende como una descripción de la estructura del software que se va a implementar, los modelos y la estructura de datos utilizados por el sistema, las interfaces entre componentes del sistema y, en ocasiones, los algoritmos usados. Los diseñadores no llegan inmediatamente a una creación terminada, sino que desarrollan el diseño de manera iterativa. Agregan formalidad y detalle conforme realizan su diseño con back tracking (vuelta atrás) constante para corregir diseños anteriores".

Según estos dos autores el diseño del software se encuentra en el núcleo técnico de la respectiva ingeniería de software y se aplica de manera independiente al modelo de software que se utilice. Una vez que se analizan y especifican los requisitos, el diseño del software es la última acción de la ingeniería correspondiente dentro de la actividad del modelado, la cual establece una plataforma para la construcción (generación de código y prueba).

#### <span id="page-28-1"></span>**3.1.4. Hosting**

Hosting significa alojamiento web u hospedaje. Según [\(Borges,](#page-95-6) [2012\)](#page-95-6), en resumen Hosting es un servicio ofrecido por muchas compañías mediante el cual podemos poner una página web o un conjunto de datos en un servidor remoto para que puedan ser usados y/o consultados por usuarios de internet. Este servicio se basa en que un usuario que quiera utilizarlo suba los datos a un host o servidor ofrecido por la compañía. A partir de entonces el usuario podrá consultar o ver sus datos directamente desde internet desde cualquier lugar del mundo y si así lo desea, también podrán verlos el resto de usuarios de la red.

**Tipos de Hosting:** Los tipos de Hosting es muy importante conocer, con el fin de tener un buen alojamiento para que el proyecto funcione bien, por ello mencionaremos a continuación cada uno de ellos.

- − **Hosting Gratuito** : Son Hosting limitadas, que generalmente agregan publicidades en los sitios.
- − **VPS (Servidores Privados Virtuales)** : El VPS es la división de un servidor web real en varios servidores virtuales, utilizando la técnica de la virtualización.
- − **Hosting Dedicados** : La contratación de este Hosting va a ser única y exclusiva de una empresa.
- − **Hosting Compartido** : En este tipo de Hosting se alojan clientes de varios lugares en un mismo servidor de modo que los recursos de dicho servidor se comparten con todas las páginas web alojadas en el mismo.

#### <span id="page-29-0"></span>**3.1.5. Dominio**

#### **Definición de Dominio**

Según [\(Luis,](#page-95-7) [2004\)](#page-95-7) un dominio es una dirección de internet que permite visitar a través del navegador una dirección web (www.unajma.edu.pe).El conjunto de caracteres que compone dicha dirección sirve para identificar un sitio concreto de la red, o lo que es lo mismo, la maquina o grupo de máquinas en las que reside o se aloja esta web.

Las características más importantes de un nombre de dominio es que es único. Este sistema no permite que dos personas u organizaciones tengan simultáneamente el mismo nombre de dominio.

#### **Tipos de Dominio**

Menciona la [\(de Comercio de Bogota,](#page-95-8) [2010\)](#page-95-8) que un dominio se compone de varias partes, separándolo con el carácter "." (Punto). A continuación mencionaremos los tipos de dominios:

- 1. **Dominio de Primer Nivel**: Los dominios de primer nivel indican a que actividad pertenece la web visitada, también determina el carácter de la entidad o su ubicación geográfica; existen dos tipos de dominios en este nivel:
	- − **Dominios Genéricos**: Se conoce también como global o internacional, porque son utilizadas por empresas o personas de todo el mundo que no tienen vinculación territorial. Se tiene diferentes dominios el cual se mencionara a continuación: de carácter comercial(.com),para organizaciones relacionadas con internet(.net),para entidades con fines benéficos(.org),para páginas del gobierno(.gov),para instituciones relativas a la educación(.edu),para instituciones militares(.mil) y para organismos que pertenecen a la Unión Internacional de Telecomunicaciones(.int).
	- − **Dominios Geográficos**: Llamada también dominios territoriales, porque la extensión de dos letras corresponde al código territorial de cada país. Algunos ejemplos que mencionaremos es: dominio de España (.es), de Perú (.pe) y muchos más.
- 2. **Dominio de Segundo Nivel**: Este nombre de dominio va a la izquierda del dominio del primer nivel, el nombre del dominio de segundo nivel se centra en el nombre, sigla o abreviatura del nombre de la organización, institución, asociación, empresa o dueño del dominio.
- 3. **Dominio de Tercer Nivel**: El dominio del tercer nivel es el segmento que queda más a la izquierda de una dirección web, y que suele indicar una subdivisión dentro de una organización.

#### <span id="page-30-0"></span>**3.1.6. La Evaluación**

#### **Definición de la Evaluación:**

Para [\(Vargas,](#page-96-10) [2004\)](#page-96-10) la evaluación es la acción y la consecuencia de evaluar; en el ámbito educativo, sirve para que el docente califique los conocimientos, las aptitudes y el rendimiento de los estudiantes, dependiendo de las necesidades, propósitos u objetivos de la institución educativa. En el ámbito de la pedagogía [\(Dell,](#page-95-9) [2000\)](#page-95-9) nos dice que la evaluación educativa es un proceso sistemático de registro y valoración de los resultados obtenidos en el proceso de aprendizaje de los educandos. Las evaluaciones pueden ser realizarse de distintas maneras: mediante pruebas (escritas u orales), trabajos, las participaciones en clases de los estudiantes. A la vez la evaluación está orientada por una teoría institucional (leyes, reglamentos, decretos y circulares) y por la cultura evaluativa existente, entendida como la forma que se han realizado los procesos evaluativos. Ésta se construye a través del conjunto de valores internalizados por docentes, alumnos, directores, supervisores padres y representantes de entes empleadores, acerca de la forma de concebir y practicar la evaluación en un determinado proceso educativo.

#### **Tipos de Evaluación:**

[\(Molnar,](#page-96-11) [2001\)](#page-96-11) menciona que existen 3 tipos de evaluación que es necesario conocerlos.

- 1. Evaluación Diagnóstica: Es la que cumple con la función de investigar y detectar la presencia o ausencia de las capacidades de un estudiante, esta se realiza al principio de una etapa de aprendizaje. Los aspectos a evaluar son el conocimiento previo específico, las características y circunstancias personales (posibilidad de éxito y fracaso), las aptitudes (habilidades intelectuales) y la actitud.
- 2. Evaluación Formativa: Es la que sirve para comprobar la efectividad de los procedimientos pedagógicos y la toma de decisiones sobre estrategias que facilitan la superación de dificultades y la corrección de errores de los alumnos como de los

maestros, este tipo de evaluación se realiza durante todo el proceso de aprendizaje y enseñanza.

3. Evaluación Sumativa: Es la que cuantifica los resultados alcanzados por el alumno en el proceso de aprendizaje. Determina el logro de los objetivos, efectividad del aprendizaje después que se lo ha realizado. Tradicionalmente es la más utilizada por los docentes.

#### **Funciones de la Evaluación:**

Según [\(Clery,](#page-95-10) [2009\)](#page-95-10) a continuación se resumirá las funciones que cumple una evaluación en el ámbito pedagógico.

- − **Función de Motivación del Aprendizaje**: Esta función motiva al estudiante y al docente, mejorar la calidad de aprendizaje.
- − **Función de Diagnóstico y Pronóstico**: Esta función de diagnóstico nos permite determinar el nivel de conocimiento y personalidad de un estudiante, para prevenir los problemas a futuro.
- − **Orientación Educacional**: Es asignar datos para la orientación de los estudiantes en un futuro.
- − **Función de Desarrollo**: Esta función nos permite ayudar a que los estudiantes tengan la capacidad de crear, reflexionar, seleccionar y lo más importante tener la capacidad de hacer conclusiones y generalizaciones.

#### **Proceso de Evaluación:**

El proceso de la evaluación se realiza con tres diferentes momentos:

- Momento1. La Autoevaluación: Es cuando el estudiante mide sus posibilidades, conoce sus logros y va elaborando un concepto de sí mismo.
- Momento2. La Co-Evaluación: Es una evaluación mutua, que generalmente se realiza en grupos de trabajo.
- Momento3. La Hetero-Evaluación: Es la que realiza el docente, generalmente con la aplicación del examen tradicional.

#### **Principios de la Evaluación:**

Según [\(Clery,](#page-95-10) [2009\)](#page-95-10) mencionaremos los principios de la evaluación.

- − **Integridad**: Se evalúa el método, objetivo y personalidad del estudiante.
- − **Continuidad**: La evaluación es permanente de forma ordenada y bien planificada.
- − **Diferencialidad**: La evaluación debe de aplicarse por diferentes medios.
- − **Finalidad**: La medición del aprendizaje se debe de realizar basándose en los objetivos propuestos en clase.
- − **Individualidad**: La evaluación debe de considerar el nivel promedio del grupo de estudiantes.

En conclusión la evaluación es un proceso permanente y sistémico, que a través del cual se recopila y se procesa información de manera metódica y rigurosa, para ello es necesario conocer, analizar y valorar el aprendizajes de los estudiantes, con la finalidad de retroalimentar los aprendizajes de los estudiantes, y tener base para tomar decisiones de manera eficaz y oportuna respecto al aprendizaje de los estudiantes. La evaluación también permite evaluar el nivel de logro alcanzado por el estudiante durante todo el proceso de evaluación.

#### <span id="page-32-0"></span>**3.1.7. La Evaluación Online**

#### **Definición de una Evaluación Online**

La evaluación online es realizar una prueba online para medir el conocimiento de los estudiantes acerca de un tema específico. En el pasado, todo el mundo se tenía que juntar en un salón de clases al mismo tiempo para tomar un examen. Con un examen online, los estudiantes pueden hacer el examen, a su tiempo y con su propio dispositivo, sin importar en dónde te encuentras. Sólo necesitas un navegador y conexión a internet.

La evaluación online es distinta a las evaluaciones de forma tradicional, por que dicha evaluación es de carácter sistémico, flexible y adaptado a las exigencias de la tecnología de la información y la comunicación.

Según [\(Del Moral y Villalustre,](#page-95-11) [2013\)](#page-95-11) la evaluación de los aprendizajes es un proceso a través del cual se observa, recoge y analiza información relevante, respecto del proceso de aprendizaje de los estudiantes, con la finalidad de reflexionar, emitir juicios de valor y tomar decisiones pertinentes y oportunas para optimizarlo.

Y [\(Castillo,](#page-95-12) [2006\)](#page-95-12) nos menciona que la evaluación online en general se lleva a cabo mediante la iteración profesor-estudiante, por medio de recursos tecnológicos y está centrada en la actividad que el estudiante realiza.

#### **Tipos de Evaluaciones Online**

Según [\(Del Moral y Villalustre,](#page-95-11) [2013\)](#page-95-11) es un tipo de evaluación domiciliaria, porque no es necesario desarrollar una prueba en el aula, si no lo puedes realizar en cualquier momento sin necesidad de instalar algún software. Mencionaremos brevemente los tipos de evaluación online:

- 1. **Evaluación Diagnóstica**: Permite determinar las fortalezas y debilidades de los estudiantes en el proceso educativo y sus funciones principales son la ubicación, clasificación y adaptación.
- 2. **Evaluación Sumativa**: Es un proceso que pretende valorar las conductas finales; certificar que se han alcanzado los objetivos propuestos; integrando los contenidos de aprendizaje y los juicios de valor que se han emitido sobre cada participante a lo largo de todo el proceso educativo.
- 3. **Evaluación Formativa**: Su objetivo principal es localizar las deficiencias en el logro de los objetivos de estudio y ponderar las conductas de los participantes para alcanzar el cumplimiento de las actividades propuestas y la adquisición del nuevo conocimiento.
- 4. **Evaluación por Carpetas**: Consiste en almacenar el trabajo del estudiante, para ser revisado posteriormente con relación al logro de objetivos planteados. De esta forma se hace el seguimiento de los avances parciales obtenidos durante el desarrollo de las actividades de estudio.
- 5. **Evaluación de Desempeño**: Se realiza involucrando a los estudiantes en la creación de algún producto o en su participación en alguna actividad, lo cual les permitirá demostrar sus capacidades en forma directa.
- 6. **Evaluación Cognitiva**: Se centra en habilidades intelectuales de orden superior, actitudes y habilidades comunicativas, e implica inevitablemente capacidades inferenciales. La evaluación cognitiva puede realizarse por medio de la técnica de simulación de problemas y elaboración de mapas mentales.

#### <span id="page-33-0"></span>**3.1.8. El Examen**

#### **Concepto de un Examen:**

Para [\(Doval,](#page-95-13) [2014\)](#page-95-13) preeminentemente, es el ámbito educativo el que más ha impuesto esta modalidad, como medida para saber cuándo un alumno está flojo en alguna de las cuestiones que se le ha enseñado o cuando está en condiciones de avanzar hacia estadios

de conocimiento un poco más complejos. Sin embargo, en los últimos años, otros ámbitos como ser la psicología o los recursos humanos, en el campo laboral, utilizan mucho la modalidad del examen para evaluar los posibles futuros rendimientos que puede desplegar una persona que se postula para determinado cargo en una empresa, por ejemplo. En este contexto, los exámenes psicológicos han sido validados mediante múltiples evaluaciones previas que incluyen la aplicación de procesamientos estadísticos más o menos complejos. Estas estrategias de validación permiten su implementación en diferentes contextos sociales y culturales; por lo tanto, más allá de la adaptación necesaria a cada idioma, la misma prueba o test psicológico puede utilizarse en sujetos de distintas nacionalidades, lo que no reduce su valor. Según [\(Ucha,](#page-96-12) [2008\)](#page-96-12) el examen "es una prueba de conocimiento, que sus orígenes los encontramos en el imperio chino por el año 605 y en el siglo XIX se empezaron a considerar los primeros exámenes como se conoce en la actualidad. Los exámenes están estructuradas a través de varias preguntas que exigirán el desarrollo por parte de la persona sujeta a evaluación mediante una metodología que predomina hace muchos años y se denomina Choice, en la cual se hace una pregunta y además se ofrecen a continuación una serie de respuestas, algunas bastante tramposas entre las que deberá decidirse el estudiante". En resumen el examen se trata de una evaluación que se le realiza a una persona, con el fin de medir los conocimientos que esta tiene en una determinada área, o bien si cuenta con la información necesaria para llevar a cabo una labor encomendada. Los exámenes son un tipo de evaluación más formal y te dice si un estudiante aprobó o desaprobó una clase o curso. En la mayoría de los casos tienes que estudiar de nuevo y volver a realizar el examen si en caso el docente permita una recuperación. La palabra examen en muchos cursos o escuelas es utilizada con el nombre de prueba ya que son sinónimos. Existen exámenes escritos, orales y actualmente a través de una computadora, y todos estos tienen como objetivo final medir los conocimientos, aptitudes, opiniones o habilidades que ostenta una persona respecto de una determinada materia, situación o campo.

#### **Concepto de una Prueba:**

La prueba es una herramienta para medir el nivel de conocimiento de los estudiantes y ajustar el material de aprendizaje de acuerdo a ello. Con el propósito de que los estudiantes aprendan.

#### **Tipos de Examen:**

Según [\(Velasquez,](#page-96-13) [2013\)](#page-96-13) se tiene 6 tipos de exámenes, la cual se mencionara a continuación:

- − **Examen de Libro Abierto:** Es cuando el estudiante utiliza un libro de apoyo que contenga información referente al contenido que va a ser objetivo de evaluación. La idea de este tipo de examen es medir el nivel de comprensión de los alumnos respecto al contenido ya impartido.
- − **Examen Escrito:** Es el tipo de examen más común que un docente aplica, consiste en la expresión de una serie de preguntas en una hoja que le es entregada al alumno para que explane en la misma las respectivas respuestas.
- − **Examen Oral:** Es lo puesto a los exámenes escrito y consiste en realizar una serie de preguntas oralmente para que el estudiante pueda responder de una forma breve y analítica.
- − **Domiciliario:** Es aquel que se lleva a cabo en el hogar, este examen corresponde al uso de las Tics.
- − **Respuestas Múltiples:** Esta evaluación consiste en presentar al estudiante las preguntas con las respuestas, pero no de forma manifiesta, sino más bien, por medio de la presentación de una serie de alternativas. Pudiendo tener dos versiones, una en la que las respuestas son manifestadas por medio de enunciados, otra son los más comunes, en los que el alumno debe seleccionar la opción verdadera o falsa, determinando así la veracidad del enunciado.
- − **Examen de Desarrollo:** Es un tipo de examen donde el estudiante debe contestar una serie de preguntas de acuerdo a su criterio y análisis.

## <span id="page-35-0"></span>**3.2. SISTEMA DE GESTIÓN DE BASE DE DATOS**

Un Sistema Gestor de Bases de Datos (SGBD) o DBMA (DataBase Management System) según (Ripoll, 2008) es una colección de datos relacionados entre sí, estructurado y organizados, y un conjunto de programas cuyo objetivo es servir de interfaz entre la base de datos, el usuario y las aplicaciones. Se compone de un lenguaje de definición de datos, de un lenguaje de manipulación de datos y de un lenguaje de consulta. Un SGBD permite definir los datos a distintos niveles de abstracción y manipular dichos datos, garantizando la seguridad e integridad de los mismos.

Las características de un Sistema Gestor de Base de Datos SGBD son:

− **Abstracción de la Información:** Los SGBD ahorran a los usuarios detalles acerca del almacenamiento físico de los datos. Da lo mismo si una base de datos ocupa uno o cientos de archivos, este hecho se hace transparente al usuario. Así, se definen varios niveles de abstracción.
- − **Independencia:** La independencia de los datos consiste en la capacidad de modificar el esquema (físico o lógico) de una base de datos sin tener que realizar cambios en la aplicación.
- − **Redundancia Mínima:** Un buen diseño de una base de datos logrará evitar la aparición de información repetida o redundante.
- − **Consistencia:** En aquellos casos en los que no se ha logrado esta redundancia nula, será necesario vigilar que aquella información que aparece repetida se actualicen de forma simultánea.
- − **Seguridad:** La información almacenada en una base de datos puede llegar a tener un gran valor. Los SGBD deben garantizar que esta información se encuentra segura frente a usuarios malintencionados.
- − **Integridad:** Se trata de adoptar las medidas necesarias para garantizar la validez de los datos almacenados.
- − **Respaldo y Recuperación:** Los SGBD deben proporcionar una forma eficiente de realizar copias de respaldo de la información almacenada en ellos, y de restaurar a partir de estas copias los datos que se hayan podido perder.
- − **Control de la Concurrencia:** El SGBD debe controlar los accesos concurrentes a la información, que podría derivar en inconsistencias.

De acuerdo con los estudios de un grupo de trabajo (Ripoll, 2008), los sistemas de gestión de base de datos se organiza en tres niveles. Ver la Figura [3.2.](#page-37-0)

El nivel interno manipula físicamente los datos, por lo que el usuario pierde de vista totalmente de cómo y dónde se almacenan los datos; el nivel externo es la visión y manipulación de los datos por el usuario, es manejada mediante un entorno amigable con el usuario; y el nivel intermedio es la descripción de una base de datos, mediante un lenguaje formado por comandos de fácil uso, que permite efectuar la tarea de acceso y manipulación de datos.

## **3.2.1. Base de Datos**

La base de datos según [\(Bembibre,](#page-95-0) [2009\)](#page-95-0) es un conjunto de información organizada en un mismo contexto, de forma que un programa del ordenador pueda seleccionar rápidamente los fragmentos de datos que necesite. Una base de datos es un sistema de archivos electrónico. Las bases de datos tradicionales se organizan por campos, registros y

<span id="page-37-0"></span>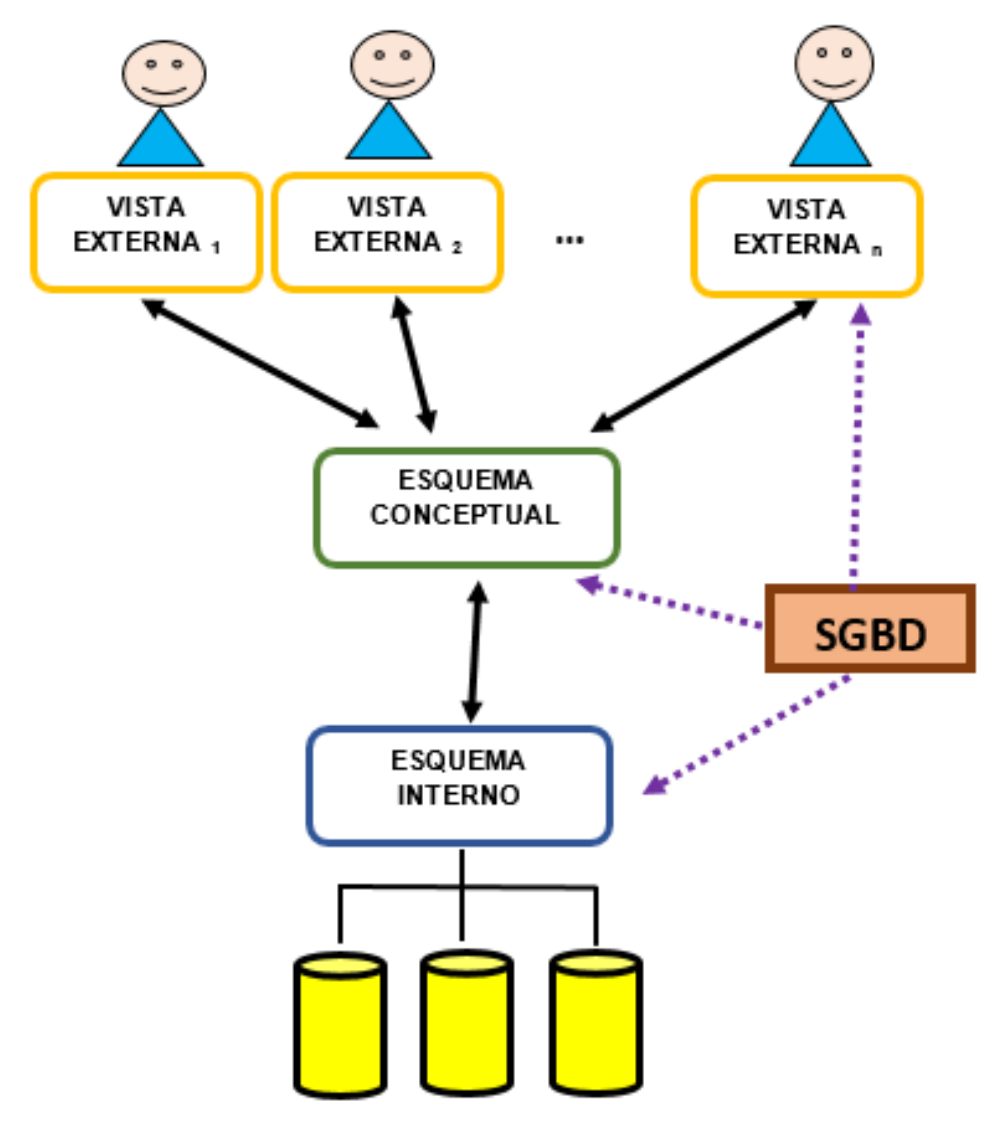

**BASE DE DATOS ALMACENADA** 

**Figura 3.2:** Arquitectura de un Sistema de Gestión de Base de Datos (SGBD)

archivos. Un campo es una pieza única de información; un registro es un sistema completo de campos; y un archivo es una colección de registros.

Y menciona también que las bases de datos se clasifican como estáticas (en casos de que sólo sirven para su lectura y almacenamiento) y dinámicas (la información se modifica y puede ser actualizada). También, según su contenido pueden ser bibliográficas, de texto completo, directorios, o de tipo biblioteca. Según [\(Ripoll,](#page-96-0) [2008\)](#page-96-0) la base de datos debe de cumplir 3 requisitos básicos, por ello a continuación resumiremos cada requisito básico:

− **No redundancia:** Los datos se almacenan una sola vez, aunque se utilicen para varias aplicaciones.

- − **Independencia:** Los datos se organizan de una manera estructurada independientemente de la aplicación que se vaya a utilizar para tratarlos.
- − **Concurrencia:** Varios usuarios pueden acceder simultáneamente a los datos sin interferirse.

#### **3.2.2. Sistema de Gestión de Base de Datos MySQL**

MySQL según [\(Spona,](#page-96-1) [2010\)](#page-96-1) menciona que "dicho sistema de gestión de base de datos fue concebido originalmente por la compañía sueca MySQL AB, fue adquirida por Oracle en 2008. Los desarrolladores todavía pueden usar MySQL bajo la Licencia Pública General de GNU, pero las empresas deben obtener una licencia comercial de Oracle". Según [\(Arias,](#page-95-1) [2014\)](#page-95-1) MySQL es un sistema de gestión de base de datos relacional de código abierto más popular del mercado y basado en lenguaje de consulta estructurado (SQL). También [\(Cobo,](#page-95-2) [2005\)](#page-95-2) dice que MySQL es muy utilizado en aplicaciones web, como Joomla, Wordpress, Drupal o PhpBB, en plataformas y por herramienta de seguimiento de errores como Bugzilla. Y [\(Spona,](#page-96-1) [2010\)](#page-96-1) menciona respecto a MySQL como una base de datos que gracias a su rendimiento probado, a su fiabilidad y a su facilidad de uso, se ejecuta en prácticamente todas las plataformas, incluyendo Linux, UNIX y Windows. A pesar de que se puede utilizar en una amplia gama de aplicaciones, MySQL se asocia más con las aplicaciones basadas en la web y la publicación en línea y es un componente importante de una pila empresarial de código abierto llamado LAMP. LAMP es una plataforma de desarrollo web que utiliza Linux como sistema operativo, Apache como servidor web, MySQL como sistema de gestión de base de datos relacional y PHP como lenguaje de programación orientado a objetos.

## **3.3. INTERFACES DE DESARROLLO**

#### **3.3.1. FileZilla**

FileZilla según [\(Oroxom,](#page-96-2) [2014\)](#page-96-2), es una aplicación para la transferencia de archivos por FTP (y viceversa) de forma sencilla. Es una aplicación gratuita y de código abierto, que comenzó como un proyecto en una clase de computación en enero de 2001. Fue iniciado por Tim Kosee junto con dos compañeros más. Inicialmente fue diseñado para funcionar en Microsoft Windows, pero desde la versión 3.0.0, gracias al uso de wxWidgets, es multiplataforma, estando disponible además para otros sistemas operativos, entre ellos GNU/Linux, FreeBSD y macOS. Permite transferencia también utilizan protocolos HTTPS, SSH, y FTPS.

#### **3.3.2. StarUML**

[\(Parga,](#page-96-3) [2019\)](#page-96-3) nos menciona que Star UML, significa Lenguaje Unificado de Modelado, es un lenguaje que nos permite modelar un sistema de software, es un lenguaje grafico para visualizar, especificar, construir y documentar un sistema. StarUML ofrece la característica de describir un plano del sistema (modelo), donde podemos incluir o describir aspectos como: procesos de negocio o métodos, funciones del sistema entre otros. Ofrece la posibilidad de diagramar los requerimientos especificados de un sistema, StarUML cuenta con varios tipos de diagramas, los cuales muestran diferentes aspectos a las entidades relacionadas.

## **3.4. LENGUAJE DE PROGRAMACIÓN**

#### **3.4.1. PHP – Hypertext Pre-processor**

El lenguaje de programación PHP, que según su acrónimo recursivo significa PHP Hypertext Pre-processor (Preprocesador de Hipertexto) por el informático Rasmus Lerdorf en el libro de [\(Spona,](#page-96-1) [2010\)](#page-96-1).

Nos dice que PHP es un lenguaje de programación, interpretado y diseñado originalmente para la creación de páginas web dinámicas; se caracteriza por su potencia, versatilidad, robustez y modularidad. La programación con PHP es directamente embebido con el código HTML y ejecutados por el servidor web. Todo código PHP es invisible para el usuario, porque todas las interacciones son transformadas para poder verlos en resultado.

# **3.5. LENGUAJE DE DISEÑO**

#### **3.5.1. JavaScript**

JavaScript es un lenguaje de programación que se usa para desarrollar páginas web dinámicas. Este lenguaje no requiere de compilación porque para su ejecución el lenguaje funciona del lado del cliente y los navegadores son directamente los encargados de interpretar estos códigos. Según [\(Tinoco y Solís,](#page-96-4) [2010\)](#page-96-4), JavaScript es un lenguaje de muchas posibilidades, porque puede ser utilizado para crear programas pequeños y ser incorporados a programas mucho más grandes y complejos, una de sus ventajas es que para ser ejecutado el programa no es necesario instalar otro programa.

#### **3.5.2. HTML**

Según [\(Luján,](#page-96-5) [2002\)](#page-96-5) HTML es un lenguaje de marcado, que permite describir la estructura básica de una página web y organizar la forma en que se mostrará su contenido,

esto lo hace por medio de las marcas de hipertexto las cuales son etiquetas. Actualmente la última versión de la tecnología HTML es la versión HTML5.

#### **3.5.3. CSS**

CSS son llamadas también como hojas de estilo de cascada; es un lenguaje que describe la presentación de los documentos estructurados en hojas de estilo para diferentes métodos de interpretación, es decir, describe cómo se va a mostrar un documento en pantalla, por impresora, por voz o en dispositivos táctiles basados en Braille.

Lo usual en el lenguaje CSS es que en la programación se crea una extensión .CSS muy aparte del HTML, pero en el lenguaje CSS3 se puede aplicar en la misma hoja en la que se está desarrollando un documento HTML [\(Schulz,](#page-96-6) [2008\)](#page-96-6).

## **3.6. FRAMEWORD**

#### **3.6.1. Bootstrap**

Bootstrap es un conjunto de herramientas de código abierto para desarrollar con HTML, CSS y JS. Con esta herramienta se puede realizar fácilmente un prototipo de sus ideas o construir una aplicación web completa con variables y combinaciones de Sass, sistema de cuadricula sensible, extensos componentes pre compilados y poderosos complementos creados en jQuery.

#### **3.6.2. Jquery**

JQuery es una biblioteca de JavaScript rápida, pequeña y con muchas funciones. Realiza cosas como la manipulación de documentos HTML, el manejo de eventos, la animación y permite que Ajax sea mucho más simple, también funciona en una gran cantidad de navegadores, con una combinación de versatilidad y extensibilidad, jQuery ha cambiado la forma en que millones de personas escriben JavaScript.

# **3.7. METODOLOGÍA DE DESARROLLO DE SOFTWARE**

En las metodologías de desarrollo existen dos tipos, uno es las metodologías agiles y otras las metodologías tradicionales. En esta oportunidad se va a desarrollar la que se va a utilizar en la investigación.

## **3.7.1. XP-Programacion Extrema**

Según [\(Duarte,](#page-95-3) [2008\)](#page-95-3), XP es una metodología ágil que fue desarrollado por Kent Beck, buscando guiar equipos pequeños o medianos de desarrolladores de software. El objetivo general de XP es el desarrollo y gestión de proyectos con eficacia, flexibilidad y control. La propuesta de Beck respecto a los roles de esta metodología son:

- − **Cliente:** Es el responsable en definir y conducir el proyecto, validando las pruebas funcionales para su correcta implementación.
- − **Programador:** Es el encargado de estiman tiempos de desarrollo de cada actividad y produce el código del sistema.
- − **Encargado de Pruebas (Tester):** Ayuda al cliente a escribir y ejecutar regularmente las pruebas funcionales, difundiendo los resultados.
- − **Encargado de Seguimiento (Tracker):** El Tracker es el encargado en realimentar al equipo en el proceso XP. Determina cuando es necesario realizar un cambio para lograr los objetivos de cada iteración. También realiza seguimientos del proceso de cada iteración y evalúa si los objetivos son alcanzables con la restricción de tiempo y recursos. Su responsabilidad es verificar el grado de acierto entre las estimaciones realizadas y el tiempo real dedicado.
- − **Entrenador (Coach):** Es necesario que el entrenador conozca a fondo el proceso XP para poder guiar y orientar al equipo, de forma que se apliquen las practicas XP y se siga el proceso XP.
- − **Gestor del proyecto (Big Boss):** Es el gerente del proyecto, y debe tener un vínculo con los programadores y clientes para ayudar a que el equipo trabaje efectivamente, también debe tener una idea general del proyecto y estar familiarizado con su estado.

#### **Procesos XP**

Según [\(Pressman y Troya,](#page-96-7) [1988\)](#page-96-7) el proceso XP engloba un conjunto de reglas y practica que ocurren en el contexto de 4 actividades estructurales: planeación, diseño, codificación y pruebas. La Figura [3.3](#page-42-0) ilustra el proceso XP y resalta algunas tareas claves que se asocian con cada actividad estructural.

Ahora a continuación vamos a resumir las actividades XP:

a) **Planeación:** En dicha actividad nos permite que todos los miembros operativos de XP entiendan el contexto del negocio del software que se va a desarrollar. La planificación comienza escuchando; para la creación de algunas historias del usuario se describe las

<span id="page-42-0"></span>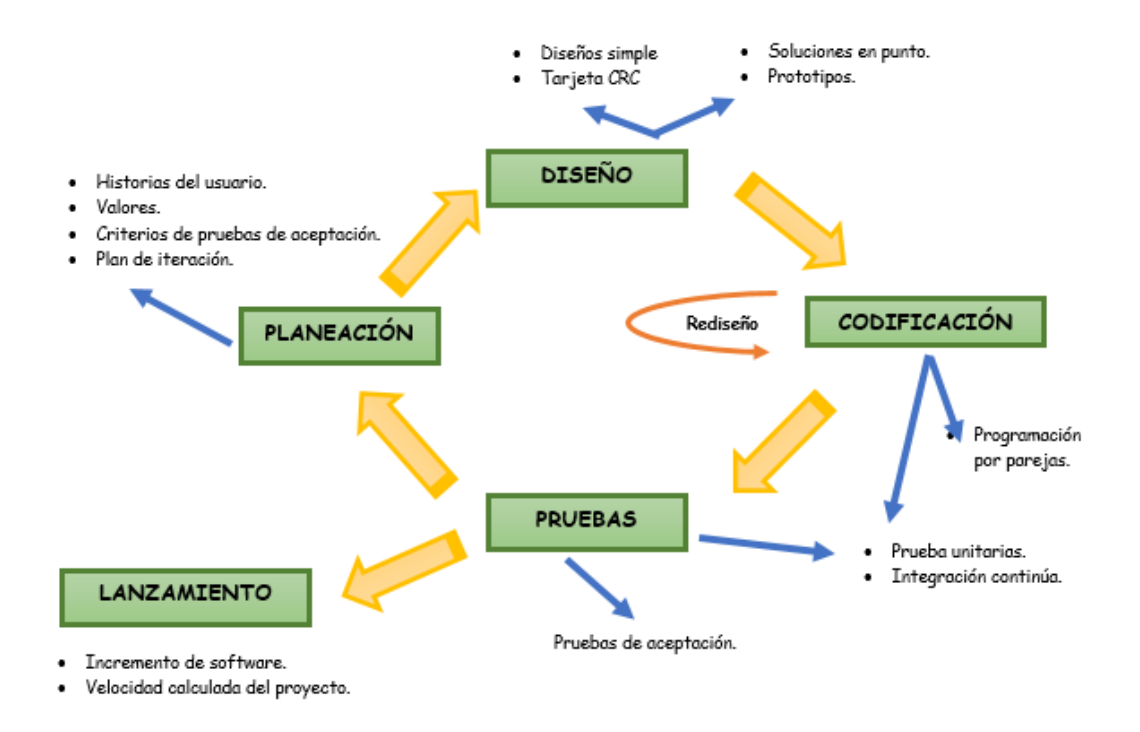

**Figura 3.3:** Procesos de la Metodología XP-Programación Extrema

salidas necesarias, características y funcionalidades del software que se va a elaborar. Cada historia es escrita por el cliente en una tarjeta. El cliente asigna un valor a la historia en base a la prioridad; después los miembros XP evalúan cada historia y asignan un costo, medido en semanas de desarrollo.

- b) **Diseño:** El diseño XP sigue rigurosamente el principio MS (mantenerlo sencillo), para que guía la implementación de una historia conforme se escriba. Aquí se estimula mucho la aplicación de la tarjeta CRC (clase-responsabilidad-colaborador), como un mecanismo que nos permita pensar en un software orientado a objetos. Aquí también se va a tener en cuenta la creación de prototipos operativos, llamado solución en punta. El motivo es disminuir el riesgo cuando comience la implementación verdadera y validar las estimulaciones originales para las historias.
- c) **Codificación:** Después de tener claras las historias de usuario, el equipo no inicia la codificación, sino que desarrolla una serie de pruebas unitarias a cada una de las historias, una vez desarrollada la prueba unitaria, el desarrollador comienza a programar. La programación en parejas es recomendable ya que dos cabezas piensan mejor que una. **Rediseño** es el proceso mediante el cual se cambia un sistema de software de tal forma que no altere el comportamiento externo del código, pero la estructura interna mejora.

d) **Pruebas:** Las pruebas de integración y validación del sistema pueden efectuarse a diario, esto nos permite conocer el avance y las señales de alertas si el proyecto marcha mal o bien. Se dice que "corregir pequeños problemas cada cierto número de horas toma menos tiempo que resolver problemas enormes justo antes del plazo final". Aquí vamos a tener las pruebas de aceptación el cual nos permite que el cliente acepte las características y funcionalidades del sistema.

#### **Ciclo de Vida del Proceso XP**

Según [\(Cadavid, Martínez, y Vélez,](#page-95-4) [2013\)](#page-95-4) se tiene 6 fases del ciclo de vida del proceso XP. Ver la Figura [3.4:](#page-43-0)

<span id="page-43-0"></span>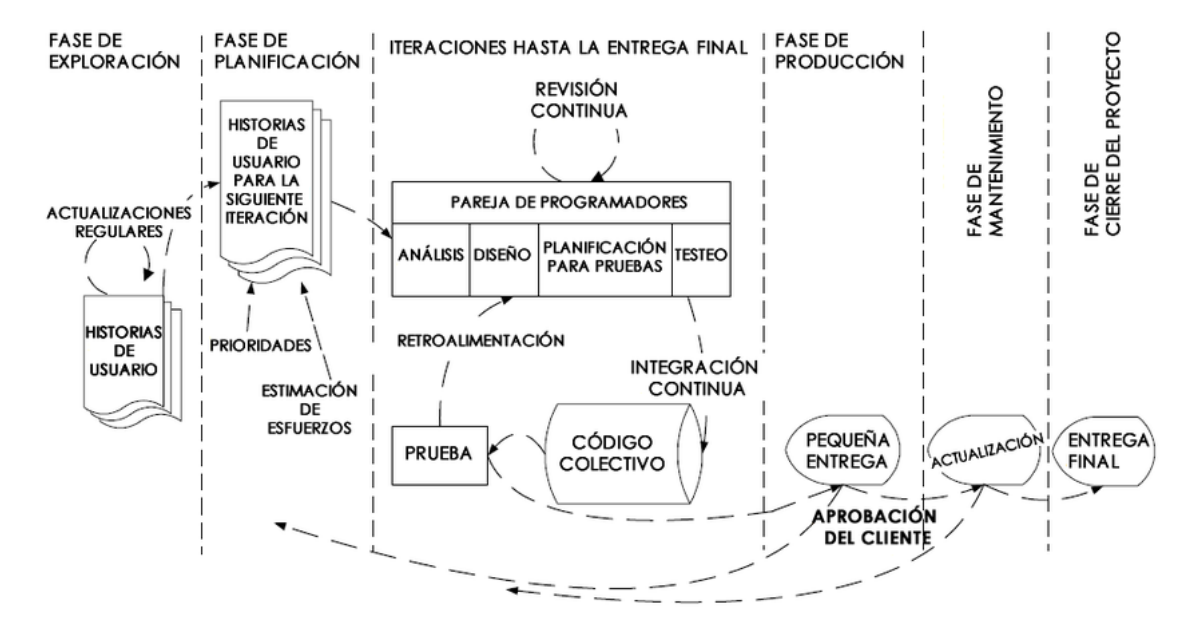

**Figura 3.4:** Fases del Ciclo de Vida del Proceso XP-Programación Extrema

- Fase I. **Exploración:** En esta fase, los clientes plantean a grandes rasgos las historias de usuario que son de interés para la primera entrega del producto. Al mismo tiempo el equipo de desarrollo se familiariza con las herramientas, tecnologías y prácticas que se utilizarán en el proyecto. Se prueba la tecnología y se explora la arquitectura del sistema construyendo un prototipo. La fase de exploración toma de pocas semanas a meses, dependiendo del tamaño del proyecto.
- Fase II. **Planificación de la Entrega:** En esta fase el cliente establece la prioridad de cada historia de usuario, para que los programadores realizan una estimación del esfuerzo necesario de cada una de ellas. Se toman acuerdos sobre el contenido de la primera entrega y se determina un cronograma en conjunto con el cliente. Una entrega debería obtenerse en no más de tres meses. Esta fase dura unos

pocos días. Las estimaciones de esfuerzo asociado a la implementación de las historias la establecen los programadores utilizando como medida el punto. Un punto, equivale a una semana ideal de programación. Las historias generalmente valen de 1 a 3 puntos. La planificación se puede realizar basándose en el tiempo o el alcance. La velocidad del proyecto es utilizada para establecer cuántas historias se pueden implementar antes de una fecha determinada o cuánto tiempo tomará implementar un conjunto de historias.

- Fase III. **Iteraciones:** Esta fase incluye varias iteraciones sobre el sistema antes de ser entregado. El Plan de entrega está compuesto por iteraciones de no más de tres semanas. En la primera iteración se puede intentar establecer una arquitectura del sistema que pueda ser utilizada durante el resto del proyecto. Esto se logra escogiendo las historias que fuercen la creación de esta arquitectura, sin embargo, esto no siempre es posible ya que es el cliente quien decide qué historias se implementarán en cada iteración. Al final de la última iteración el sistema estará listo para entrar en producción.
- Fase IV. **Producción:** La fase de producción requiere de pruebas adicionales y revisiones de rendimiento antes de que el sistema sea trasladado al entorno del cliente. Al mismo tiempo, se deben tomar decisiones sobre la inclusión de nuevas características a la versión actual, debido a cambios durante esta fase.
- Fase V. **Mantenimiento:** Mientras la primera versión se encuentra en producción, el proyecto XP debe mantener el sistema en funcionamiento al mismo tiempo que desarrolla nuevas iteraciones. Para realizar esto se requiere de tareas de soporte para el cliente.
- Fase VI. **Cierre del Proyecto:** Es cuando el cliente no tiene más historias para ser incluidas en el sistema. Esto requiere que se satisfagan las necesidades del cliente en otros aspectos como rendimiento y confiabilidad del sistema. Se genera la documentación final del sistema y no se realizan más cambios en la arquitectura. La muerte del proyecto también ocurre cuando el sistema no genera los beneficios esperados por el cliente o cuando no hay presupuesto para mantenerlo.

#### **Prácticas XP**

La principal suposición que se realiza en XP es la posibilidad de disminuir la mítica curva exponencial del costo del cambio a lo largo del proyecto, lo suficiente para que el diseño evolutivo funcione. Esto se consigue según [\(Letelier,](#page-95-5) [2006\)](#page-95-5) gracias a las tecnologías

disponibles para ayudar en el desarrollo de software y a la aplicación disciplinada de las prácticas que describiremos a continuación. Ver la Figura [3.5.](#page-45-0)

<span id="page-45-0"></span>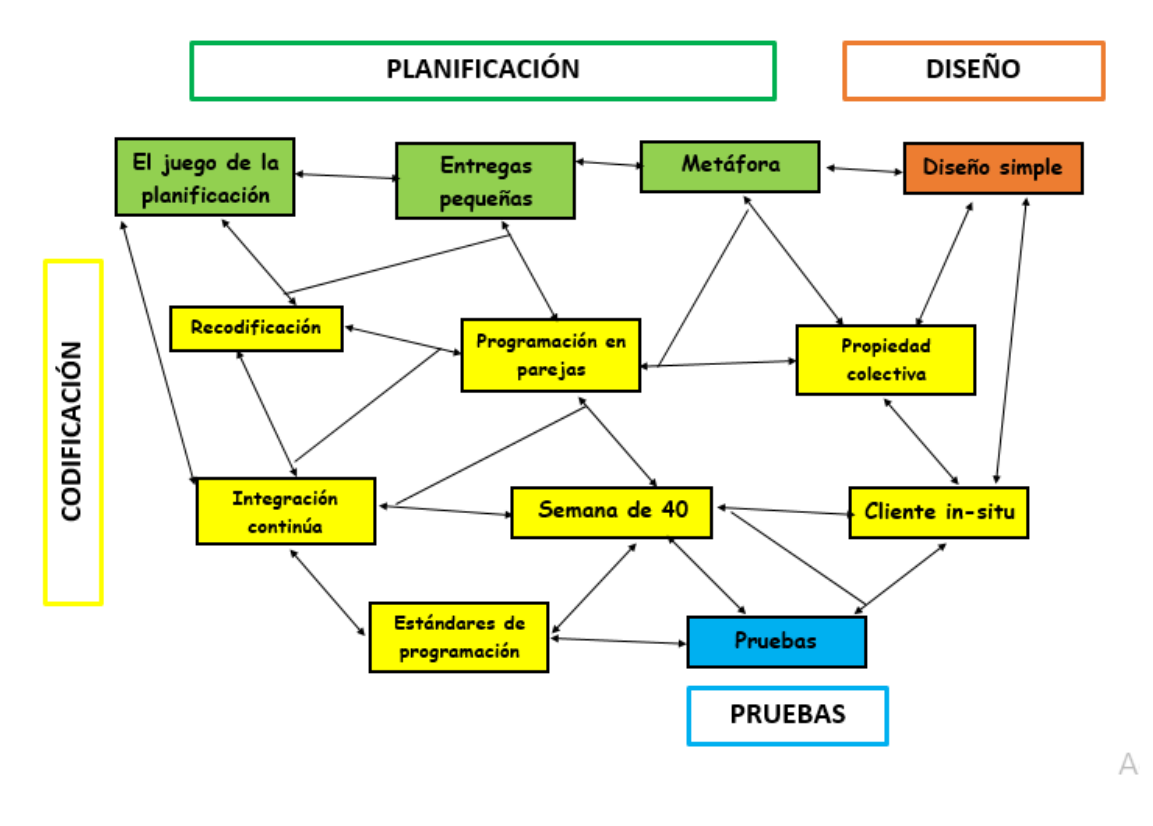

**Figura 3.5:** Practicas de la Metodología XP-Programación Extrema

**El juego de la planificación:** Es un espacio frecuente de comunicación entre el cliente y los programadores. El equipo técnico realiza una estimación del esfuerzo requerido para la implementación de las historias de usuario y los clientes deciden sobre el ámbito y tiempo de las entregas y de cada iteración.

**Entregas pequeñas:** La idea es desarrollar rápidamente versiones operativas del sistema, aunque obviamente no cuenten con toda la funcionalidad pretendida para el sistema pero sí que constituyan un resultado de valor para el Cliente. Estas entregas no pueden pasar las 2 o 3 semanas como máximo.

**Metáfora:** Desarrollada por los programadores al inicio del proyecto, define una historia de cómo funciona el sistema completo. XP estimula historias, que son breves descripciones de un trabajo de un sistema en lugar de los tradicionales diagramas y modelos UML (Unified Modeling Language). La metáfora expresa la visión evolutiva del proyecto que define el alcance y propósito del sistema.

**Diseño simple:** Se debe diseñar la solución más simple que pueda funcionar y ser implementada en un momento determinado del proyecto. La complejidad innecesaria y el código extra debe ser removido inmediatamente.

**Pruebas:** La producción de código está dirigida por las pruebas unitarias. Las pruebas

unitarias son establecidas antes de escribir el código y son ejecutadas constantemente ante cada modificación del sistema. Los clientes escriben las pruebas funcionales para cada historia de usuario que deba validarse.

**Recodificación:** La refactorización es una actividad constante de reestructuración del código con el objetivo de remover duplicación de código, mejorar su legibilidad, simplificarlo y hacerlo más flexible para facilitar los posteriores cambios.

**Programación en parejas:** Toda la producción de código debe realizarse con trabajo en parejas de programadores.

**Propiedad colectiva:** Cualquier programador puede cambiar cualquier parte del código en cualquier momento. Esta práctica motiva a todos a contribuir con nuevas ideas en todos los segmentos del sistema, evitando a la vez que algún programador sea imprescindible para realizar cambios en alguna porción de código.

**Integración continúa:** Cada pieza de código es integrada en el sistema una vez que esté lista. Así, el sistema puede llegar a ser integrado y construido varias veces en un mismo día. Todas las pruebas son ejecutadas y tienen que ser aprobadas para que el nuevo código sea incorporado definitivamente. La integración continua a menudo reduce la fragmentación de los esfuerzos de los desarrolladores por falta de comunicación sobre lo que puede ser reutilizado o compartido.

**Semana de 40:** Se debe trabajar un máximo de 40 horas por semana. No se trabajan horas extras en dos semanas seguidas. Si esto ocurre, probablemente está ocurriendo un problema que debe corregirse.

**Cliente in-situ:** El cliente tiene que estar presente y disponible todo el tiempo para el equipo. Gran parte del éxito del proyecto XP se debe a que es el cliente quien conduce constantemente el trabajo hacia lo que aportará mayor valor de negocio y los programadores pueden resolver de manera inmediata cualquier duda asociada.

**Estándares de programación:** XP enfatiza la comunicación de los programadores a través del código, con lo cual es indispensable que se sigan ciertos estándares de programación. Los estándares de programación mantienen el código legible para los miembros del equipo, facilitando los cambios.

#### **Roles XP**

Aunque en otras fuentes de información aparecen algunas variaciones y extensiones de roles XP, en este apartado describiremos los roles de acuerdo con la propuesta original de Beck que nos mencionaremos a continuación según [\(Y. B. López,](#page-95-6) [2015\)](#page-95-6):

1. **Programador:** El programador escribe las pruebas unitarias y produce el código del sistema. Debe existir una comunicación y coordinación adecuada entre los programadores y otros miembros del equipo.

- 2. **Cliente:** El cliente escribe las historias de usuario y las pruebas funcionales para validar su implementación. Además, asigna la prioridad a las historias de usuario y decide cuáles se implementan en cada iteración centrándose en aportar mayor valor al negocio.
- 3. **Encargado de pruebas (Tester):** El encargado de pruebas ayuda al cliente a escribir las pruebas funcionales. Ejecuta las pruebas regularmente, difunde los resultados en el equipo y es responsable de las herramientas de soporte para pruebas.
- 4. **Encargado de seguimiento (Tracker):** El encargado de seguimiento proporciona realimentación al equipo en el proceso XP. Su responsabilidad es verificar el grado de acierto entre las estimaciones realizadas y el tiempo real dedicado, comunicando los resultados para mejorar futuras estimaciones. También realiza el seguimiento del progreso de cada iteración y evalúa si los objetivos son alcanzables con las restricciones de tiempo y recursos presentes. Determina cuándo es necesario realizar algún cambio para lograr los objetivos de cada iteración.
- 5. **Entrenador (Coach):** Es responsable del proceso global. Es necesario que conozca a fondo el proceso XP para proveer guías a los miembros del equipo de forma que se apliquen las prácticas XP y se siga el proceso correctamente.
- 6. **Consultor:** Es un miembro externo del equipo con un conocimiento específico en algún tema necesario para el proyecto. Guía al equipo para resolver un problema específico.
- 7. **Gestor (Big boss):** Es el vínculo entre clientes y programadores, ayuda a que el equipo trabaje efectivamente creando las condiciones adecuadas. Su labor esencial es de coordinación.

# **Capítulo 4**

# **METODOLOGÍA DE LA INVESTIGACIÓN**

Para la elaboración del presente proyecto de investigación se opta como referencia los conocimientos, técnicas y prácticas de la metodología para la gestión del proyectos PMI ® (Proyect Management Institute) en el documento llamado PMBOK (Project Management Body of Knowledge) quinta edición, y para el desarrollo de la aplicación la metodología XPprogramación extrema.

# **4.1. GESTIÓN DE PROYECTOS BASADO EN PMBOK**

La Guía de los Fundamentos para la Dirección de Proyectos – Guía del PMBOK sexta edición es un manual que proporciona pautas para la dirección de proyectos individuales y define conceptos relacionados con la dirección de proyectos. Describe asimismo el ciclo de vida de la dirección de proyectos y los procesos relacionados, así como el ciclo de vida del proyecto.

El propósito de la guía PMBOK es brindar a las organizaciones un conjunto de procesos, modelos de administración, criterios y más aspectos favorables para la dirección de proyectos. Para ello, otorga una serie de herramientas que permiten identificar procesos generales y dar resultados óptimos.

El presente proyecto se llevara a cabo con diez áreas de conocimiento, que se mostrara a continuación:

#### **4.1.1. Plan de Gestión de la Integración del Proyecto**

El plan de gestión de la integración como principal documento se tiene el acta de constitución del proyecto que los vamos a dividir en las siguientes tablas:

- − En la tabla [4.1](#page-49-0) se muestra el proyecto y la descripción del proyecto.
- − En la tabla [4.2](#page-50-0) se muestran los objetivos, propósitos y factores del proyecto.
- − En la tabla [4.3](#page-51-0) se muestran los querimientos y alcances del proyecto según sus fases.
- − En la tabla [4.4](#page-51-1) se muestran los riesgos, hitos, presupuestos e interesados del proyecto.

<span id="page-49-0"></span>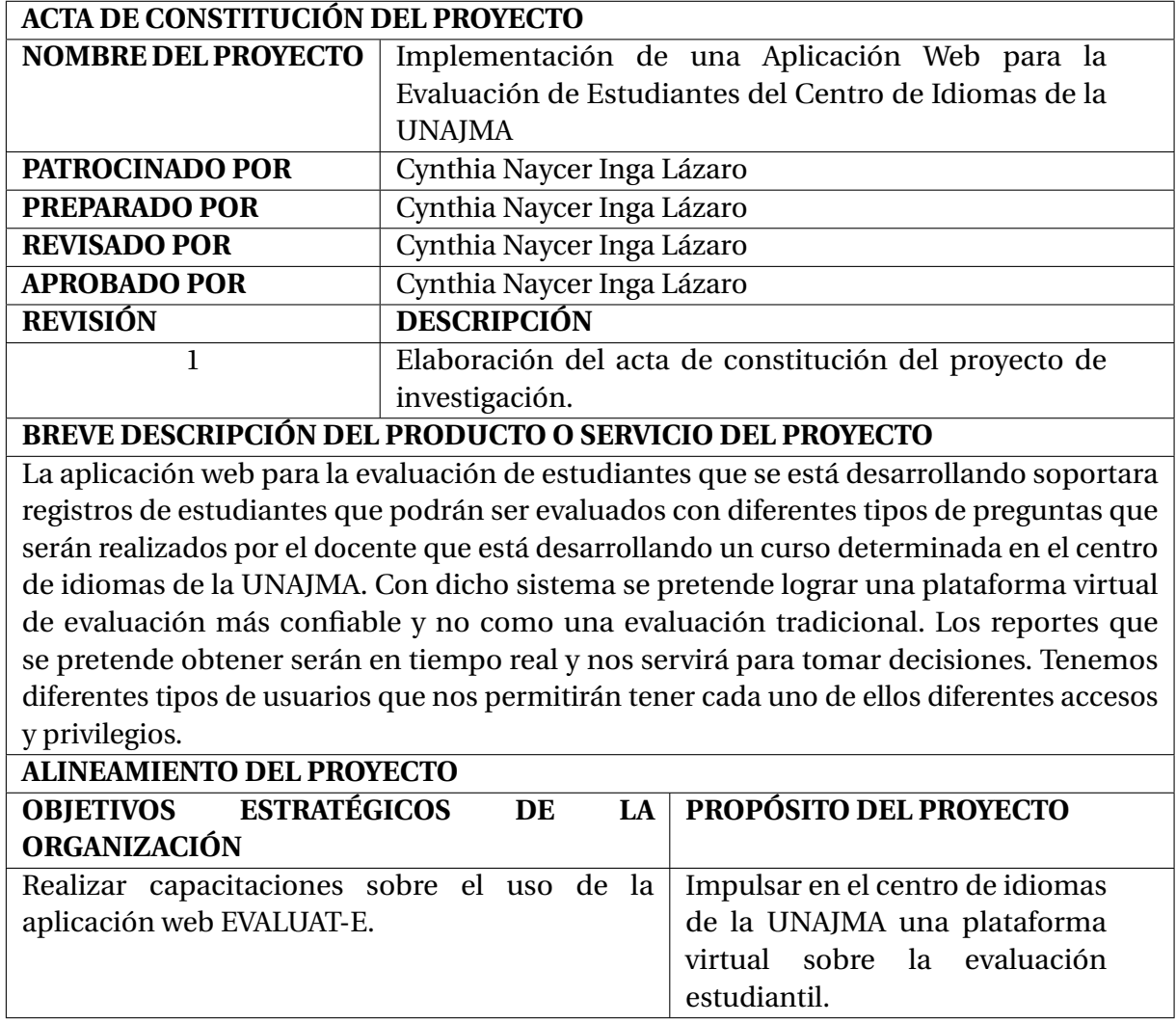

**Tabla 4.1:** Plan de Gestión de la Integración del Proyecto. Tabla a

## **4.1.2. Plan de Gestión del Alcance del Proyecto**

En la tabla [4.5](#page-52-0) se tiene el plan de gestión de alcance del proyecto.

## **4.1.3. Plan de Gestión del Tiempo del Proyecto**

En la tabla [4.6](#page-53-0) se tiene el plan de gestión de tiempo del proyecto.

El proyecto está estimado en un tiempo de duración de 6 meses, dando inicio el día sábado 02 de febrero del 2019 y el fin del proyecto el 09 de agosto del 2019, tal como se muestra en la Figura [4.1](#page-54-0) un cronograma de actividades.

## <span id="page-50-0"></span>**OBJETIVOS DEL PROYECTO**

\* Reducir el tiempo de la elaboración, aplicación y corrección de los exámenes de cada módulo de la aplicación web.

\* Obtener las notas de los estudiantes una vez terminada la evaluación en tiempo real.

\* Sacar indicadores que nos permita tomar decisiones respecto al aprendizaje de los estudiantes.

\* Realizar las pruebas necesarias para probar que el desarrollo de la Aplicación Web está bien elaborada.

\* Los exámenes van a estar siempre en la plataforma virtual para poder visualizarlo a cualquier hora y en cualquier lugar.

\* Definir una metodología para el desarrollo del Aplicación Web.

\* Analizar y diseñar las diferentes interfaces de la Aplicación Web para que tenga mejor interacción con el usuario.

\* Diseñar los módulos y componentes que la Aplicación Web debe de tener.

\* Definir un módulo de crear preguntas que permita modificar, guardar y eliminar las preguntas según las necesidades del docente.

## **FACTORES CRÍTICOS DEL ÉXITO DEL PROYECTO**

1. Proceso de adquisición de equipamiento y software dentro de los plazos establecidos con las características requeridas.

2. Adquisición de los servicios de Hosting y compra de un Dominio acorde a los requerimientos de los interesados.

## **REQUERIMIENTO DE ALTO NIVEL**

1. Exploración de las herramientas para el proyecto.

2. La aplicación web debe contar con módulos de evaluación clara y concisa.

3. La aplicación web se construirá siguiendo la metodología XP.

**Tabla 4.2:** Plan de Gestión de la Integración del Proyecto. Tabla b

<span id="page-51-0"></span>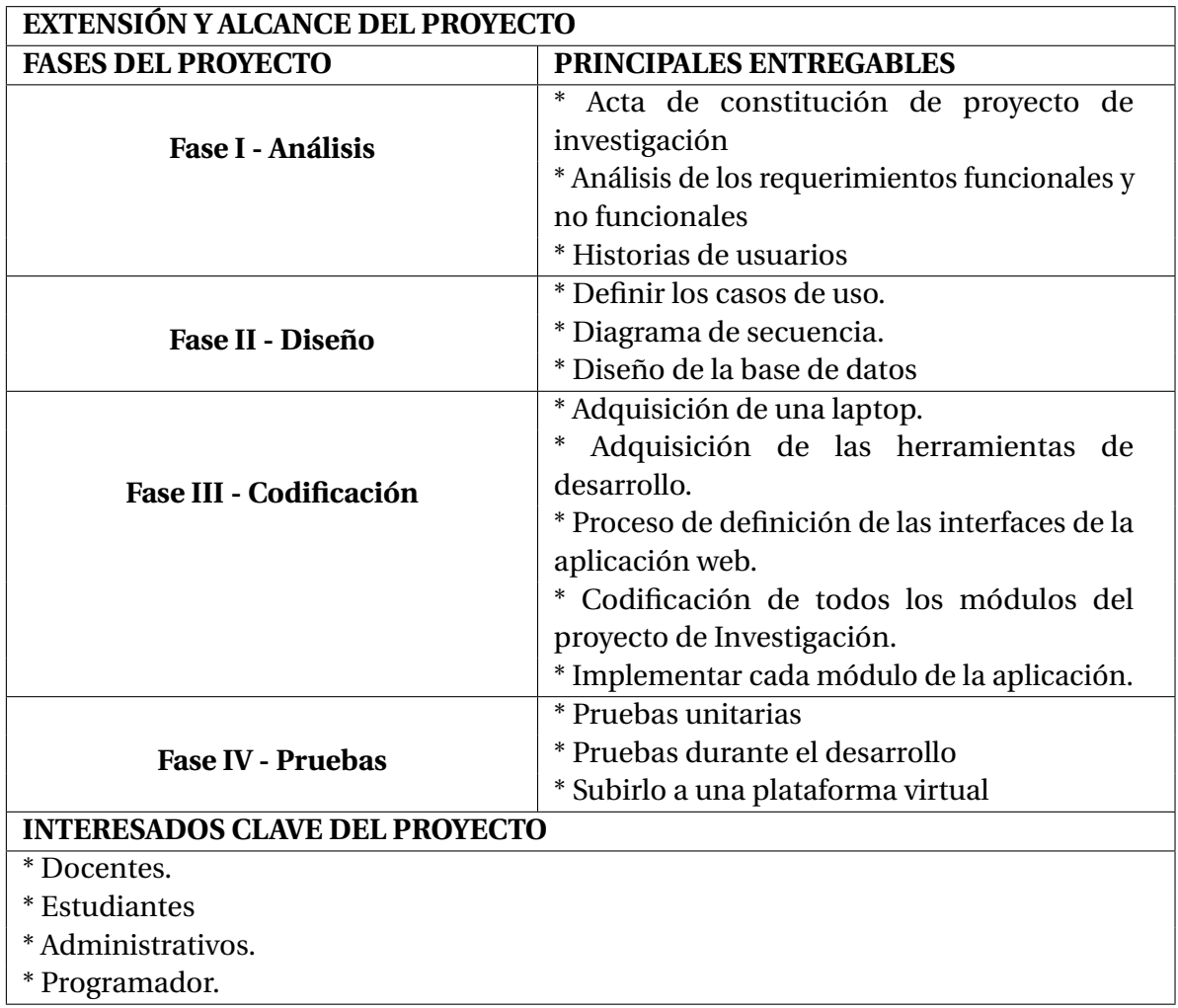

**Tabla 4.3:** Plan de Gestión de la Integración del Proyecto. Tabla c

#### <span id="page-51-1"></span>**RIESGOS**

\* Poca información brindada y tiempo disponible por los interesados.

- \* Cambio de políticas y licencias de uso en los Frameworks que puede anular el uso.
- \* Retraso en la programación.
- \* Demora en la adquisición de materiales para la implementación.

## **HITOS PRINCIPALES DEL PROYECTO**

- \* Aprobación del acta de constitución del proyecto de investigación.
- \* Alcanzar todos los objetivos trazados.
- \* Pruebas y correcciones de la aplicación web deseada.

## **PRESUPUESTO DEL PROYECTO**

El costo del proyecto de investigación en total es S/12,317.50 por la jefa de proyecto.

**Tabla 4.4:** Plan de Gestión de la Integración del Proyecto. Tabla d

<span id="page-52-0"></span>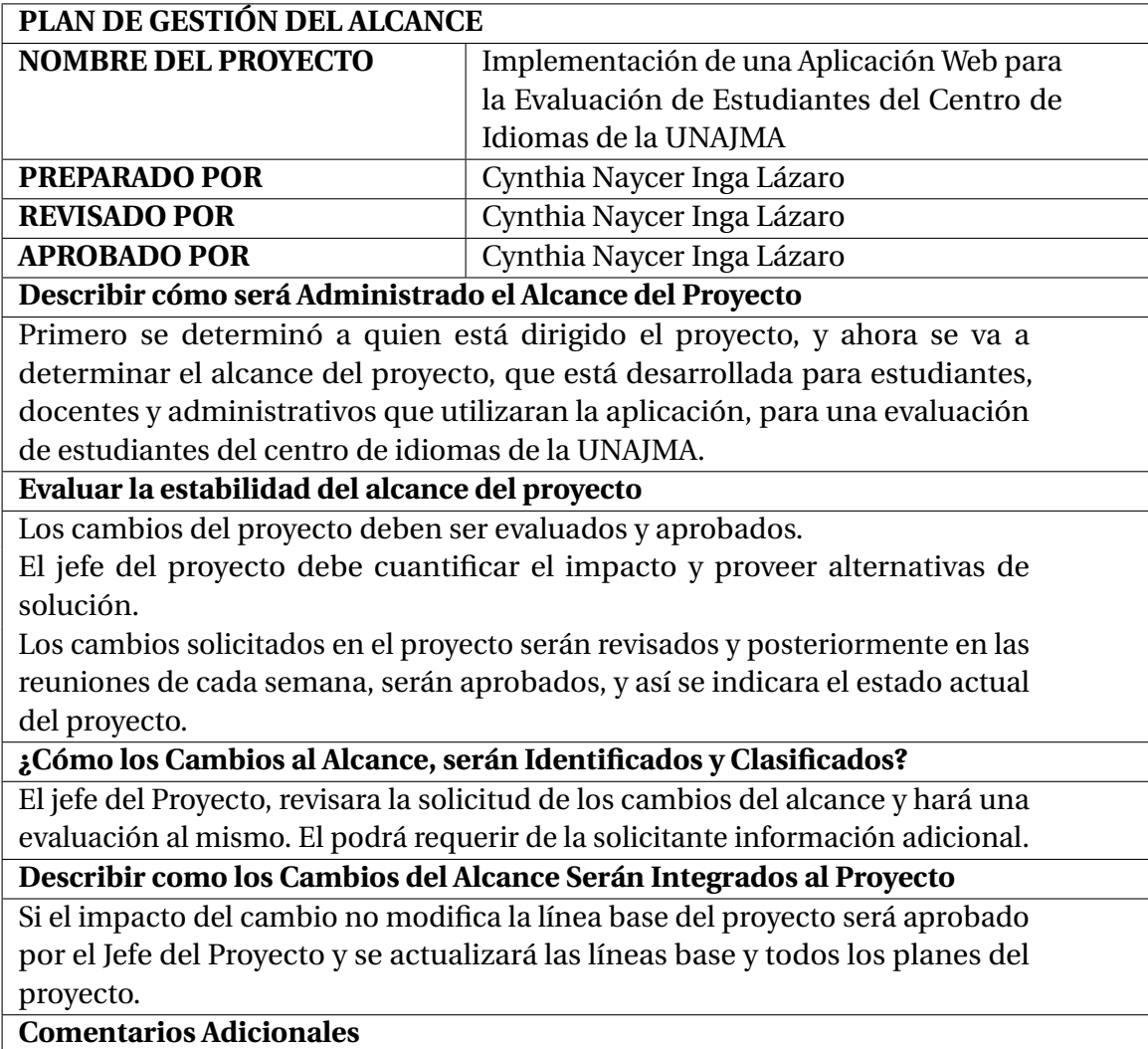

**Tabla 4.5:** Plan de Gestión del Alcance del Proyecto

<span id="page-53-0"></span>

| <b>PLAN DE GESTIÓN DE TIEMPO</b>                                            |                                       |                            |  |  |  |  |  |
|-----------------------------------------------------------------------------|---------------------------------------|----------------------------|--|--|--|--|--|
| <b>NOMBRE DEL PROYECTO</b>                                                  | Implementación de una Aplicación Web  |                            |  |  |  |  |  |
|                                                                             | para la Evaluación de Estudiantes del |                            |  |  |  |  |  |
|                                                                             | Centro de Idiomas de la UNAJMA        |                            |  |  |  |  |  |
| PREPARADO, REVISADO Y                                                       |                                       | Cynthia Naycer Inga Lázaro |  |  |  |  |  |
| <b>APROBADO POR</b>                                                         |                                       |                            |  |  |  |  |  |
| Persona(s) Autorizada(s) a Solicitar Cambios en el Cronograma               |                                       |                            |  |  |  |  |  |
| <b>Nombre</b>                                                               | Cargo                                 | <b>Ubicación</b>           |  |  |  |  |  |
| Cynthia Naycer Inga Lázaro                                                  | Jefe<br>del                           | <b>CEID - UNAJMA</b>       |  |  |  |  |  |
|                                                                             | Proyecto                              |                            |  |  |  |  |  |
| Aprueba(n)Requerimientos<br><b>Cambios</b><br>Persona(s)<br>de<br>de<br>que |                                       |                            |  |  |  |  |  |
| Cronograma                                                                  |                                       |                            |  |  |  |  |  |
| <b>Nombre</b>                                                               | Cargo                                 | <b>Ubicación</b>           |  |  |  |  |  |
| Cynthia Naycer Inga Lázaro                                                  | <b>Jefe</b><br>del                    | <b>CEID - UNAJMA</b>       |  |  |  |  |  |
|                                                                             | Proyecto                              |                            |  |  |  |  |  |
| Razones Aceptables para Cambios en el Cronograma del Proyecto               |                                       |                            |  |  |  |  |  |
| Algún cambio del alcance por parte del usuario.                             |                                       |                            |  |  |  |  |  |
| · Falta de materiales para la elaboración del proyecto.                     |                                       |                            |  |  |  |  |  |
| · Falta de cumplimiento debido al término de la fase o proceso.             |                                       |                            |  |  |  |  |  |
| Describir como Calcular y Reportar el Impacto en el Proyecto por el         |                                       |                            |  |  |  |  |  |
| Cambio en el Cronograma                                                     |                                       |                            |  |  |  |  |  |
| · Elaborar un informe e indicar a las personas responsables del proyecto,   |                                       |                            |  |  |  |  |  |
| para una nueva fecha de cambio en el cronograma.                            |                                       |                            |  |  |  |  |  |
| · Describir el problema detalladamente indicando el grado de urgencia.      |                                       |                            |  |  |  |  |  |
| · Reportar el impacto de costo, calidad, tiempo y alcance del proyecto.     |                                       |                            |  |  |  |  |  |
| · Describir detalladamente las alternativas de solución, detallando el      |                                       |                            |  |  |  |  |  |
| impacto en las diferentes áreas.                                            |                                       |                            |  |  |  |  |  |
| Describir como los Cambios al Cronograma serán Administrados                |                                       |                            |  |  |  |  |  |
| La administración se efectuara designando responsabilidades en la:          |                                       |                            |  |  |  |  |  |
| · Planificación del Proyecto.                                               |                                       |                            |  |  |  |  |  |
| · Ejecución del Proyecto.                                                   |                                       |                            |  |  |  |  |  |
| · seguimiento y control del Proyecto.                                       |                                       |                            |  |  |  |  |  |

**Tabla 4.6:** Plan de Gestión del Tiempo del Proyecto

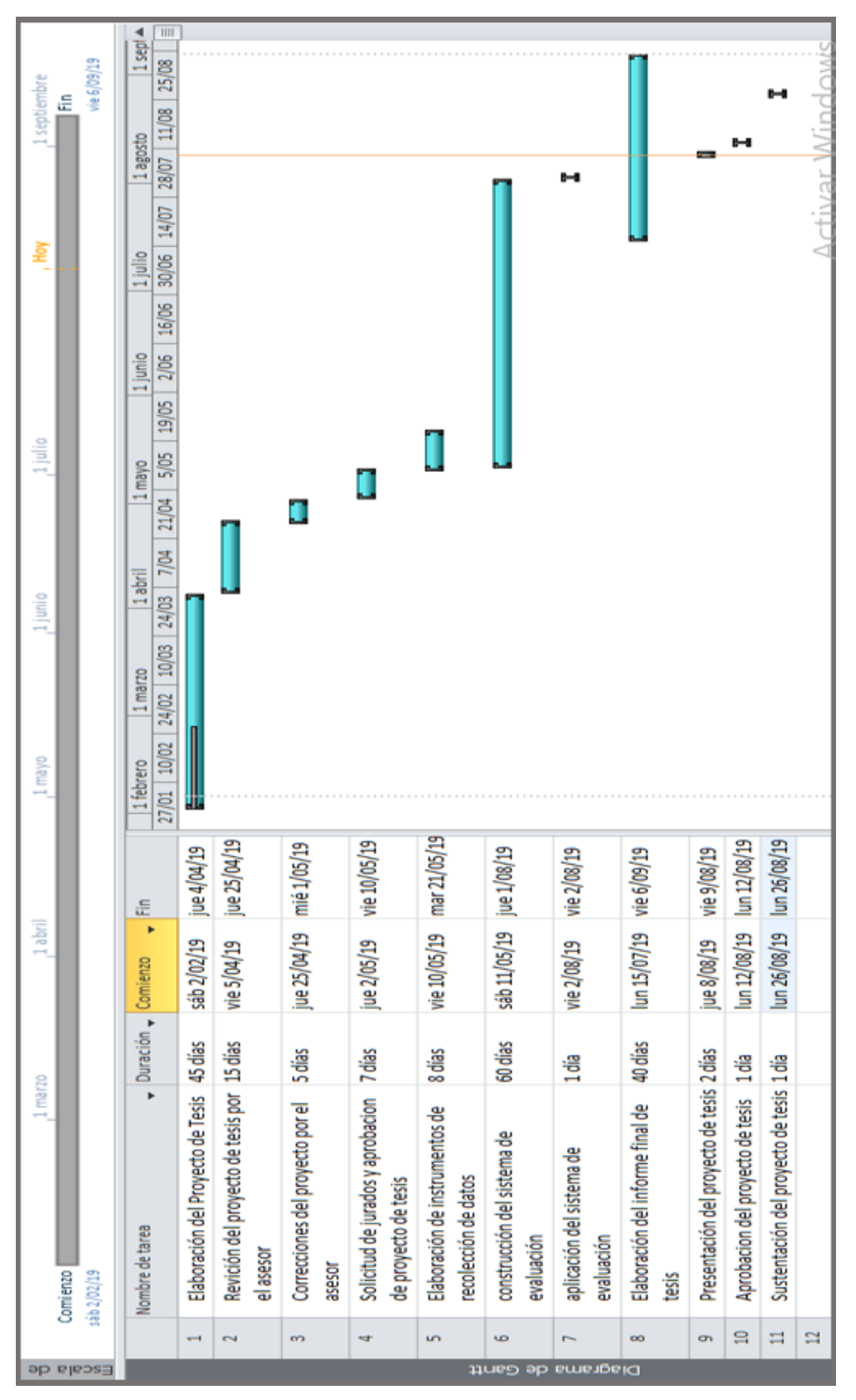

<span id="page-54-0"></span>Figura 4.1: Diagrama de GANTT **Figura 4.1:** Diagrama de GANTT

## **4.1.4. Plan de Gestión de los Costos del Proyecto**

El plan de gestión de los costos según PMBOK se muestra en la tabla [4.7](#page-55-0)

<span id="page-55-0"></span>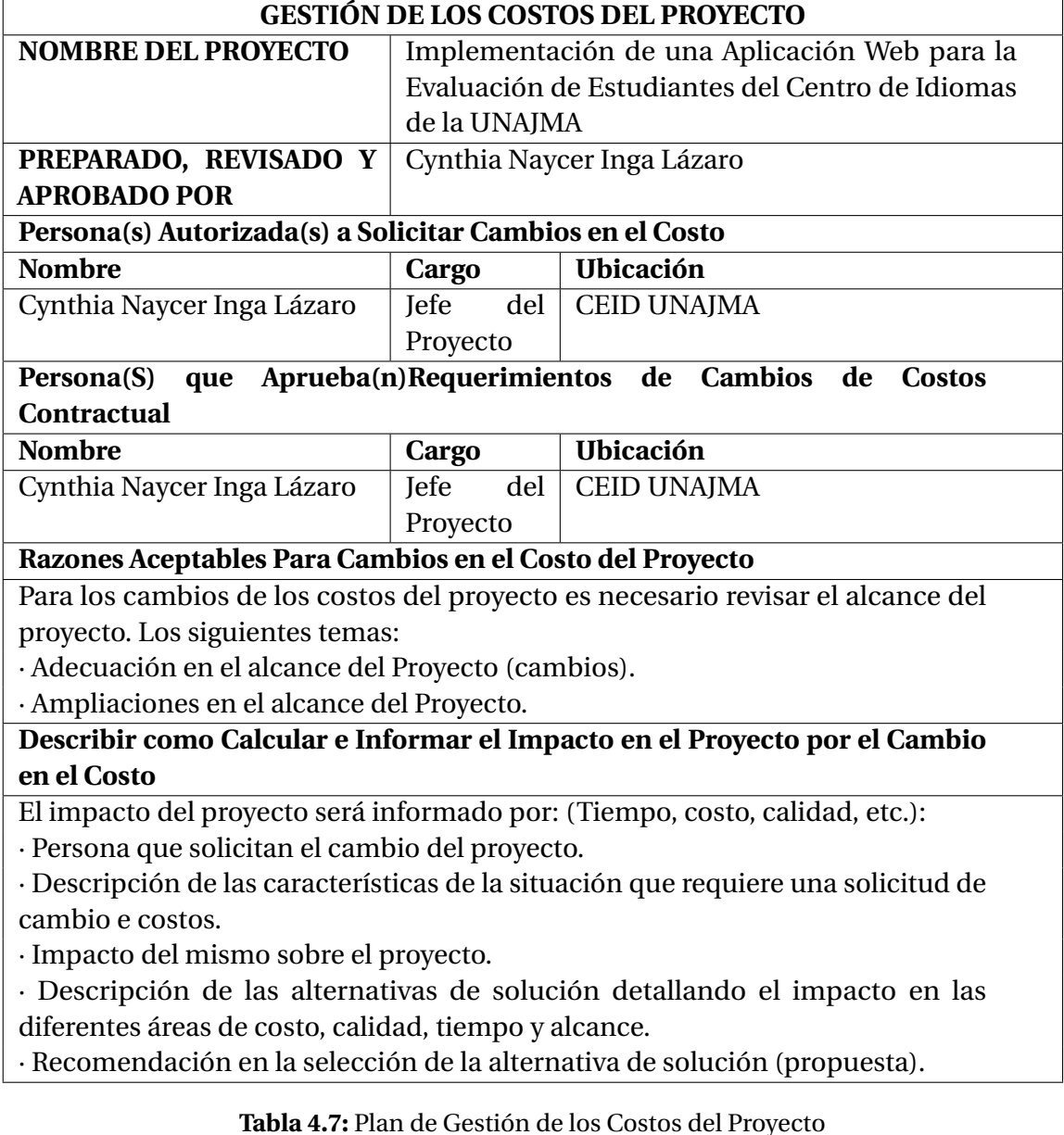

La gestión de costos del proyecto también se ha decidido dividir en 4 Ítems que se detalla a continuación:

- − **BIENES:** Están dividido en Materiales de Escritorios y Materiales Consumibles que asciende a la suma de S/ 3393.50.
- − **SERVICIOS:** Considerado solo servicios diversos que asciende a la suma de S/ 825.50 soles.
- − **RECURSOS HUMANOS:** Dividido en Desarrollo de la plataforma y Asesor de la

Investigación, se contara con un asesor externo en el que se invertirá S/ 7000.00 soles para el desarrollo del proyecto.

- − **SOFTWARE:** Dividido en el Desarrollo de la plataforma, la suma asciende a S/ 99.00.
- − **GASTOS GENERALES:** Aquí se considera los gastos provisionales.

El costo total del proyecto asciende a un total de S/ 12317.50 soles, como se muestra en la tabla [4.8.](#page-57-0)

## **4.1.5. Plan de Gestión de la Calidad del Proyecto**

El plan de gestión de la calidad del proyecto se muestra en la Tabla [4.9.](#page-58-0)

## **4.1.6. Plan de Gestión de los Recursos Humanos del Proyecto**

El plan de gestión de recursos humanos del proyecto se muestra en la Tabla [4.10.](#page-59-0)

## **4.1.7. Plan de Gestión de las Comunicaciones del Proyecto**

El plan de gestión de las comunicaciones del proyecto se muestra en la Tabla [4.11.](#page-60-0)

## **4.1.8. Plan de Gestión de los Riesgos del Proyecto**

El plan de gestión de riesgos del proyecto se muestra en la Tabla [4.12.](#page-61-0)

## **4.1.9. Plan de Gestión de las Adquisiciones del Proyecto**

El plan de gestión de las adquisiciones del proyecto se muestra en la Tabla [4.13.](#page-61-1)

## **4.1.10. Plan de Gestión de los Interesados del Proyecto**

El plan de gestión de los interesados del proyecto se muestra en la Tabla [4.14.](#page-62-0)

<span id="page-57-0"></span>

| <b>TEM</b>                     | <b>DESCRIPCIÓN</b>               | CANTIDAD       | UNIDAD DE<br>MEDIDA | <b>PRECIO</b><br>UNITARIO | PRECIO<br>PARCIAL |
|--------------------------------|----------------------------------|----------------|---------------------|---------------------------|-------------------|
| А                              | <b>BIENES</b>                    |                |                     |                           | S/. 3,393.50      |
| A.01                           | Laptop                           | 1              | UNIDAD              | S/.2.450.00               | S/. 2,450.00      |
| A.02                           | Memoria USB                      | $\overline{2}$ | <b>UNIDAD</b>       | S/.20.00                  | S/.40.00          |
| A.03                           | CD                               | 6              | UNIDAD              | S/. 1.50                  | S/.9.00           |
| A.04                           | Impresora                        | 1              | <b>UNIDAD</b>       | S/. 700.00                | S/. 700.00        |
| A.05                           | Tóner                            | 2              | UNIDAD              | S/. 55.00                 | S/.110.00         |
| A.06                           | Papel Bond A4                    | 4              | MILLAR              | S/. 15.00                 | S/. 60.00         |
| A.07                           | Lapiceros                        | 2              | UNIDAD              | S/L 2.00                  | S/.4.00           |
| A.08                           | Resaltador                       | 3              | UNIDAD              | S/L 2.50                  | S/. 7.50          |
| A.09                           | Cuadernos                        | 2              | UNIDAD              | S/L3.00                   | S/. 6.00          |
| A.10                           | Corrector                        | 2              | <b>UNIDAD</b>       | $S/L$ 3.50                | S/.7.00           |
| в                              | <b>SERVICIOS</b>                 |                |                     |                           | S/. 825.00        |
| <b>B.01</b>                    | Internet                         | 4              | <b>MESES</b>        | S/. 40.00                 | S/. 160.00        |
| <b>B.02</b>                    | Fotocopias                       | 450            | UNIDAD              | S/0.10                    | S/. 45.00         |
| <b>B.03</b>                    | Impresiones                      | 2500           | <b>UNIDAD</b>       | $S/L$ 0.10                | S/. 250.00        |
| <b>B.04</b>                    | Movilidad                        | 25             | VISITA              | S/.10.00                  | S/. 250.00        |
| B.05                           | Comunicación                     | 4              | MESES               | S/.30.00                  | S/. 120.00        |
| С                              | <b>RECURSOS HUMANOS</b>          |                |                     |                           | S/.7000.00        |
| C.01                           | Asesoramiento de Tesis           | 4              | <b>MESES</b>        | S/. 3500.00               | S/. 3500.00       |
| C.02                           | Docente del Centro de<br>Idiomas | 4              | MESES               | S/. 50.00                 | S/. 200.00        |
| C.03                           | Analista                         | 1              | PERSONAS            | S/. 500.00                | S/. 500.00        |
| C.04                           | Diseñador                        | 1              | PERSONA             | S/. 1000.00               | S/. 1000.00       |
| C.05                           | Programador                      | 1              | PERSONA             | S/. 1800.00               | S/. 1800.00       |
| D                              | <b>SOFTWARE</b>                  |                |                     |                           | S/. 99.00         |
| D.01                           | Gestor de Base de Datos          | 1              | <b>UNIDAD</b>       | $\overline{\phantom{a}}$  | -                 |
| D.02                           | Modelador de Base de Datos       | 1              | UNIDAD              | -                         |                   |
| D.03                           | Lenguaje de Programación         | 1              | UNIDAD              |                           |                   |
| D.04                           | Dominio y Hosting                | 1              | AÑO                 | S/. 99.00                 | S/. 99.00         |
| E                              | GASTOS GENERALES                 |                |                     |                           | S/. 1000.00       |
| E.01                           | Imprevistos                      | 1              | UNIDAD              | S/. 1000.00               | S/. 1000.00       |
| <b>COSTO TOTAL DE LA TESIS</b> |                                  |                |                     |                           | S/.12317.50       |

**Tabla 4.8:** Análisis de Costo de Inversión

<span id="page-58-0"></span>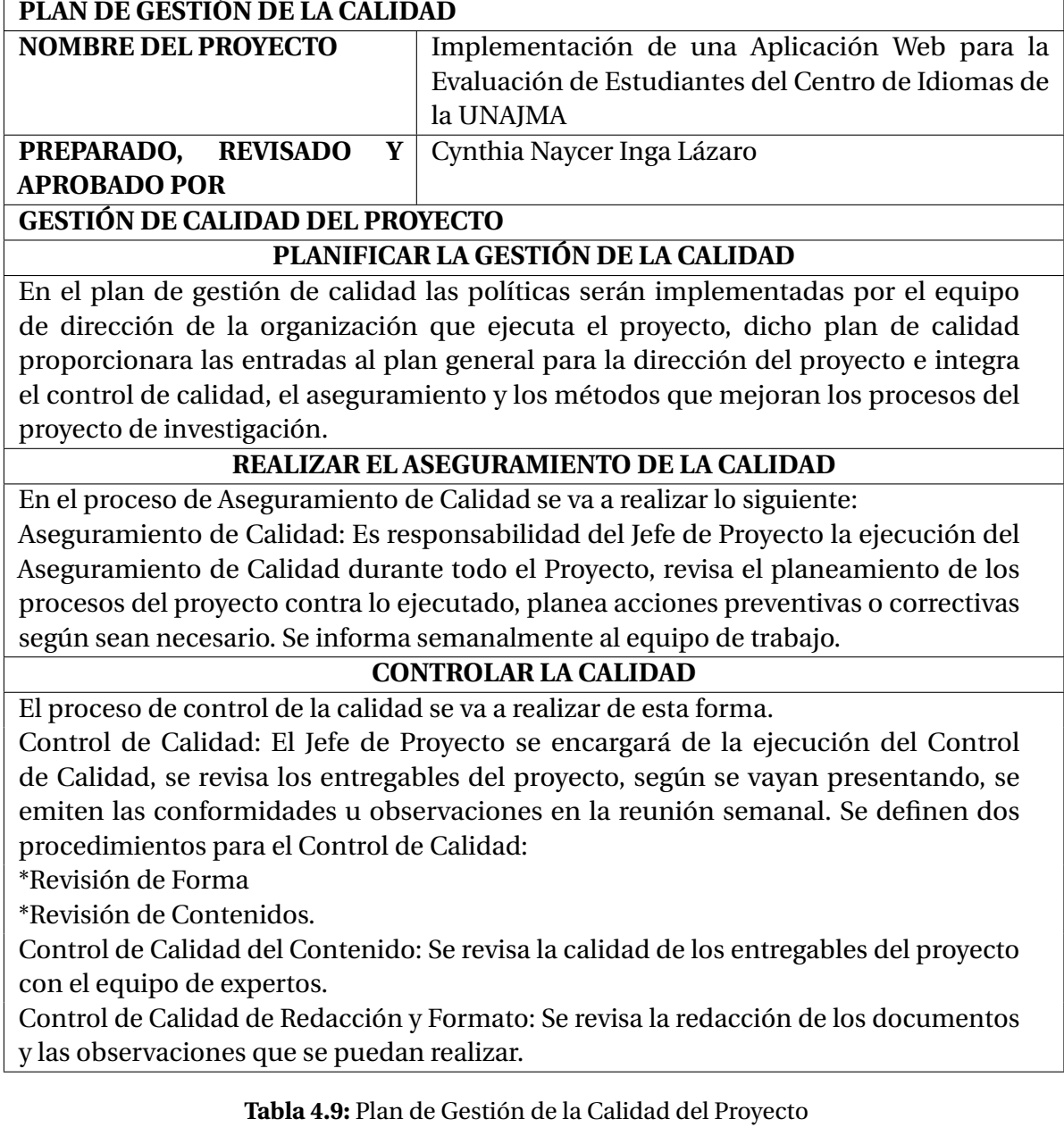

<span id="page-59-0"></span>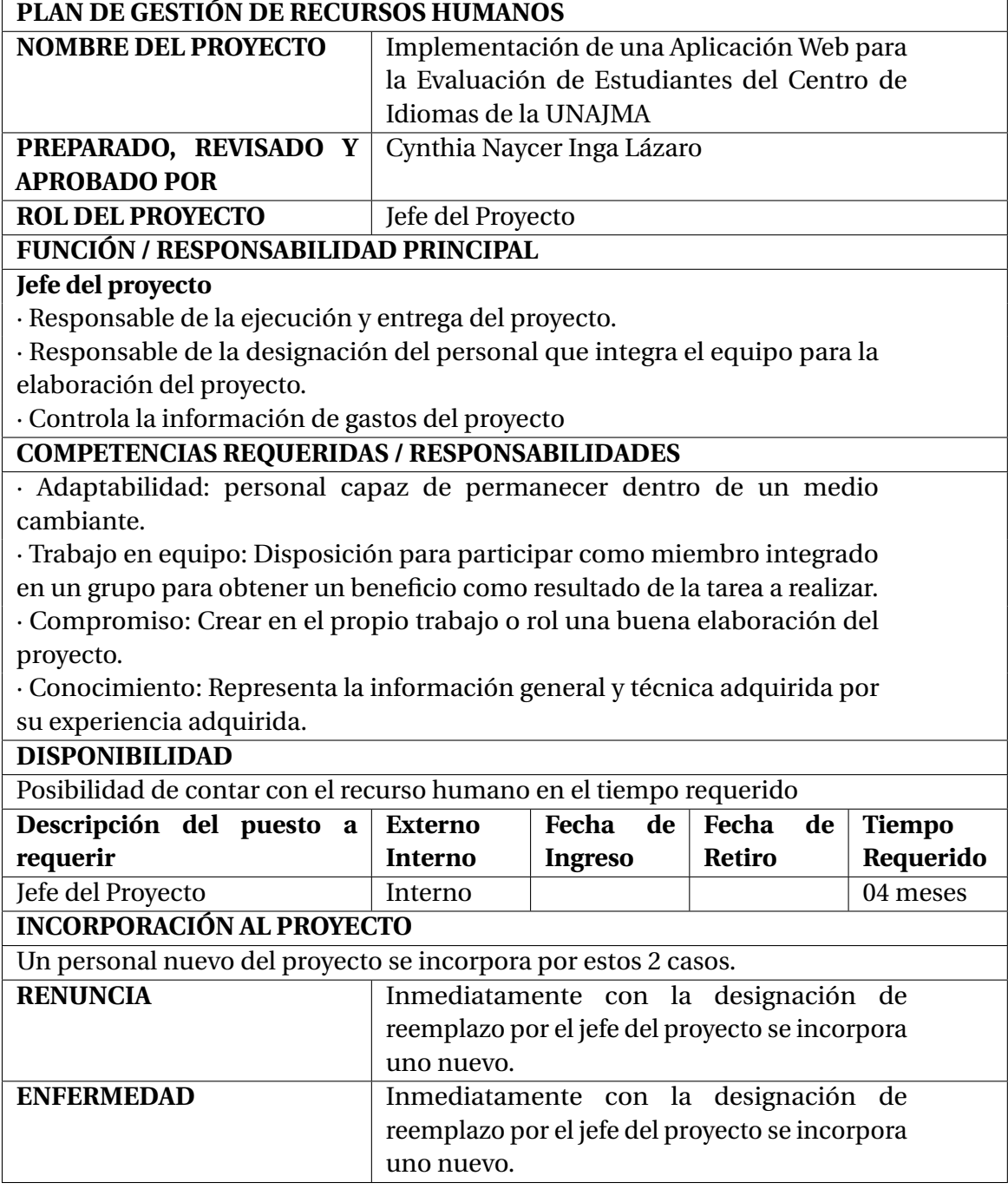

**Tabla 4.10:** Plan de Gestión de los Recursos Humanos del Proyecto

<span id="page-60-0"></span>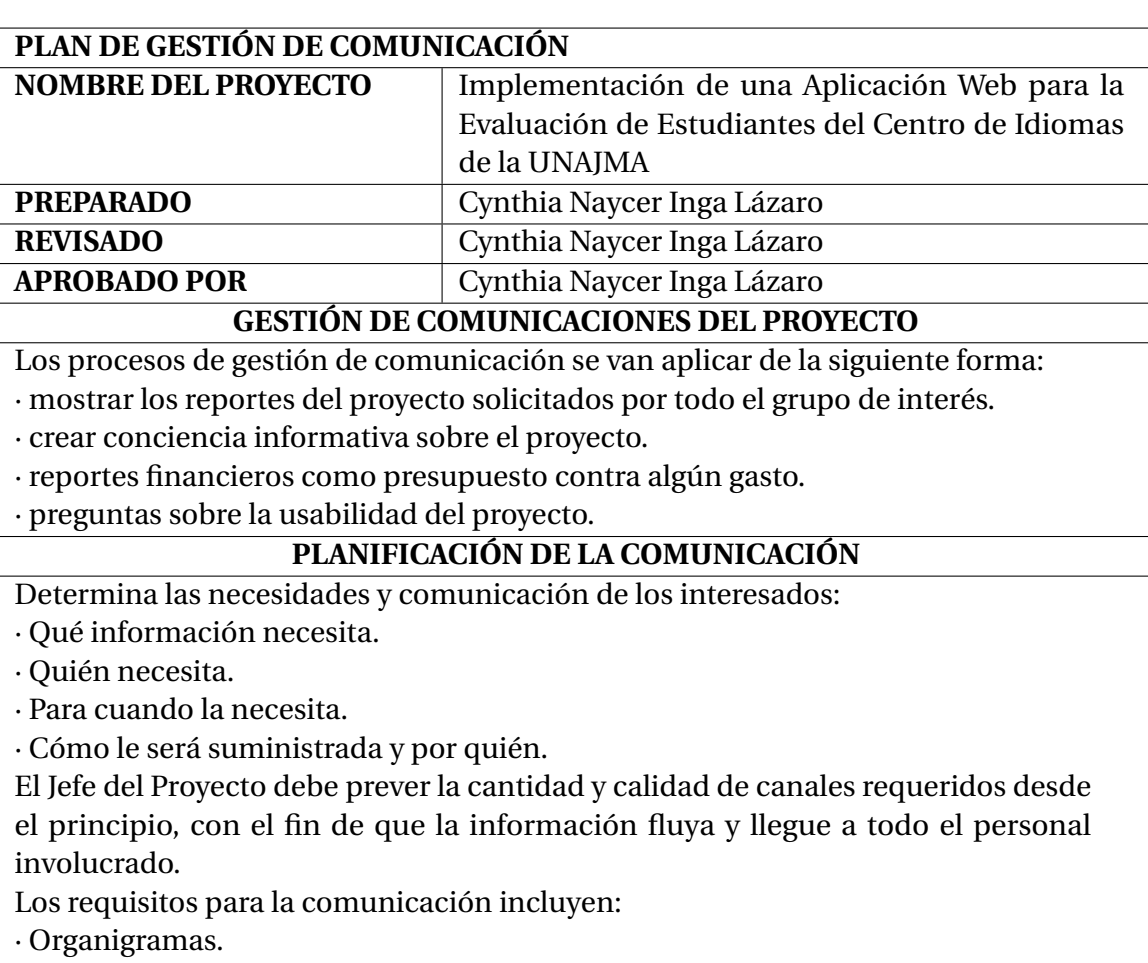

· Relaciones de responsabilidad de la organización.

**Tabla 4.11:** Plan de Gestión de las Comunicaciones del Proyecto

<span id="page-61-0"></span>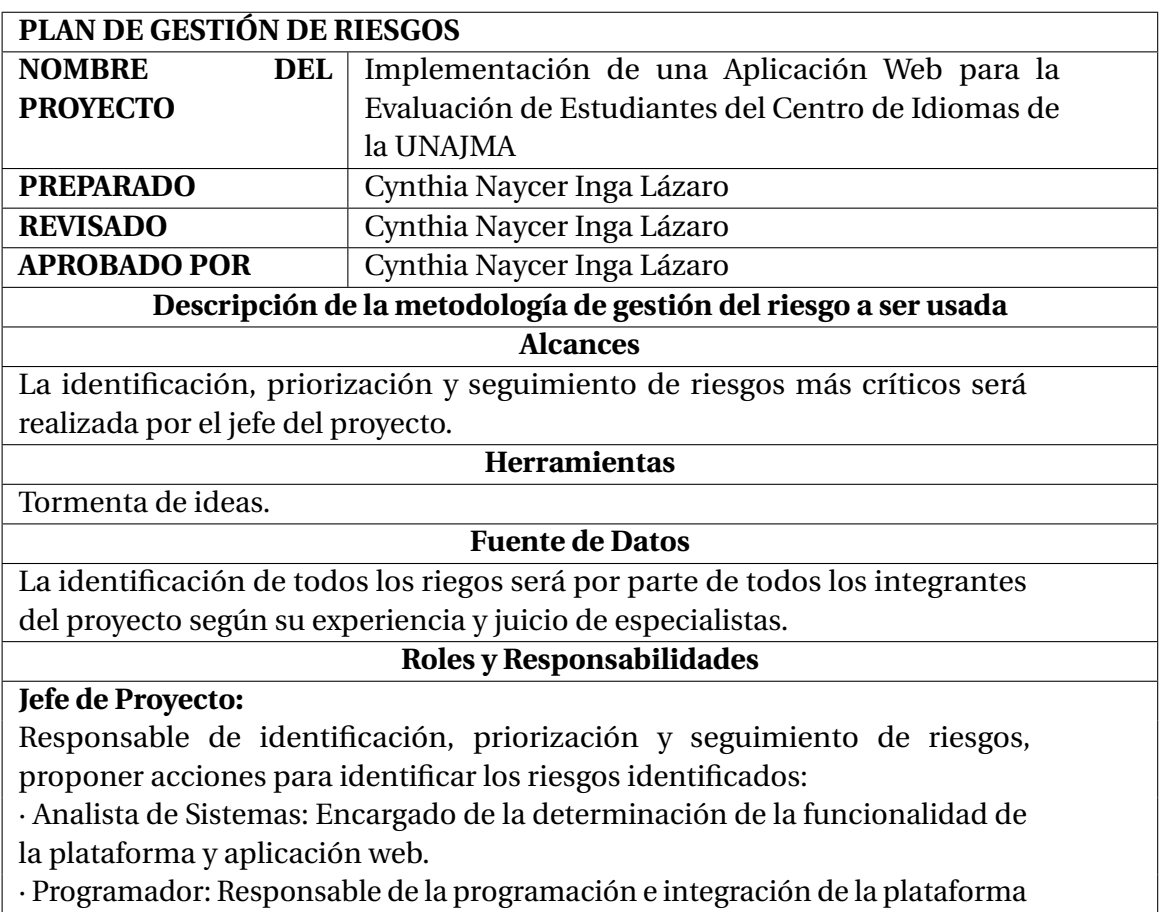

y aplicación web.

## **Tabla 4.12:** Plan de Gestión de Riesgos del Proyecto

<span id="page-61-1"></span>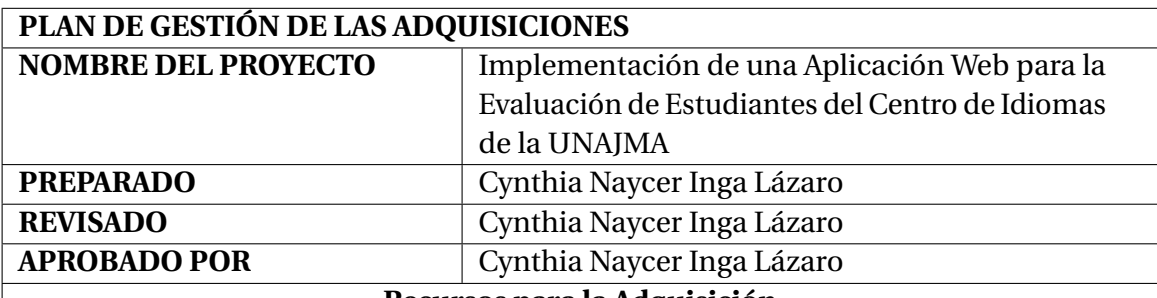

#### **Recursos para la Adquisición**

Para este proyecto los responsables de realizar las labores de compra y contratación son:

· El jefe del proyecto en la parte de subcontratos (analista, programador).

· El jefe del proyecto en la parte de adquisición de equipos físicos y herramientas de desarrollo.

· En el presente proyecto el analista y programador será una sola persona. Productos y servicios a contratar.

· Servicio de programación de la plataforma y aplicación web.

· Servicio del proveedor para la compra de los equipos físicos.

**Tabla 4.13:** Plan de Gestión de las Adquisiciones del Proyecto

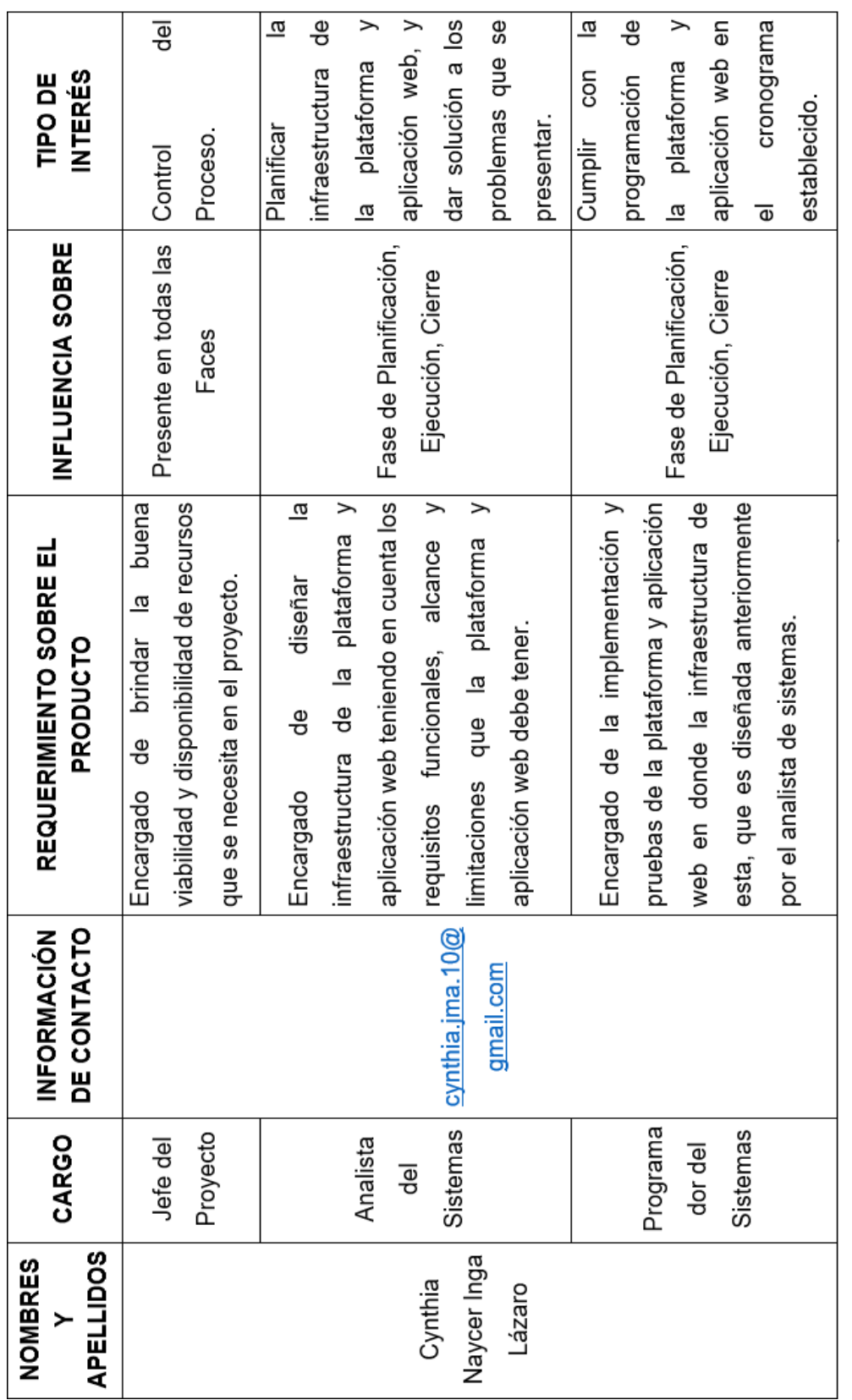

<span id="page-62-0"></span>Tabla 4.14: Plan de Gestión de los Interesados del Proyecto **Tabla 4.14:** Plan de Gestión de los Interesados del Proyecto

# **4.2. IMPLEMENTACIÓN DE LA APLICACION WEB**

Se va a desarrollar las fases y procesos en la implementación de la aplicación web con la metodología XP (Programación Extrema) de manera que la gestión del proyecto se va a llevar acabo de manera ágil y flexible.

## **4.2.1. FASE 1: Planeación**

En esta fase se comienza escuchando, es el primer paso para definir la historia del usuario con el cliente, con el fin de recabar requerimientos que permite que los miembros técnicos del equipo XP entienda el contexto del software que se va a desarrollar, permitiéndonos así disminuir la documentación. Para definir la historia del usuario se realizó reuniones con todos los involucrados a utilizar la aplicación web; como al personal administrativo, docentes y estudiantes del Centro de Idiomas de la UNAJMA (CEID), con quienes se logró las necesidades y las problemáticas en evaluaciones a los estudiantes de forma tradicional. En función a las reuniones se ha definido los problemas a dar las soluciones con prioridad inmediata y las limitaciones del sistema.

#### A. **Historias del Usuario**

Según las reuniones realizadas con el responsable de la administración, los docentes y estudiantes del Centro de Idiomas de la UNAJMA, se obtuvieron las siguientes historias:

- − Se muestra en la tabla [4.15.](#page-64-0) Historia de Registro al Sistema.
- − Se muestra en la tabla [4.16.](#page-64-1) Historia del Acceso al Sistema.
- − Se muestra en la tabla [4.17.](#page-65-0) Historia de la Administración del Sistema.
- − Se muestra en la tabla [4.18.](#page-66-0) Historia del Acceso y Control del Sistema Docentes.
- − Se muestra en la tabla [4.19.](#page-66-1) Historia del Acceso y Control del Sistema Estudiantes.

#### B. **Requerimientos de Usuario**

Los requerimientos del usuario se dividen en:

- − Tabla [4.20:](#page-67-0) Requerimientos funcionales y no funcionales.
- − Tabla [4.21:](#page-67-1) Requerimientos de software.
- − Tabla [4.22:](#page-68-0) Requerimientos de Hardware.

<span id="page-64-0"></span>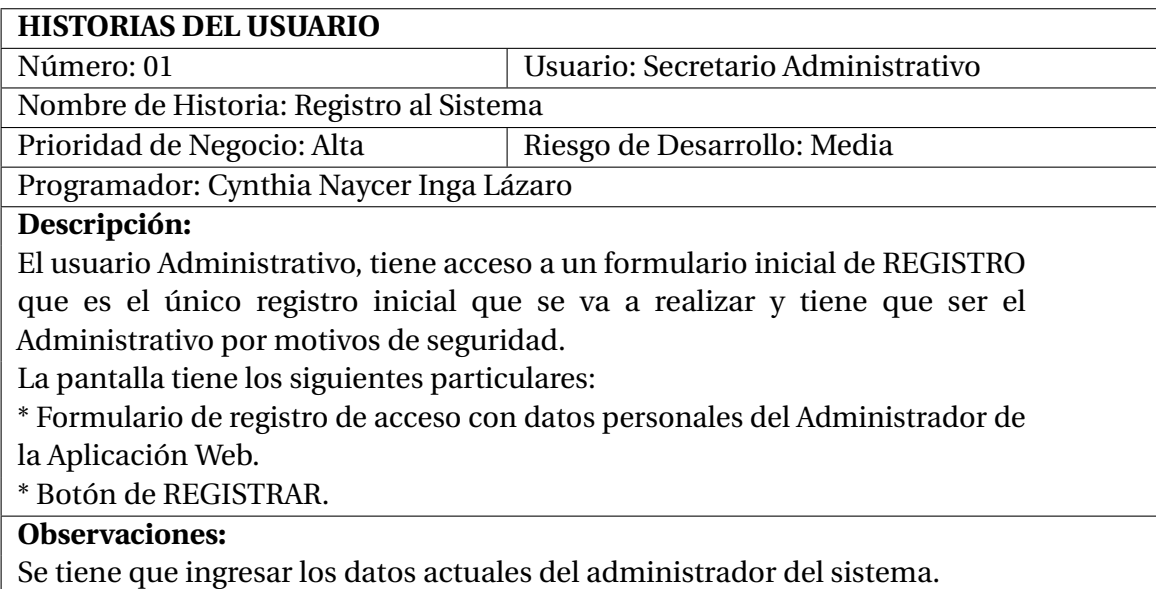

**Tabla 4.15:** Historias del Registro al Sistema

<span id="page-64-1"></span>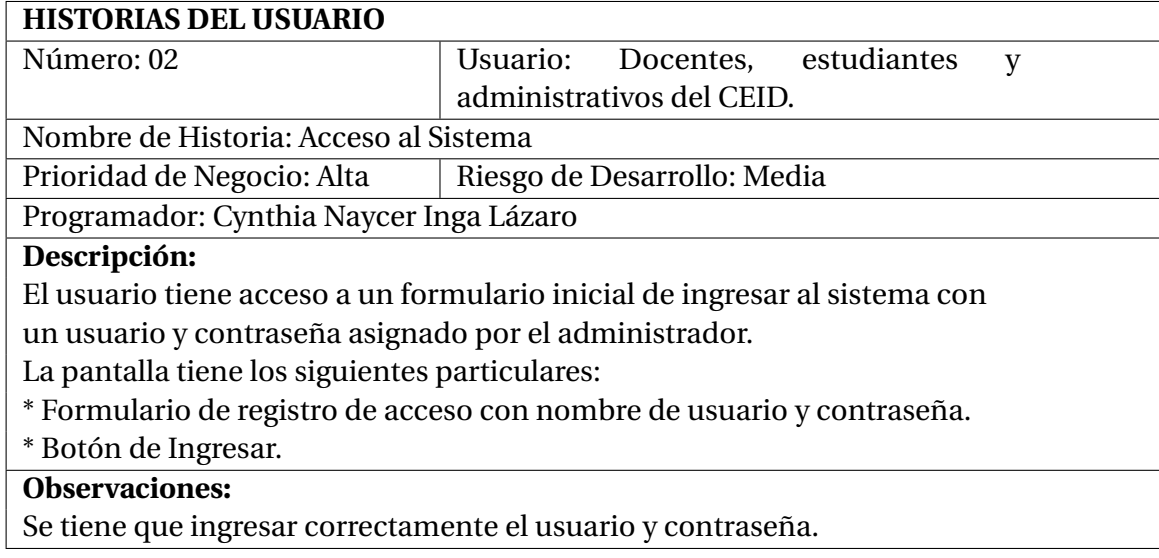

**Tabla 4.16:** Historias del Acceso al Sistema

#### <span id="page-65-0"></span>**HISTORIAS DEL USUARIO**

Número: 03 Usuario: Secretario Administrativo

Nombre de Historia: Administración del Sistema

Prioridad de Negocio: Alta | Riesgo de Desarrollo: Media

Programador: Cynthia Naycer Inga Lázaro

#### **Descripción:**

El usuario Administrativo, tiene acceso a todas las gestiones del sistema para gestionar eficazmente la información de los estudiantes, docentes y realizar el seguimiento del proceso de evaluación de estudiantes matriculados, la asignación de permiso a todos los usuarios que interactúan con el sistema. La pantalla tiene los siguientes particulares:

\* Botón Docentes y un formulario de registrar, actualizar, deshabilitar y habilitar a los docentes.

\* Botón Estudiantes y un formulario de registrar y actualizar a los estudiantes.

\* Botón de Cursos y formulario de registra y actualizar los cursos; teniendo también estudiantes por cursos.

\* Botón Nueva Matricula y un formulario que permita matricular a los estudiantes en los cursos creados.

\* Botón Mis Cursos a Dictar y un formulario del curso que el administrador va a dictar.

\* Botón exámenes y un formulario que nos permita crear una prueba en un curso determinado.

\* Botón mis cursos, ahí se menciona los cursos que tengo para poder dictar.

\* Botón mis exámenes, es para que el administrador pueda tener su examen

para poder realizarlo si en caso este llevando un curso en el centro de idiomas.

Observaciones: Se tiene que ingresar los datos actualizados a cada gestión.

**Tabla 4.17:** Historias de la Administración del Sistema

<span id="page-66-0"></span>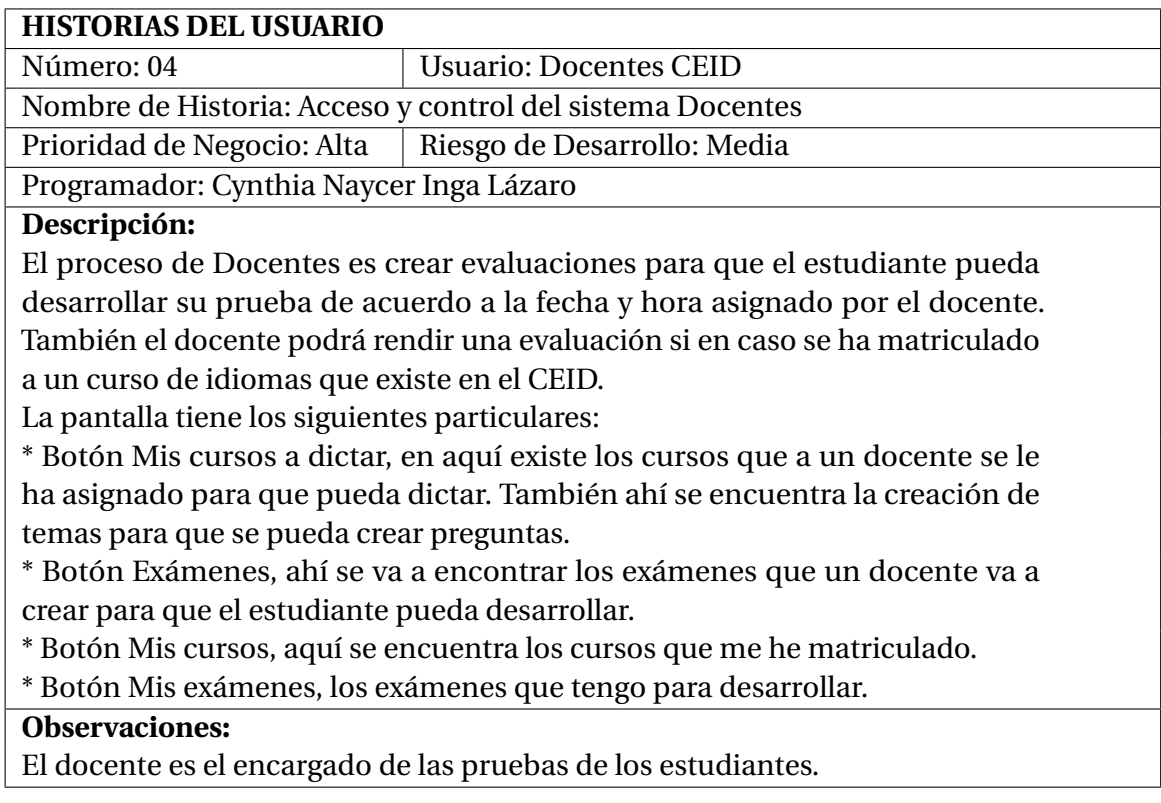

**Tabla 4.18:** Historia del Acceso y control del sistema Docentes

<span id="page-66-1"></span>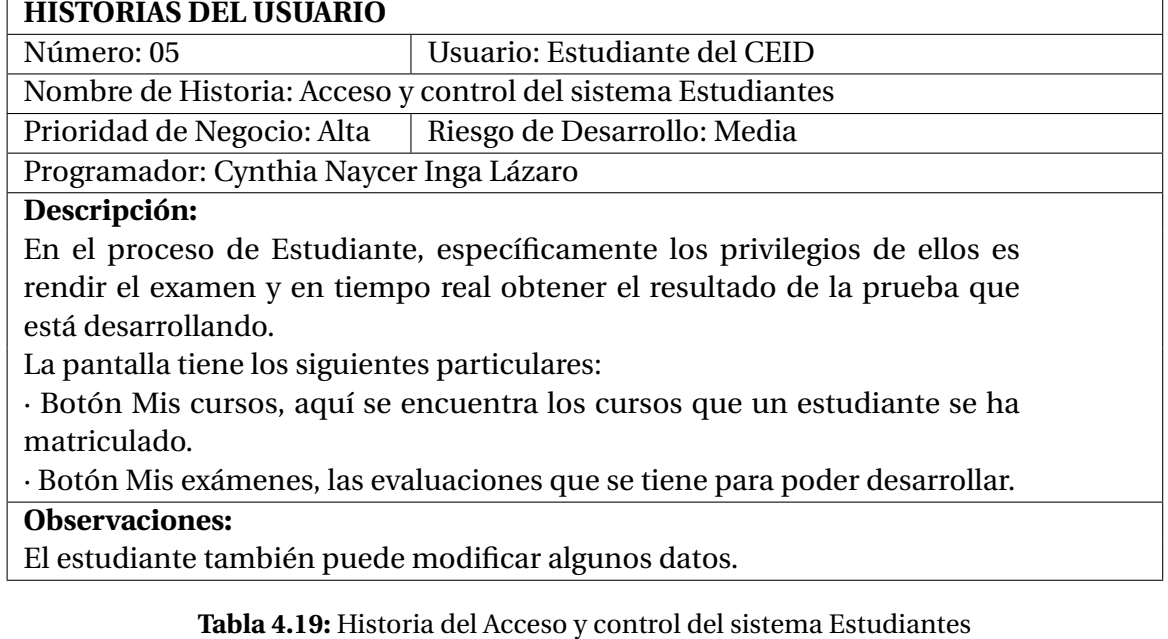

<span id="page-67-0"></span>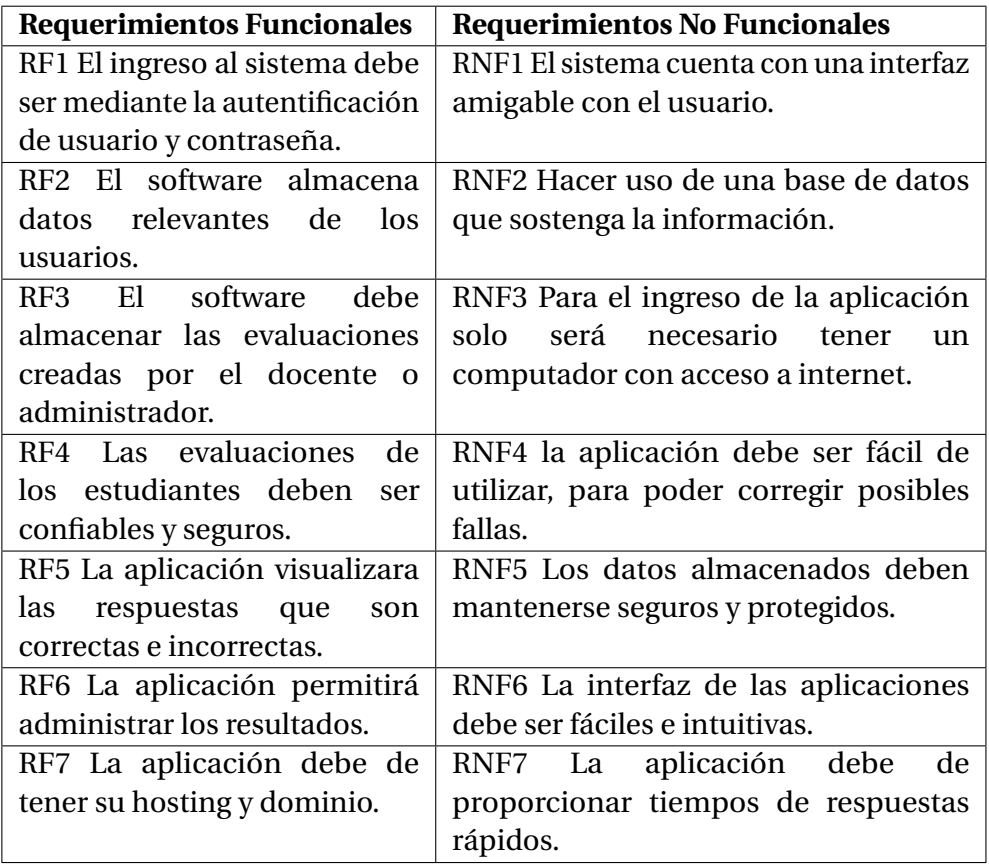

**Tabla 4.20:** Requerimientos Funcionales y No Funcionales de la Aplicación Web

<span id="page-67-1"></span>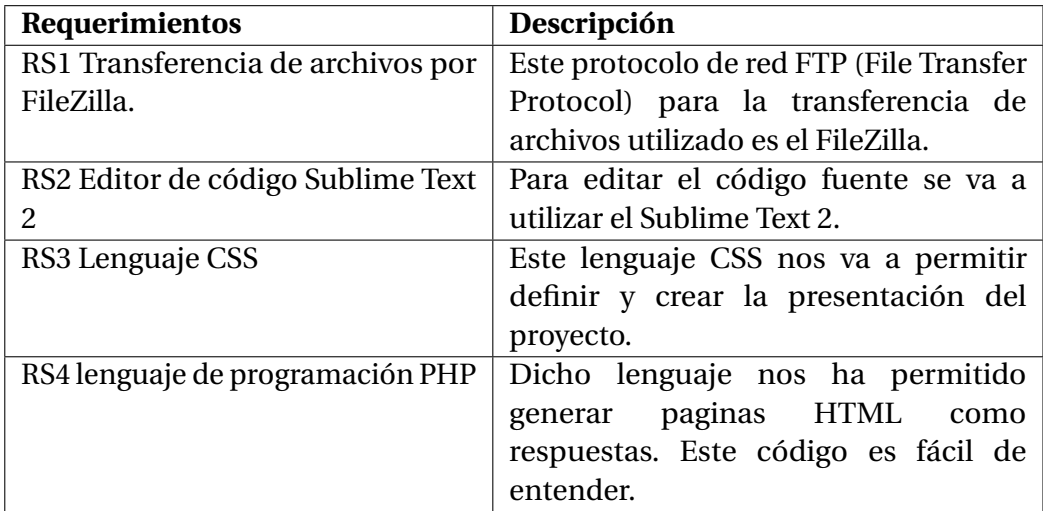

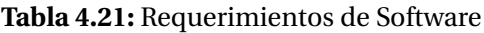

<span id="page-68-0"></span>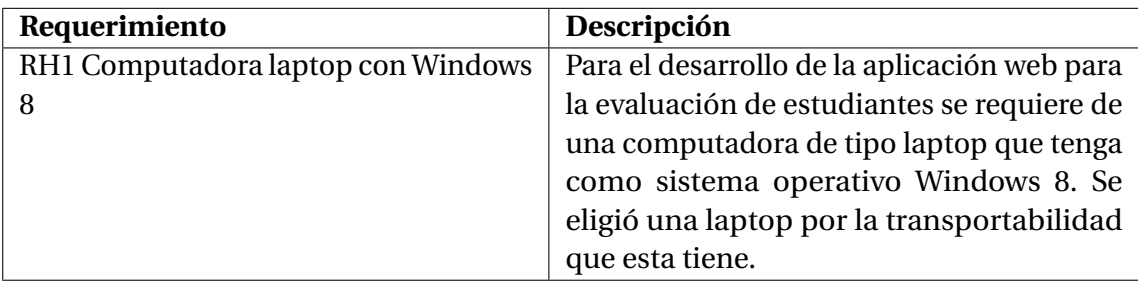

**Tabla 4.22:** Requerimientos de Hardware

## **4.2.2. FASE 2: Diseño**

## **Diagramas de Caso de Uso**

Los casos de uso de la aplicación web, son los que definen los requerimientos de usuarios y reprenden justamente la funcionalidad de la aplicación cuando el actor lleva un proceso o una actividad.Se muestra en la figura [4.2.](#page-69-0)

<span id="page-69-0"></span>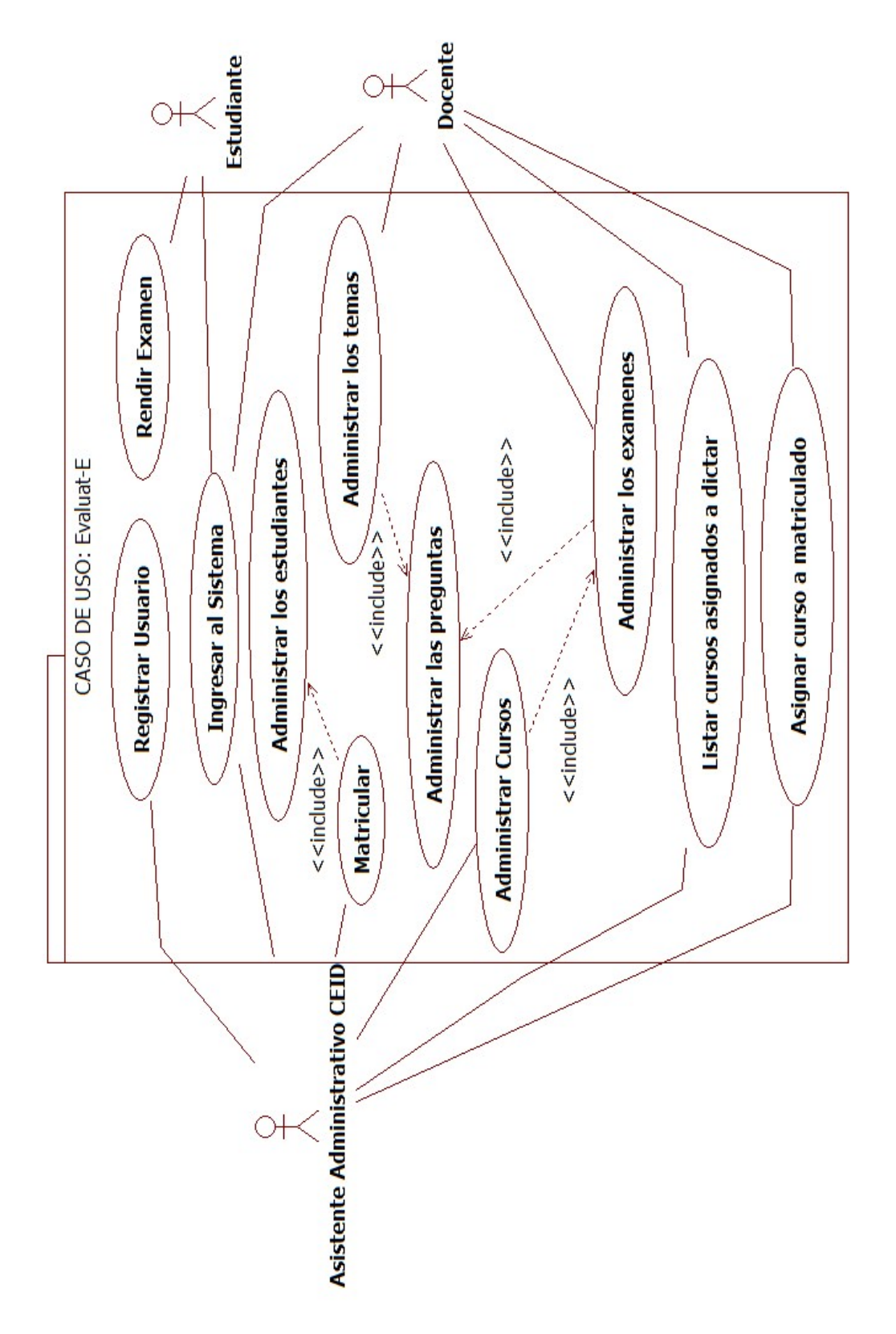

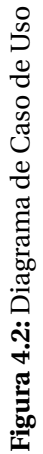

#### **Diagrama de secuencia**

El diagrama de secuencia de la aplicación web muestra la interacción de un conjunto de objetos atreves del tiempo y se modela para cada caso de uso.

- 1. En la figura [4.3](#page-71-0) podemos apreciar el diagrama de secuencia "Registro de usuario administrador - docente", donde el usuario administrador, asignará al estudiante, administrador y docentes un usuario y password para que pueda ingresar al sistema.
- 2. En la figura [4.4](#page-72-0) podemos apreciar el diagrama de secuencia "Ingreso al Sistema", donde el administrador como el docente puede logearse con su usuario y contraseña asignado anteriormente.
- 3. En la figura [4.5](#page-73-0) podemos apreciar el diagrama de secuencia "Matrícula", donde el administrador matricula al estudiante en el curso que desea llevar.
- 4. En la figura [4.6](#page-74-0) podemos apreciar el diagrama de secuencia "Administración de Estudiantes", donde en dicho caso el administrador tendrá todos los detalles del estudiante matriculado.
- 5. En la figura [4.7](#page-75-0) podemos apreciar el diagrama de secuencia "Administración de cursos", donde los detalles del curso serán registrados.
- 6. En la figura [4.8](#page-76-0) podemos apreciar el diagrama de secuencia "Administración de preguntas", se podrá crear todas las preguntas necesarias para que el docente pueda evaluar al estudiante matriculado.
- 7. En la figura [4.9](#page-77-0) podemos apreciar el diagrama de secuencia "Administración de temas", donde se almacena las preguntas de acuerdo a los temas que se va a evaluar.
- 8. En la figura [4.10](#page-78-0) podemos apreciar el diagrama de secuencia "Administración de exámenes", donde se podrá agregar, editar y eliminar las pruebas, emitiendo resultados en caso el estudiante ha rendido su prueba.
- 9. En la figura [4.11](#page-79-0) podemos apreciar el diagrama de secuencia "Listar mis exámenes", el estudiante tendrá todas sus pruebas que ha rendido o que está en espera para poder desarrollarlas.
- 10. En la figura [4.12](#page-80-0) podemos apreciar el diagrama de secuencia "Listar mis cursos matriculados", donde nos mostrará los cursos matriculados del estudiante.
- 11. En la figura [4.13](#page-81-0) podemos apreciar el diagrama de secuencia "Rendir examen", donde nos muestra los pasos a seguir para seleccionar examen, completar preguntas y enviar examen.

<span id="page-71-0"></span>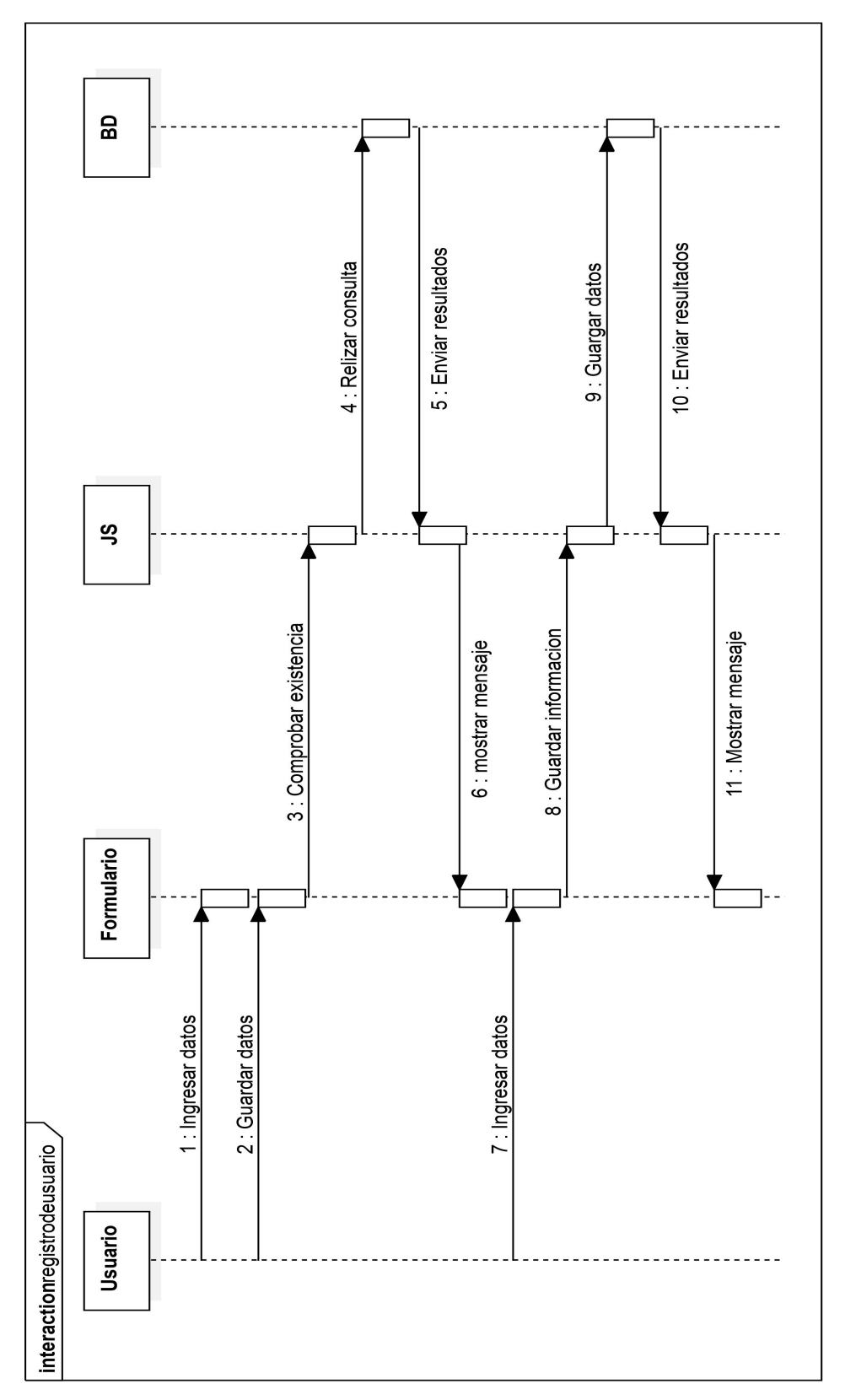

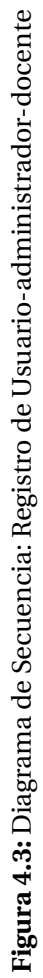
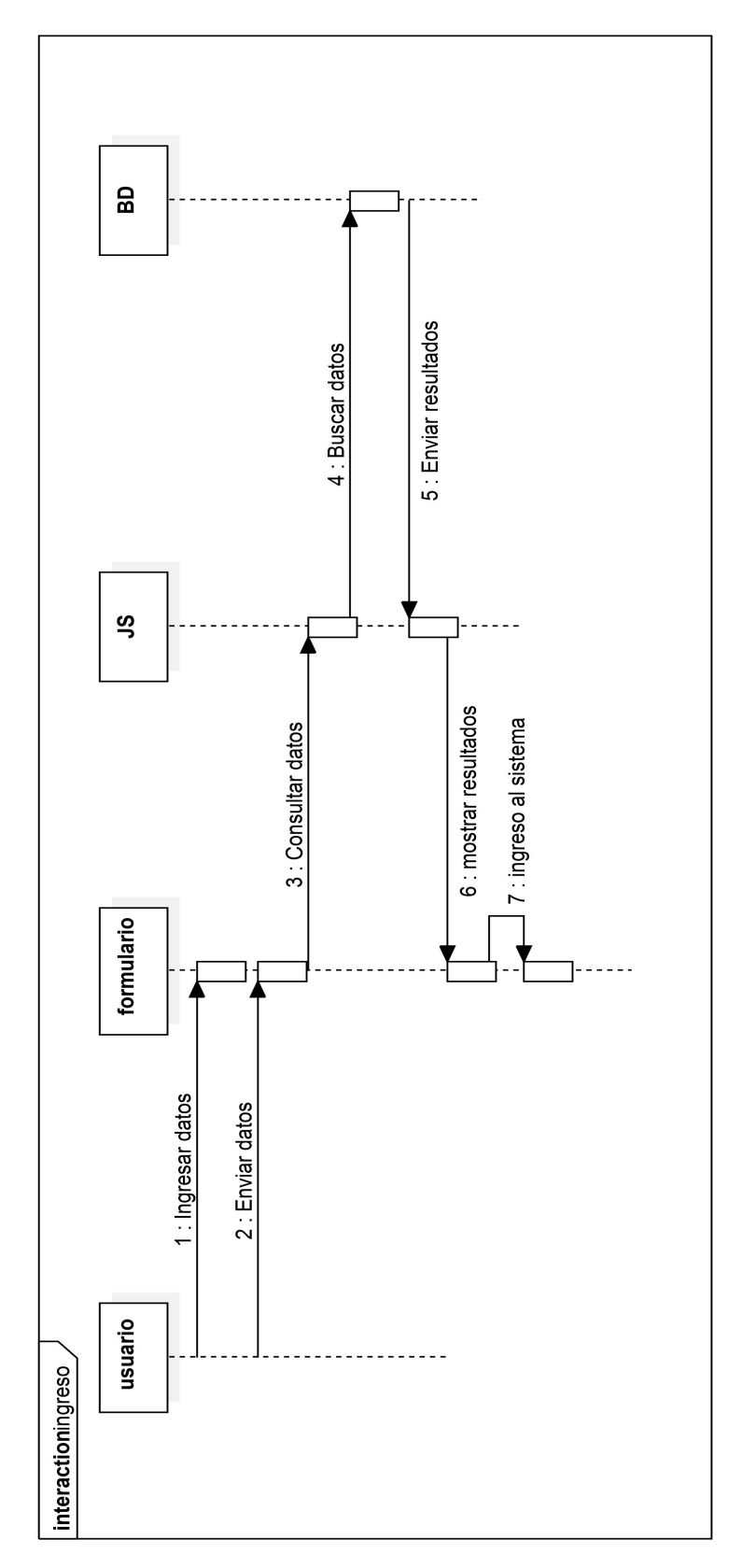

Figura 4.4: Diagrama de Secuencia: Ingreso al Sistema **Figura 4.4:** Diagrama de Secuencia: Ingreso al Sistema

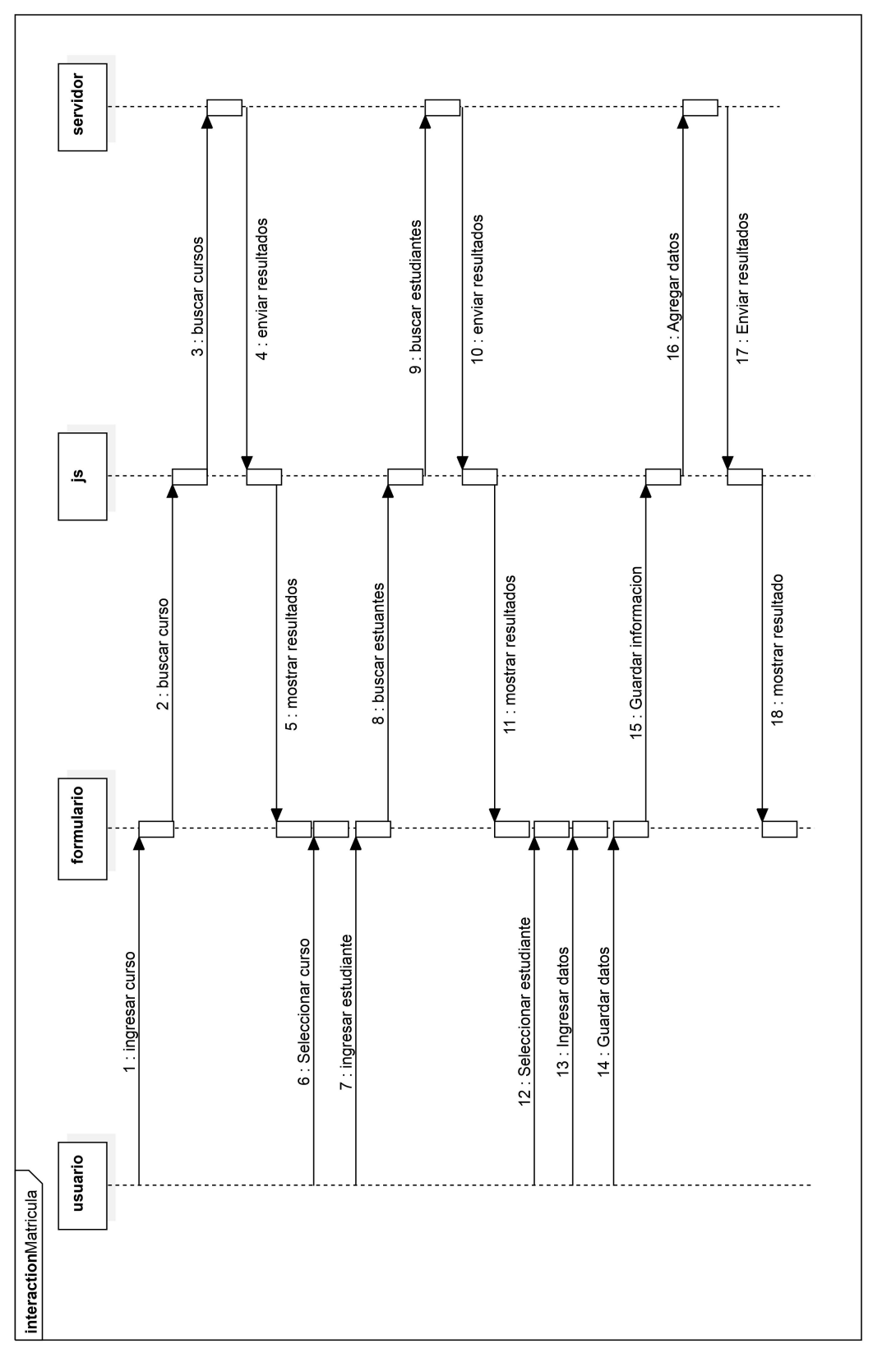

Figura 4.5: Diagrama de Secuencia: Matrícula **Figura 4.5:** Diagrama de Secuencia: Matrícula

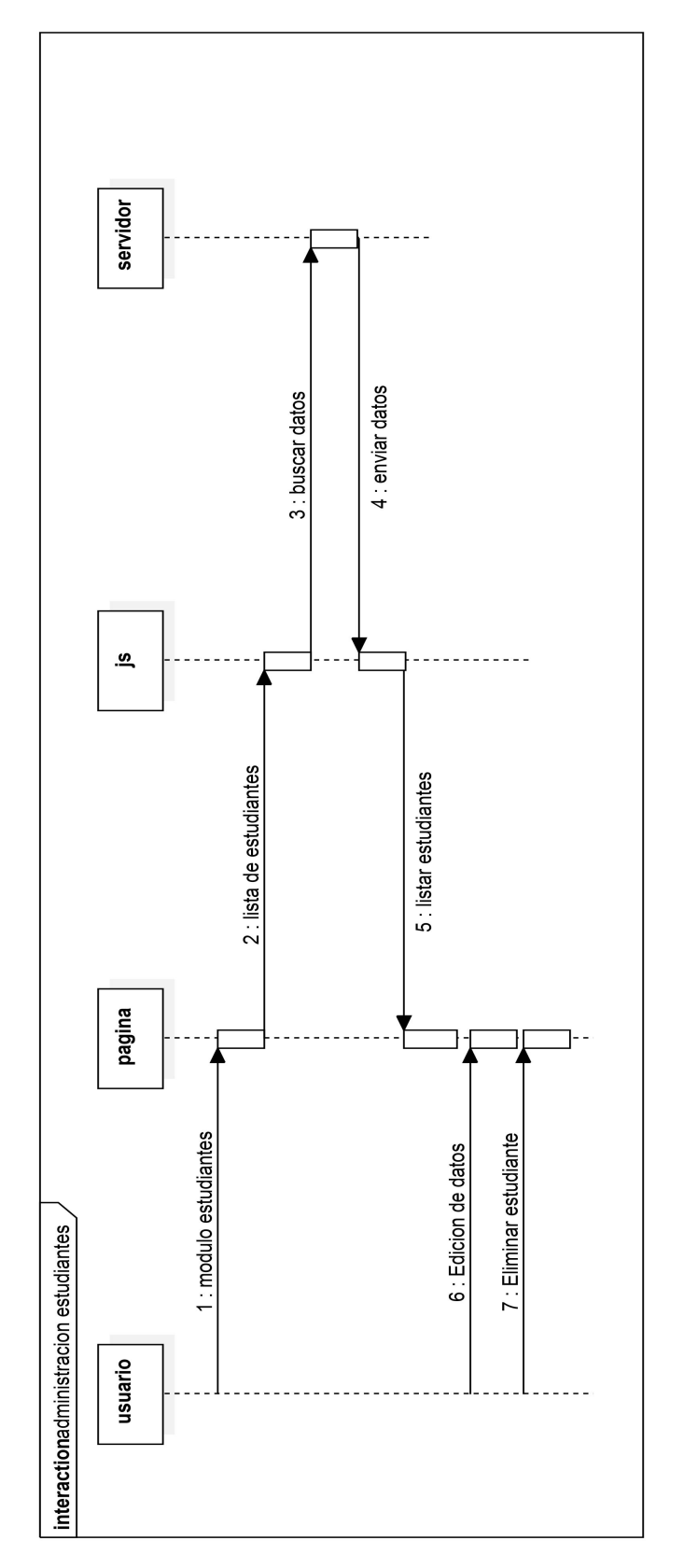

Figura 4.6: Diagrama de Secuencia: Administración de Estudiantes **Figura 4.6:** Diagrama de Secuencia: Administración de Estudiantes

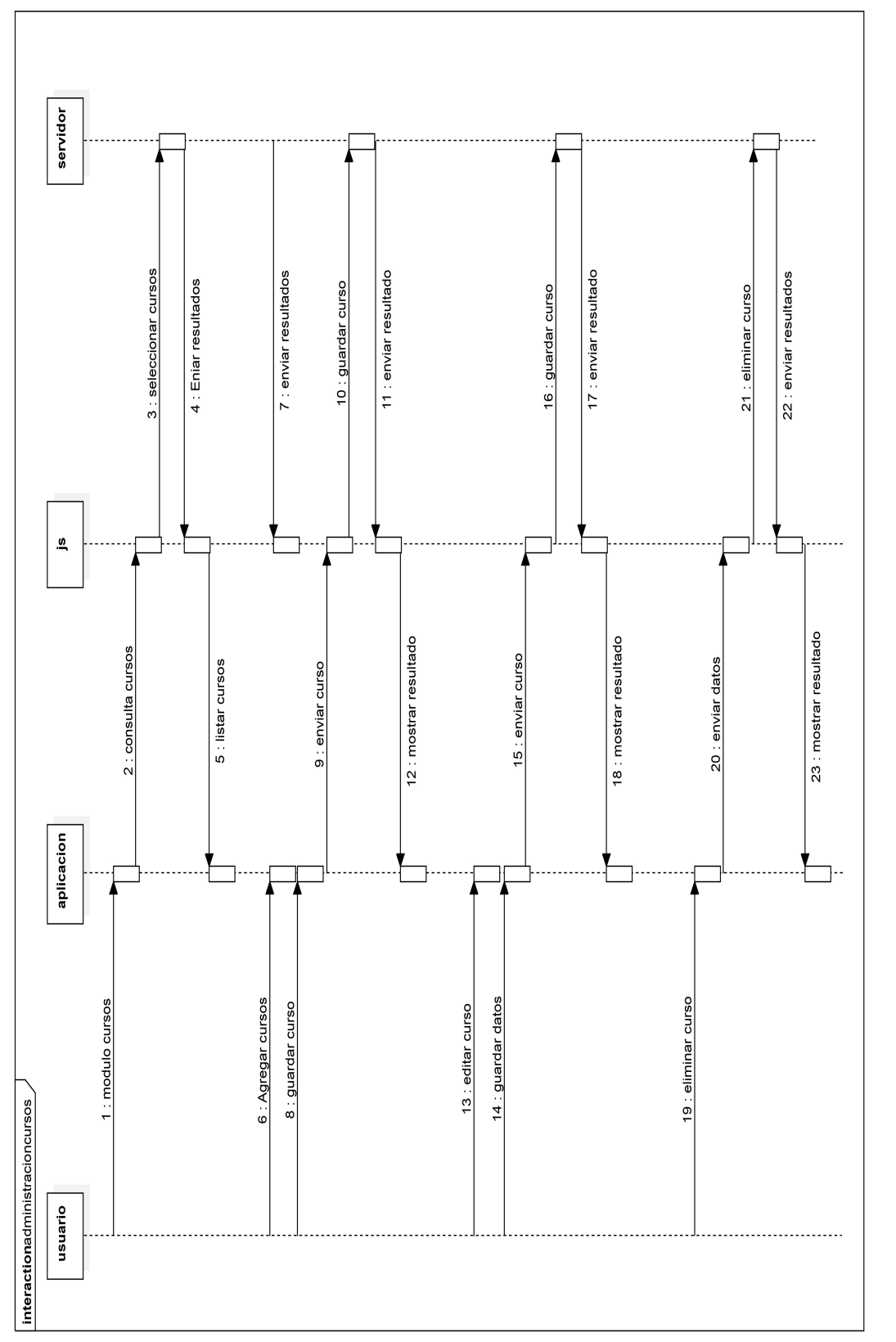

Figura 4.7: Diagrama de Secuencia: Administración de cursos **Figura 4.7:** Diagrama de Secuencia: Administración de cursos

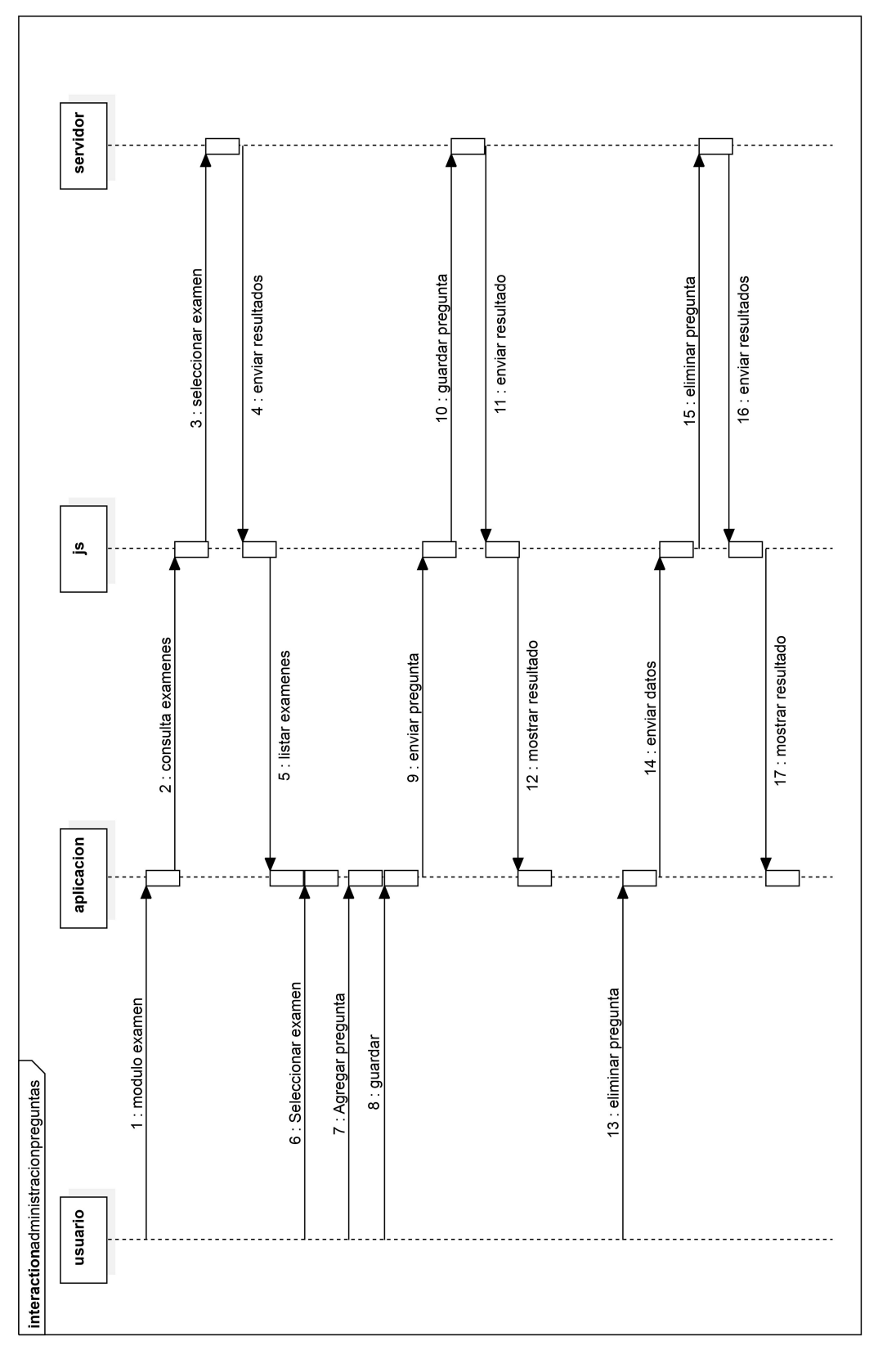

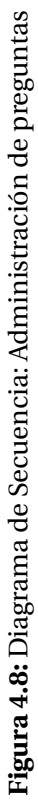

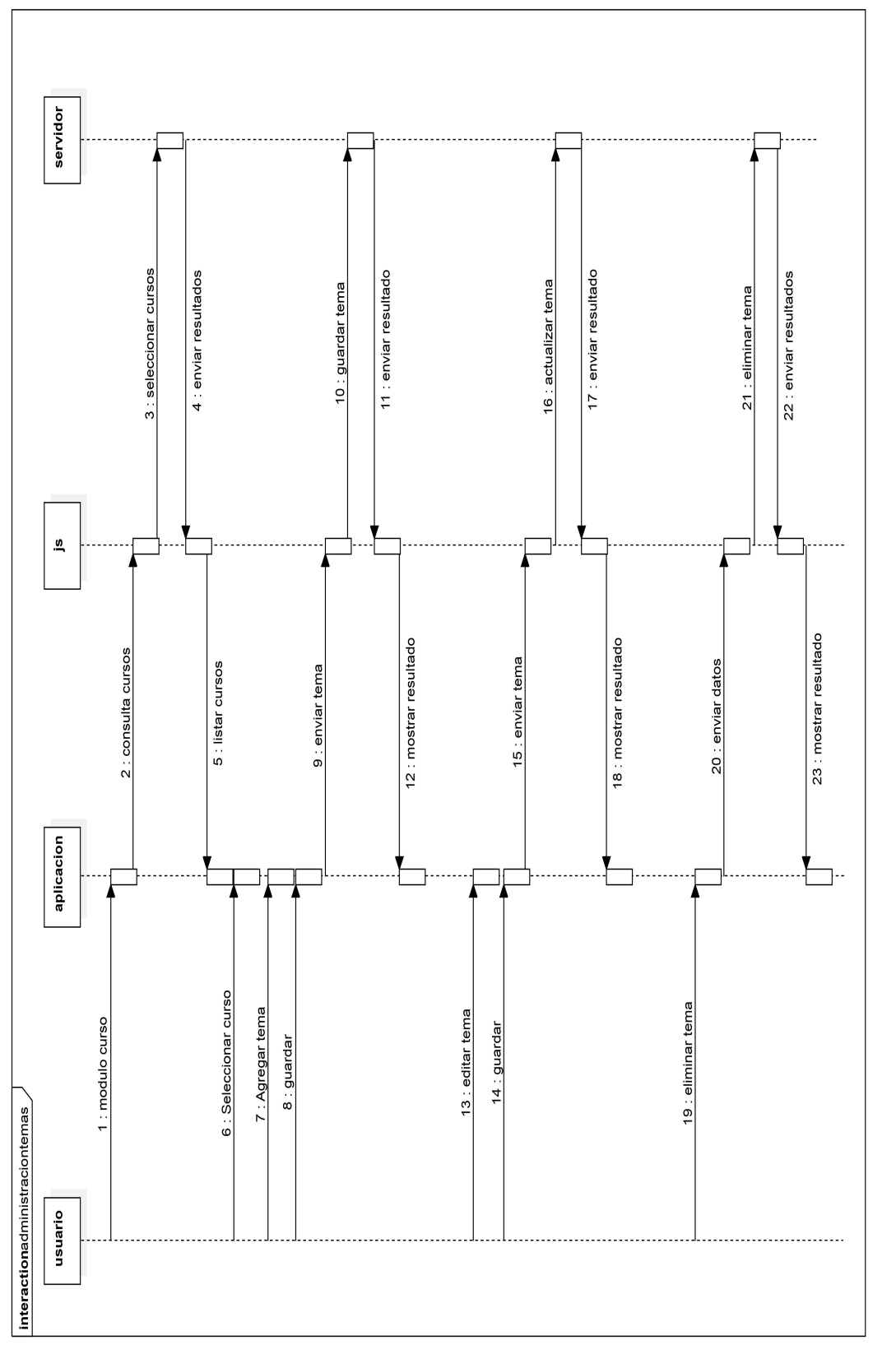

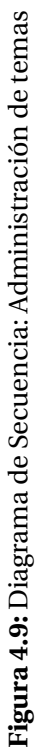

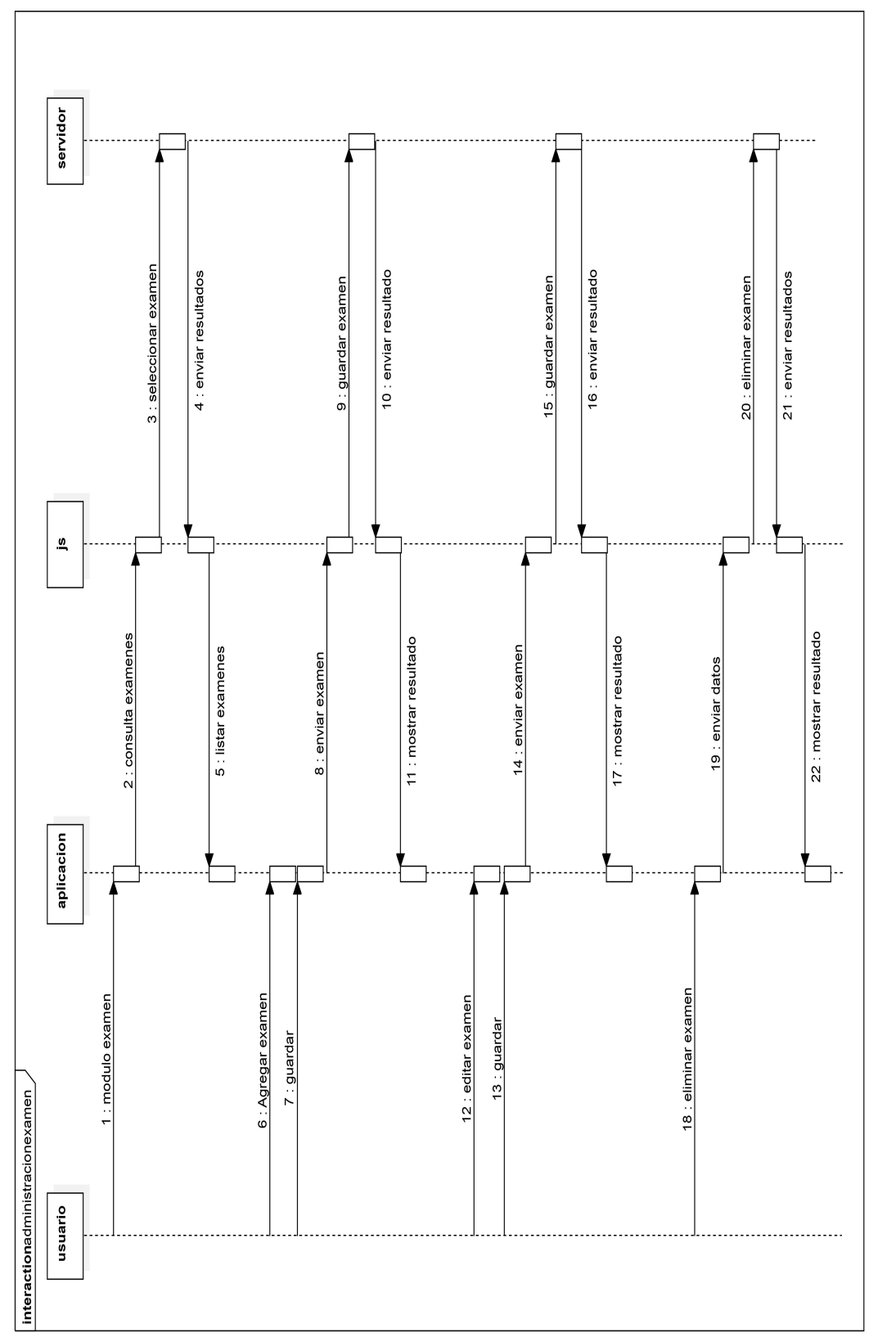

Figura 4.10: Diagrama de Secuencia: Administración de examenes **Figura 4.10:** Diagrama de Secuencia: Administración de examenes

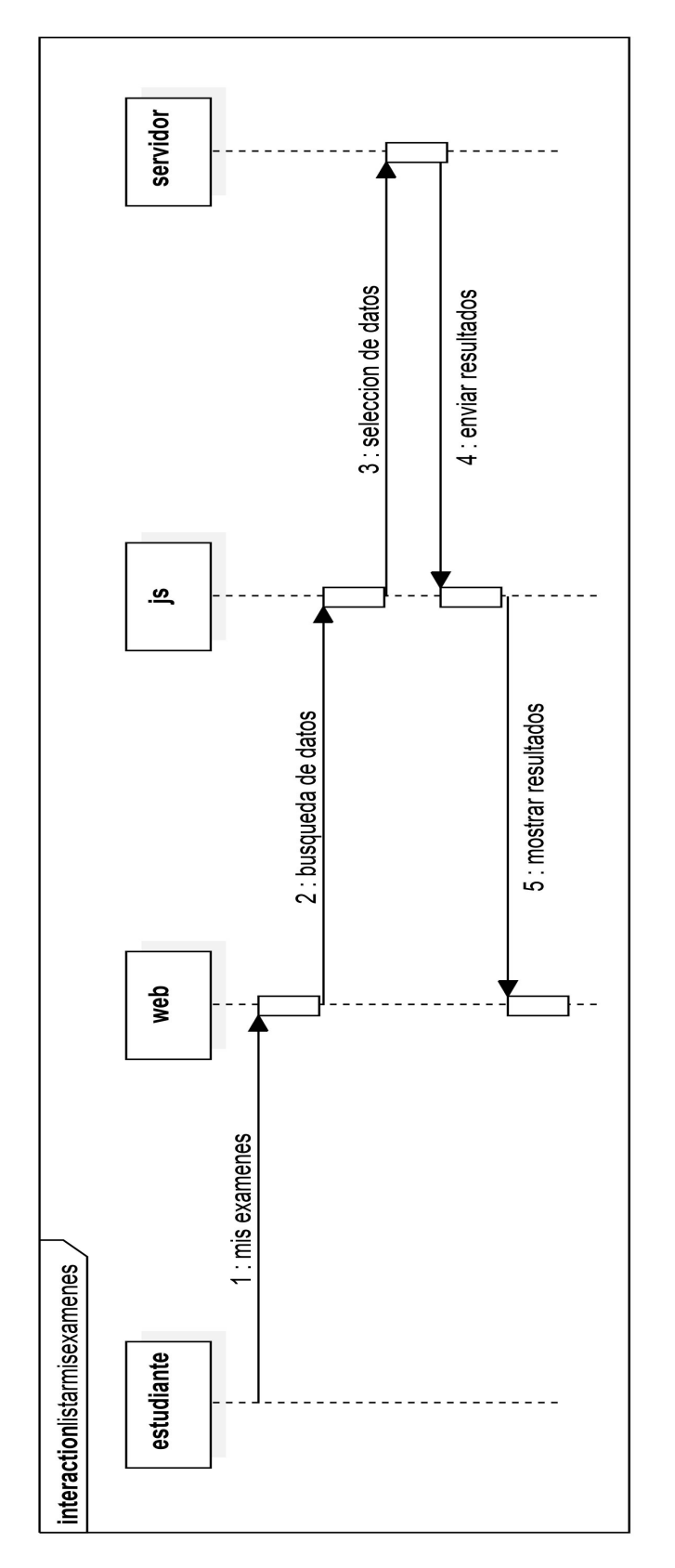

Figura 4.11: Diagrama de Secuencia: Listar mis examenes **Figura 4.11:** Diagrama de Secuencia: Listar mis examenes

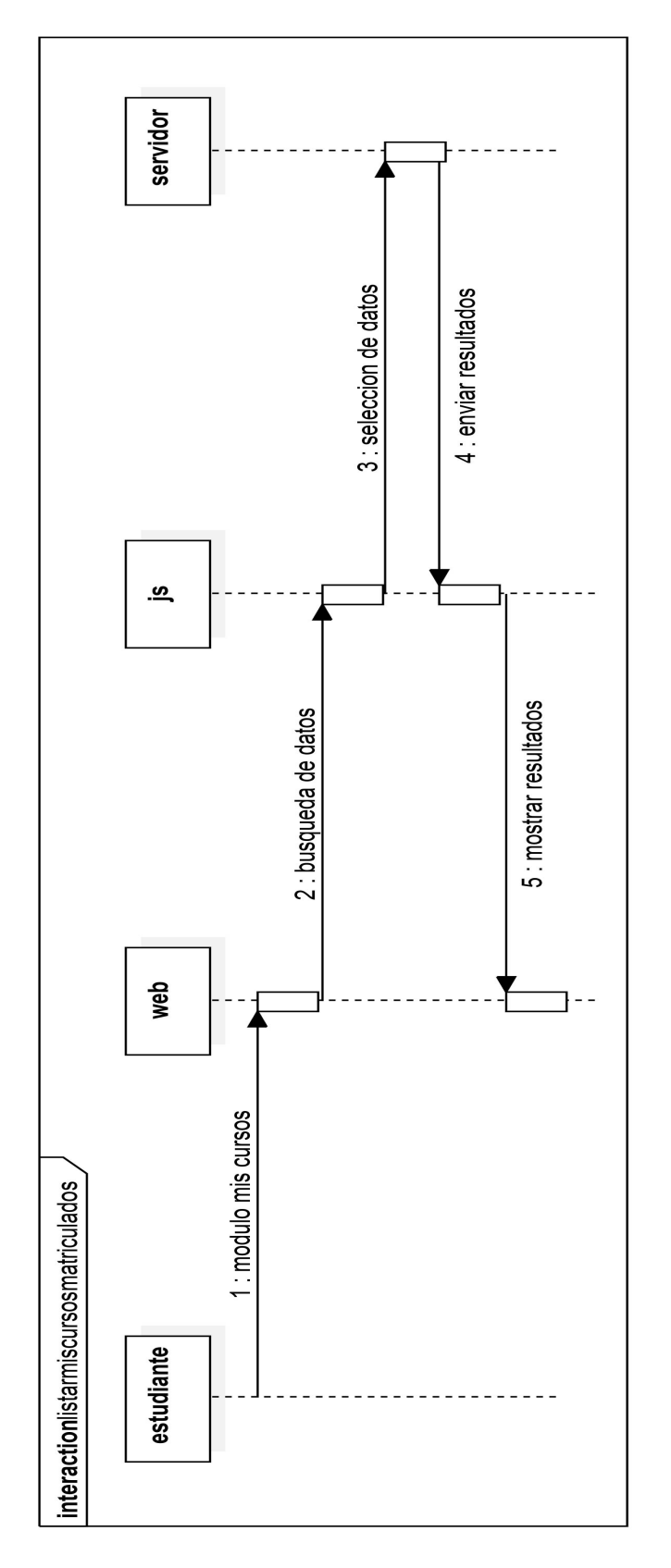

Figura 4.12: Diagrama de Secuencia: Listar mis cursos matriculados **Figura 4.12:** Diagrama de Secuencia: Listar mis cursos matriculados

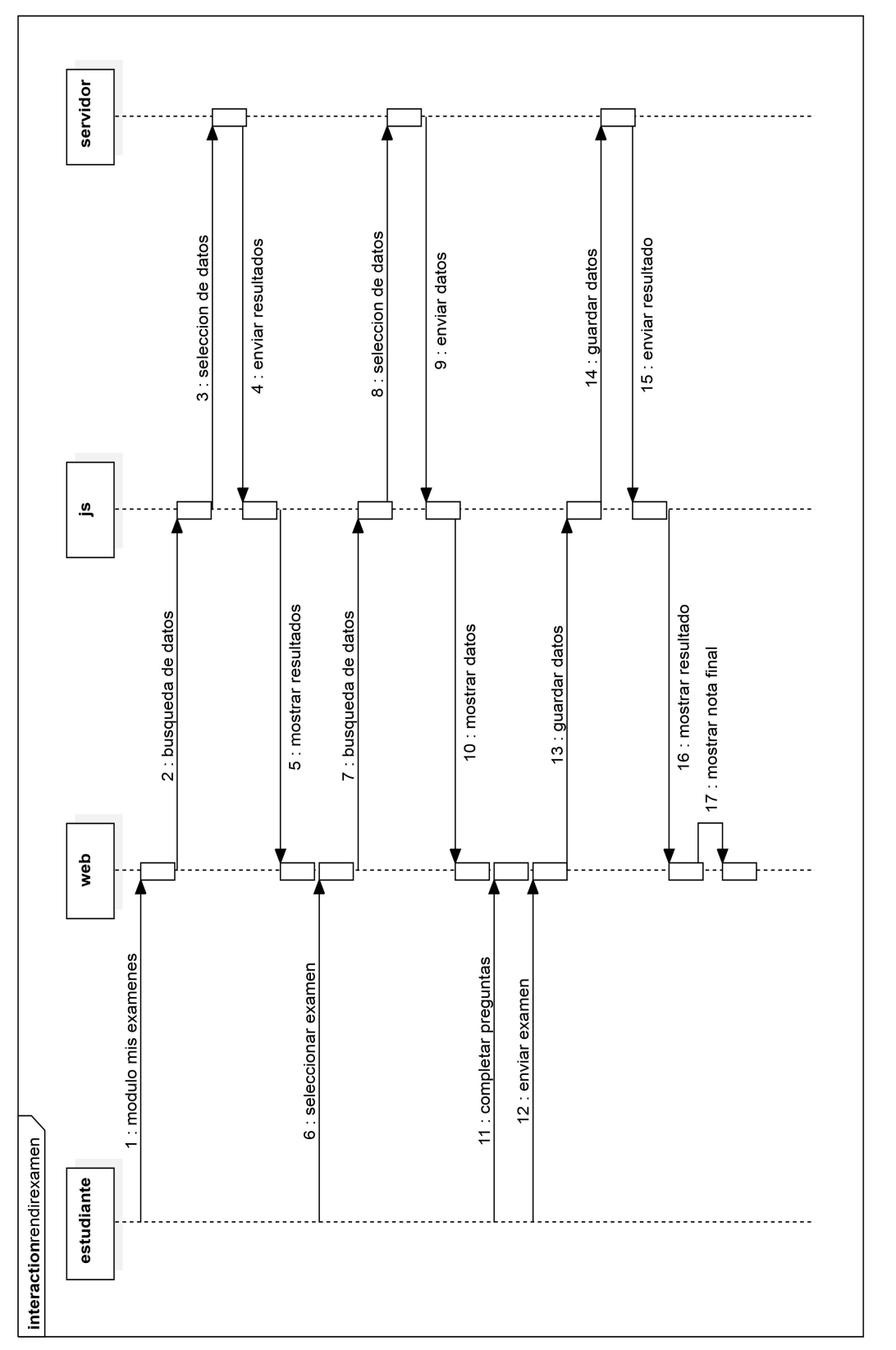

Figura 4.13: Diagrama de Secuencia: Rendir examen **Figura 4.13:** Diagrama de Secuencia: Rendir examen

#### **Diseño de la base de datos**

El diseño de la aplicación web para la evaluación de estudiantes del centro de idiomas de la UNAJMA es un modelo Entidad/Relación que se realizó en MySQL Workbench como se muestra en la Figura [4.14.](#page-83-0)

## **4.2.3. FASE 3: Codificación**

#### **Tecnologías Utilizadas**

En la codificación del desarrollo de la aplicación se utilizaron las siguientes herramientas:

- − Lenguaje de programación
	- PHP
- − Base de Datos
	- MySQL
- − Programa de Diseño
	- HTML5
	- Boostrap
	- StarUML
	- MySQL Workbench
- − Editor de Código
	- Sublime Text 2
- − Transferencia de archivos
	- FileZilla

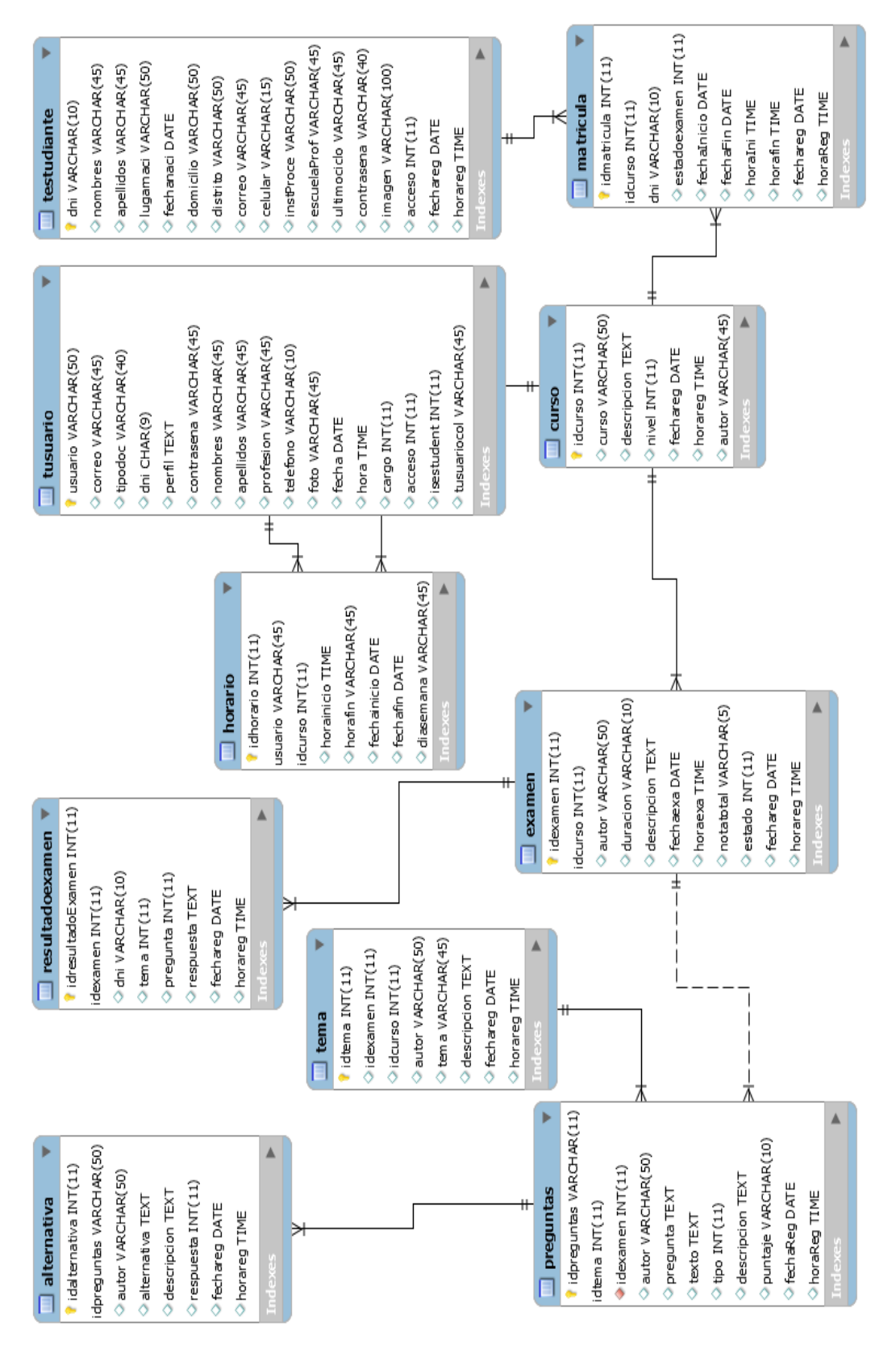

<span id="page-83-0"></span>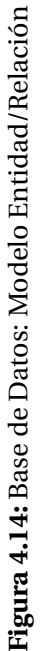

### **Codificación**

Se ha codificado cada una de las funcionalidades de los siguientes particulares de la aplicación: **Administrador:**

- − Botón Docentes y un formulario de registrar, actualizar, deshabilitar y habilitar a los docentes.
- − Botón Estudiantes y un formulario de registrar y actualizar a los estudiantes.
- − Botón de Cursos y formulario de registra y actualizar los cursos; teniendo también estudiantes por cursos.
- − Botón Nueva Matricula y un formulario que permita matricular a los estudiantes en los cursos creados.
- − Botón Mis Cursos a Dictar y un formulario del curso que el administrador va a dictar.
- − Botón exámenes y un formulario que nos permita crear una prueba en un curso determinado.
- − Botón mis cursos, ahí se menciona los cursos que tengo para poder dictar.

#### **Docente:**

- − Botón Mis cursos a dictar, en aquí existe los cursos que a un docente se le ha asignado para que pueda dictar. También ahí se encuentra la creación de temas para que se pueda crear preguntas.
- − Botón Exámenes, ahí se va a encontrar los exámenes que un docente va a crear para que el estudiante pueda desarrollar.
- − Botón Mis cursos, aquí se encuentra los cursos que me he matriculado.
- − Botón Mis exámenes, los exámenes que tengo para desarrollar.

#### **Estudiante:**

- − Botón Mis cursos, aquí se encuentra los cursos que un estudiante se ha matriculado.
- − Botón Mis exámenes, las evaluaciones que se tiene para poder desarrollar.

### **4.2.4. FASE 4: Prueba**

Las pruebas que se realizaron a la aplicación web fue un proceso constante e iterativo y se realizaron durante el desarrollo de la misma. Durante la fase de diseño e implementación se realizaron pruebas a cada uno de los módulos de la aplicación con el fin de encontrar errores y corregirlos a tiempo para evitar muchos más errores futuros.

- 1. **Pruebas durante el desarrollo:** La metodología de desarrollo de software XP (Programación Extrema) requiere que se realicen pruebas durante el desarrollo para verificar el correcto funcionamiento del código programado. Por lo que las pruebas se hicieron en el localhost.
- 2. **Pruebas Unitarias:** Las pruebas unitarias se aplicaron en cada uno de la programación de la funcionalidad de la aplicación y los errores encontrados se corrigieron dejando en correcto funcionamiento.
- 3. **Pruebas integradas:** Las pruebas integradas se llevaron a un conjunto de funcionalidades ya que el funcionamiento de un caso requería de otro caso, los errores encontrados se corrigieron en el momento dejando en correcto funcionamiento en forma conjunta toda la aplicación.

# **Capítulo 5 RESULTADOS**

En el desarrollo de la aplicación web, se ha aplicado una serie de pruebas que verifican el correcto funcionamiento de cada uno de las funcionalidades. Se tiene 4 tipos de pruebas que se realizaron para el correcto funcionamiento de la aplicación web, a continuación se van a detallar cada uno de las pruebas realizadas:

# **5.1. PRUEBAS DE NAVEGACIÓN**

La interfaz de la navegación se puede realizar desde cualquier lugar, solo es necesario tener un computador con un navegador y acceso a internet, para ello el usuario debe de ingresar correctamente a la url: www.ceidevaluat-e.com y navegar dentro de la plataforma. Una vez ingresado a la página web, el usuario podrá .autentificarse de manera correcta con su usuario y password, y así poder ingresar al menú de acuerdo al usuario ingresado.Como se muestra a continuación:

- − Figura [A.1:](#page-98-0) **Interfaz del Usuario Administrador:**
	- En el ítem "Docentes", sirve crear, activar, editar y administrar al docente.
	- En el ítem "Estudiantes", sirve crear, activar, editar y administrar al estudiante.
	- En el ítem "Cursos", sirve para crear cursos.
	- En el ítem "Nueva Matricula", sirve para matricular a los estudiantes en un curso determinado.
	- En el ítem "Mis cursos a dictar",
	- En el ítem "Exámenes", sirve para crear, activar, desactivar las pruebas de los estudiantes.
	- En el ítem "Mis cursos", se muestra los cursos del administrador.
	- En el ítem "Mis exámenes", se muestra los exámenes del administrador.
- − Figura [5.2:](#page-88-0) **Interfaz del Usuario Docente:**
	- En el ítem "Mis Cursos a Dictar", se muestra los cursos que el estudiante enseña y sus respectivos estudiantes por curso.
	- En el ítem "Exámenes", el docente creara sus pruebas para luego evaluar.
	- En el ítem "Mis cursos", se muestra los cursos del docente.
	- En el ítem "Mis exámenes", se muestra los exámenes del docente.
- − Figura [5.3:](#page-88-1) **Interfaz del Usuario Estudiante:**
	- En el ítem "Mis Cursos", se tiene los cursos que el estudiante está matriculado.
	- En el ítem "Mis exámenes", nos nuestra los exámenes que el estudiante tiene por realizar o a realizado con sus respectivas notas cada uno.

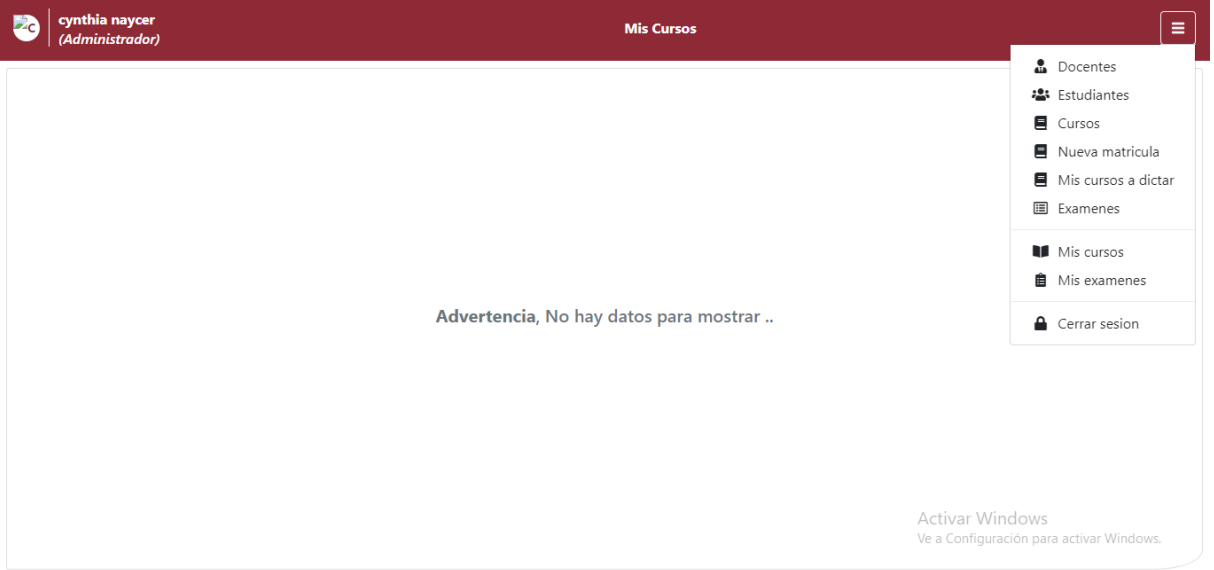

**Figura 5.1:** Interfaz del Usuario Administrador

De la misma manera el menú principal se muestra en la Figura [5.4](#page-89-0) al navegar en la url indicada.

# **5.2. PRUEBAS DE USABILIDAD**

La prueba de usabilidad permite conocer si la interfaz de usuario es amigable, intuitiva y si funciona correctamente. Para esta prueba se mostró y se pidió a los usuarios que interactúan con la aplicación web www.ceidevaluat-e.com del Centro de Idiomas de la Universidad Nacional José María Arguedas y se analizó lo siguiente:

− Número total de actividades realizadas exitosamente.

<span id="page-88-0"></span>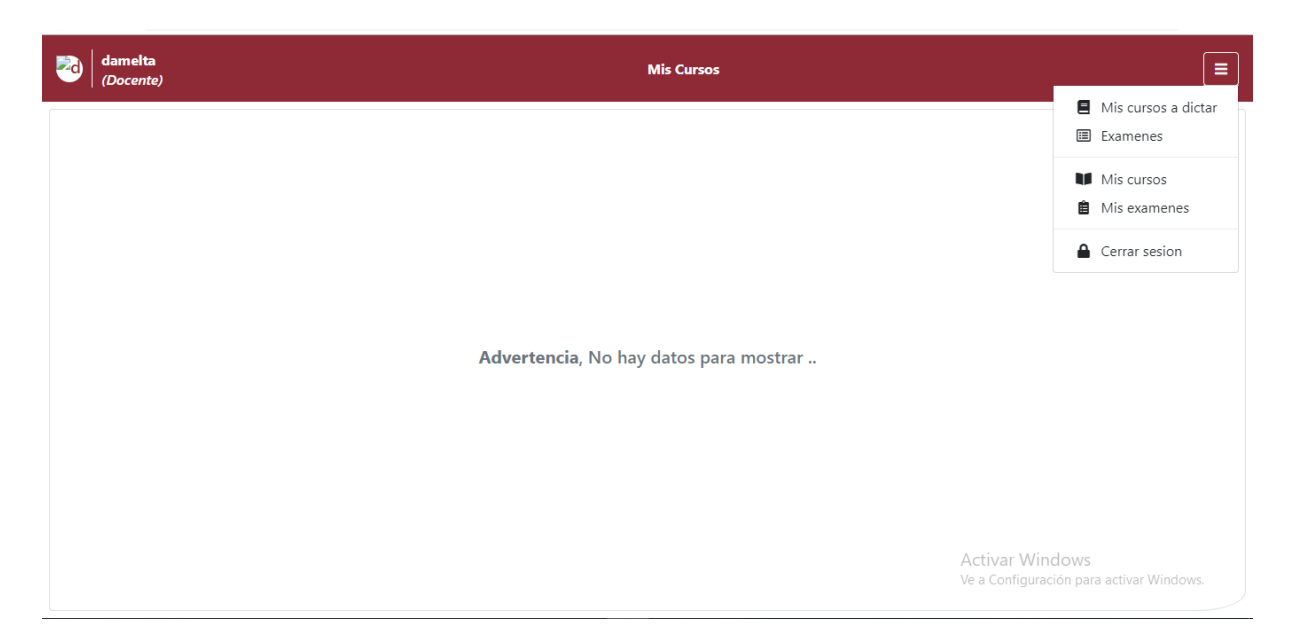

**Figura 5.2:** Interfaz del Usuario Docente

<span id="page-88-1"></span>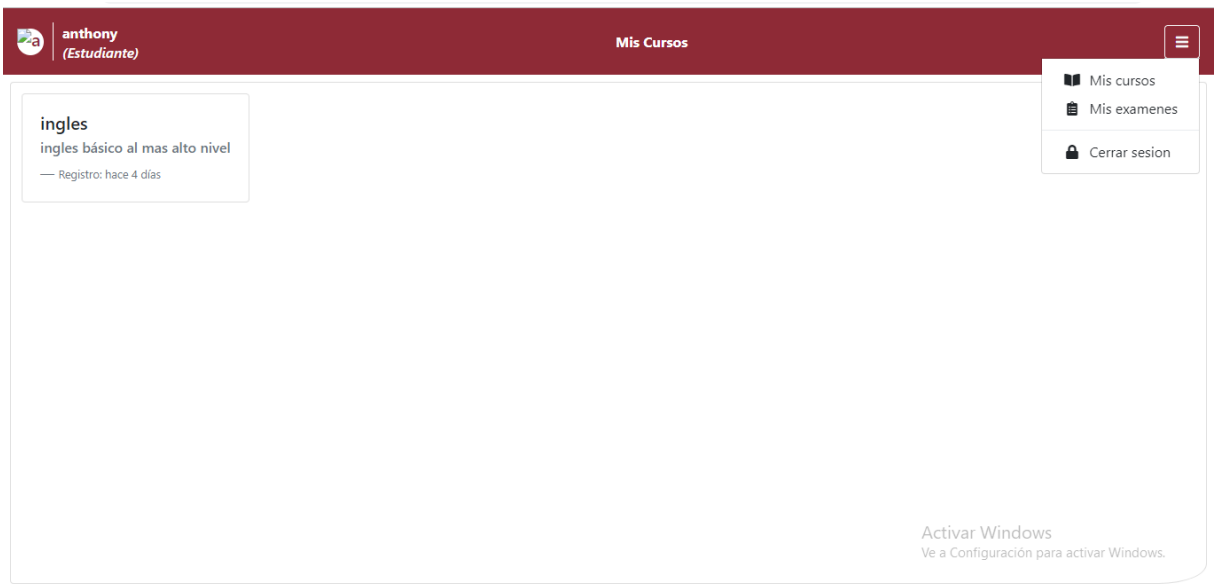

**Figura 5.3:** Interfaz del Usuario Estudiante

− El tiempo en que los usuarios realizaron sus actividades fueron exitosas.

Para analizar las pruebas se indicó a los usuarios que inicien sesión y realizar las actividades en la aplicación, previa capacitación.

Al finalizar las pruebas se aplicó una encuesta obteniendo que el noventa y cinco por ciento de los trabajadores realizó las actividades exitosamente, cumpliendo con sus expectativas.

El tiempo empleado para realizar una actividad fue óptimo para el noventa y cinco por ciento de los usuarios(1 asistente de administración del CEID,10 docentes y más de 100 estudiantes actualmente)que pudieron usar el sistema como parte de estas pruebas,

<span id="page-89-0"></span>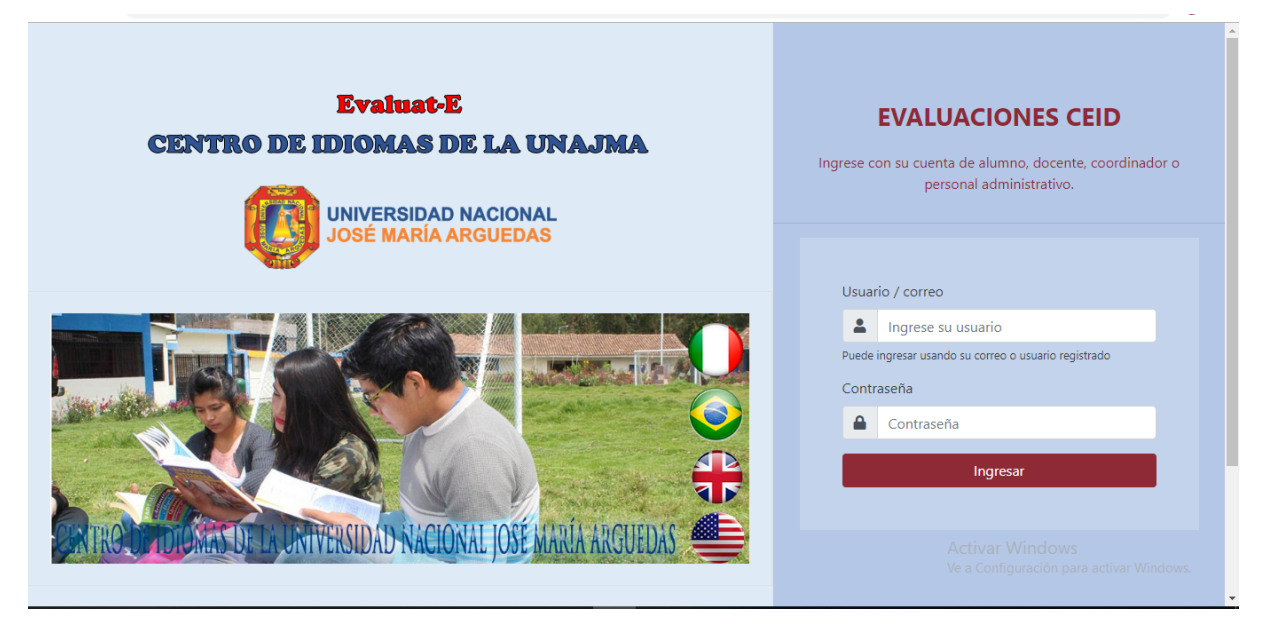

**Figura 5.4:** Interfaz de Usuario

este grado de satisfacción se dio por parte de los docentes, gracias a la facilidad en la creación de exámenes y a las diferentes herramientas y opciones que te da la aplicación web Evaluat-E al crear un examen nuevo y por parte de los estudiantes gracias al fácil proceso de ingreso y realización del examen publicado.

# **5.3. PRUEBAS DE FUNCIONALIDAD O CAJA NEGRA**

La prueba de caja negra se refiere a las pruebas que se llevan a cabo en la interfaz del software. Una prueba de caja negra examina algunos aspectos fundamentales de un sistema con poca preocupación por la estructura lógica interna del software. [\(Pressman y](#page-96-0) [Troya,](#page-96-0) [1988\)](#page-96-0).

Las pruebas de caja negra, también llamadas pruebas de comportamiento, se enfocan en los requerimientos funcionales del software; es decir, las técnicas de prueba de caja negra le permiten derivar conjuntos de condiciones de entrada que revisarán por completo todos los requerimientos funcionales para un programa.

Esta prueba se realizó teniendo en cuenta los casos de uso definidos en la fase de diseño, Los resultados en todos los casos fueron favorables para los usuarios. La aplicación web funciona correctamente de acuerdo a lo especificado, Ver Anexo N°02 Manual de Usuario.

## **5.4. PRUEBAS DE PORTABILIDAD**

La prueba de portabilidad permite verificar la funcionalidad de la aplicación en diferentes tipos de computador con acceso a internet (www.ceidevaluat-e.com). Para ello se utilizaron equipos de cómputo, dispositivos móviles, tablets, obteniendo resultados satisfactorios.

# **Capítulo 6 DISCUSIÓN**

En la actualidad existen numerosos sistemas de evaluación, se investigó que los docentes no utilizan dichos sistemas por ser estos muy robustos, intentando los mismos abarcar demasiadas funcionalidades saliéndose específicamente de las principales necesidades de las que requiere un docente del centro de idiomas de la UNAJMA.

En primer lugar se tiene el trabajo de investigación de [\(Brambila,](#page-95-0) [2015\)](#page-95-0) el cual tiene un sistema web de interfaz fácil, específicamente para estudiantes del nivel medio superior. Y en mi trabajo de investigación se plantea un sistema que posee una interfaz amigable e intuitiva para los docentes del centro de idiomas de la UNAJMA, midiendo resultados obtenidos por los estudiantes en exámenes de pruebas estandarizadas, por lo que es confiable, transparente e imparcial en los resultados. El resultado obtenido por cada estudiante es automático y confidencial.

En segundo lugar la propuesta de [\(Mariño y Meza,](#page-96-1) [2003\)](#page-96-1), presenta un trabajo de investigación que permite facilitar a los docentes su trabajo respecto a la elaboración de exámenes, el cual en mi investigación se tiene claro que es importante facilitar pero también mejorar el proceso de evaluación para mejorar la gestión académica y el reducir el tiempo en todo el proceso de evaluación.

Dicha aplicación web más adelante puede ser modificado previa investigación o si en caso se quiera implementar algún proceso relacionado a esta. Pueden existir procesos que se están obviando, la aplicación web tiene la capacidad de poder ser modificado. Teniendo en cuenta los siguientes dos autores.

[\(Fuentes,](#page-95-1) [2015\)](#page-95-1) presenta un sistema web para evaluar competencias mediante pruebas objetivas en educación superior, sistemas más complejos con educación a distancia y exámenes Semi-presenciales, y en mi trabajo de investigación solo se trata de evaluaciones mediante un sistema web llamado Evaluat-E.

Y [\(Tafur y Postigo,](#page-96-2) [2015\)](#page-96-2) en su tesis planteada pretende obtener el nivel de satisfacción de los usuarios que interactúa con un sistema de información. Y [\(Díaz,](#page-95-2) [2016\)](#page-95-2) plantea alertas que permitan mejorar la calidad de atención académica, generando reportes de desempeño estudiantil para la toma de decisiones.

En la tesis planteada, distinto a los demás trabajos de investigación, los docentes son los actores principales, ya que todo inicia con la carga de preguntas y respuestas, posteriormente generación de exámenes y concluyendo con la aplicación a los estudiantes, esperando una disminución considerable de tiempo invertido en el proceso de evaluación.

## **CONCLUSIONES**

En el ámbito de la educación la tecnología está avanzando considerablemente, pues en muchos de los casos ya no se utiliza pizarras de tiza o plumones, en la actualidad todo se está manejando de forma virtual, por ello en la actualidad las evaluaciones tradiciones según van avanzando los años uno va a cambiando ya que para rendir un examen en la actualidad no es necesario ir a el lugar tan solo con el acceso a internet uno ya puede rendir una prueba de cualquier parte en donde está ubicado. Por ello se desarrolló una aplicación web Evaluat-E. Tras ejecutar el presente proyecto de investigación se concluye:

# **6.1. CONCLUSIÓN GENERAL**

Se implementó la aplicación web Evaluat-E para la Evaluación de Estudiantes del Centro de Idiomas de la UNAJMA, que reduce el tiempo en el proceso de enseñanza.

# **6.2. CONCLUSIONES ESPECÍFICOS**

- − Se obtuvo la nota de los estudiantes en tiempo real.
- − Se logró obtener indicadores.
- − Se logró subir la Aplicación Web Evaluat-E con un dominio y hosting.
- − Se logró utilizar la metodología XP para el desarrollo de la aplicación web.
- − Se analizó y diseñó los procesos de la Aplicación Web y una interfaz amigable e intuitiva para los usuarios, como se muestra en la prueba de usabilidad.
- − Se construyó y probó eficientemente el uso de la Aplicación Web.
- − Se logró que las evaluaciones se corrijan de forma rápida y exacta.

## **RECOMENDACIONES**

- − Se recomienda que en un futuro, analizar y diseñar más procesos que nos permitan mejorar la Aplicación Web ya que el tema de evaluación es muy amplio.
- − Se recomienda realizar una buena capacitación de la aplicación web para que el usuario que va a utilizar no tenga ningún inconveniente con la funcionalidad del sistema.
- − Implementación de un plan de continuidad de negocio, lo que permitirá reforzar la seguridad de los datos de la aplicación web.

# **Referencias**

- Arias, . (2014). *"bases de datos con mysql: 2ª edición"*. IT Campus Academy.
- Bembibre, V. (2009). "definición de base de datos". *Definición ABC*.
- Borges, E. (2012). *"hosting".* Editorial. https://hostingdiario.com/hosting/.
- <span id="page-95-0"></span>Brambila, D. (2015). *"sistema web para la elaboración de exámenes y evaluación a alumnos del nivel medio superior"* (Grado de maestro en sistemas computacionales). TECNOLÓGICO NACIONAL DE MÉXICO-Intituto Tecnológico de Colima.
- Cadavid, A. N., Martínez, J. D. F., y Vélez, J. M. (2013). revisión de metodologías ágiles para el desarrollo de software". *Prospectiva,vol.11*.
- Castillo, R. (2006). .evaluación del aprendizaje en la educación a distancia en línea". *RED - Revista de Educación a Distancia*.
- Clery, A. (2009). *. evaluaciÓn educativa".* EDUCACIÓN. Blog en Monografias.com.
- Cobo, . (2005). *"php y mysql: Tecnología para el desarrollo de aplicaciones web"*. Ediciones Díaz de Santos.
- Condor, O. F. (2018). *ïnfluencia del uso de la plataforma english discoveries online (edo) minedu en el proceso de aprendizaje de inglés básico en los estudiantes de la i.e. manuel gonzales prada - challhuani ocobamba 2018"* (Grado de Ingeniero de Sistemas). Universidad San Martín de Porres.
- <span id="page-95-2"></span>Díaz, E. I. (2016). *"sistema de información web y su mejora en la gestión académica del colegio privado hans kelsen del distrito de florencia de mora-trujillo"* (Grado de Ingeniero en Sistemas). Universidad Nacional de Trujillo.
- de Comercio de Bogota, C. (2010). .<sup>a</sup>plicaciones de internet Útiles para la expansiÓn de su negocio".
- Dell, J. (2000). "la evaluación educativa". *Club Caminantes- Pedagogía*.
- Del Moral, M., y Villalustre, L. (2013). .<sup>e-</sup>evaluación en entornos virtuales: herramientas y estrategias". *RED - Revista de Educación a Distancia*.
- Doval, H. O. (2014). .<sup>el</sup> examen, herramienta fundamental para la evaluación certificativa1". *Asociación para la Enseñanza del Español como Lengua Extranjera*, 553-562.
- Duarte, M., A. O.; Rojas. (2008). "las metodologías de desarrollo ágil como una oportunidad para la ingeniería del software educativo". *Universidad Nacional de Colombia - Revista.unal.edu.co*.
- <span id="page-95-1"></span>Fuentes, M. S. (2015). "sistema web para evaluar las competencias mediante pruebas objetivas en educación superior". *Revista Iberoamericana para la Investigación y el Desarrollo Educativo ISSN*.
- Letelier, P. (2006). "metodologías ágiles para el desarrollo de software: extreme programming (xp)". *Técnica Administrativa, Buenos Aires ISSN 1666-1680*.
- López, D. E. (2018). .<sup>a</sup>plicaciones web". *Blog.*
- López, Y. B. (2015). "metodología Ágil de desarrollo de software xp". *ESPE,MEVAST*. Luis, C. (2004). *"los dominios en internet"*. ANETCOM.
- Luján, S. (2002). *"programación de aplicaciones web:historia,principios básicos y clientes web"*. Editorial Club Universitario.
- <span id="page-96-1"></span>Mariño, S. I., y Meza, M. O. (2003). "sistema de gestión de evaluaciones en entorno web". *IX Congreso Argentino de Ciencias de la Computación*.
- Martínez de Lahidalga, I. (2008). "moodle, la plataforma para la enseñanza y organización escolar". *Escuela de Magisterio Vitoria*.
- Meneses, C. (2017). *"la importancia de una plataforma digital alineada".* ComunidadIEBS.
- Molnar, G. (2001). *çoncepto de evaluaciÓn aplicada".* Sitio Web Desarrollado por Gabriel Molnar.
- Ormaza, V. (2010). "las evaluaciones de logros educativos y su relación con la calidad de la educación. *Revista Iberoamericana de Educación"*, 83-96.
- Oroxom, E. (2014). "todo sobre filezilla y sus caracteristicas". *Crearcrear*.
- Parga, C. J. (2019). *üml aplicaciones en java y c++"*. RA-MA Editorial.
- <span id="page-96-0"></span>Pressman, R. S., y Troya, J. M. (1988). *ïngeniería del software"*. McGRAW-HILL INTERAMERICANA EDITORES, S.A.
- Ripoll, L. Q. (2008). *"sistemas de gestión de bases de datos"*. Master en Ingeniería Medioambiental y Gestión del Agua.
- Schulz, R. G. (2008). *"diseño web con css"*. Marcombo.
- Soldevilla, M., y Martínez, R. (2011). .<sup>a</sup>puntes y reflexiones en torno a los problemas de la evaluación del aprendizaje". *Nuestraaldea*.
- Sommerville, I. (2005). *ïngeniería del software"*. Pearson educación.
- Spona, H. (2010). *"programación de bases de datos con mysql y php"*. Marcombo.
- <span id="page-96-2"></span>Tafur, M. N., y Postigo, C. R. (2015). *"diseño de un sistema web para el seguimiento y evaluación de los alumnos con carta de permanencia en la facultad de ciencias contables, económicas y financieras de la universidad de san martín de porres"* (Grado de Ingeniero de Computación y Sistemas). Universidad San Martín de Porres.
- Talanquer, V. (2015). *"la importancia de la evaluación formativa"*. Eucación química.
- Tinoco, E. C., y Solís, I. S. (2010). *"programación web con css, javascript, php y ajax"*. Universidad Nacional Jose Maria Arguedas.

Ucha, F. (2008). .el examen". *Definición ABC*.

- Vargas, A. (2004). "la evaluaciÓn educativa: Concepto, períodos y modelos". *Actualidades Investigativas en Educación*.
- Velasquez, M. (2013). *"tipos de examen distintos distintos enfoques".* GOConqr.

**Anexos**

# **Anexos A**

# **Diagrama de Causa y Efecto**

<span id="page-98-0"></span>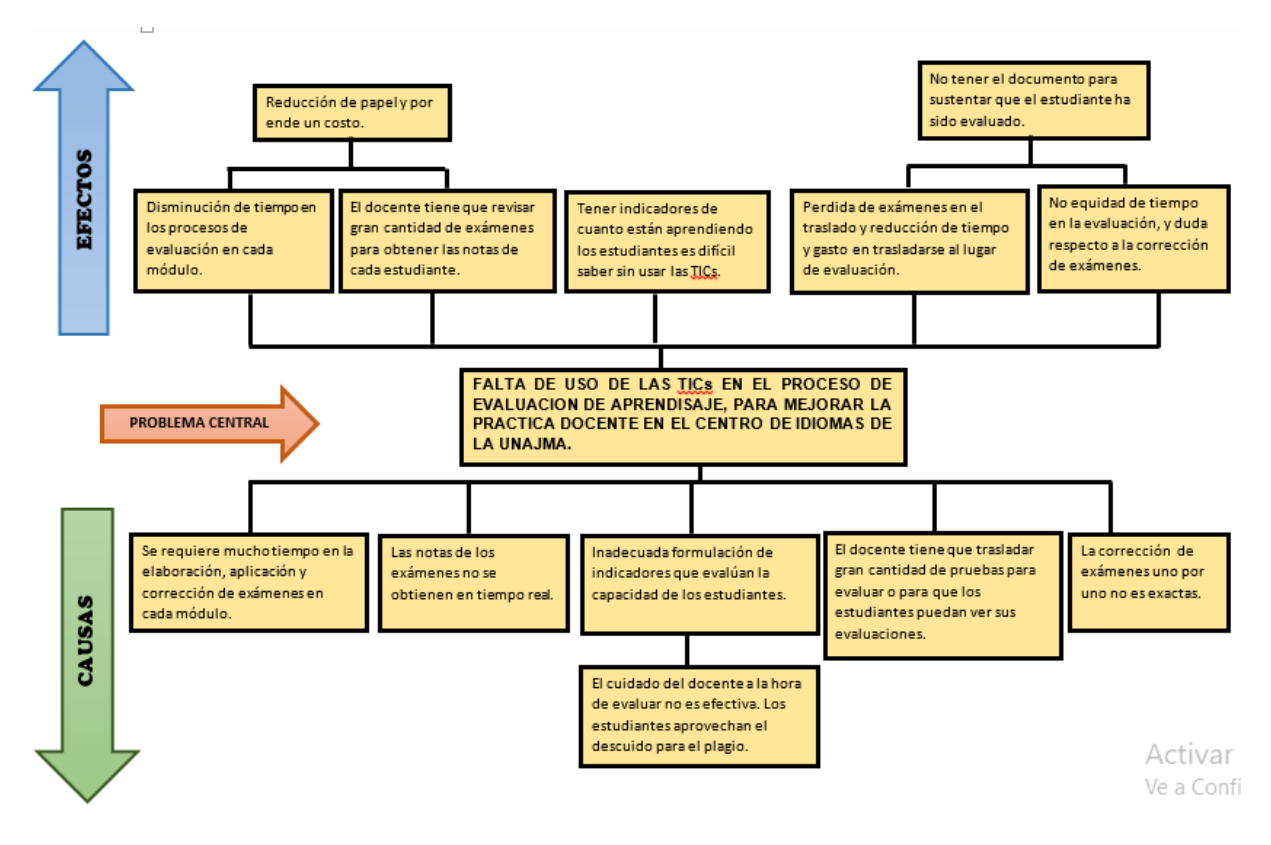

**Figura A.1:** Diagrama de Causa y Efecto

# **Anexos B**

# **Manual de Usuario**

#### **CREAR NUEVO USUARIO**

El usuario inicial quien va a administrar la página tendrá que registrarse como Nuevo usuario. Clic en Nuevo Usuario. Como se muestra en la figura [B.1.](#page-102-0)

- 1. Una vez ingresado, saldrá una pantalla como se muestra en la figura [B.2,](#page-103-0) y se rellenar los datos que nos menciona.
- 2. Una vez rellenado los datos clic en Guardar. Y saldrá un mensaje como la figura. Confirmando que el pedido se ha realizado exitosamente. Como se muestra en la figura [B.3.](#page-104-0)

#### **INICIO DE SESIÓN**

- 1. El usuario inicia sesión con su usuario y contraseña creada anteriormente.Como se muestra en la figura [B.4.](#page-105-0)
- 2. En caso se inicie con un usuario y/o contraseña incorrecta, saldrá un mensaje de advertencia. Como se muestra en la figura [B.5.](#page-106-0)

#### **INGRESO AL USUARIO "ADMINISTRADOR"**

Se ingresa a la interfaz del administrador, donde se va a explicar cada uno de sus particularidades del menú. Ver la Figura [B.6.](#page-107-0)

- 1. **MENÚ DOCENTES:** Ver la Figura [B.7.](#page-108-0)
	- *a*) Dándole clic en el botón "+". Saldrá un formulario que nos permitirá rellenar todos los datos que nos menciona en la figura [B.8.](#page-109-0) Asignándole también un usuario y contraseña a los docentes o administrativos que se desea crear.
	- *b*) Una vez guardado los datos. Hacer Clic en botón "Ver cursos". Como se Muestra en la Figura [B.9.](#page-110-0)
- *c*) Ahora clic en "Asignar curso" y nos mostrara un formulario donde al docente le asignaremos el curso que va a dictar. Como de muestra en la figura [B.10](#page-111-0) y [B.11](#page-112-0)
- *d*) Ingresando nuevamente a "Ver cursos" se va a tener el curso asignado al docente.Como se muestra en la figura [B.12.](#page-113-0)
- *e*) Volviendo al Menú Docentes se tiene también un candadito y lápiz por cada usuario creado. Como se muestra en la figura [B.13.](#page-114-0)
	- − El candado nos permite bloquear al usuario en caso uno lo requiera. Como se muestra en la figura [B.14.](#page-115-0)
	- − El lápiz nos permite actualizar los datos del docente. Como se muestra en la figura [B.15.](#page-116-0)

## 2. **MENÚ ESTUDIANTES:** Ver la Figura [B.16.](#page-117-0)

- *a*) Dándole clic en el botón "+". Saldrá un formulario que nos permitirá rellenar todos los datos que nos muestra en la figura [B.17.](#page-118-0) Asignándoles también un usuario y contraseña a los estudiantes que se desea crear.
- *b*) En este menú estudiante también se va a tener un filtro de búsqueda al estudiante por curso y por su número de DNI como se muestra en las figuras [B.18](#page-119-0) y [B.19.](#page-120-0)
- *c*) También se puede eliminar y modificar los datos del estudiante como se muestra en la figuras [B.20](#page-121-0) y [B.21.](#page-122-0)

#### 3. **MENÚ CURSOS:** Ver la Figura [B.22.](#page-123-0)

- *a*) Dándole clic en el botón "+". Saldrá un formulario que nos permitirá rellenar todos los datos de los cursos que se dictan en el CEID de la UNAJMA. Como se muestra en la figura [B.23.](#page-124-0)
- *b*) Realizando clic en el curso creado saldrá una interfaz de detalle de curso, como se muestra en la figura [B.24.](#page-125-0)
- c) Click en el botón .<sup>Es</sup>tudiantesz nos mostrara la lista de estudiantes. Como se muestra en la figura [B.25.](#page-126-0)
- d) Click en el botón "Mis Cursosz nos mostrara los cursos del admininistrador. Como se muestra en la figura [B.26.](#page-127-0)
- *e*) Dándole clic en el botón "+" es para la creación de temas por curso asignado, como se muestra en la figura [B.27.](#page-128-0)
- 4. **MENÚ MATRICULA:** Ver la Figura [B.28.](#page-129-0)
- *a*) Dándole clic en el botón "+" nos mostrara un formulario para matricular al estudiante, como se muestra en la figura [B.29.](#page-130-0)
- 5. **MENÚ MIS CURSOS A DICTAR:** Nos muestra todos los cursos que el administrador va a dictar. Ver la Figura [B.30.](#page-131-0)
- 6. **MENÚ EXÁMENES:** Ver la Figura [B.31.](#page-132-0)
	- *a*) Dándole clic en el botón "+", el administrador también tendrá la posibilidad de crear exámenes siguiendo los siguientes pasos:
		- − **PASO 1:** Buscar un curso con la inicial del nombre. Figura [B.32.](#page-133-0)
		- − **PASO 2:** Clic en el curso que se desea crear. Figura [B.33.](#page-134-0)
		- − **PASO 3:** Clic en el botón "Nuevo", donde se podrá rellenar el formulario de nuevo examen.Figura [B.34.](#page-135-0)
		- − **PASO 4:** Se va a poder activar o desactivar el examen. Ver la Figura [B.35](#page-136-0) y figura [B.36.](#page-137-0)
	- *b*) El administrador tendrá acceso a la gráfica y detalles del examen. Figura [B.37.](#page-138-0)
	- *c*) El administrador tendrá acceso a la gráfica de estudiantes aprobados y desaprobados. Figura [B.38.](#page-139-0)
	- *d*) El administrador tendrá acceso a los detalles del examen. Figura [B.39.](#page-140-0)
	- *e*) El administrador podrá crear sus preguntas pulsando el botón -". Figura [B.40.](#page-141-0)
	- *f* ) Existen 3 tipos de preguntas, como se muestra en la figura [B.41](#page-142-0)
		- − **SELECCIÓN:** En este tipo de pregunta se va a seleccionar la respuesta correcta. Ver Figura [B.42.](#page-143-0)
		- − **COMPLETAR:** Utilizando "[s] respuesta [e]"se va a poder poner la respuesta dentro de dos corchetes con letras, para el estudiante se va a ver una línea para que pueda escribir su respuesta . Ver Figura [B.43.](#page-144-0)
		- − **RELACIONAR:** En este tipo de pregunta, la relación que se va a realizar es escribiendo la letra que le corresponde a su respuesta correcta. Ver Figura [B.44.](#page-145-0)
	- *g*) Aquí mostraremos los tipos de preguntas creados. Ver Figur[aB.45.](#page-146-0)
- 7. **MENÚ MIS CURSOS:** En este caso se va a mostrar el curso que el administrador se ha matriculado. Figura [B.46.](#page-147-0)
- 8. **MENÚ MIS EXÁMENES:** En este caso se va a mostrar en su examen del administrador, en caso este está llevando algún curso de CEID. Ver la Figura [B.47.](#page-148-0)

<span id="page-102-0"></span>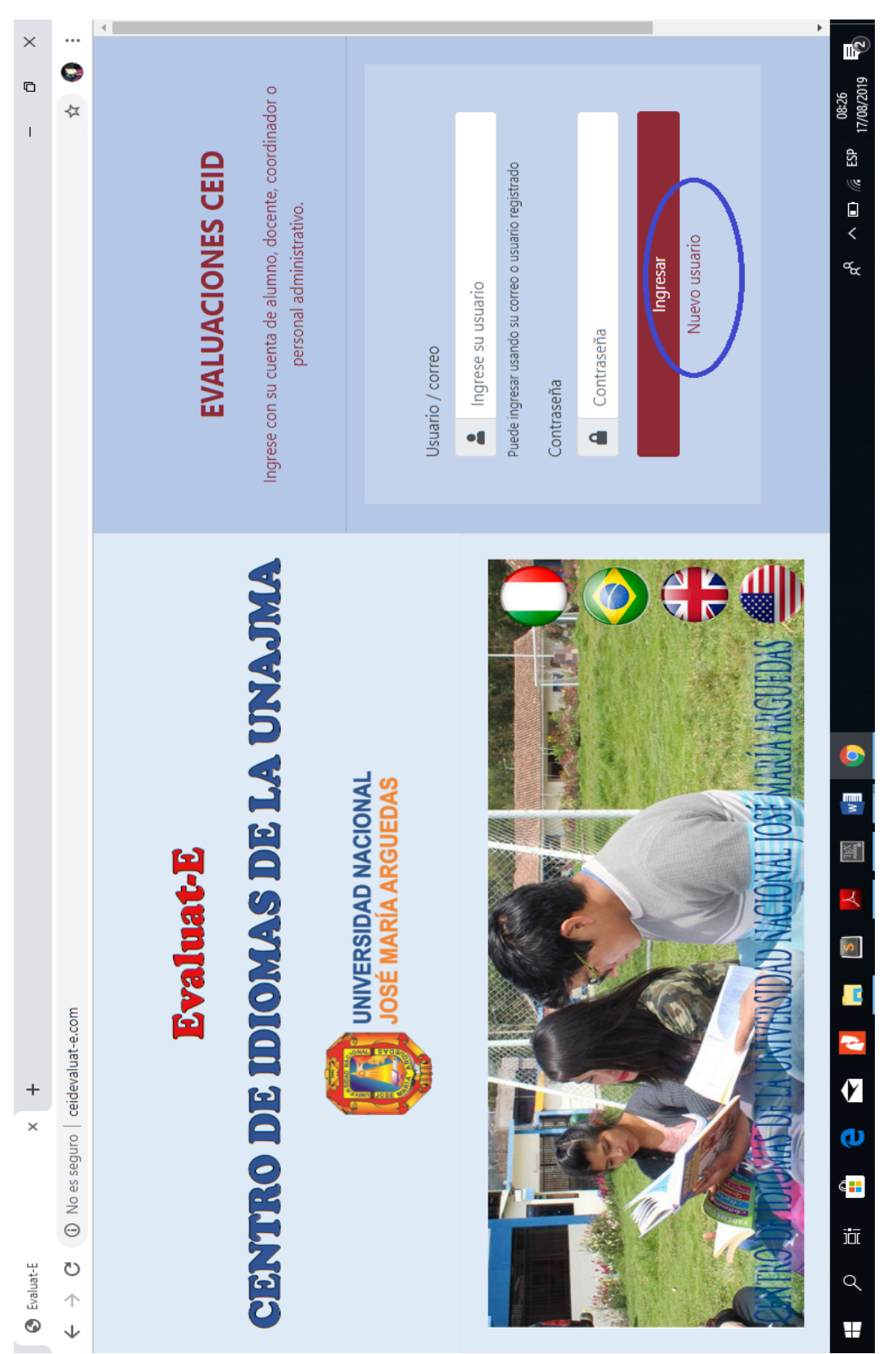

Figura B.1: Interfaz Principal de la Aplicación Web **Figura B.1:** Interfaz Principal de la Aplicación Web

<span id="page-103-0"></span>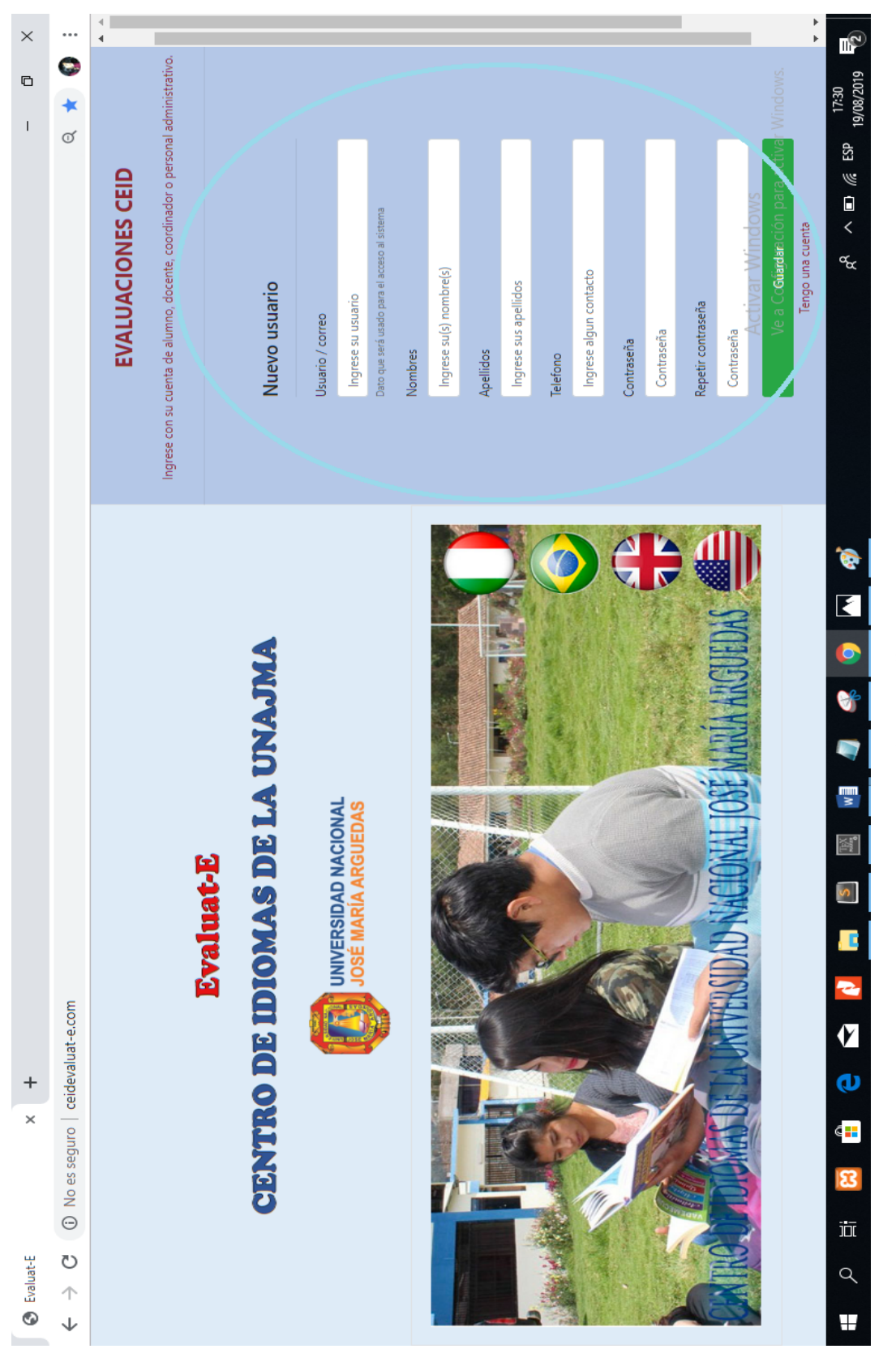

Figura B.2: Interfaz de Rellenado de formulario. **Figura B.2:** Interfaz de Rellenado de formulario.

<span id="page-104-0"></span>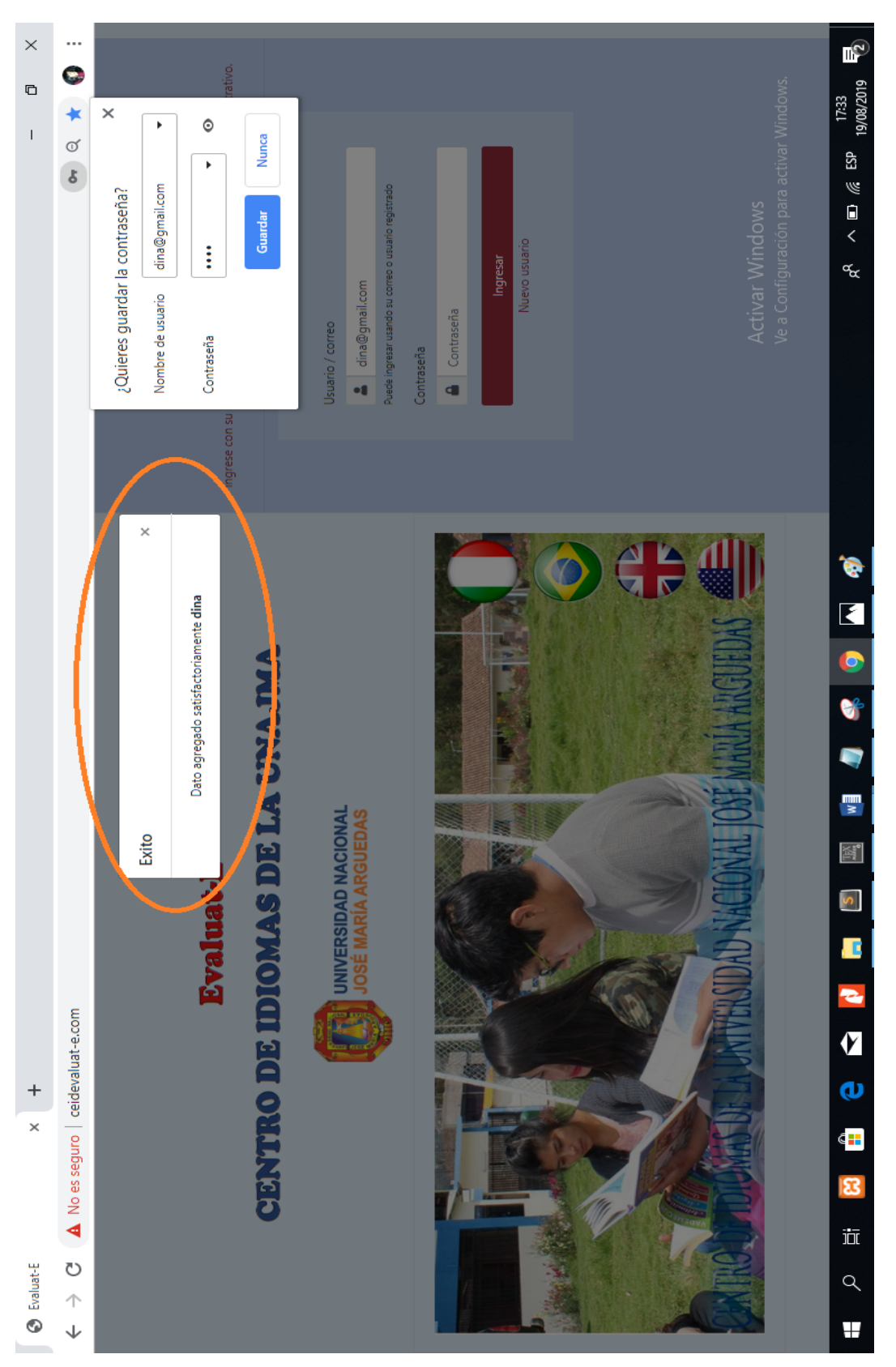

Figura B.3: Interfaz de mensaje de confirmación **Figura B.3:** Interfaz de mensaje de confirmación

<span id="page-105-0"></span>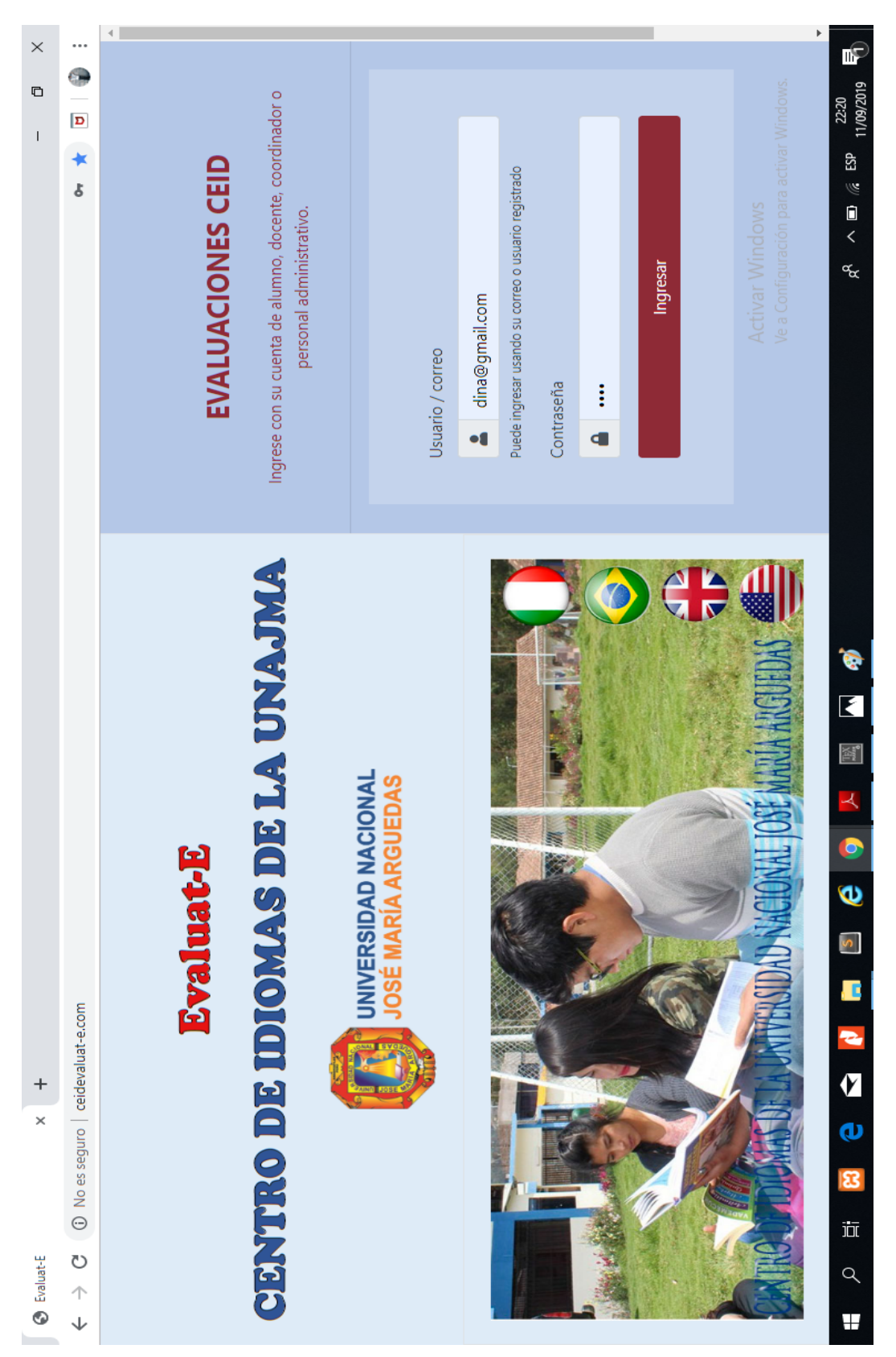

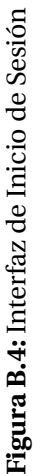

<span id="page-106-0"></span>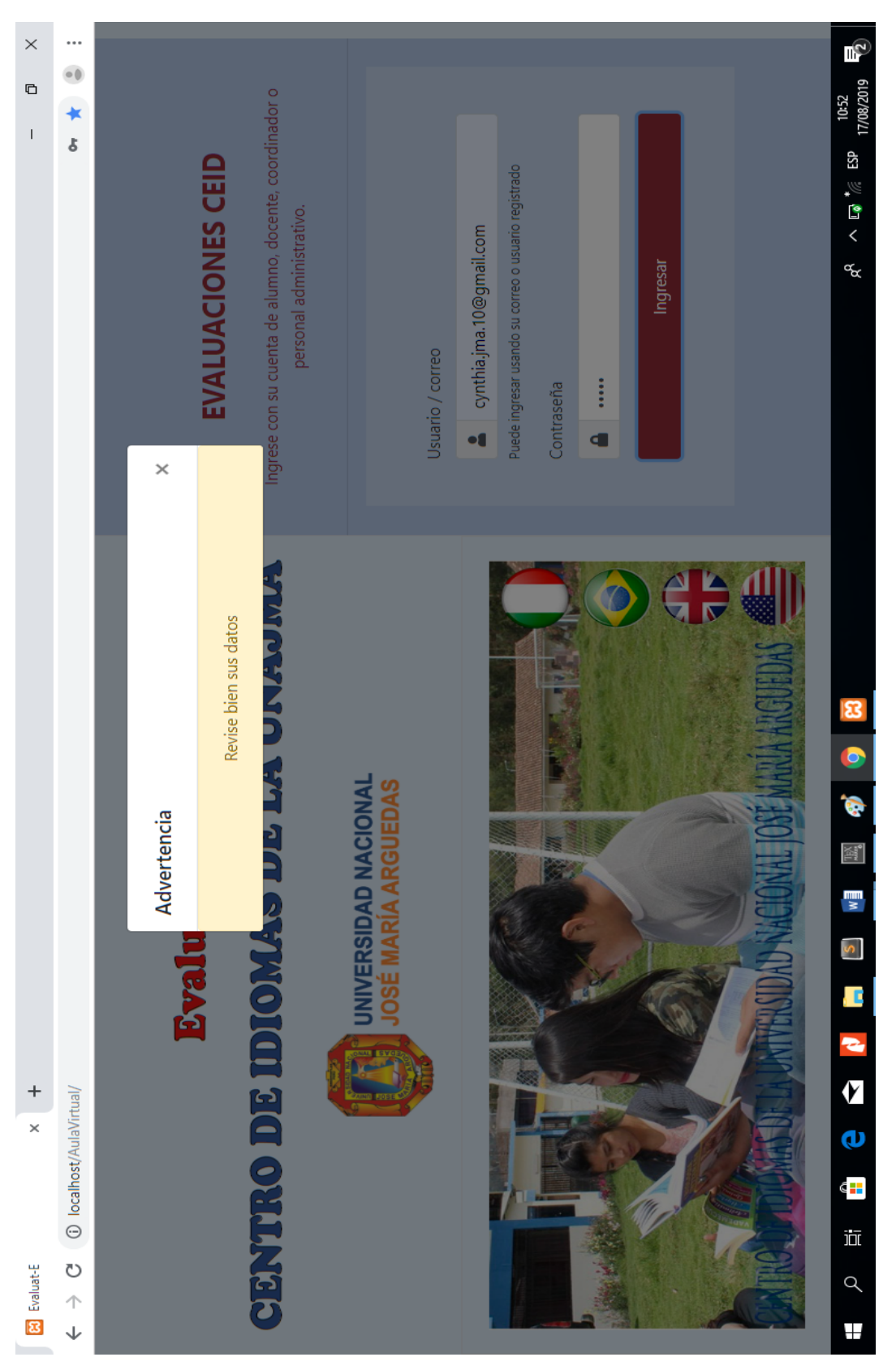

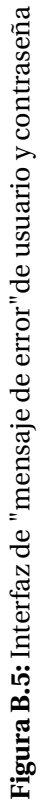

<span id="page-107-0"></span>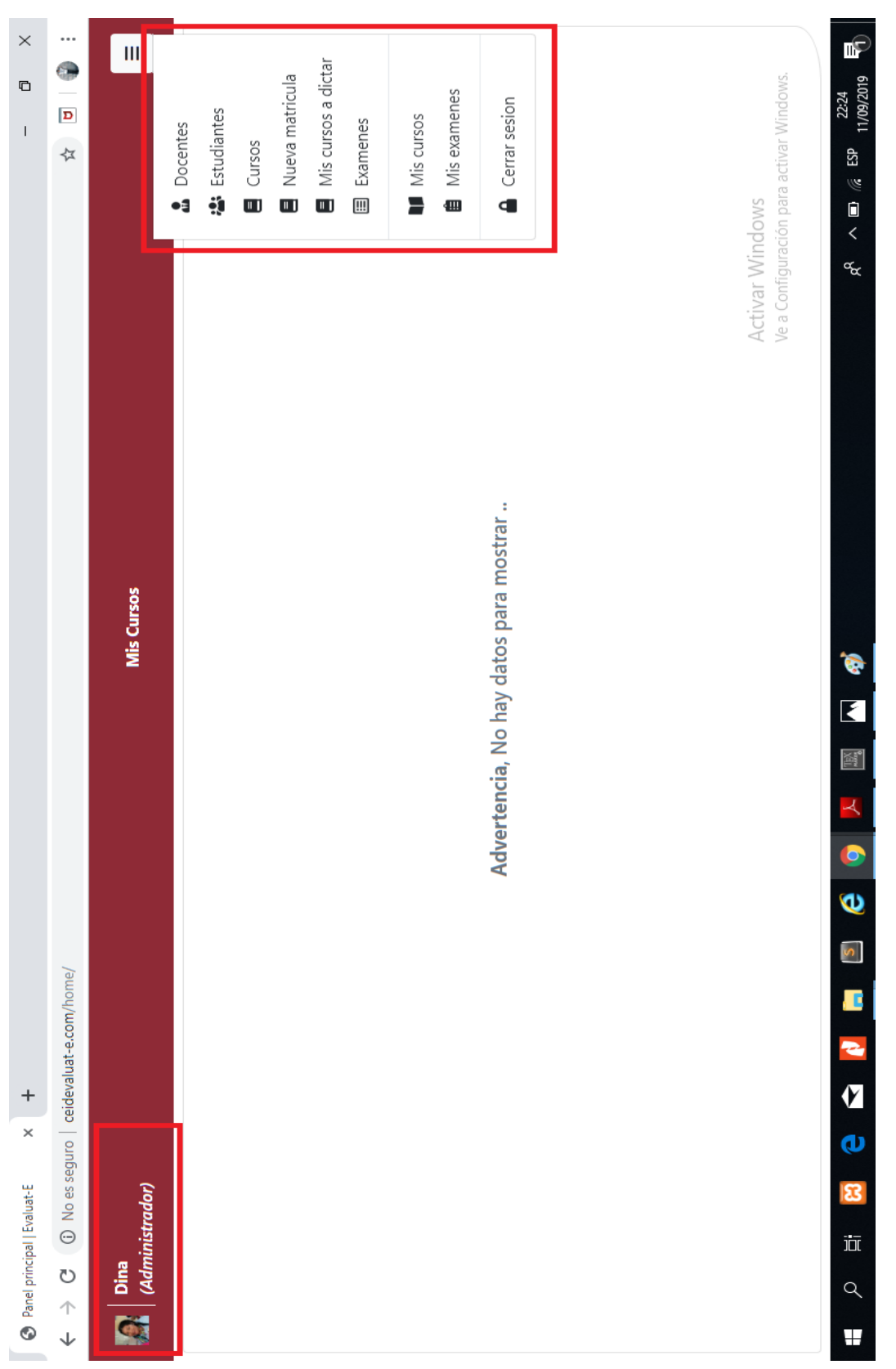

Figura B.6: Interfaz Administrador **Figura B.6:** Interfaz Administrador
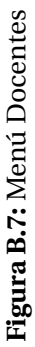

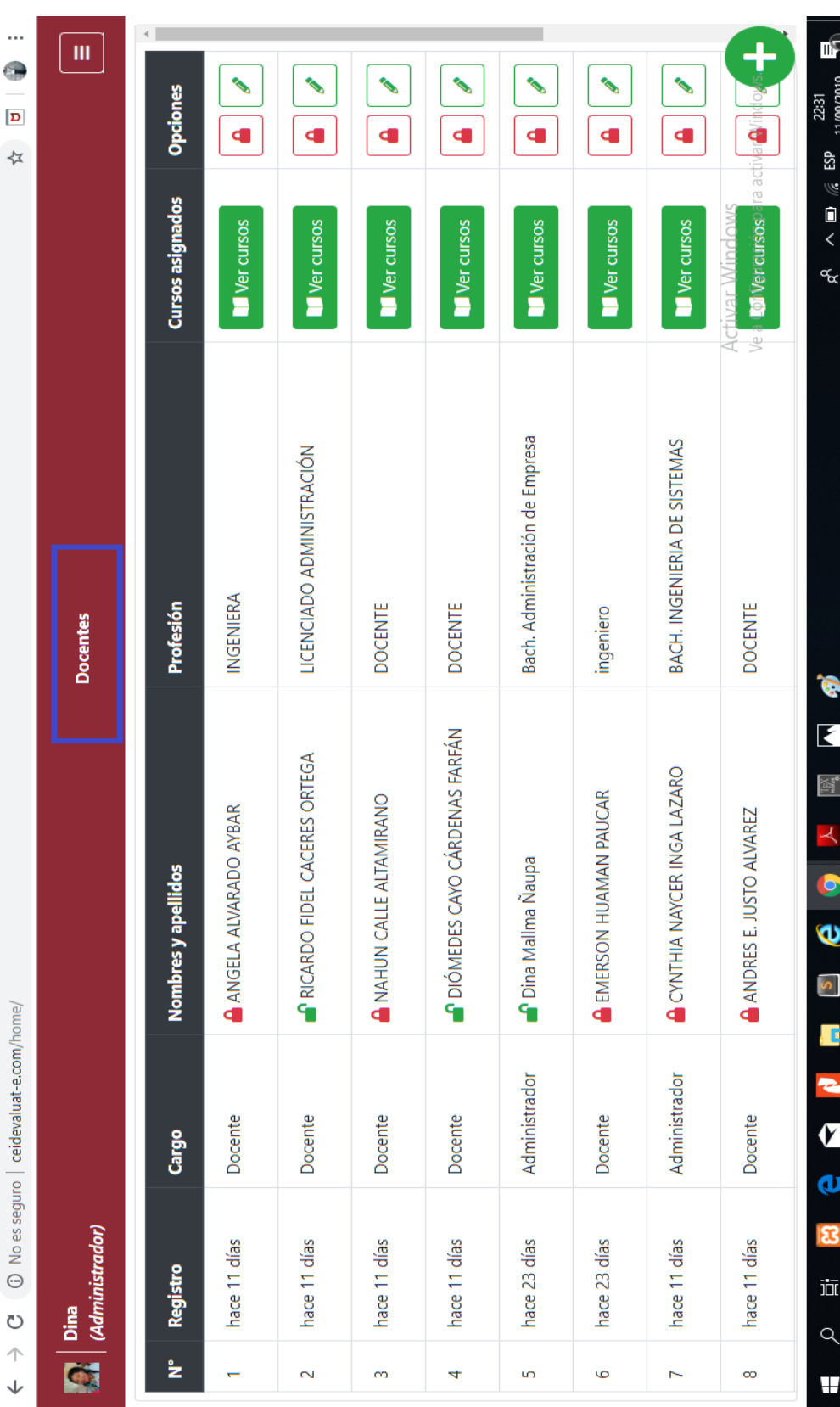

 $\times$  $\cdots$  $\bullet$ 

 $\begin{array}{c} \n\mathbb{C} \n\end{array}$ 

 $\bar{1}$ 

 $\frac{+}{\times}$ 

 $\bigcirc$  Panel principal | Evaluat-E

 $\begin{array}{ccccc} \leftarrow & \rightarrow & \mathbb{C} \end{array}$ 

 $\boxed{\mathbf{D}}$ 

☆

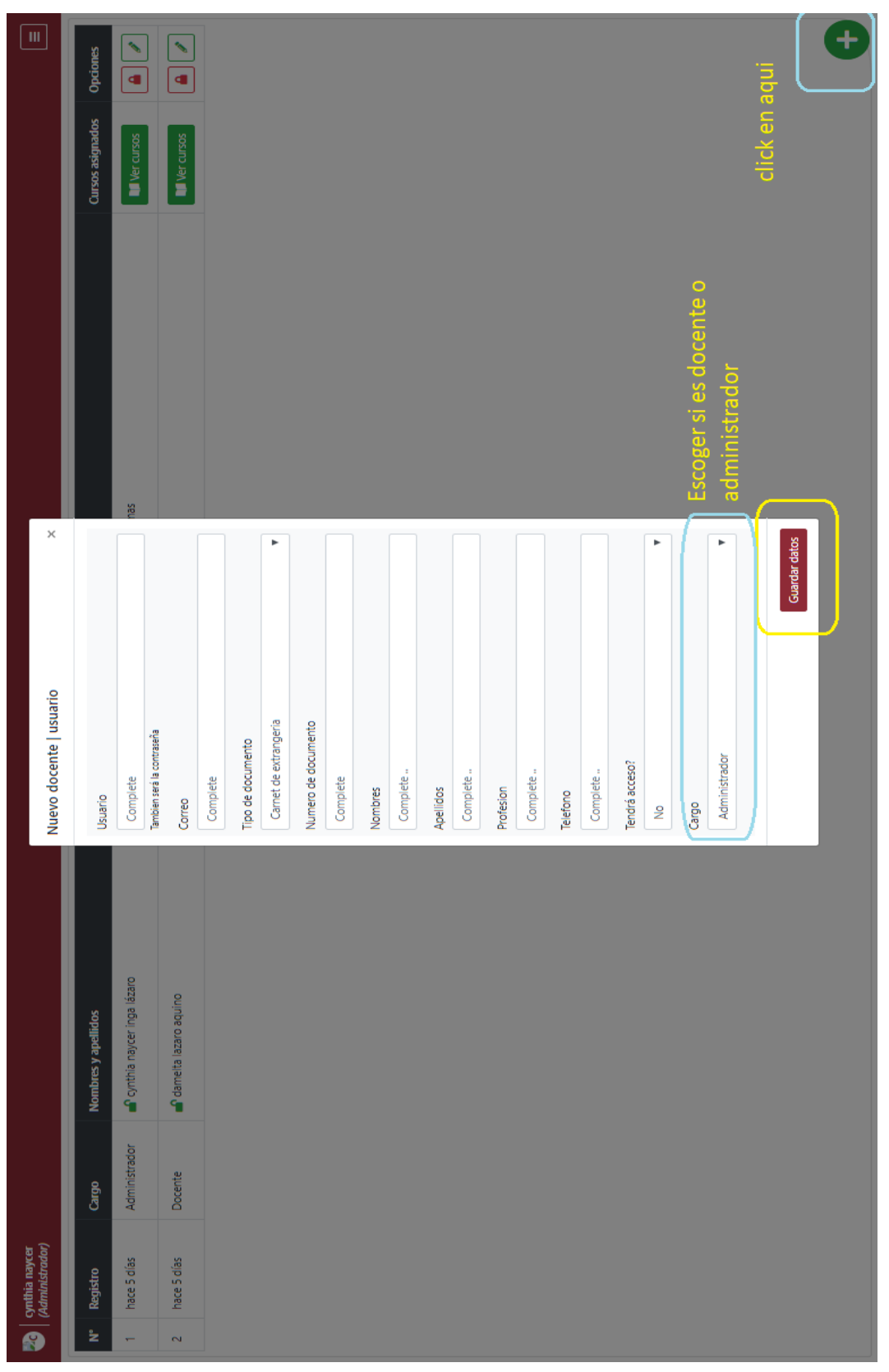

Figura B.8: Formulario para crear usuario nuevo **Figura B.8:** Formulario para crear usuario nuevo

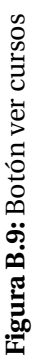

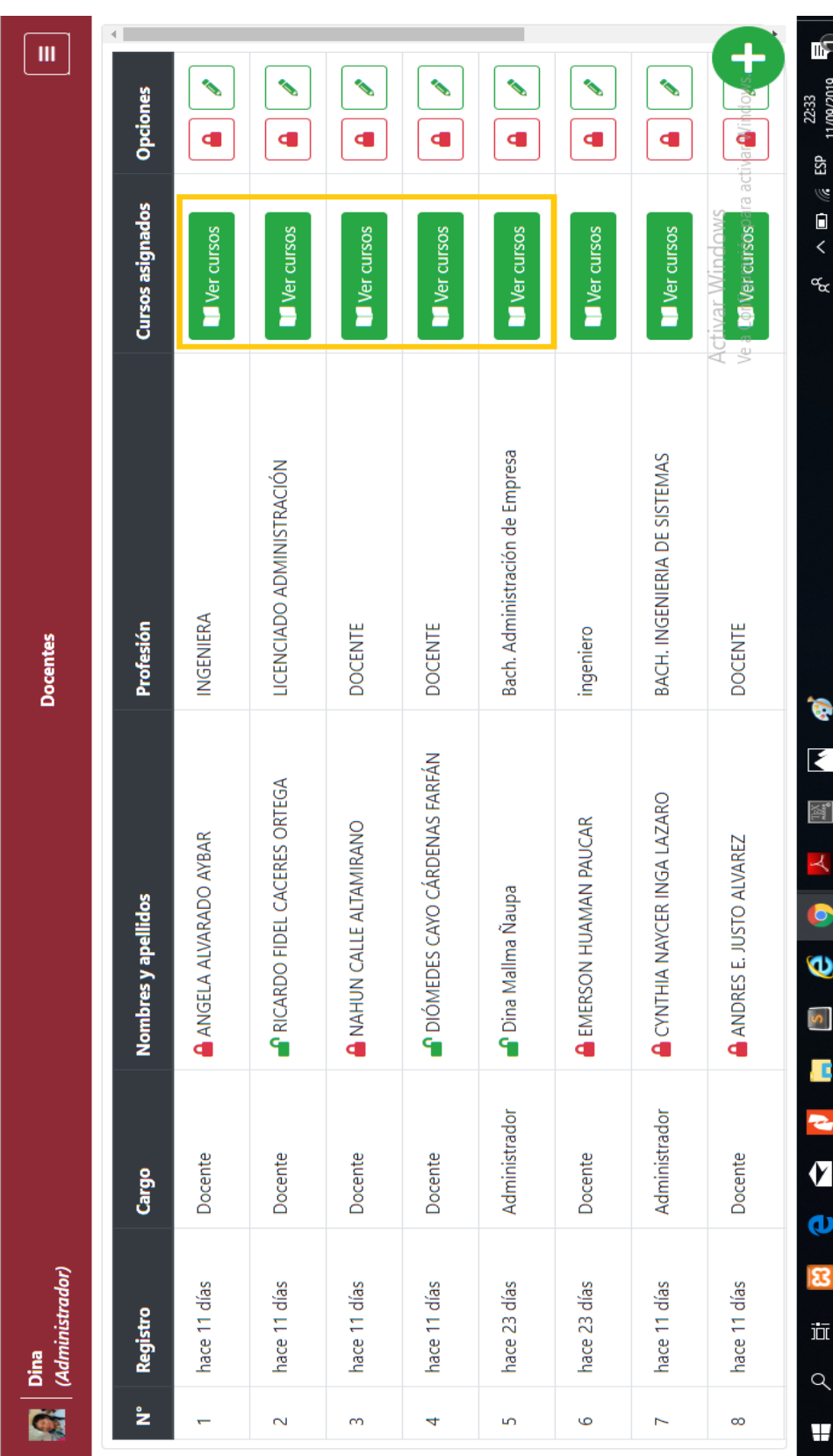

 $\times$  $\cdots$  $\bullet$ 

 $\begin{array}{c} \n\mathbb{C} \n\end{array}$ 

 $\bar{1}$ 

 $\boxed{\mathbf{D}}$ 

☆

 $\circledR$  No es seguro  $|$  ceidevaluat-e.com/home/  $\frac{+}{\times}$ 

 $\begin{array}{ccccc} \leftarrow & \rightarrow & \mathbb{C} \end{array}$ 

 $\bigcirc$  Panel principal | Evaluat-E

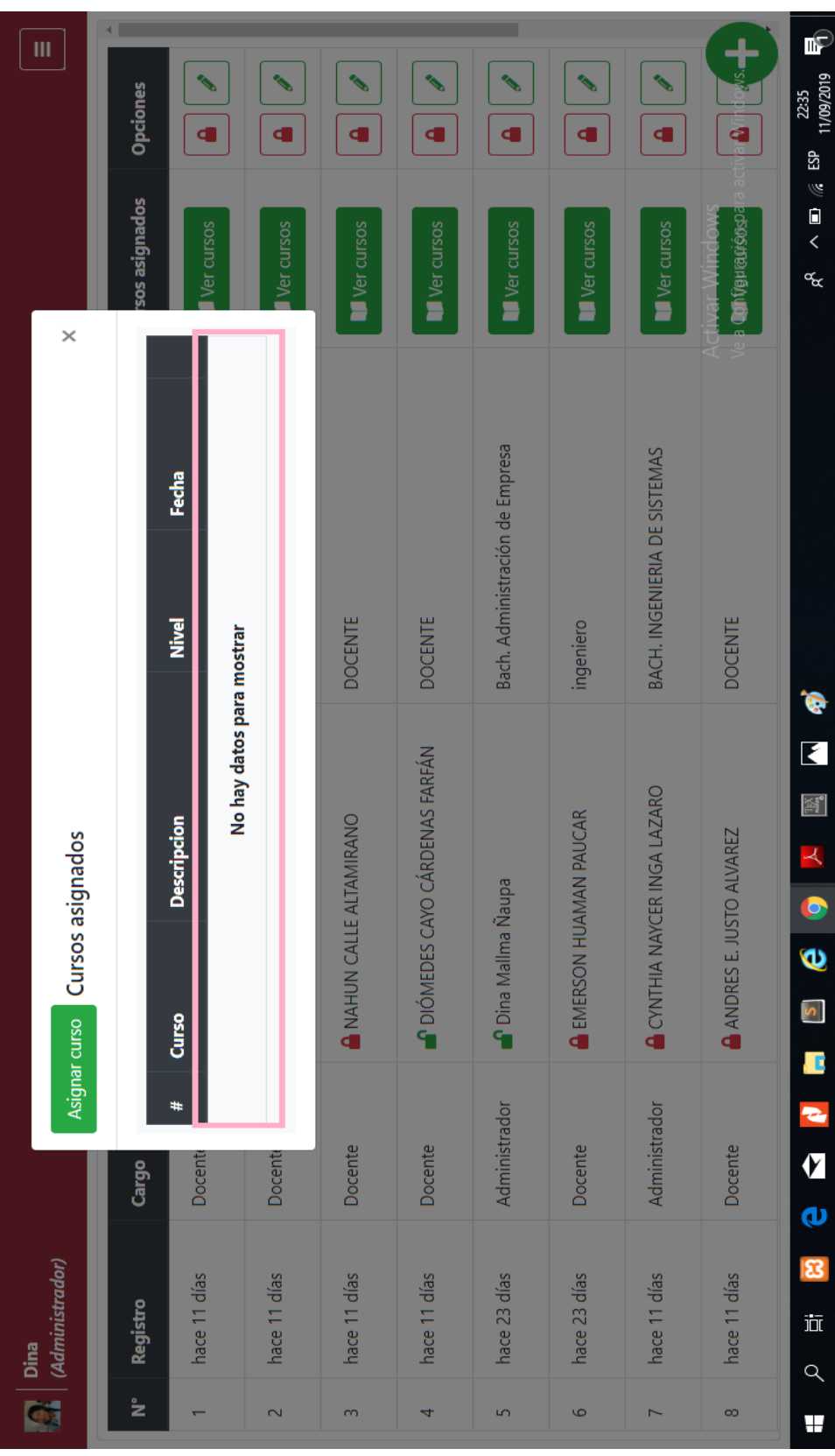

 $\times$ 

 $\overline{a}$ 

 $\frac{1}{\sqrt{2}}$ 

 $\cdots$  $\bullet$ 

 $\boxed{\mathbf{D}}$ 

☆

 $\circled{1}$  No es seguro  $|$  ceidevaluat-e.com/home/  $+$   $*$ 

 $\begin{array}{ccccc} \leftarrow & \rightarrow & \mathbb{C} \end{array}$ 

Panel principal | Evaluat-E

## Figura B.10: Botón asignar curso

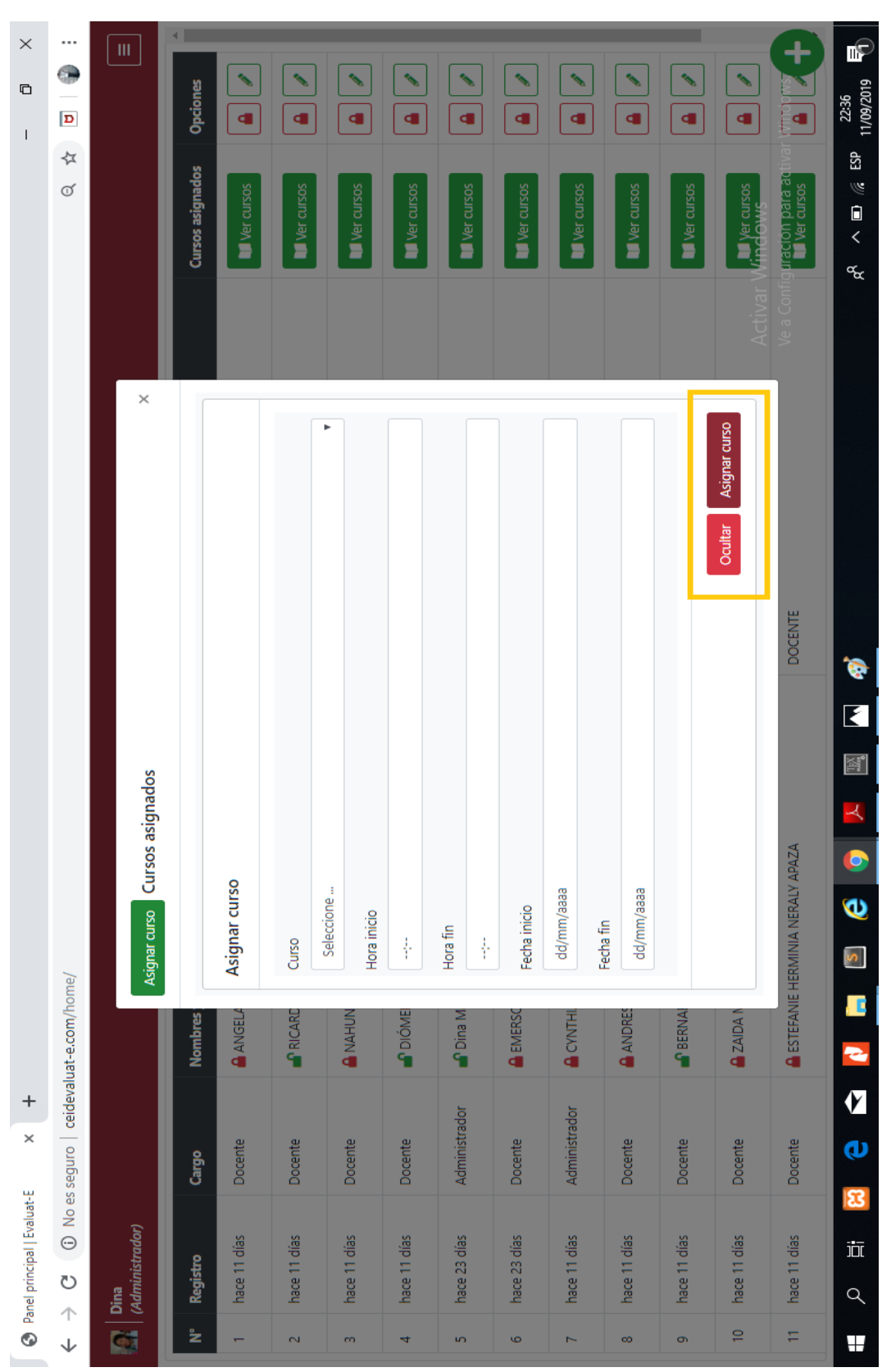

# Figura B.11: Fomulario asignar curso

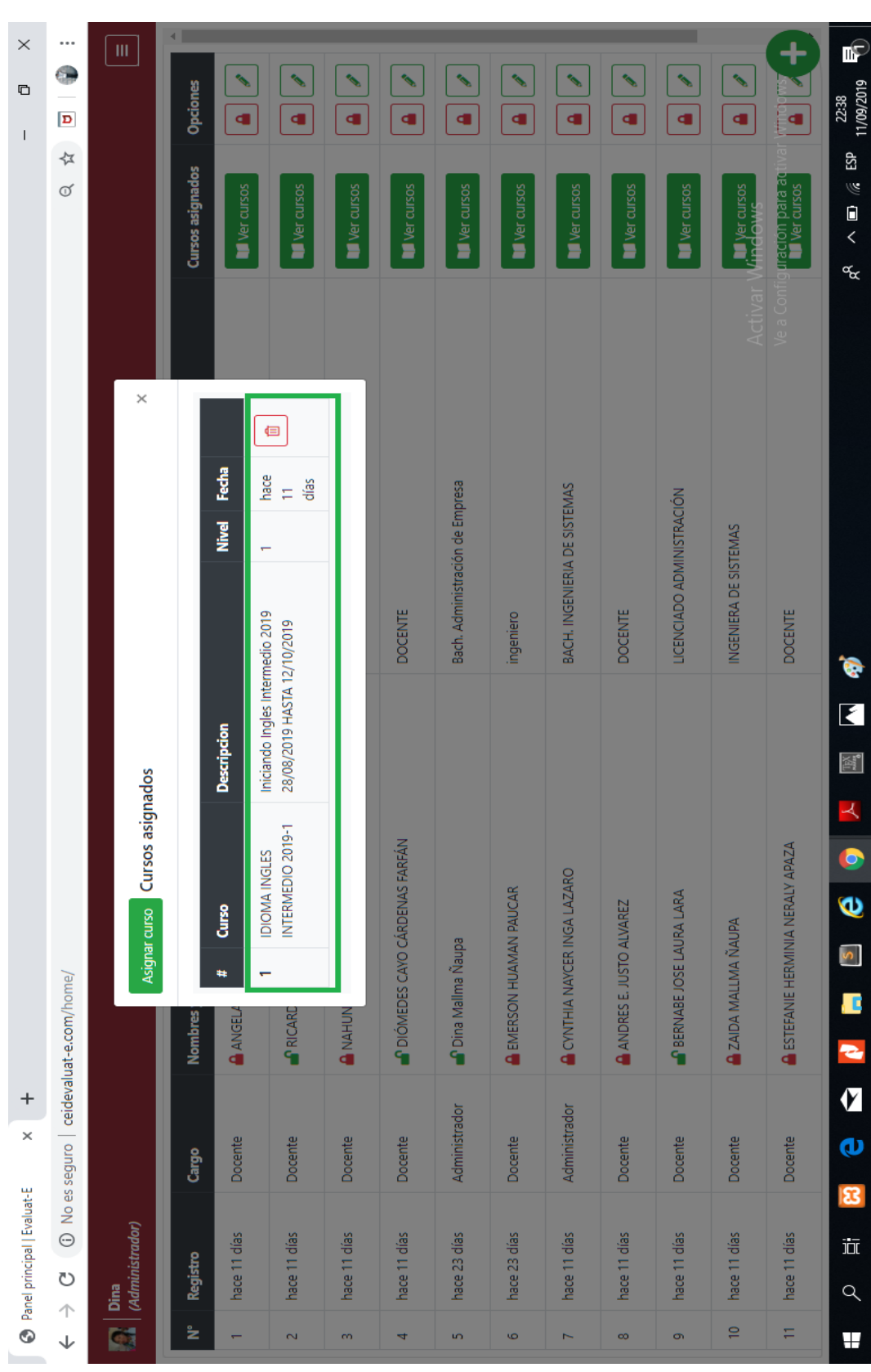

J.

### Figura B.12: Fomulario de curso asignado **Figura B.12:** Fomulario de curso asignado

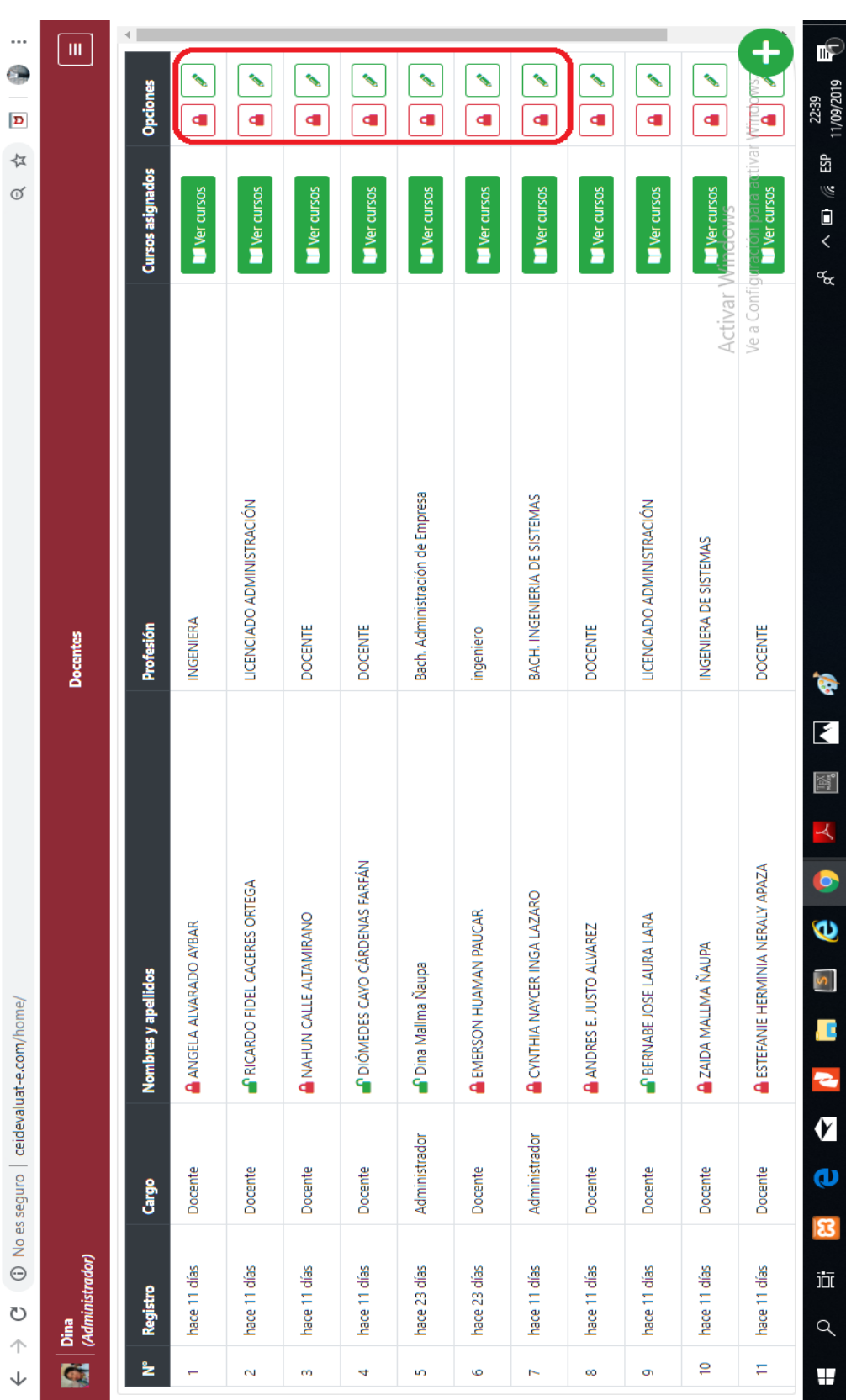

 $\times$  $\begin{array}{c}\n\bullet \\
\bullet \\
\bullet\n\end{array}$ 

 $\bar{1}$ 

 $+$ <br> $+$ 

 $\bigcirc$  Panel principal | Evaluat-E

## Figura B.13: Menú docentes con sus botones **Figura B.13:** Menú docentes con sus botones

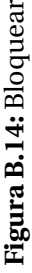

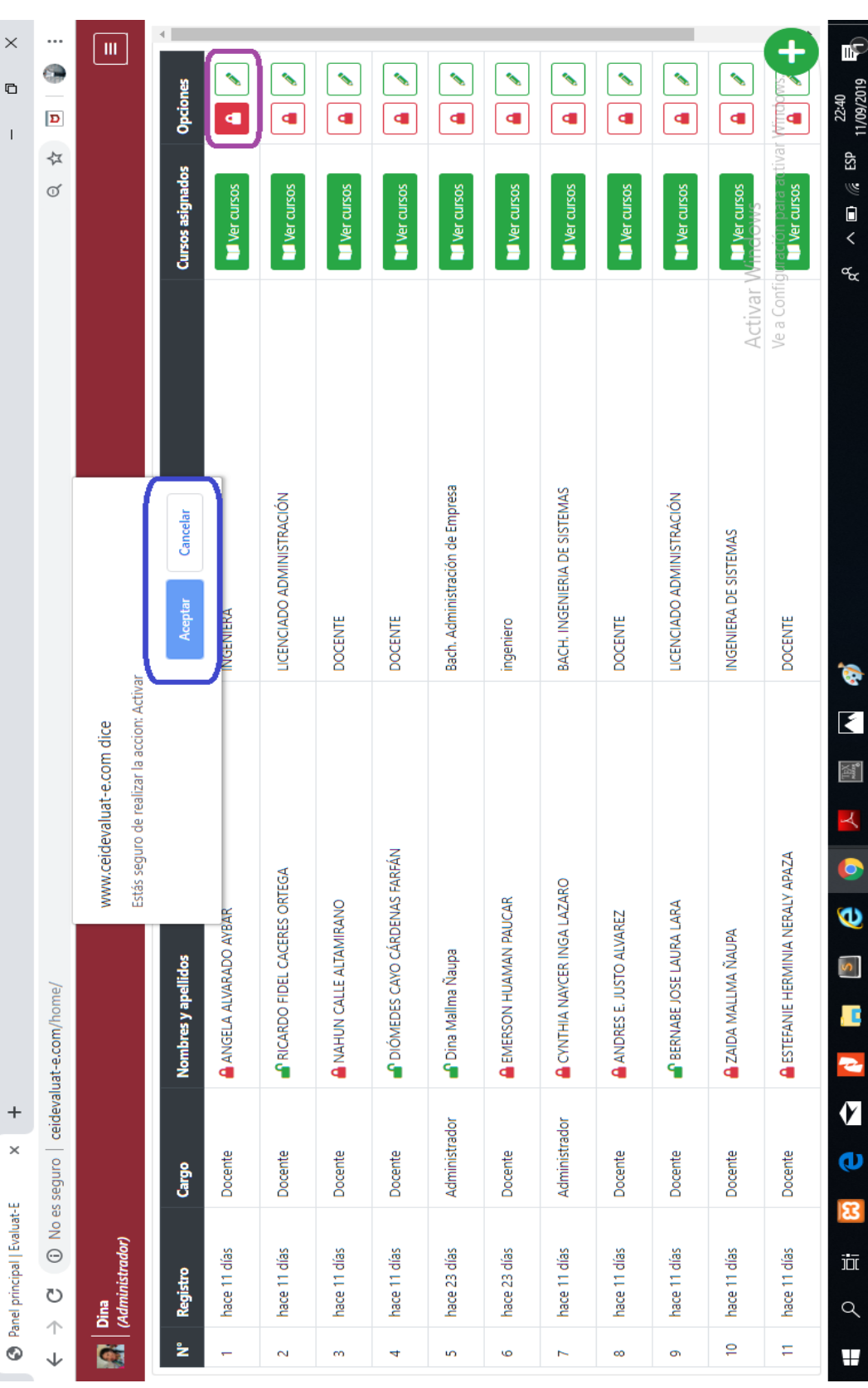

 $\rightarrow$ 

 $\overline{a}$ 

h.

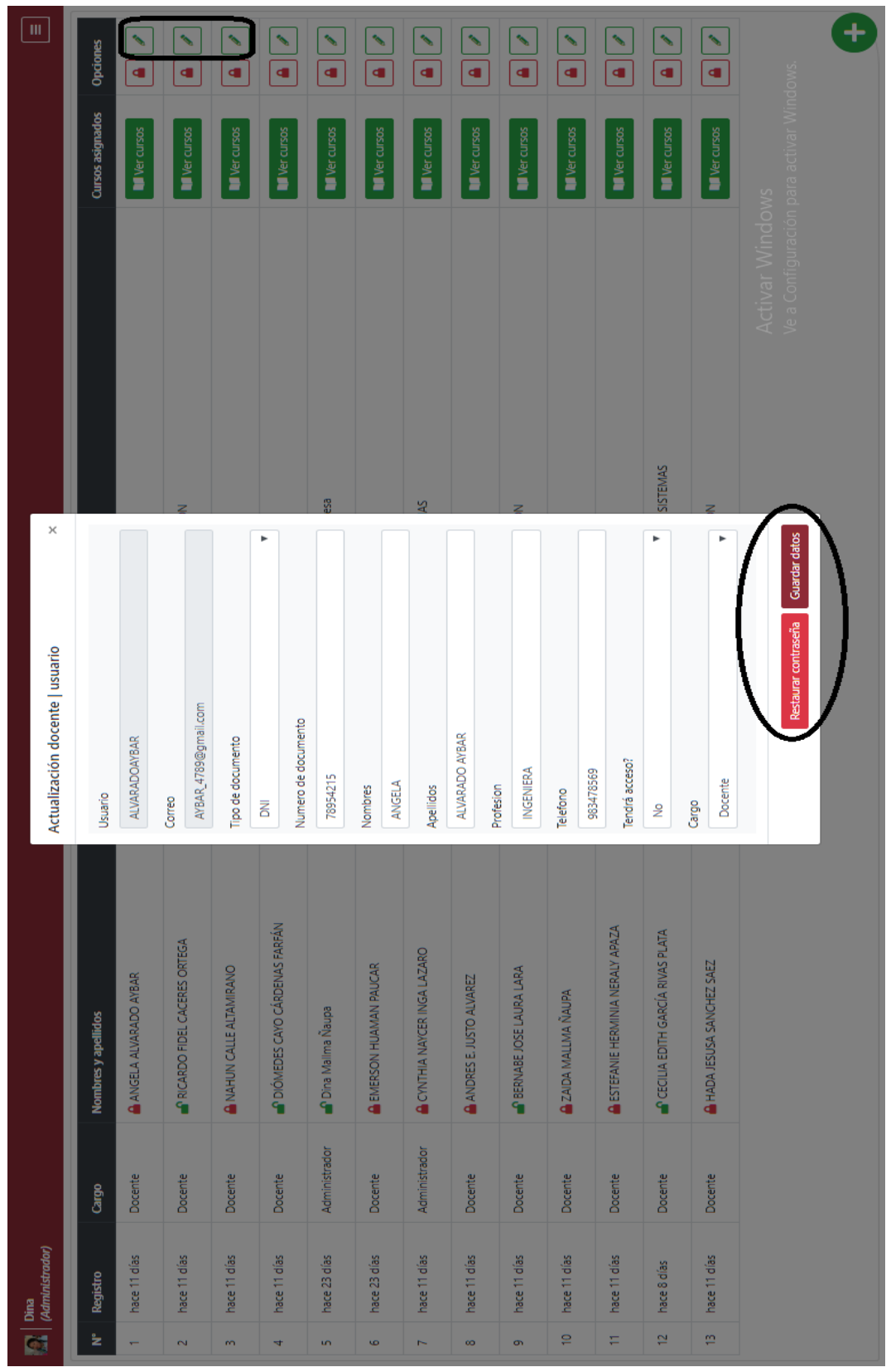

#### Figura B.15: Actualizar datos **Figura B.15:** Actualizar datos

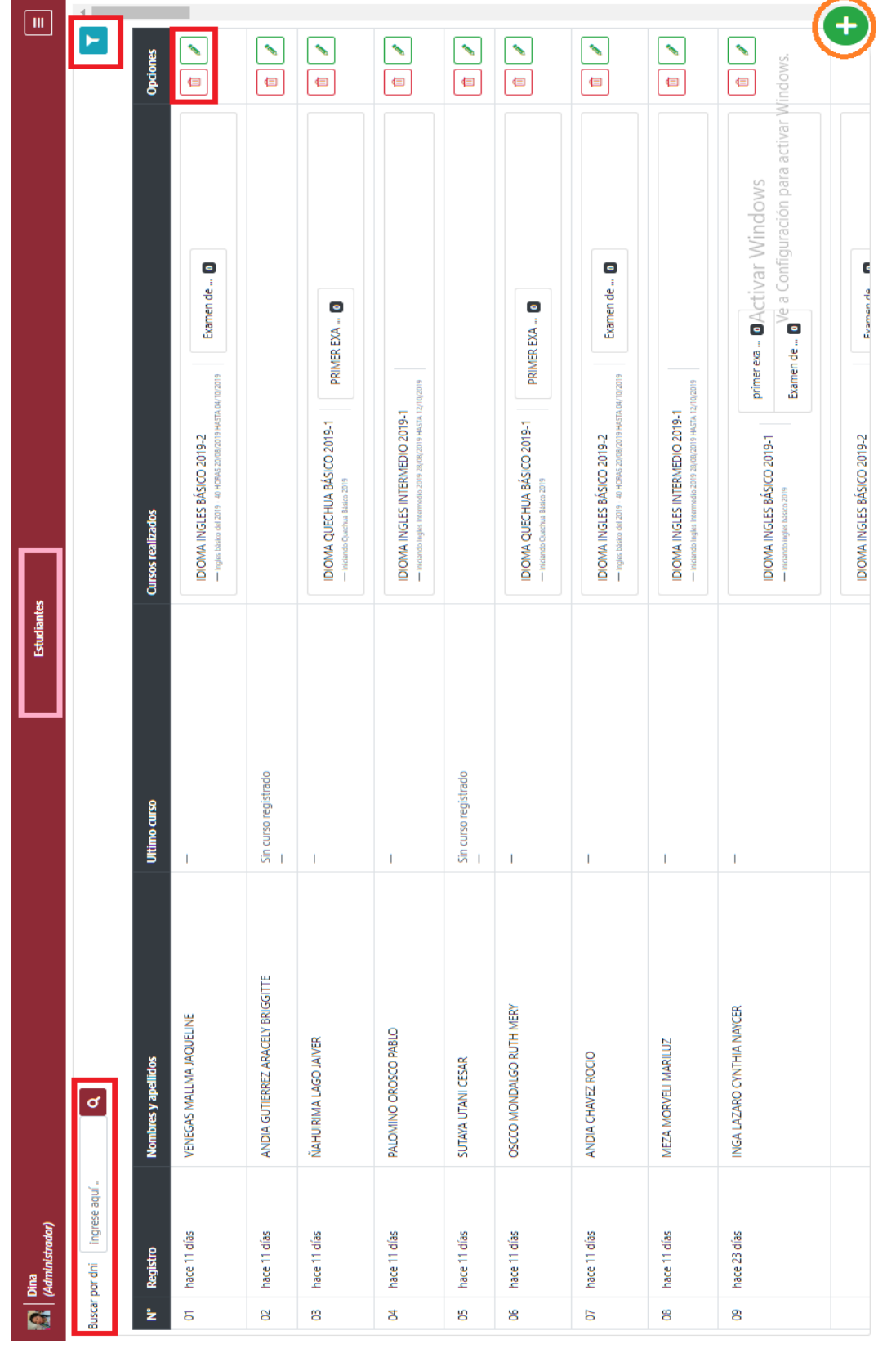

#### Figura B.16: Menú Estudiantes **Figura B.16:** Menú Estudiantes

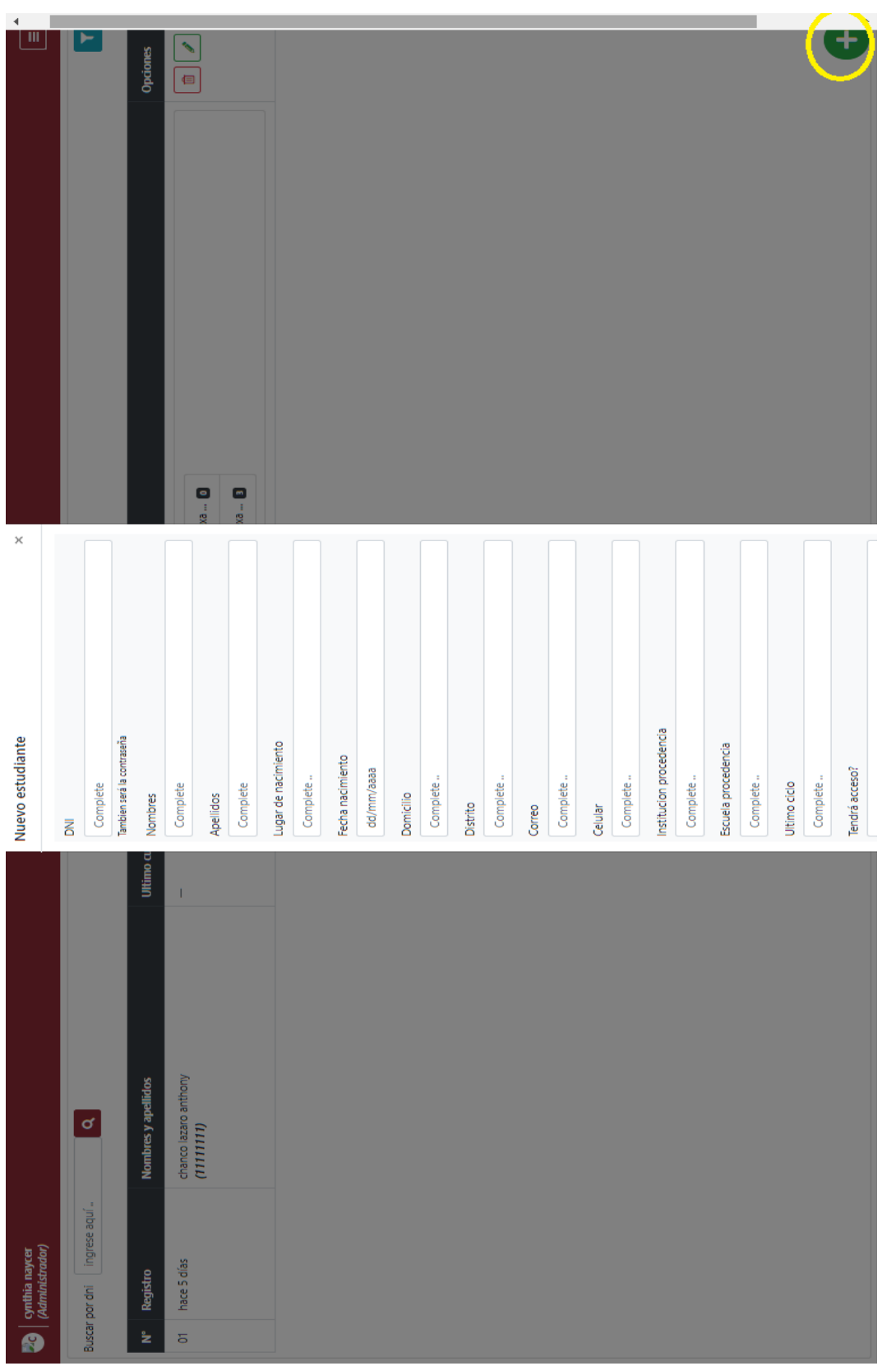

Figura B.17: Registro de Nuevo Estudiantes **Figura B.17:** Registro de Nuevo Estudiantes

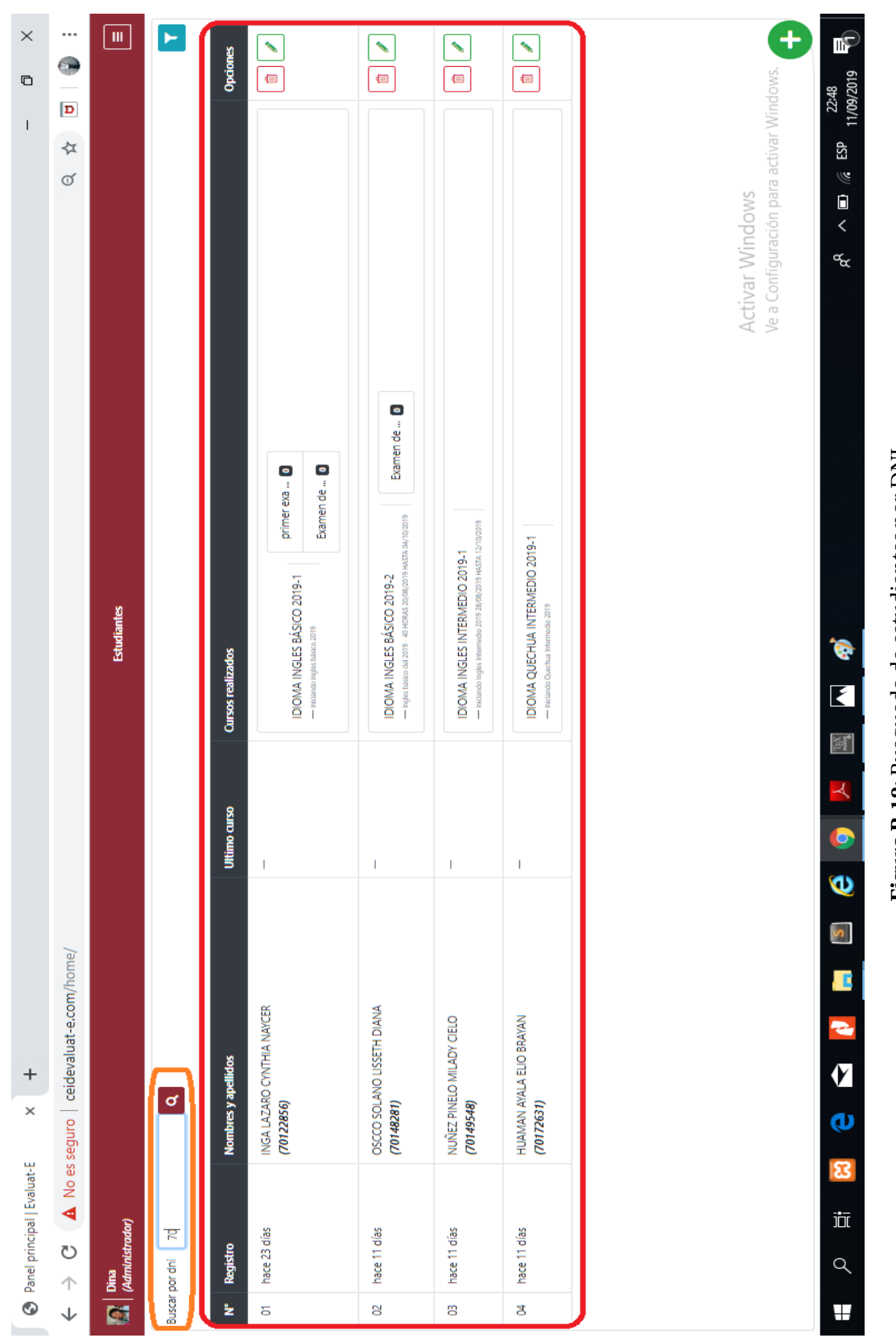

Figura B.18: Busqueda de estudiantes por DNI **Figura B.18:** Busqueda de estudiantes por DNI

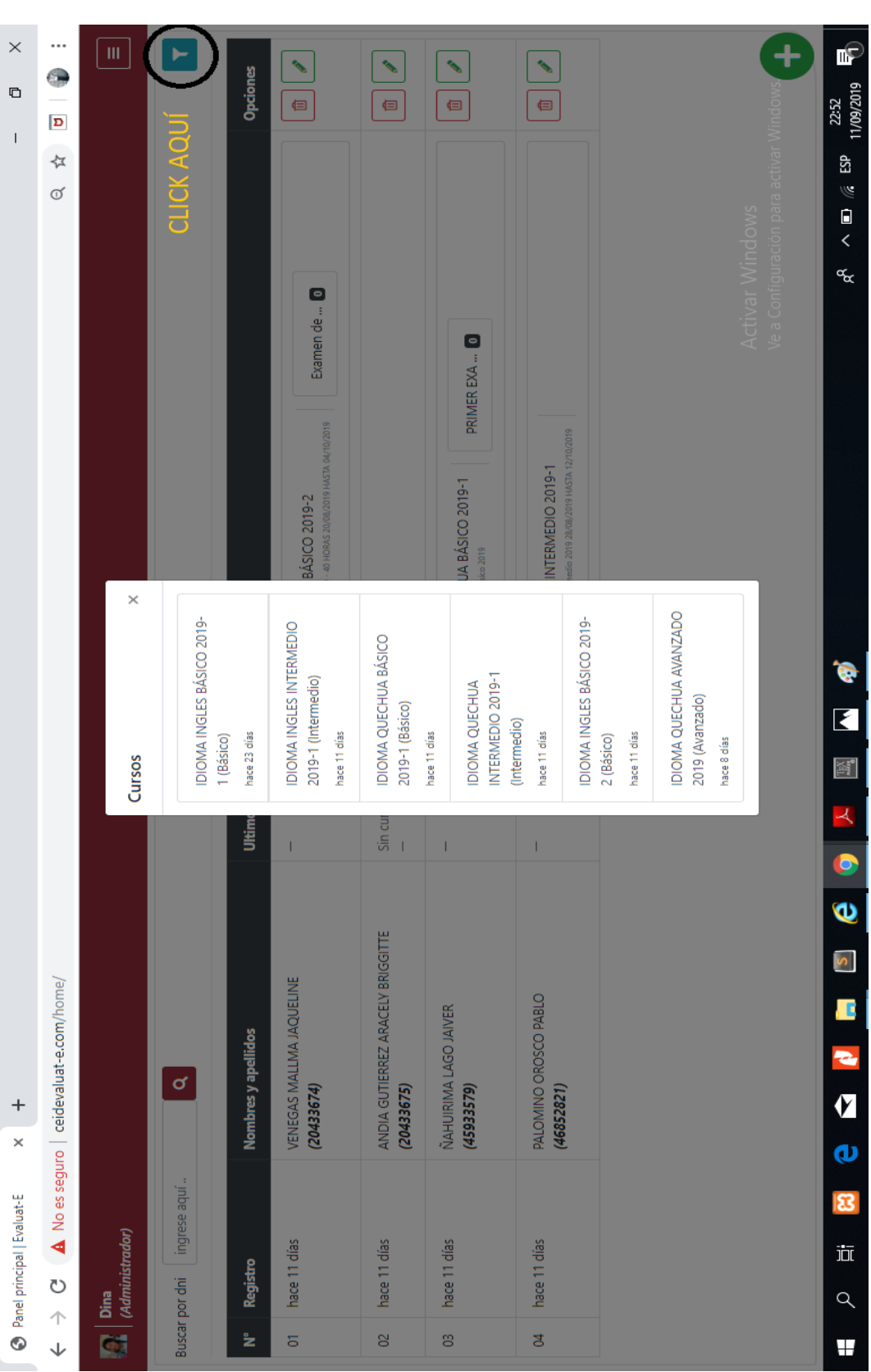

Figura B.19: Filtro de Estudiantes por curso **Figura B.19:** Filtro de Estudiantes por curso

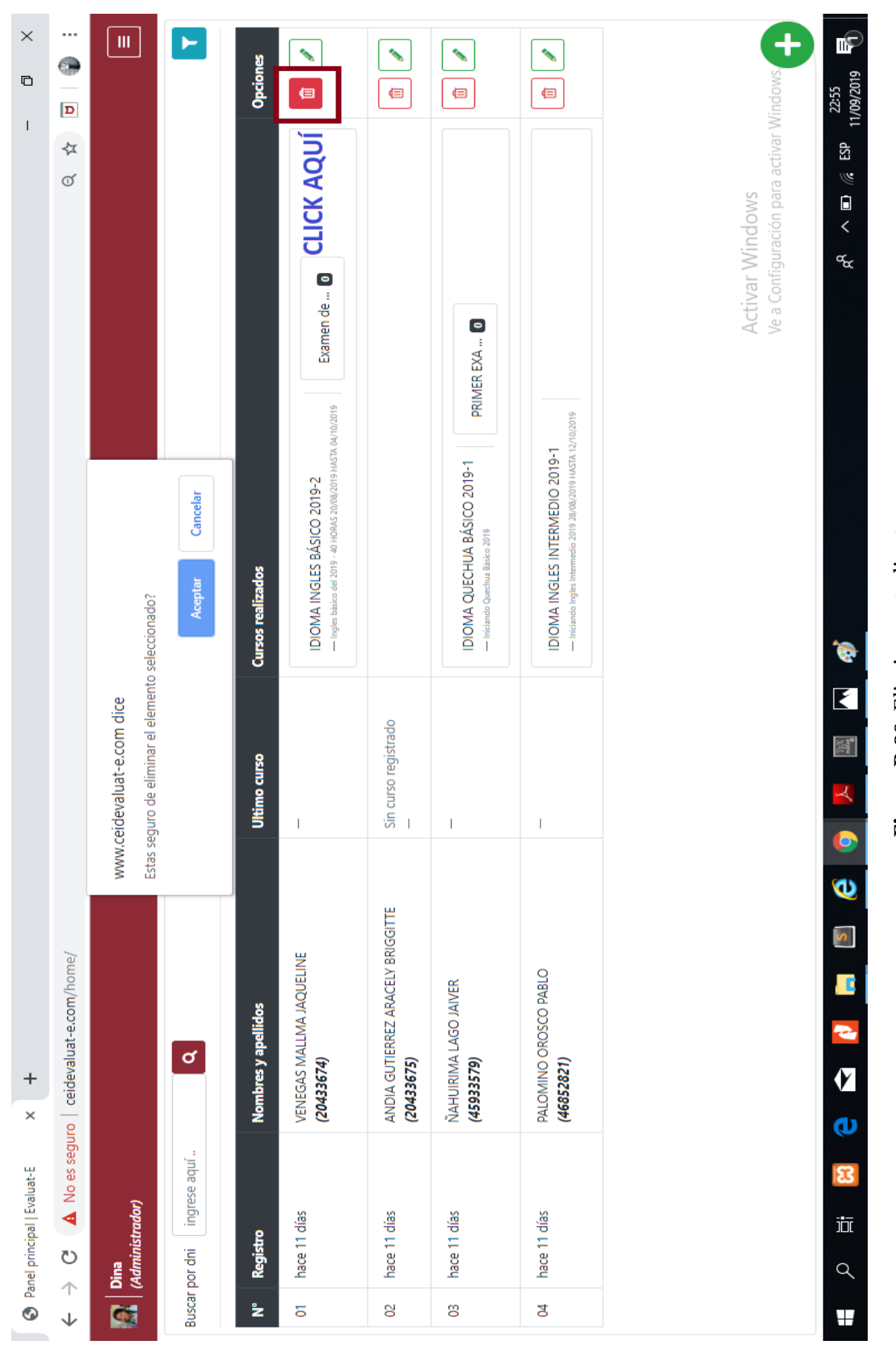

#### Figura B.20: Eliminar estudiante **Figura B.20:** Eliminar estudiante

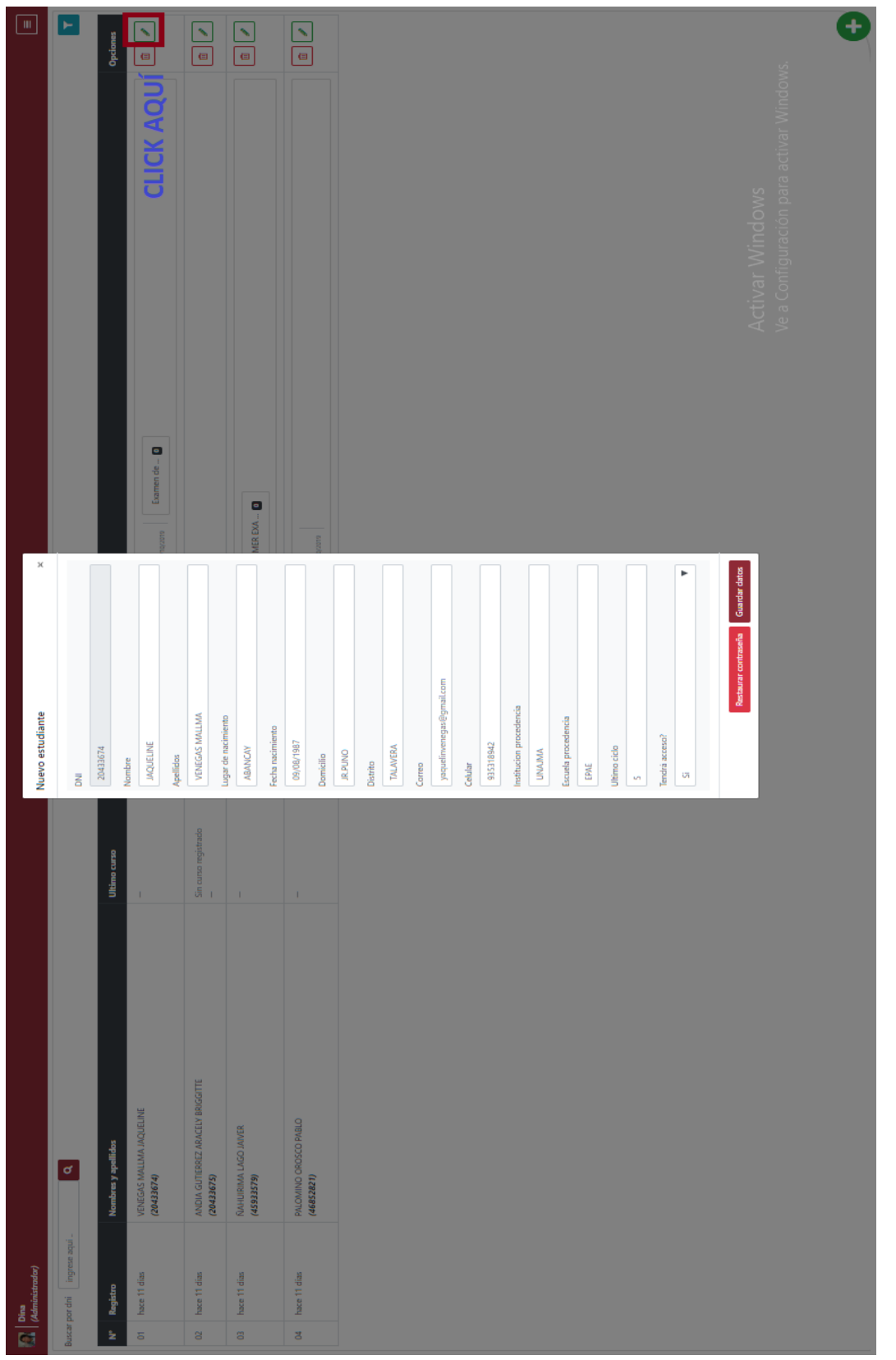

#### Figura B.21: Modificar estudiante **Figura B.21:** Modificar estudiante

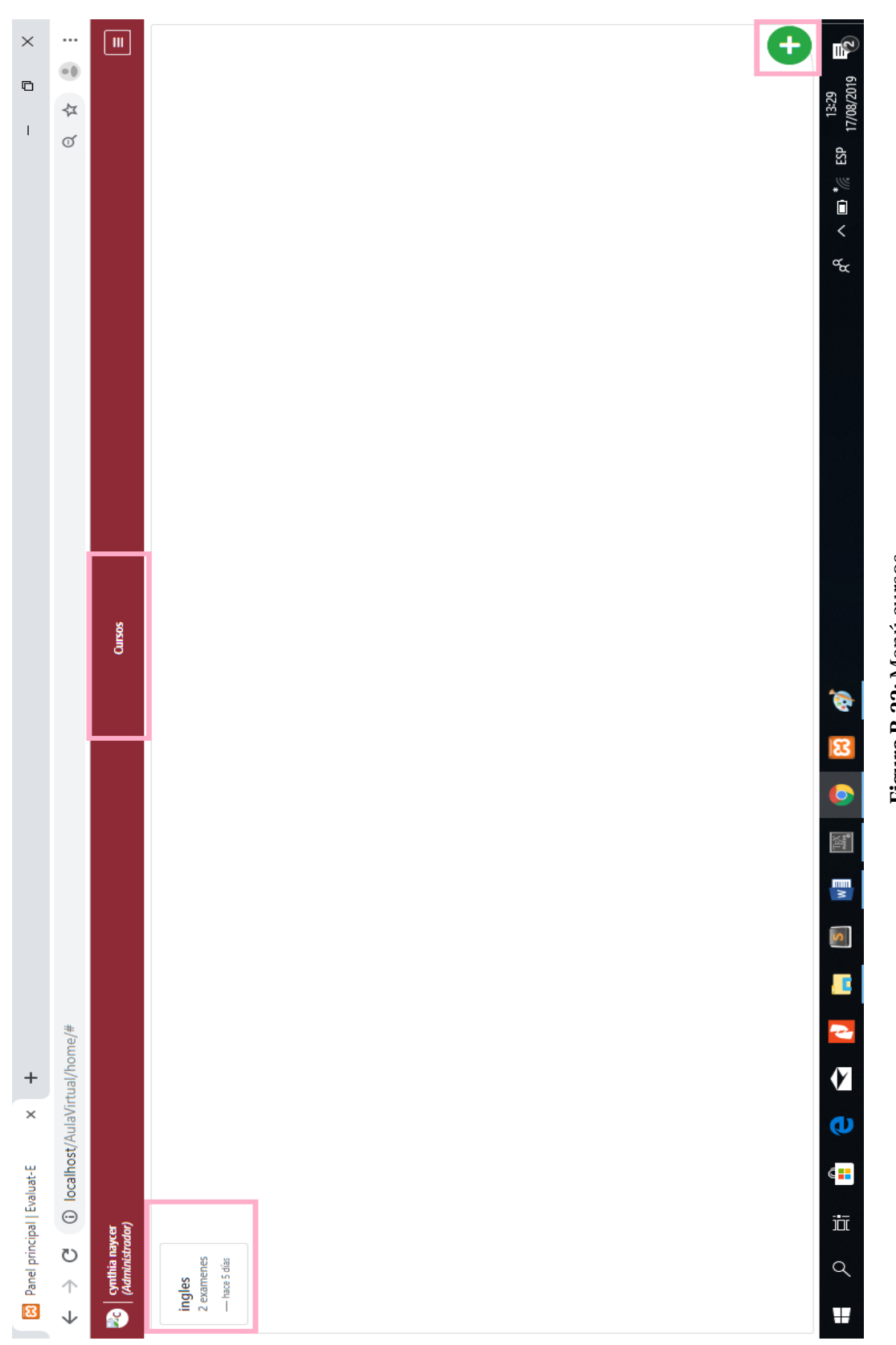

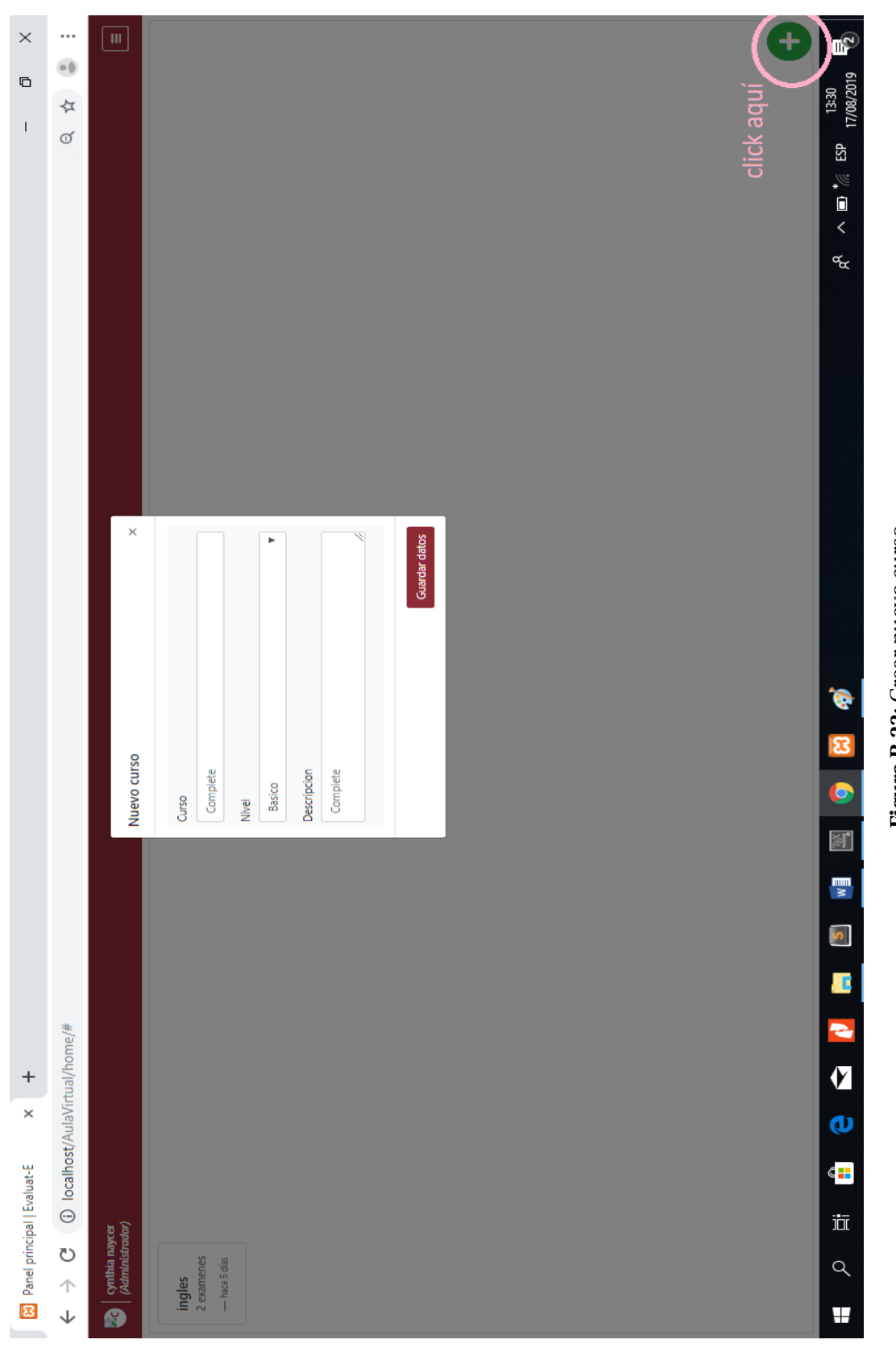

Figura B.23: Crear nuevo curso **Figura B.23:** Crear nuevo curso

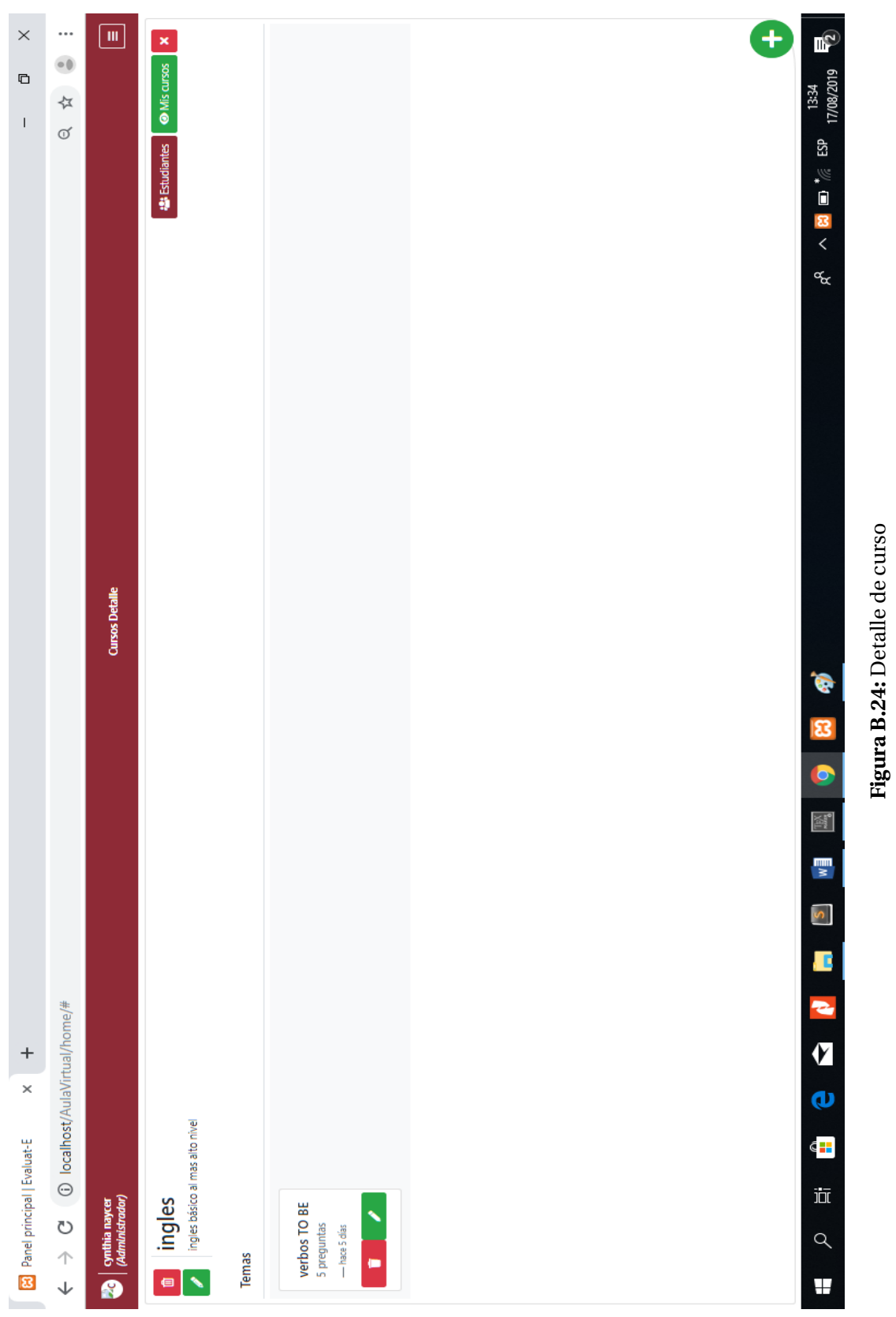

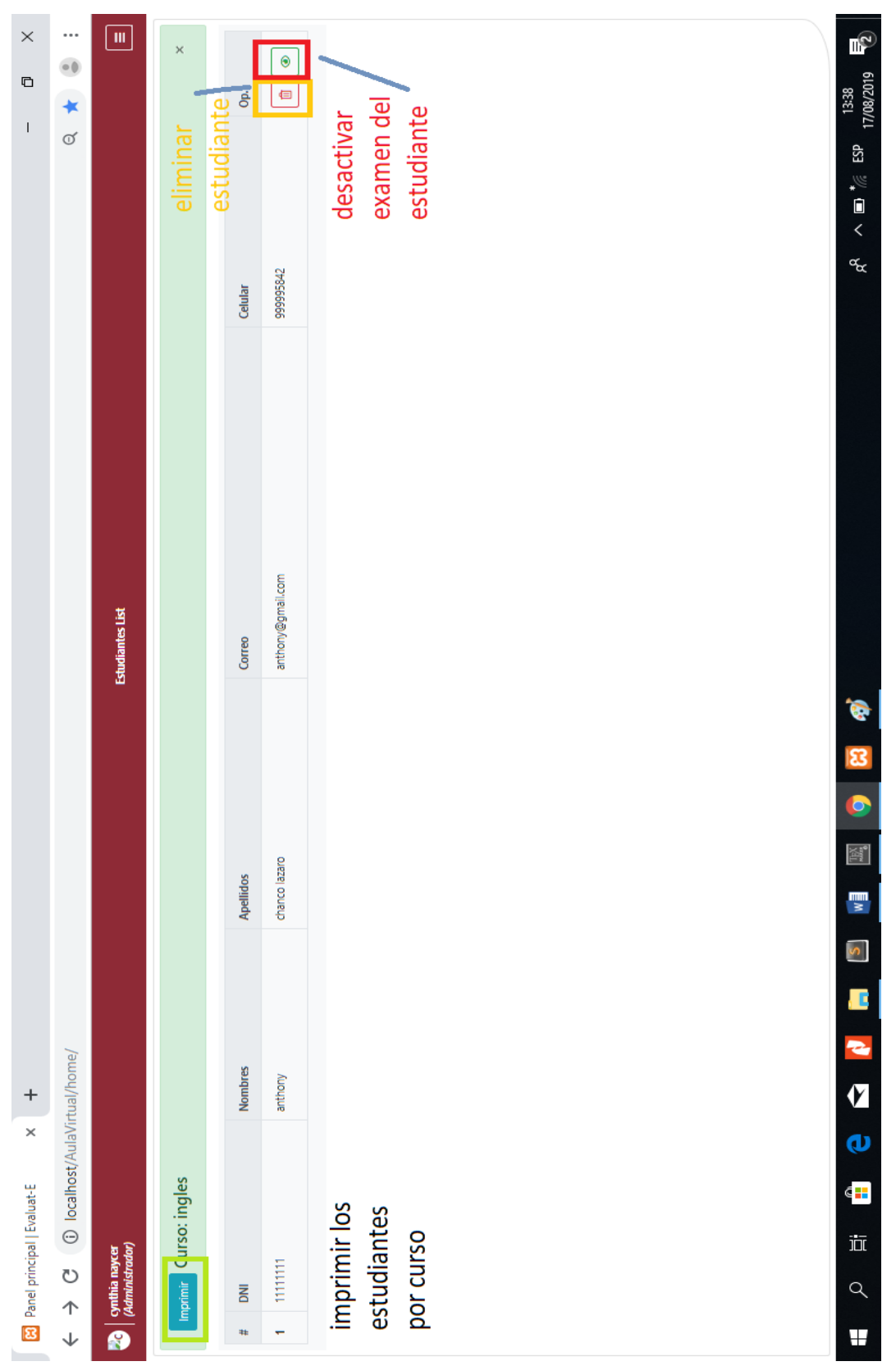

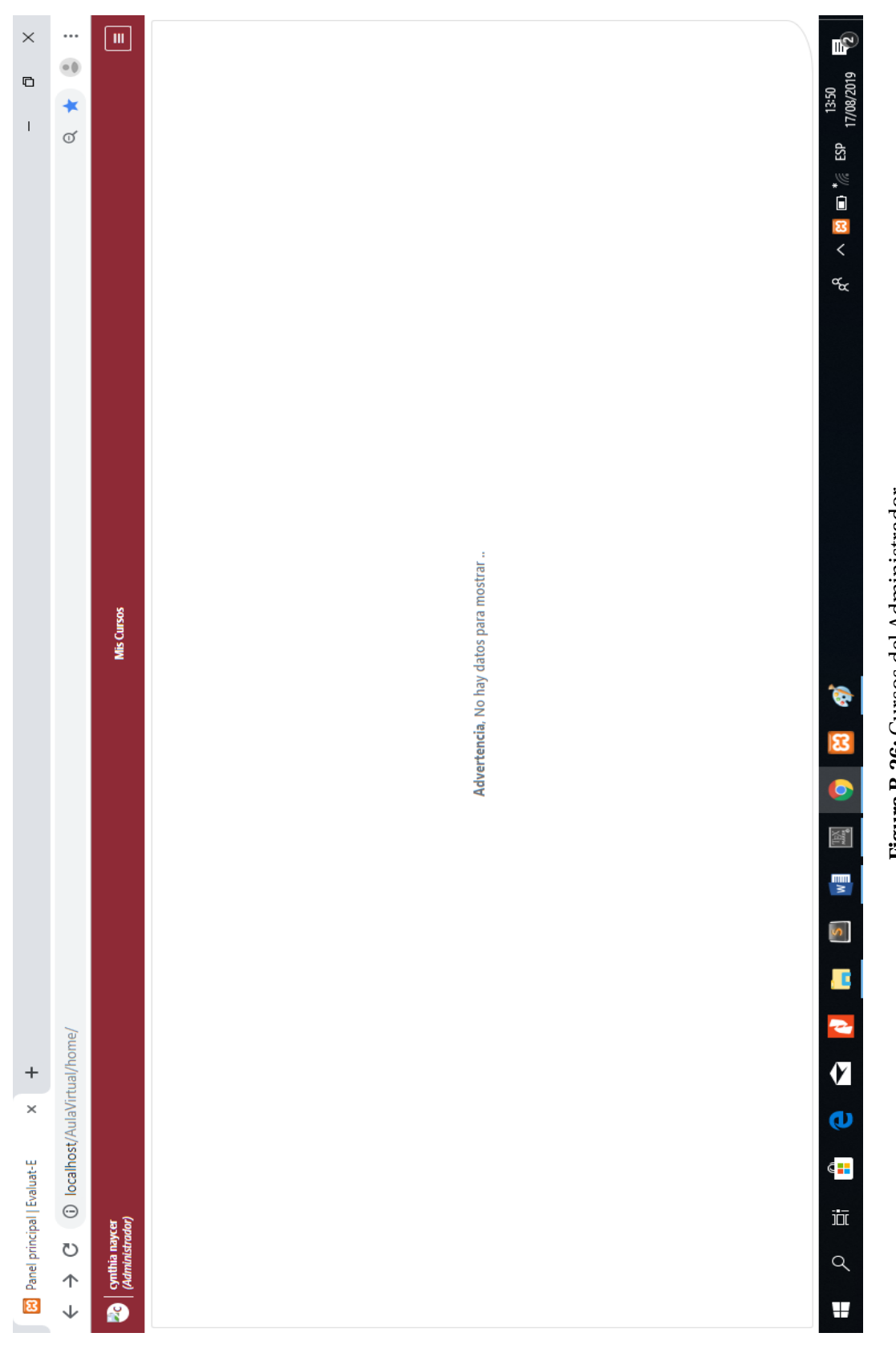

Figura B.26: Cursos del Administrador **Figura B.26:** Cursos del Administrador

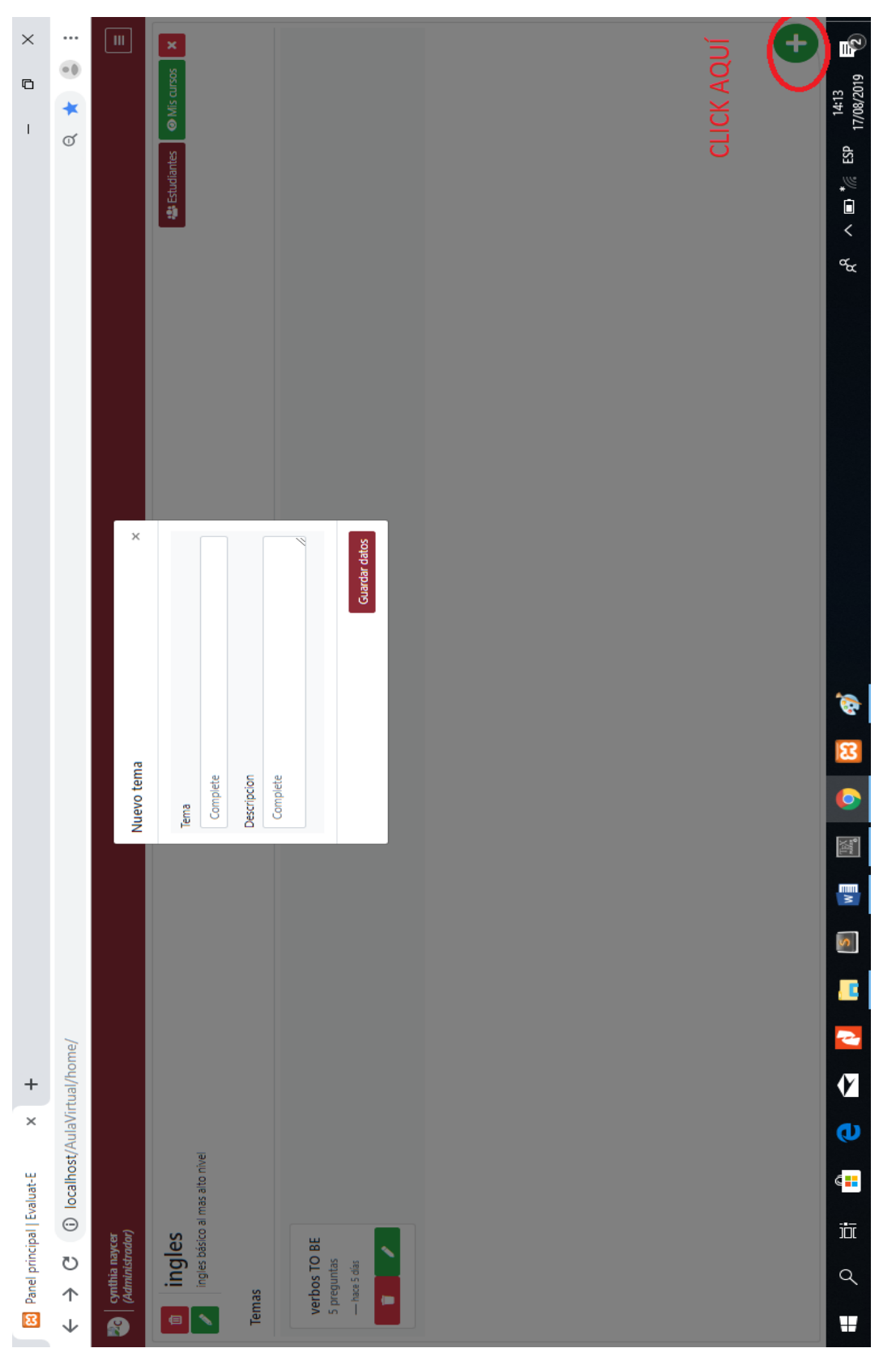

Figura B.27: Crear nuevo tema **Figura B.27:** Crear nuevo tema

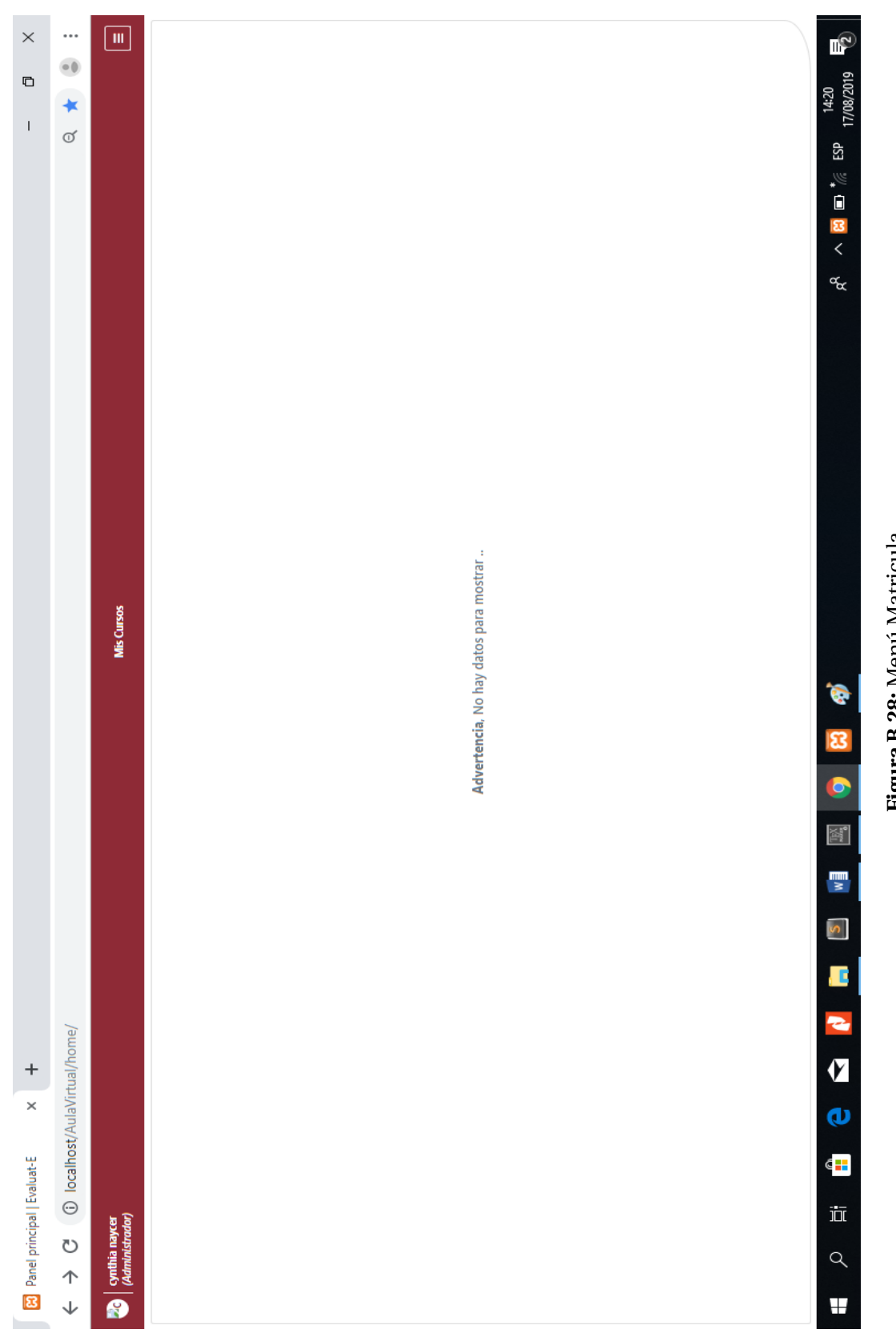

Figura B.28: Menú Matricula **Figura B.28:** Menú Matricula

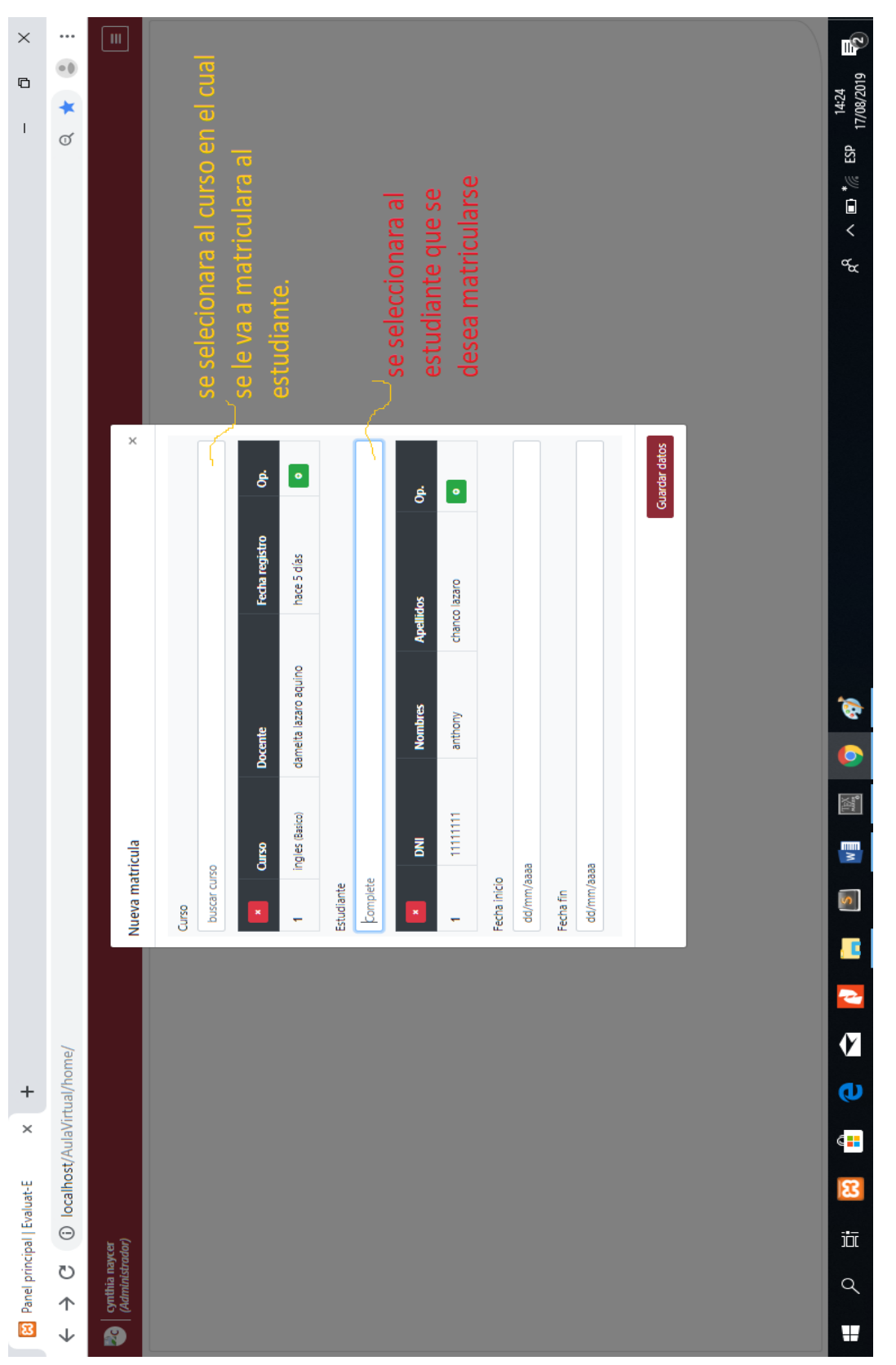

Figura B.29: Formulario de Nueva Matricula **Figura B.29:** Formulario de Nueva Matricula

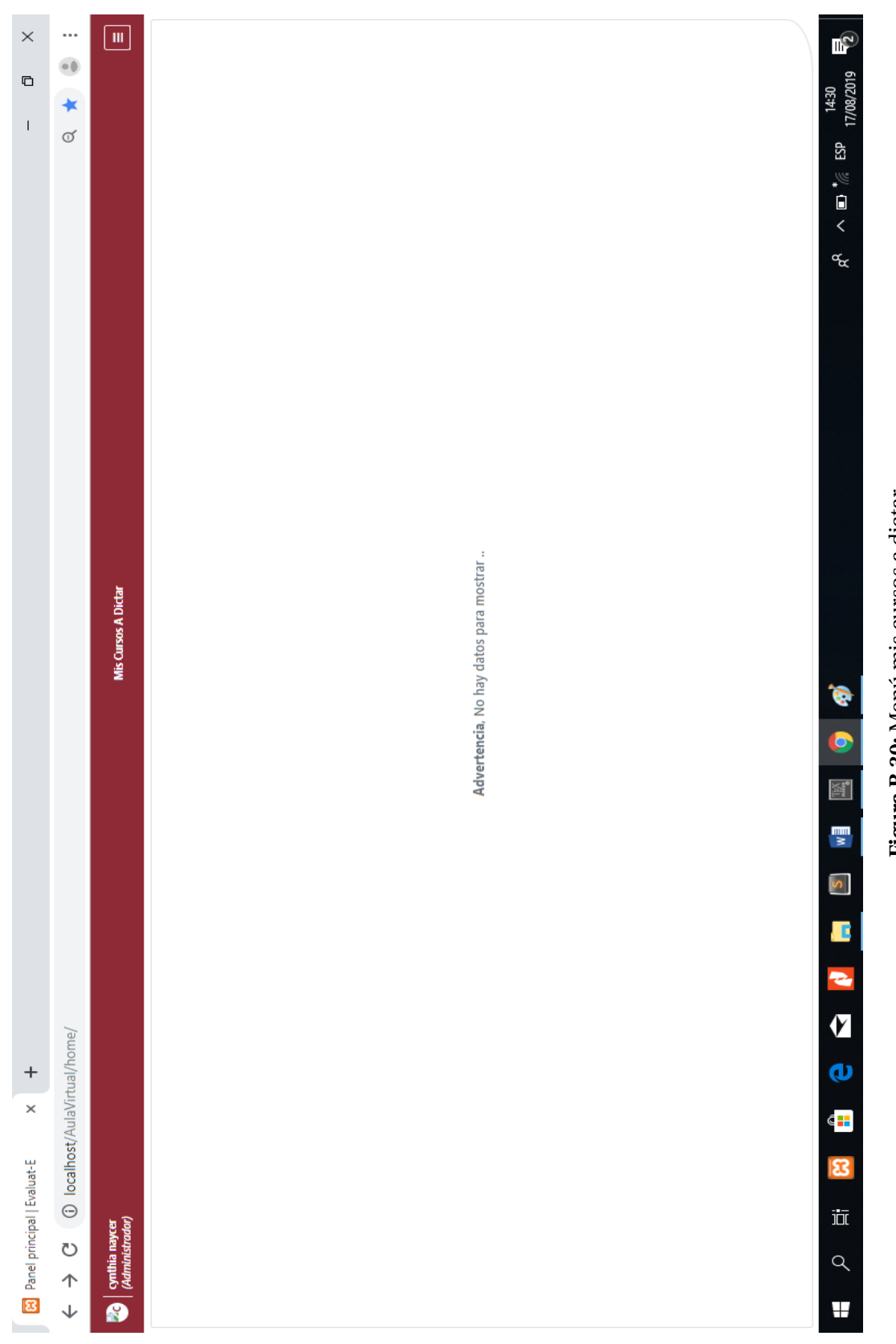

Figura B.30: Menú mis cursos a dictar **Figura B.30:** Menú mis cursos a dictar

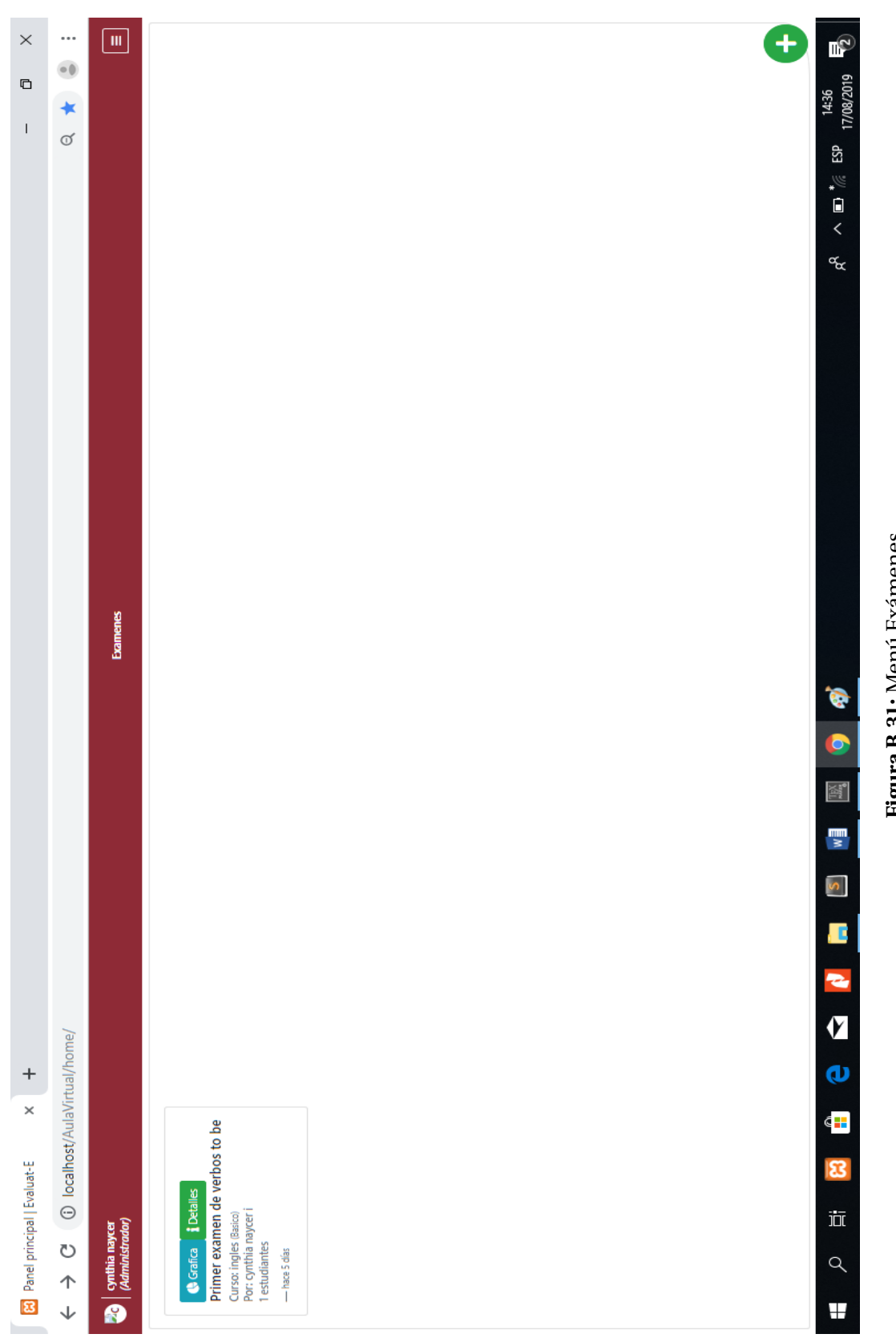

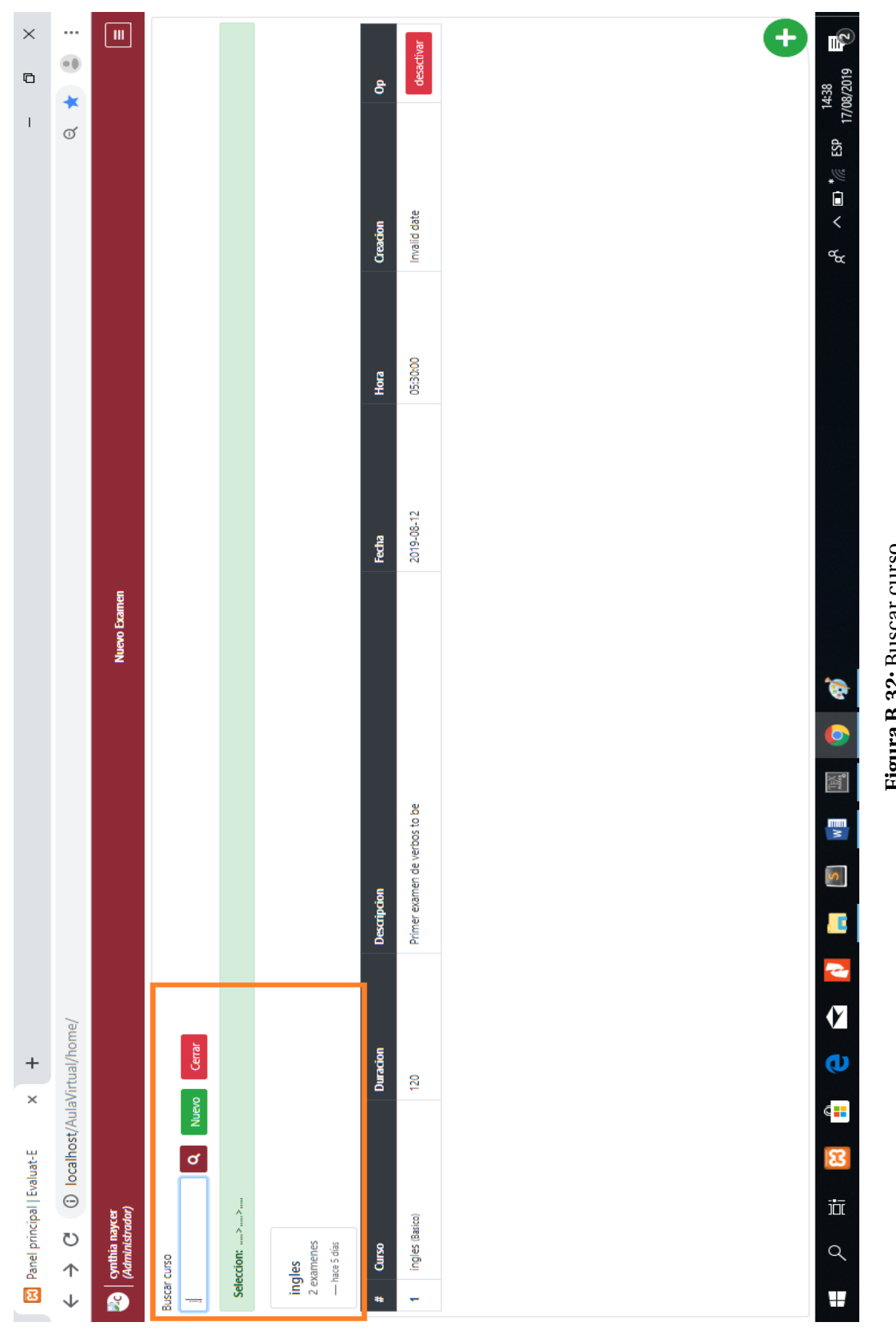

rigura B.32: Buscar curso

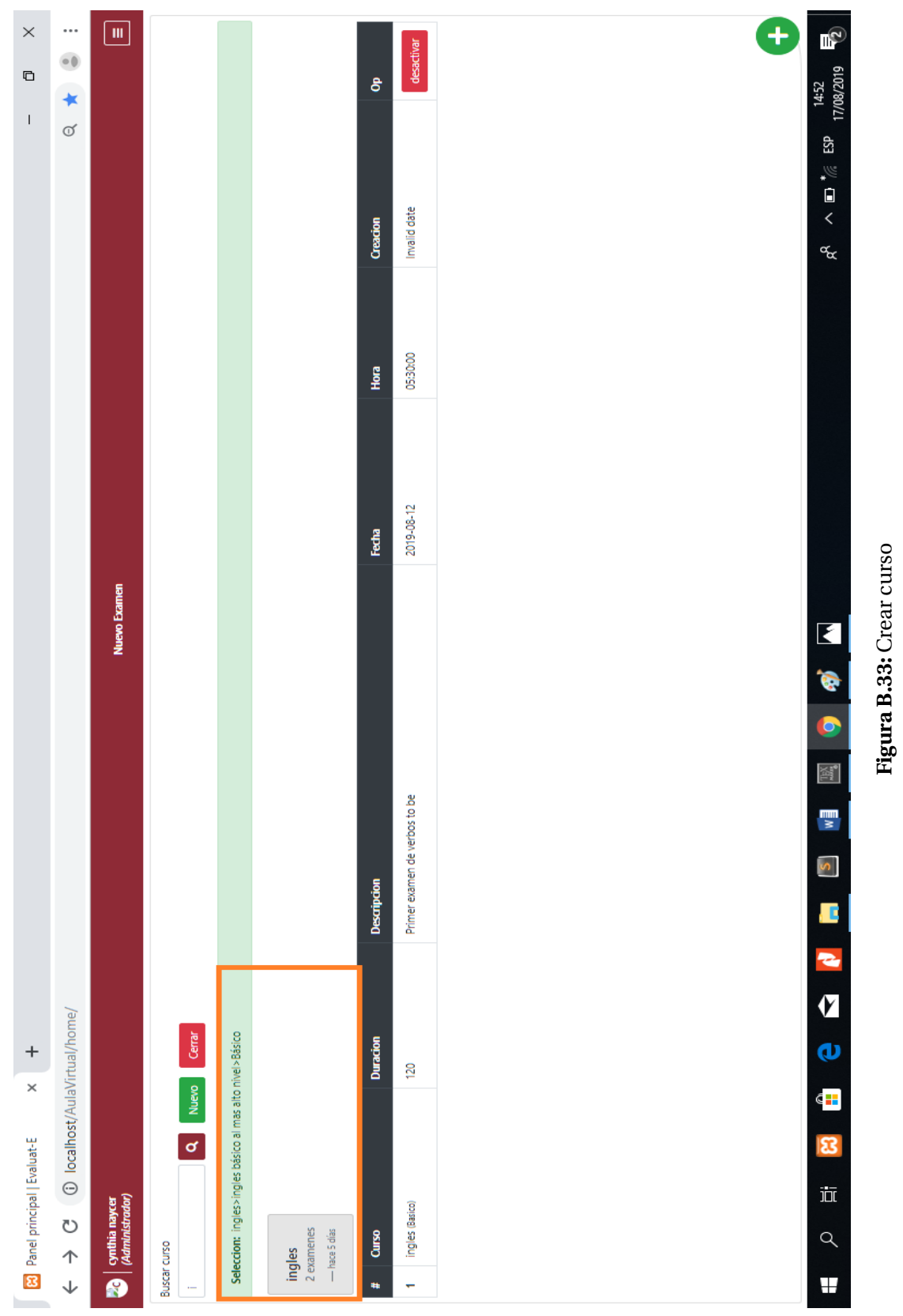

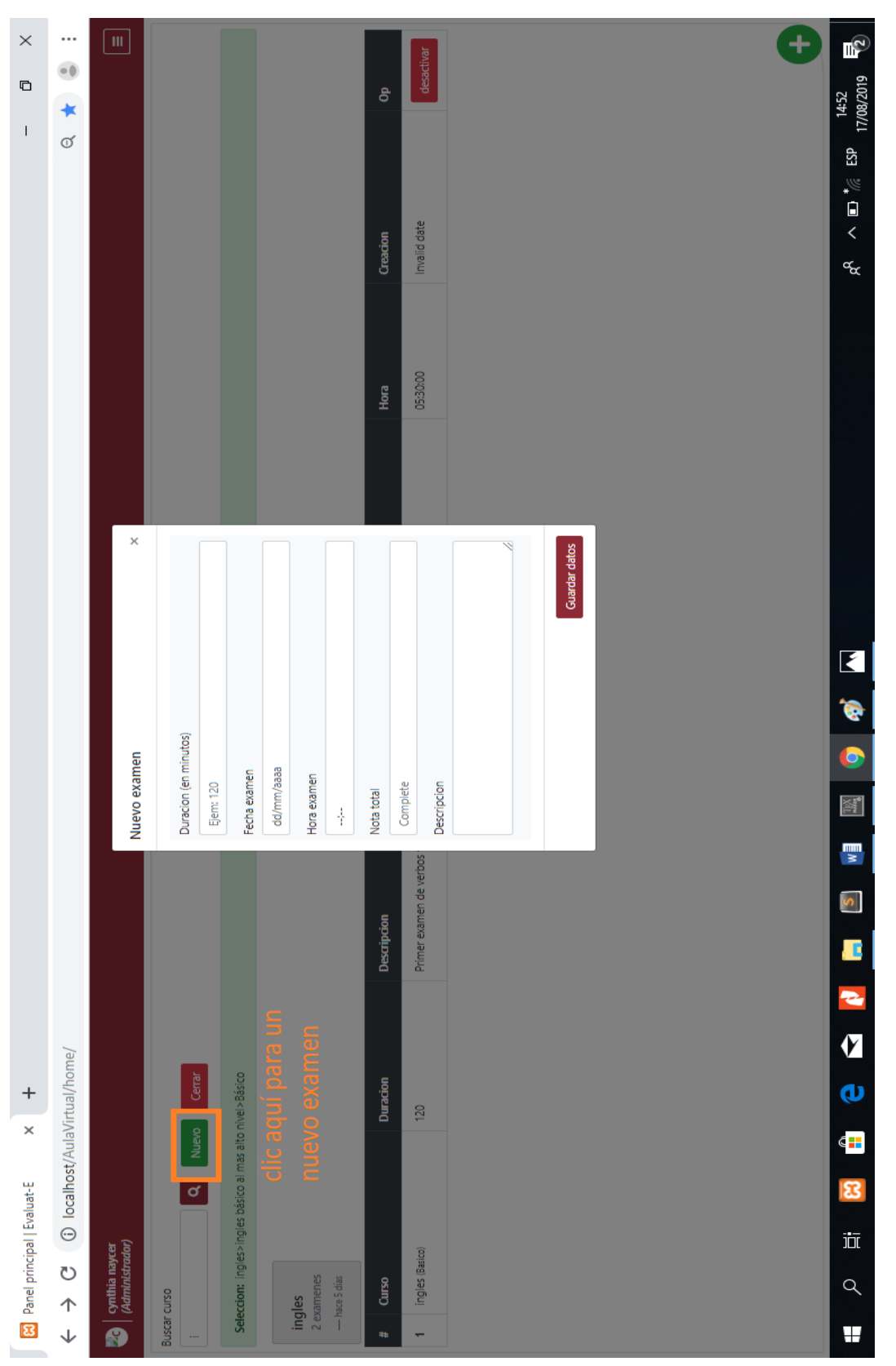

Figura B.34: Botón Nuevo Examen **Figura B.34:** Botón Nuevo Examen

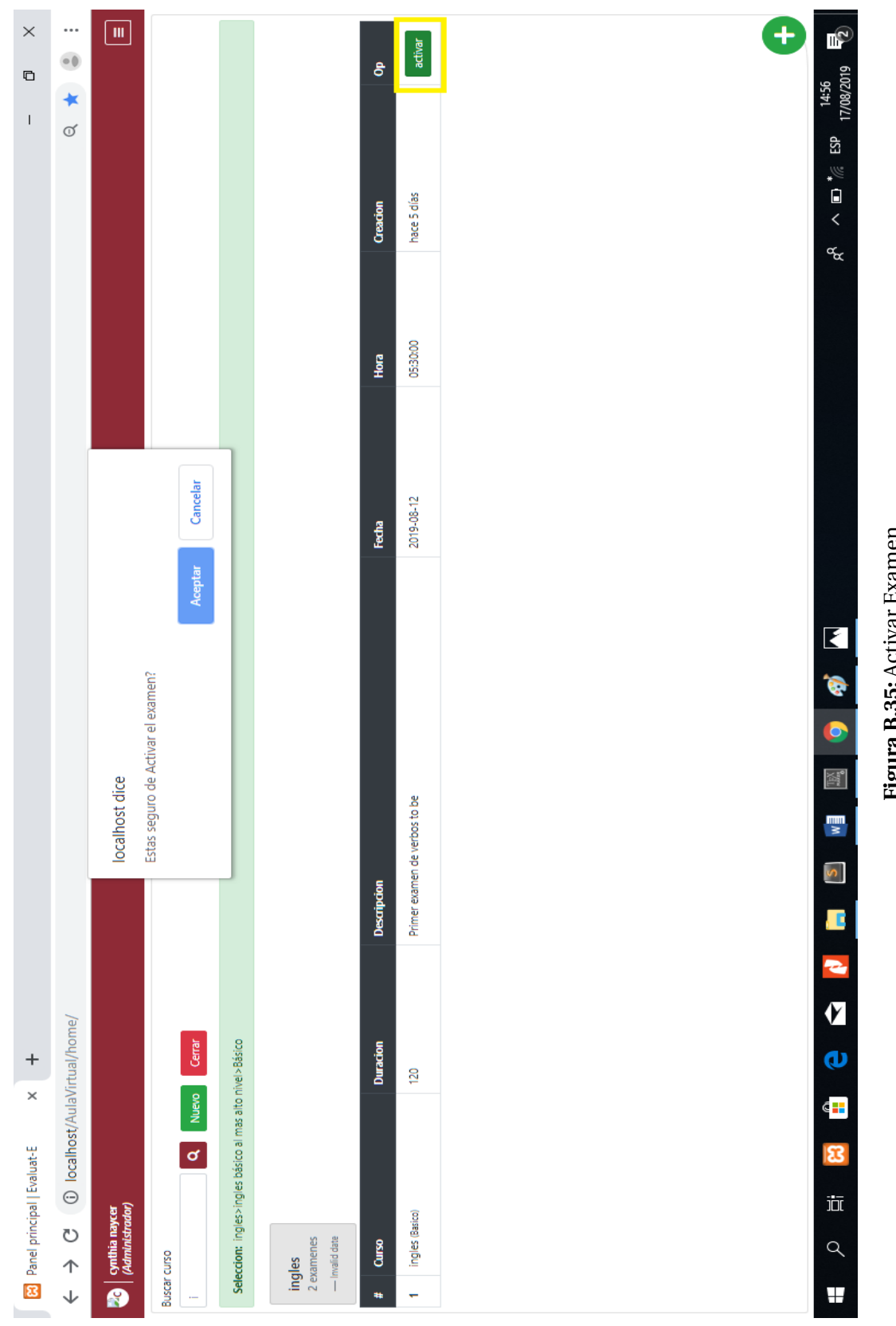

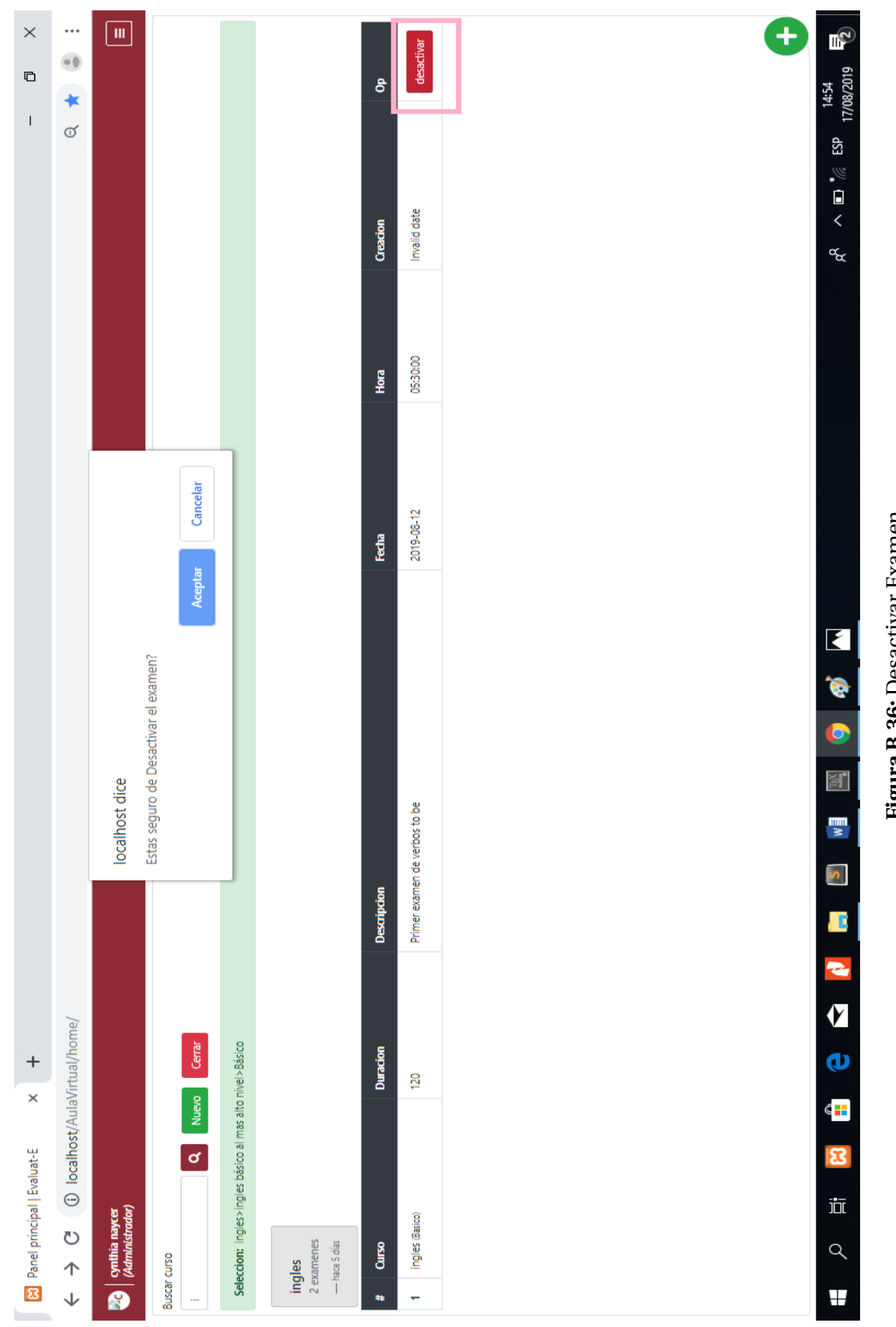

Figura B.36: Desactivar Examen **Figura B.36:** Desactivar Examen

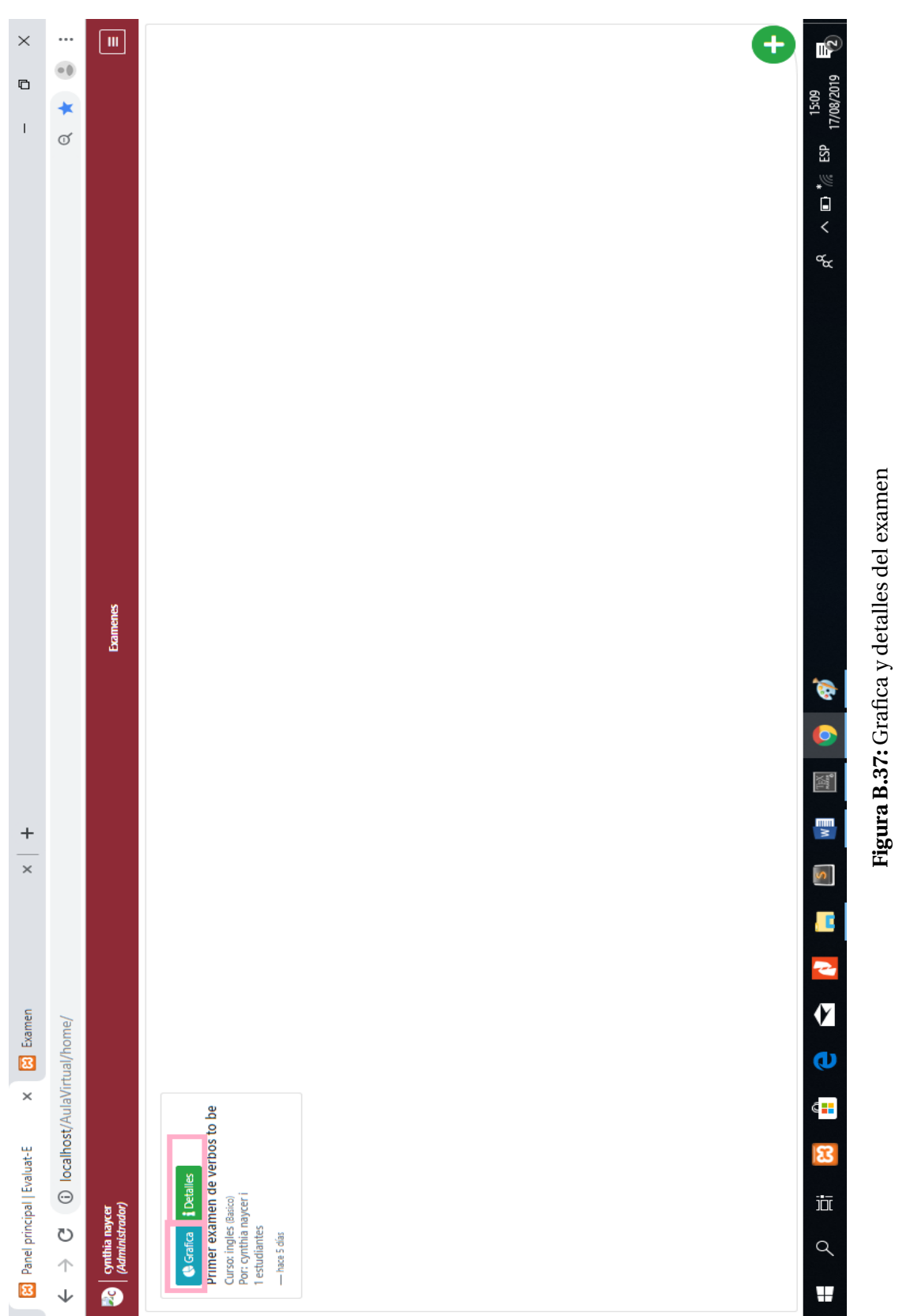

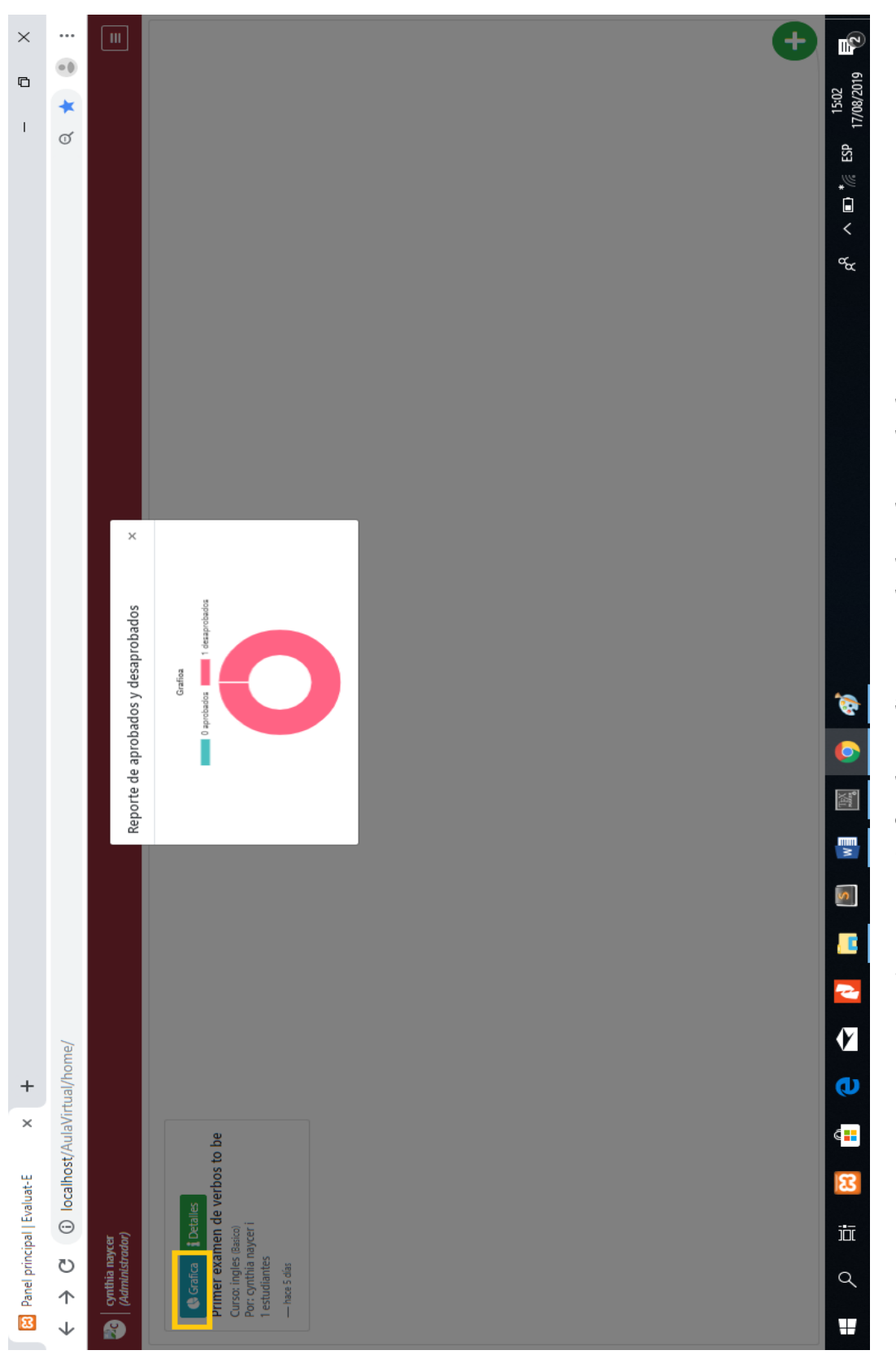

Figura B.38: Grafica de estudiantes aprobados y desaprobados **Figura B.38:** Grafica de estudiantes aprobados y desaprobados

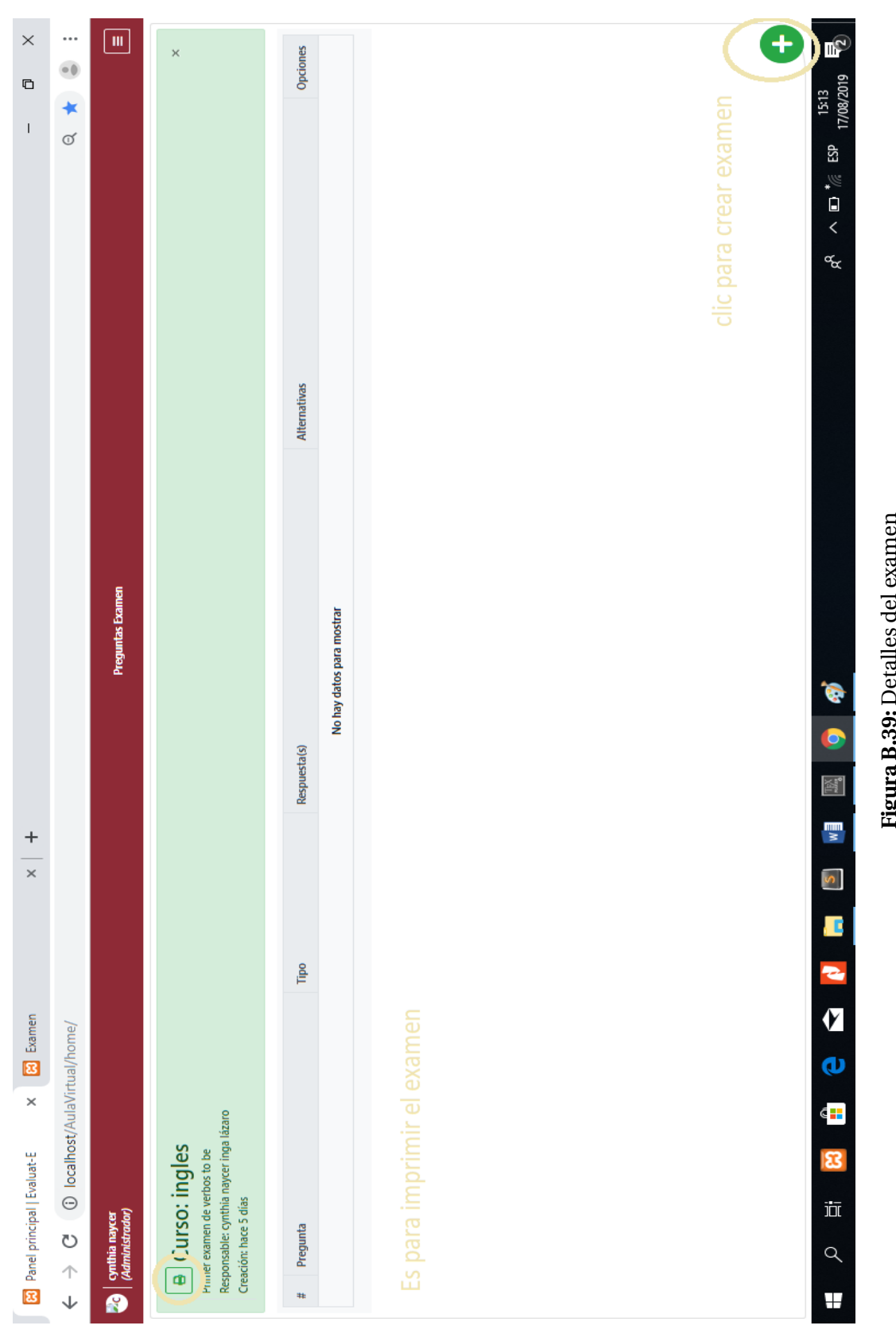

**Figura B.39:** Detalles del examen ng.

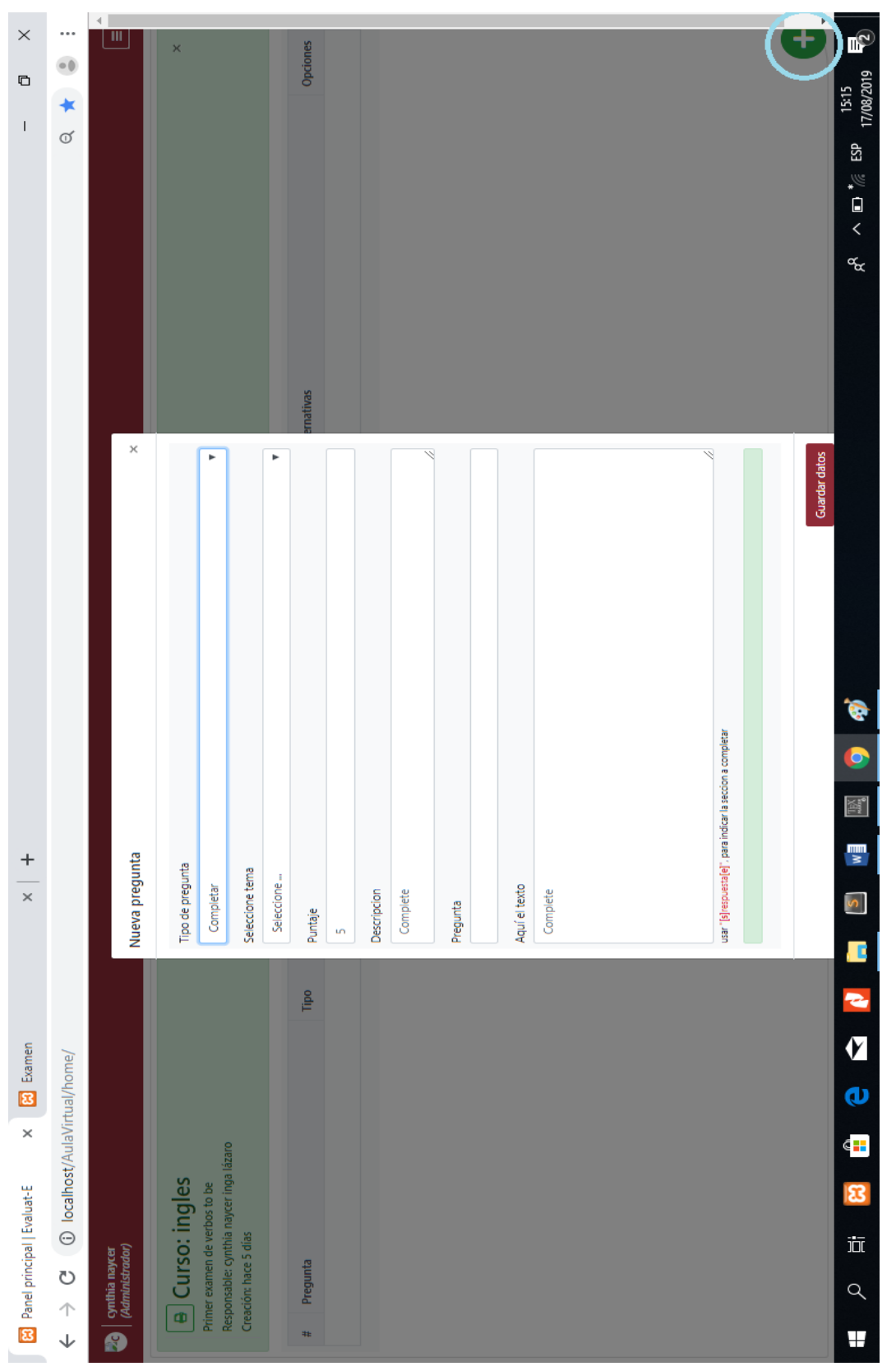

Figura B.40: Creando preguntas por el administrador **Figura B.40:** Creando preguntas por el administrador

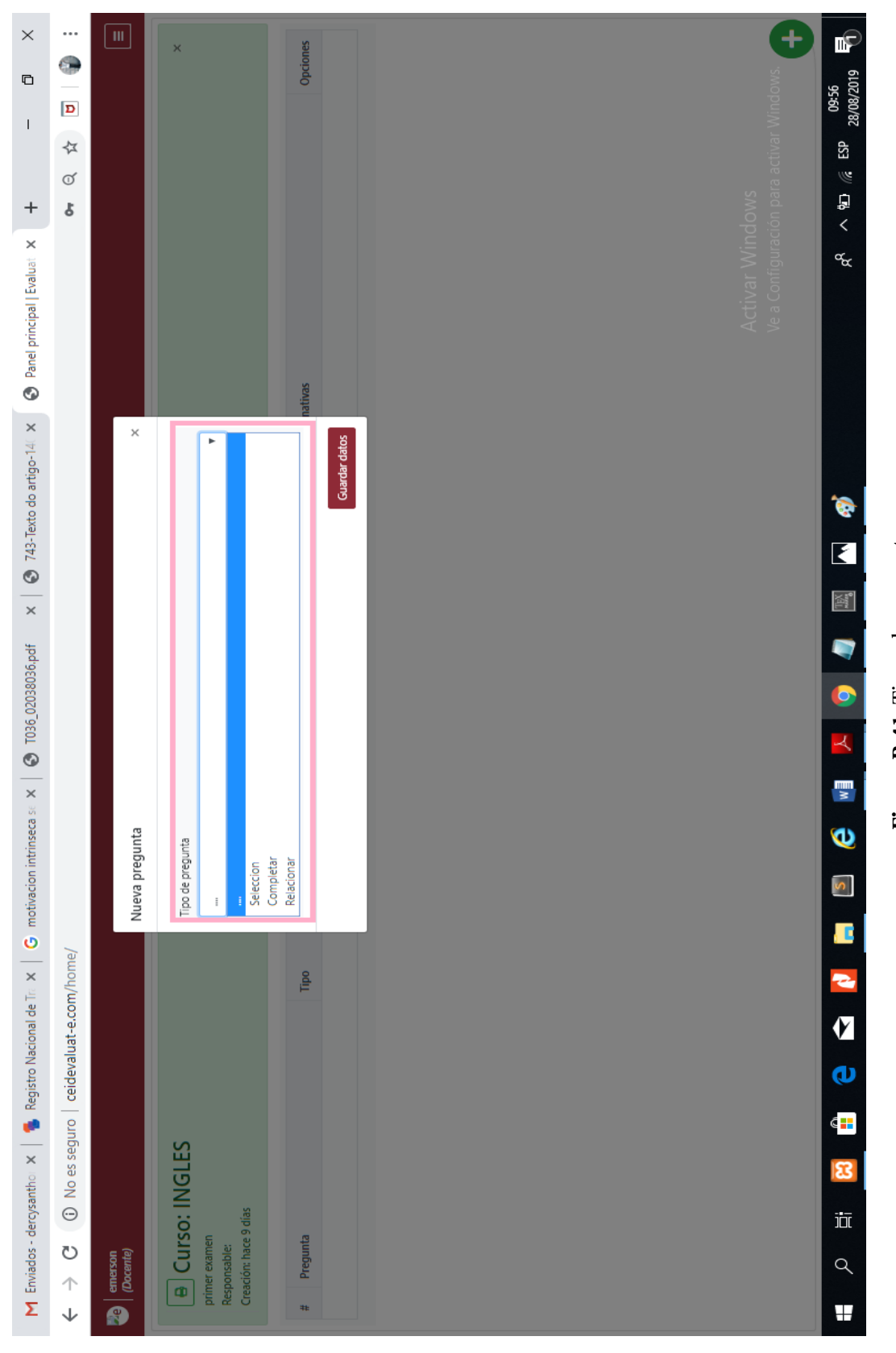

Figura B.41: Tipos de preguntas **Figura B.41:** Tipos de preguntas

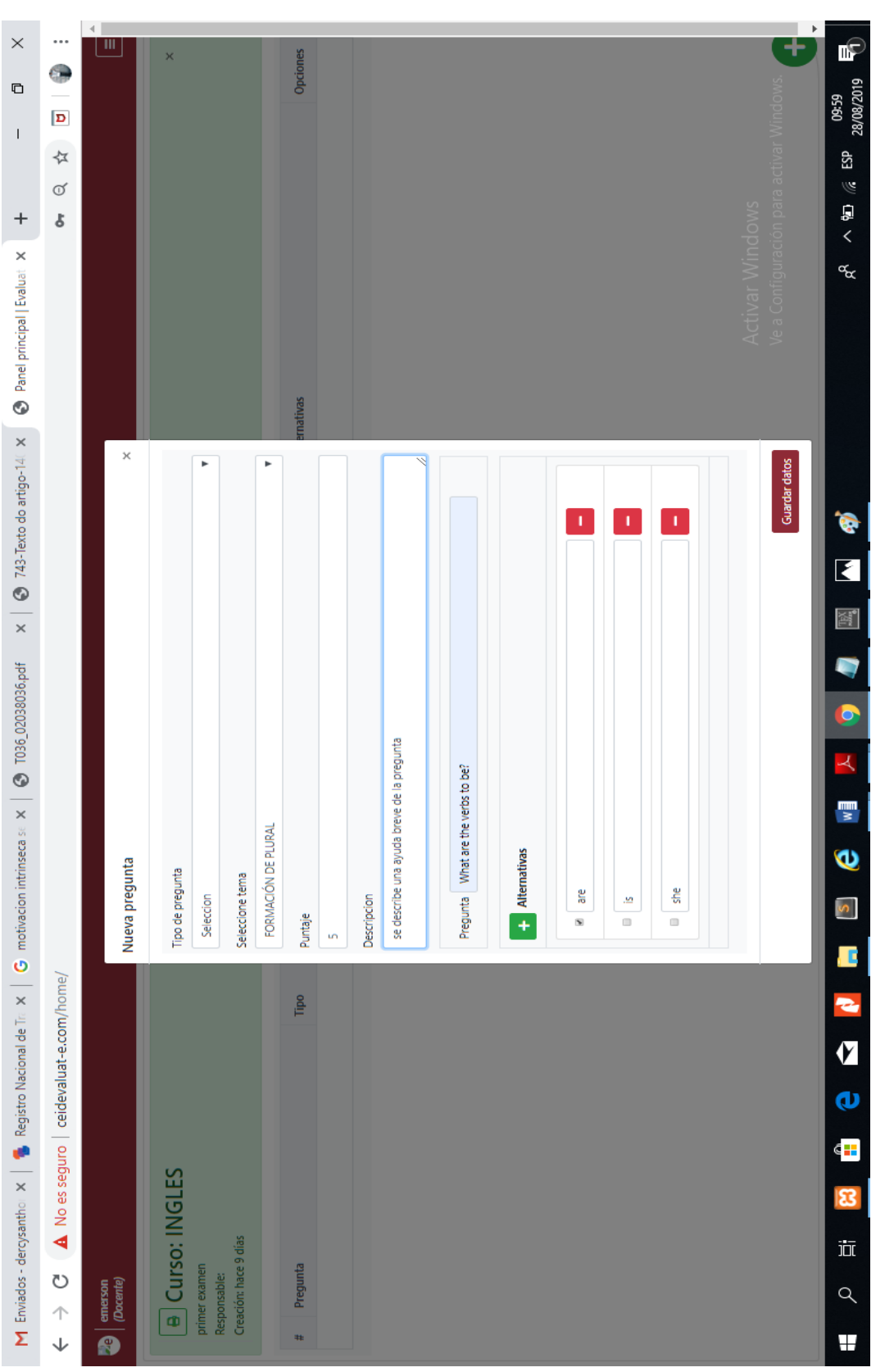

Figura B.42: Crear nueva pregunta de selección **Figura B.42:** Crear nueva pregunta de selección
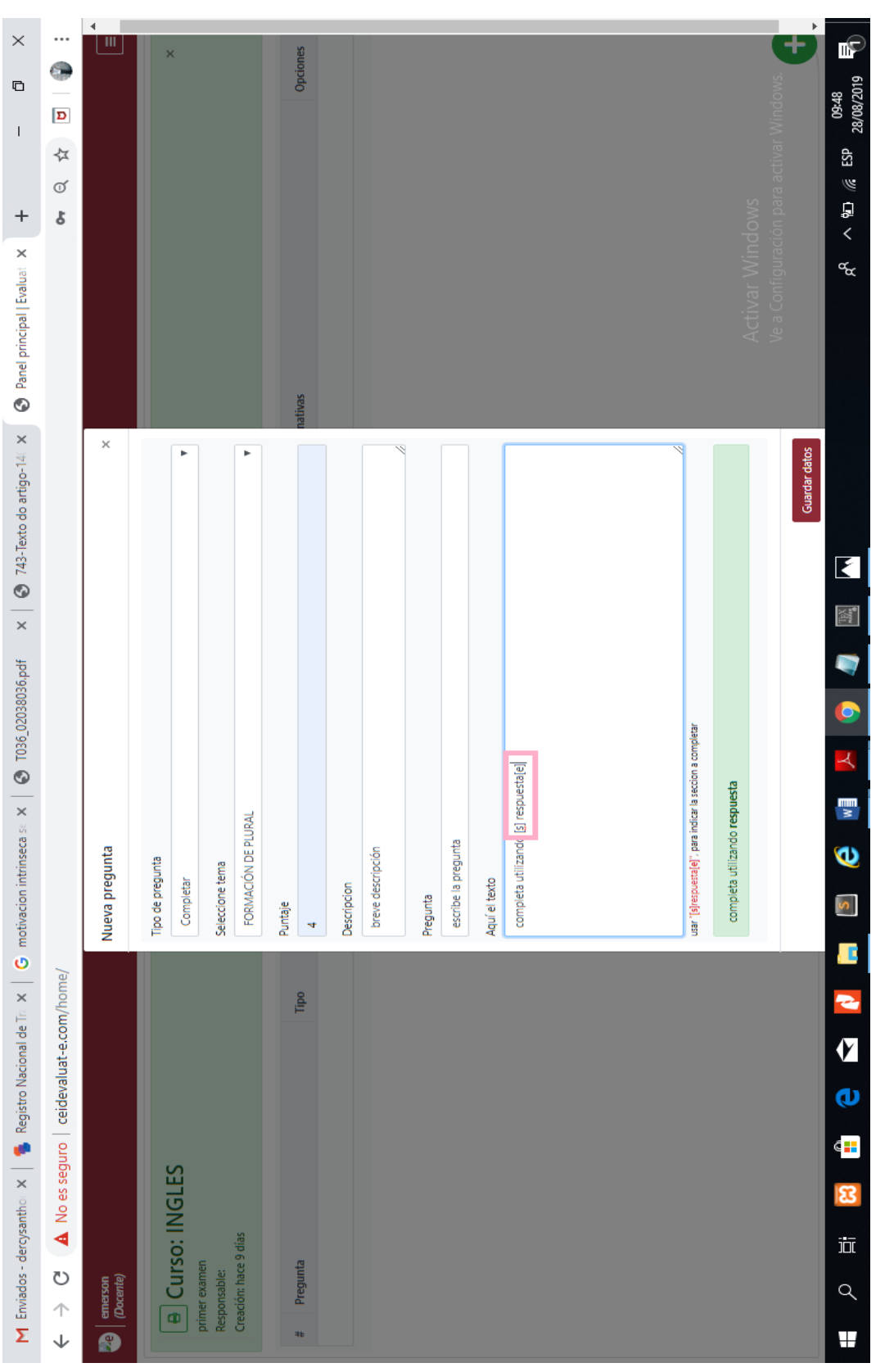

Figura B.43: Crear nueva pregunta de completar **Figura B.43:** Crear nueva pregunta de completar

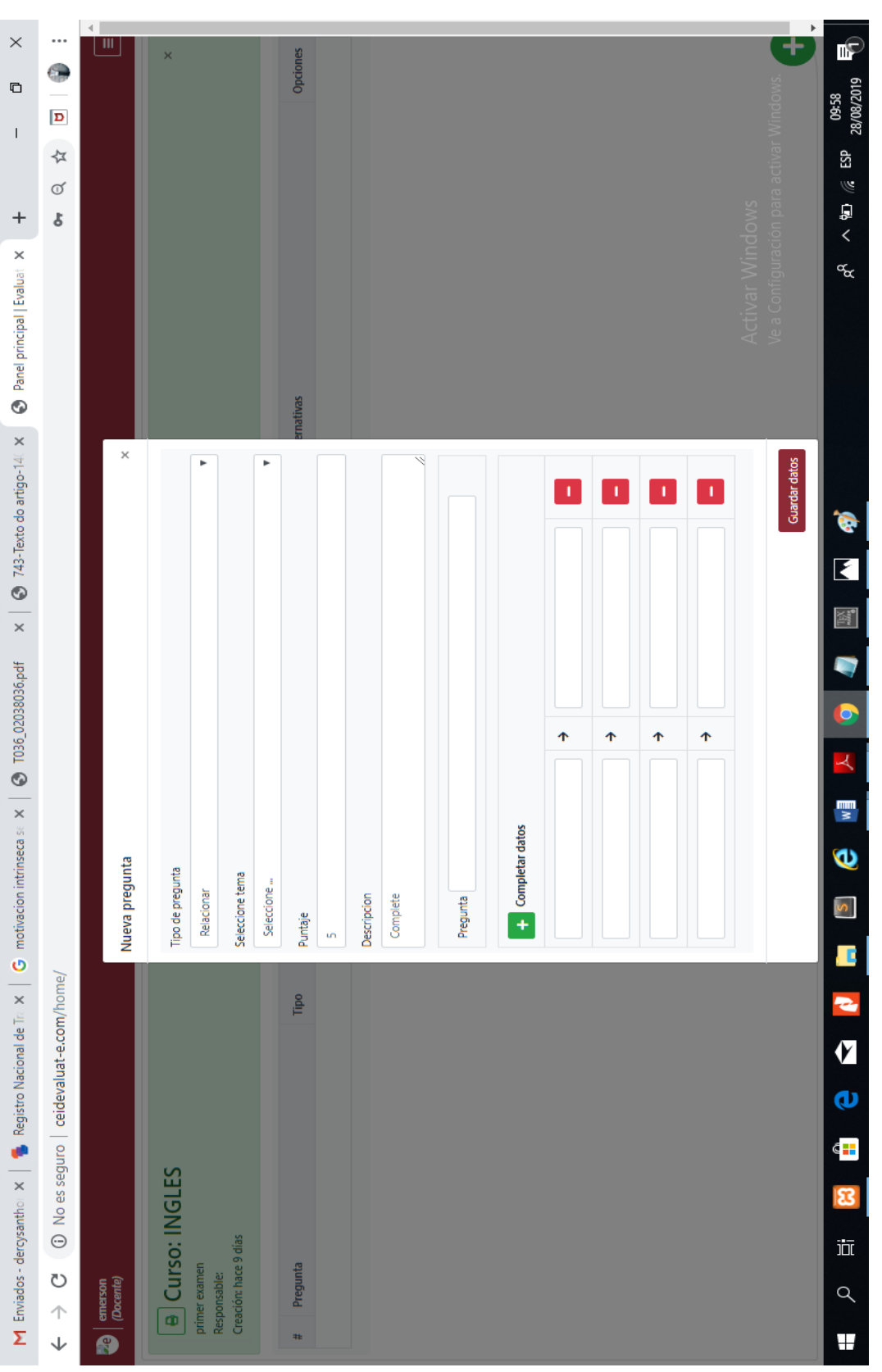

Figura B.44: Crear nueva pregunta de relacionar **Figura B.44:** Crear nueva pregunta de relacionar

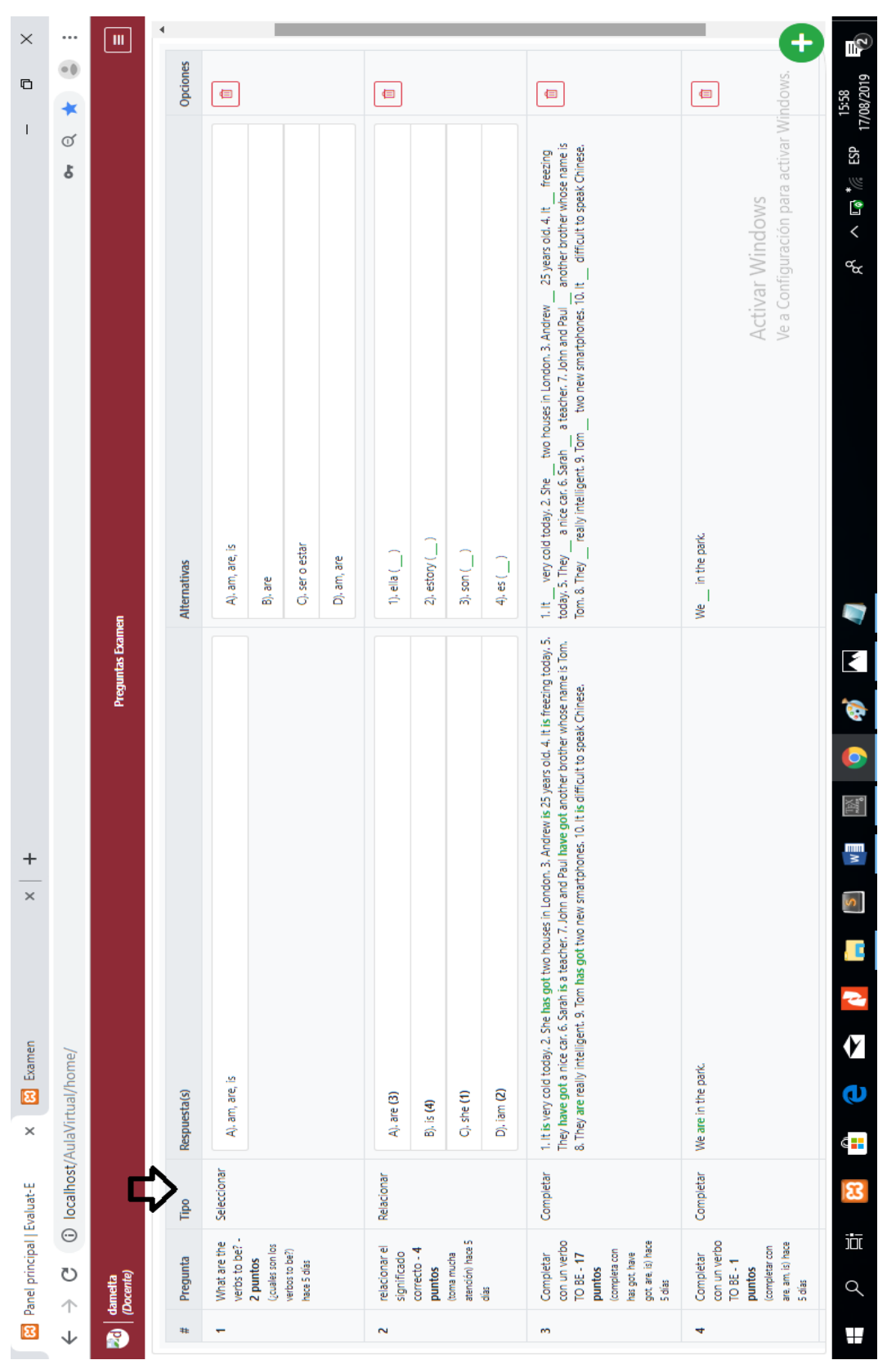

## Figura B.45: Ejemplo de preguntas creadas **Figura B.45:** Ejemplo de preguntas creadas

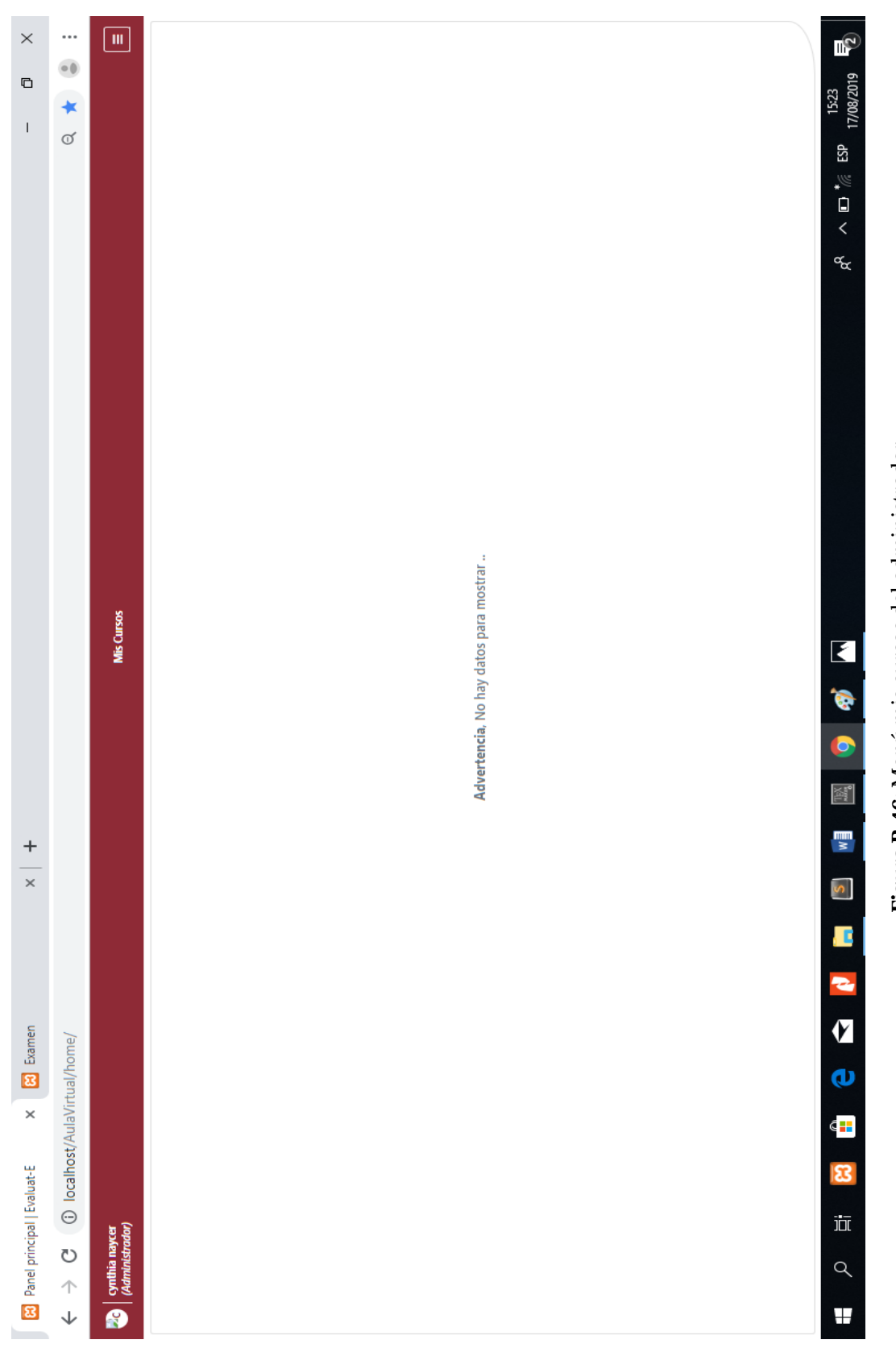

Figura B.46: Menú mis cursos del administrador **Figura B.46:** Menú mis cursos del administrador

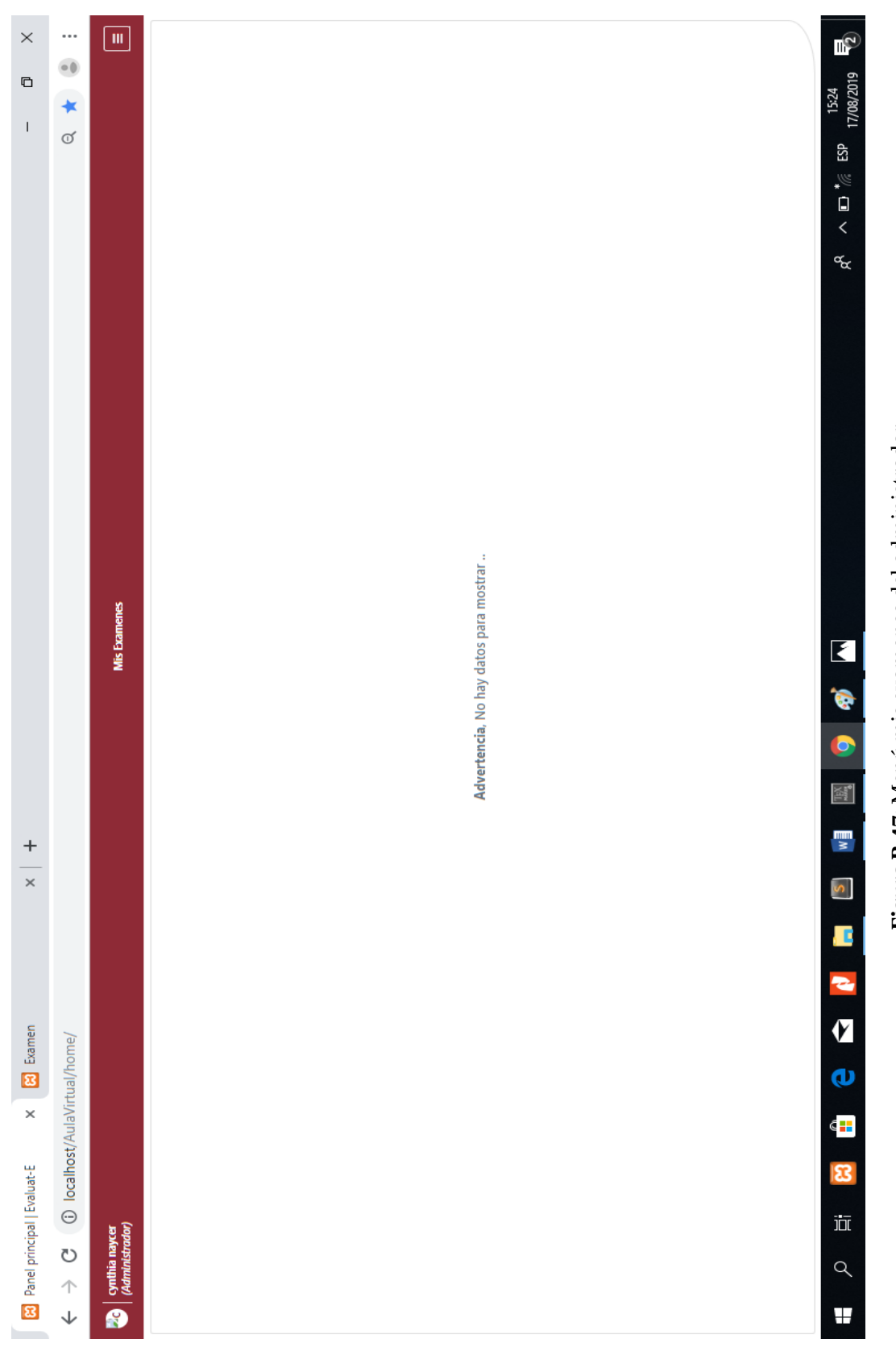

Figura B.47: Menú mis examenes del administrador **Figura B.47:** Menú mis examenes del administrador

#### **INGRESO AL USUARIO "DOCENTE"**

Se ingresa a la interfaz del Docente, donde se va a explicar cada uno de sus particularidades del menú. Ver la Figura [B.48.](#page-150-0)

- 1. **MENÚ MIS CURSOS A DICTAR:** En este caso va a mostrar el curso que el docente esta dictando en el CEID. Al igual que en el usuario ADMINISTRADOR - menú cursos, este botón va a tener las mismas funcionalidades pero respecto al docente. Figura [B.49.](#page-151-0)
- 2. **MENÚ EXÁMENES:** Este menú nos permite crear exámenes. Al igual que en el usuario ADMINISTRADOR (exámenes), este botón va a tener las mismas funcionalidades pero respecto al docente. Figura [B.50.](#page-152-0)
- 3. **MENÚ MIS CURSOS:** En este caso se va a mostrar el curso que el docente se ha matriculado. Figura [B.51.](#page-153-0)
- 4. **MENÚ MIS EXÁMENES:** En este caso se va a mostrar su examen del docente, en caso este está llevando algún curso de CEID. Figura [B.52.](#page-154-0)

<span id="page-150-0"></span>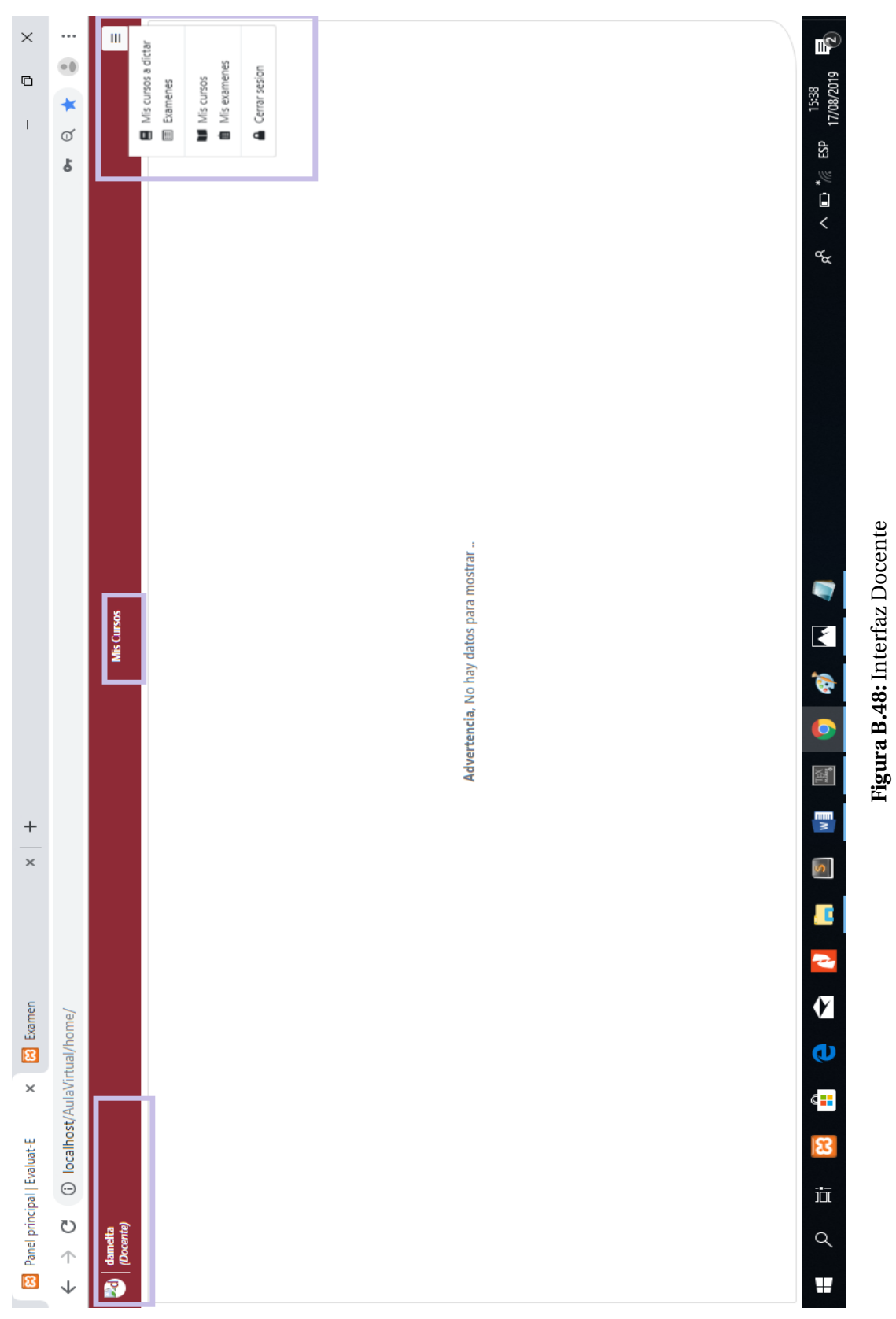

<span id="page-151-0"></span>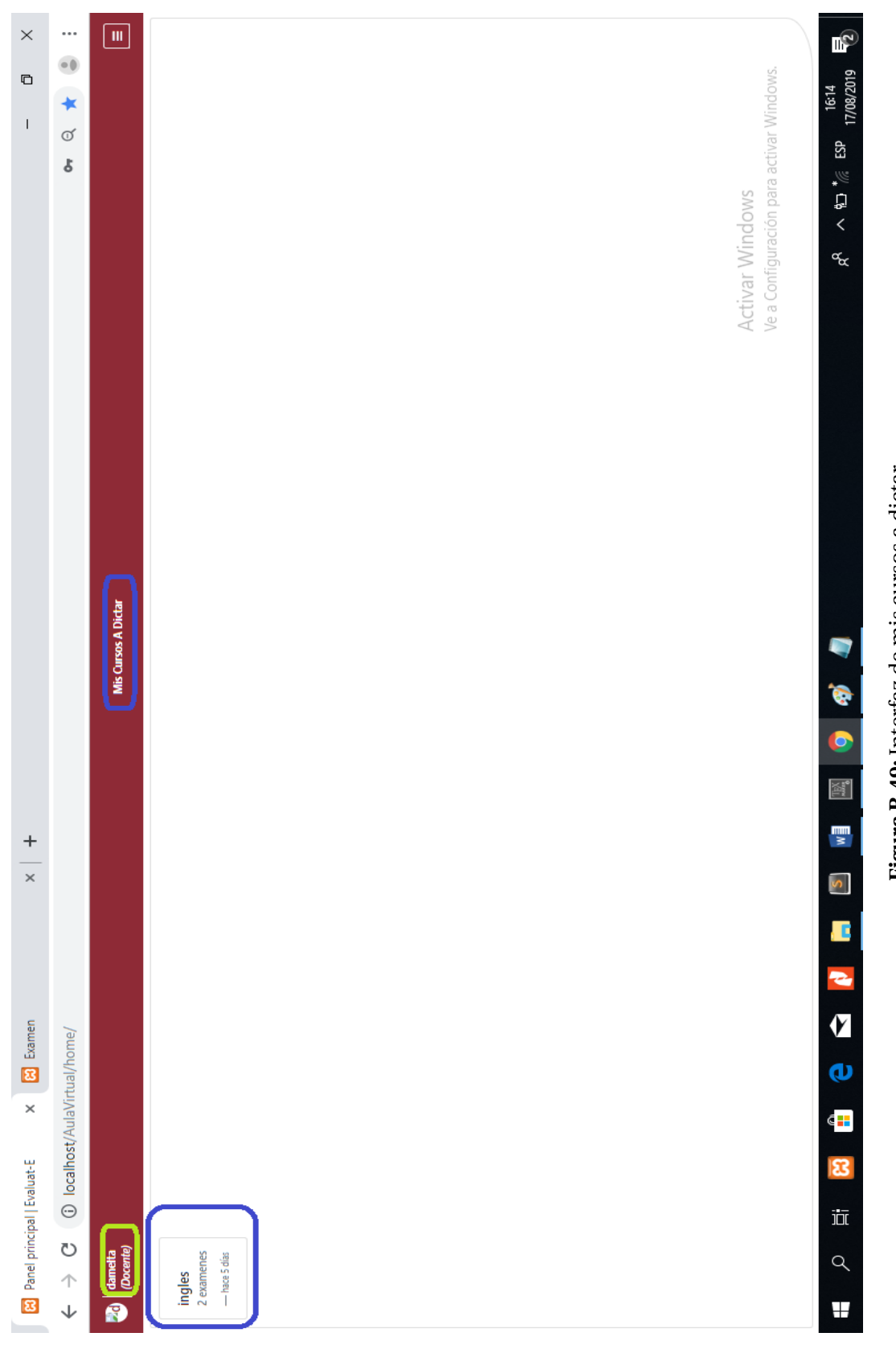

<span id="page-152-0"></span>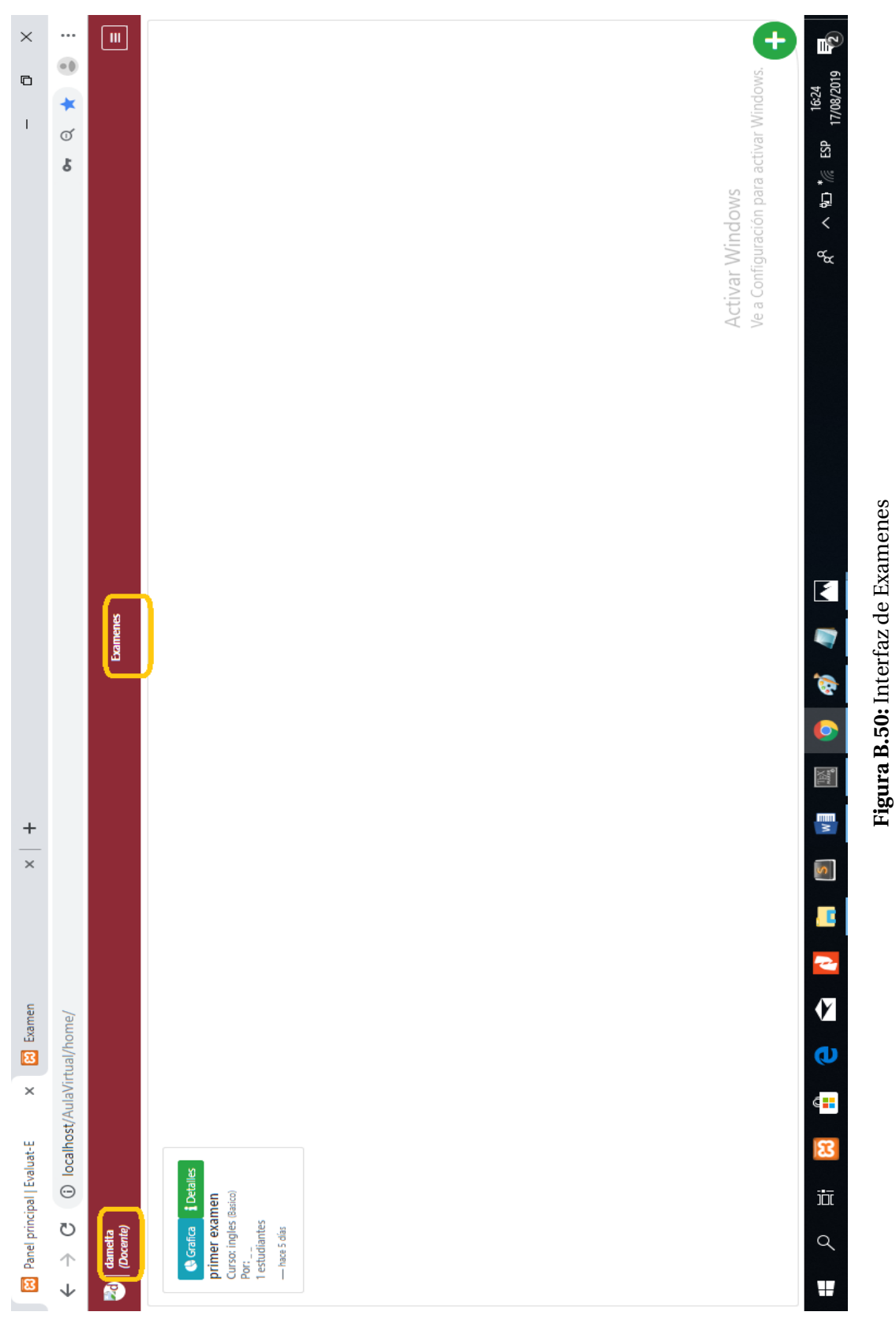

<span id="page-153-0"></span>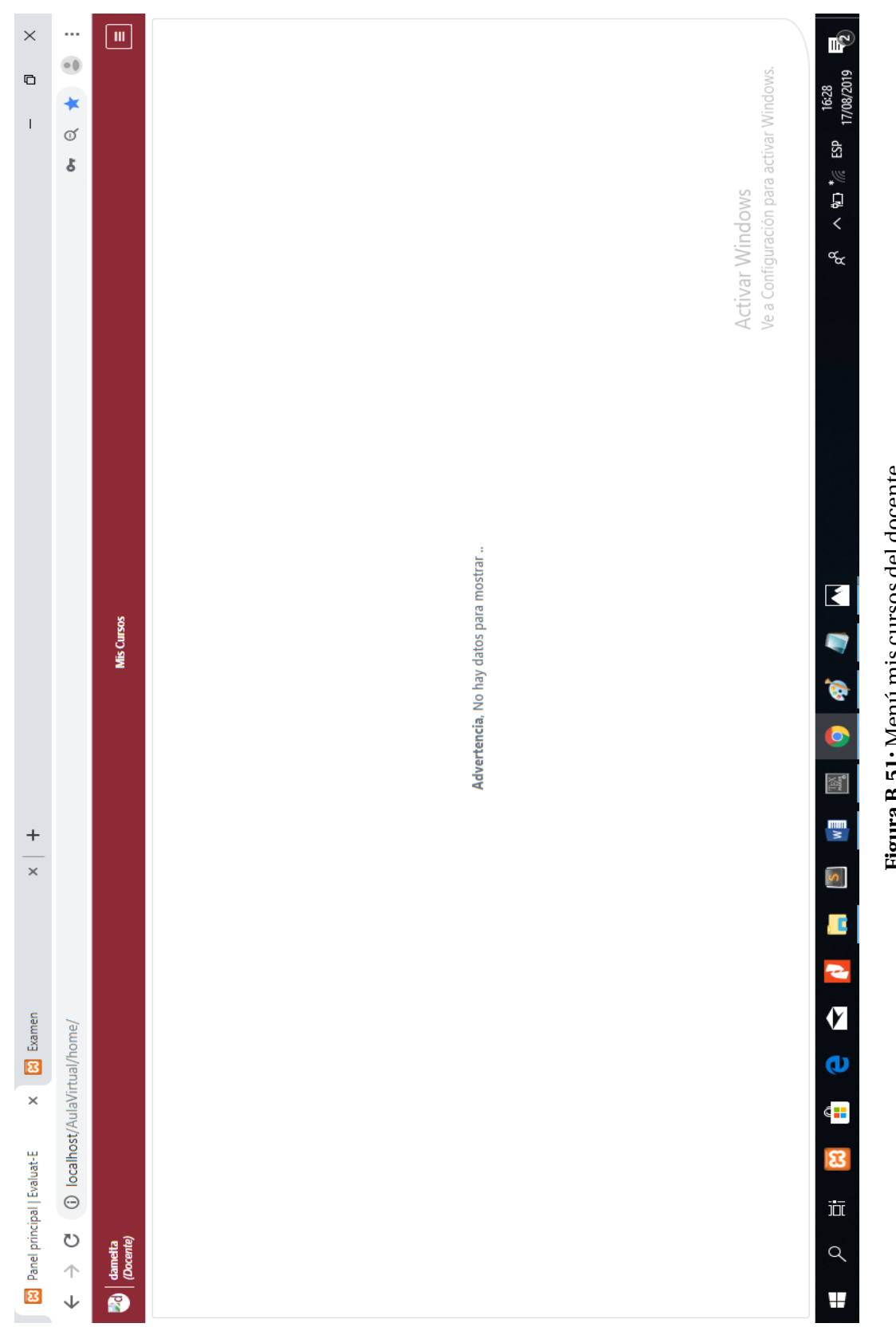

Figura B.51: Menú mis cursos del docente **Figura B.51:** Menú mis cursos del docente

<span id="page-154-0"></span>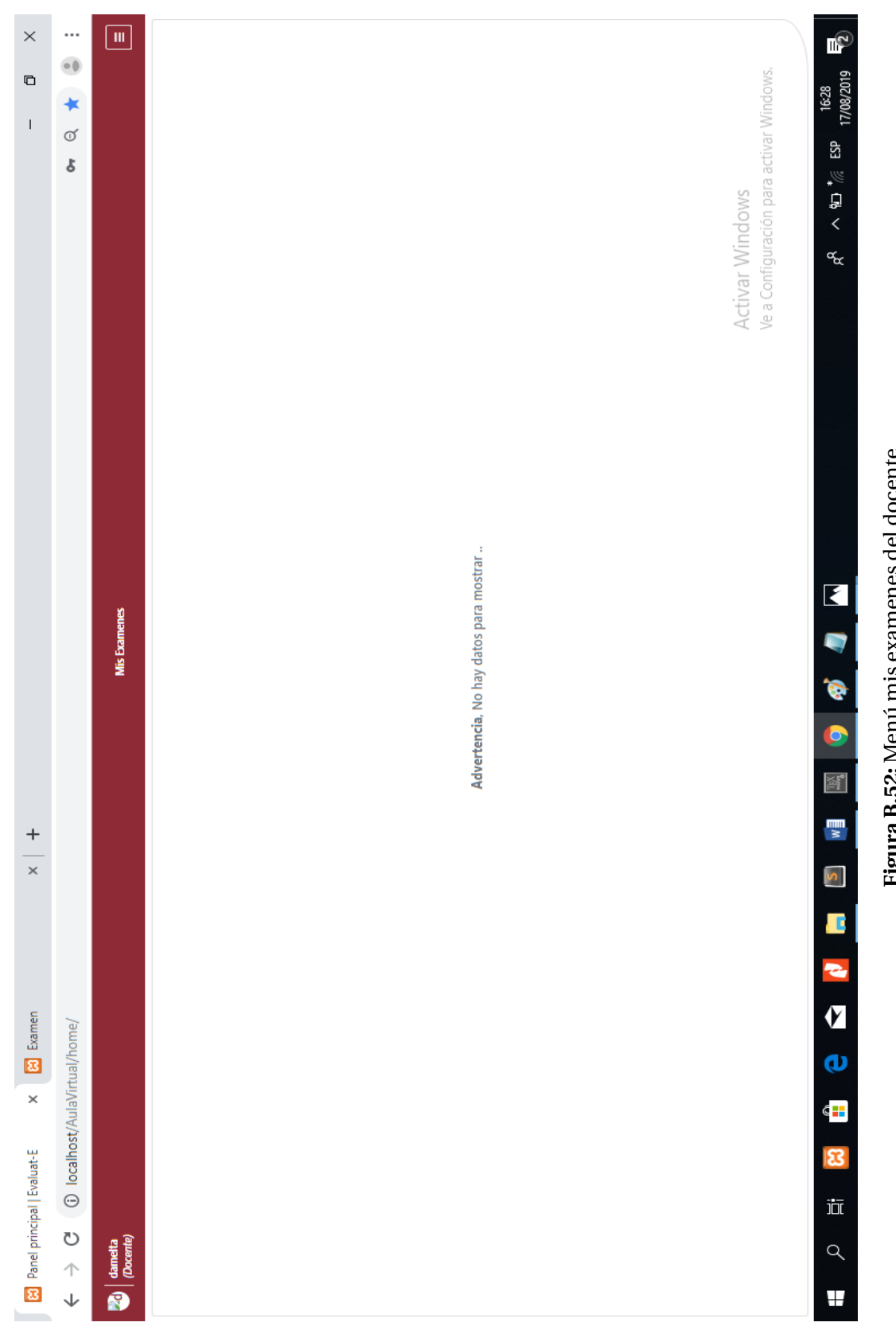

Figura B.52: Menú mis examenes del docente **Figura B.52:** Menú mis examenes del docente

#### **INGRESO AL USUARIO "ESTUDIANTE"**

Se ingresa a la interfaz del estudiante, donde se va a explicar cada uno de sus particularidades del menú. Ver la Figura [B.53.](#page-156-0)

- 1. **MENÚ MIS CURSOS:** Aquí se encuentran los cursos que el estudiante está matriculado. Figura [B.54.](#page-157-0)
- 2. **MENÚ MIS EXÁMENES:** Aquí se encuentra los exámenes que tiene el estudiante. Figura [B.55.](#page-158-0)
	- − El estudiante observará cada uno de los exámenes. Existen 2 casos, dentro de la hora del examen y fuera de la hora del examen, lo cual se mostrará a continuación:
		- Fuera de la hora nos muestra lo siguiente: Figura [B.56.](#page-159-0)
		- Dentro de la hora nos muestra la evaluación que se está dando con un tiempo que el docente ha marcado. Figura [B.57.](#page-160-0)
		- Una vez resuelta la prueba nos va a mostrar los resultados del examen. Ver la Figura [B.58.](#page-161-0)

<span id="page-156-0"></span>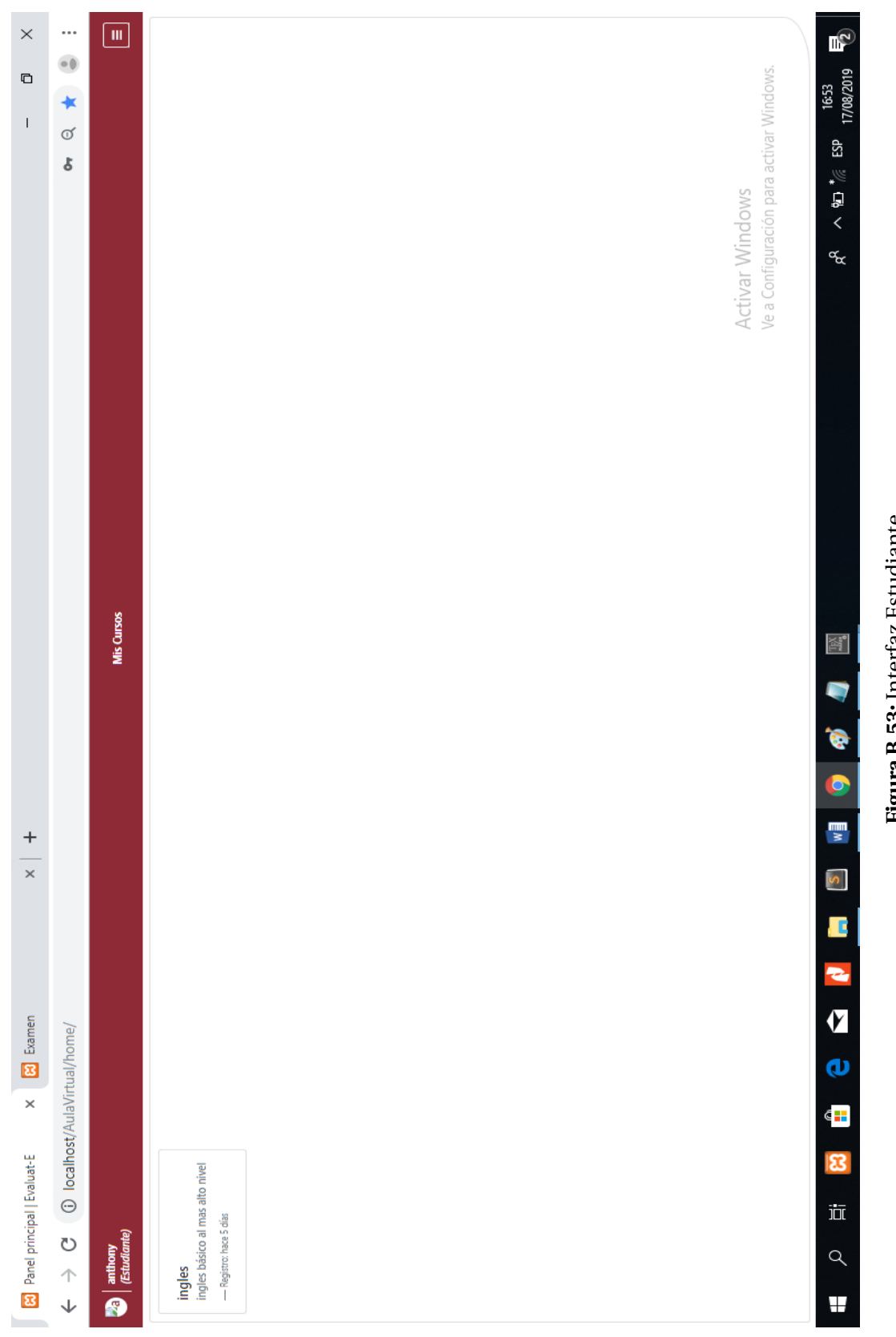

<span id="page-157-0"></span>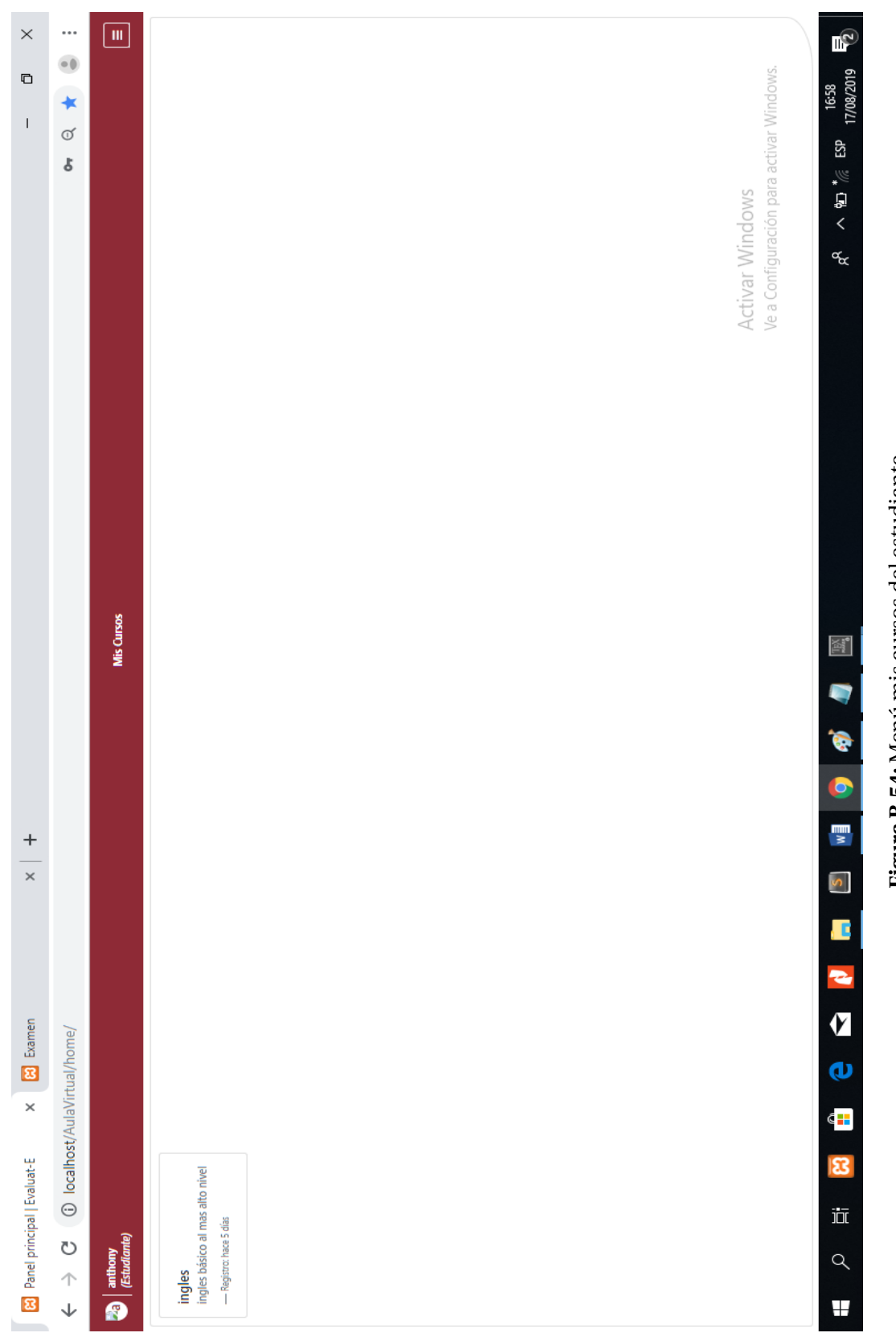

Figura B.54: Menú mis cursos del estudiante **Figura B.54:** Menú mis cursos del estudiante

<span id="page-158-0"></span>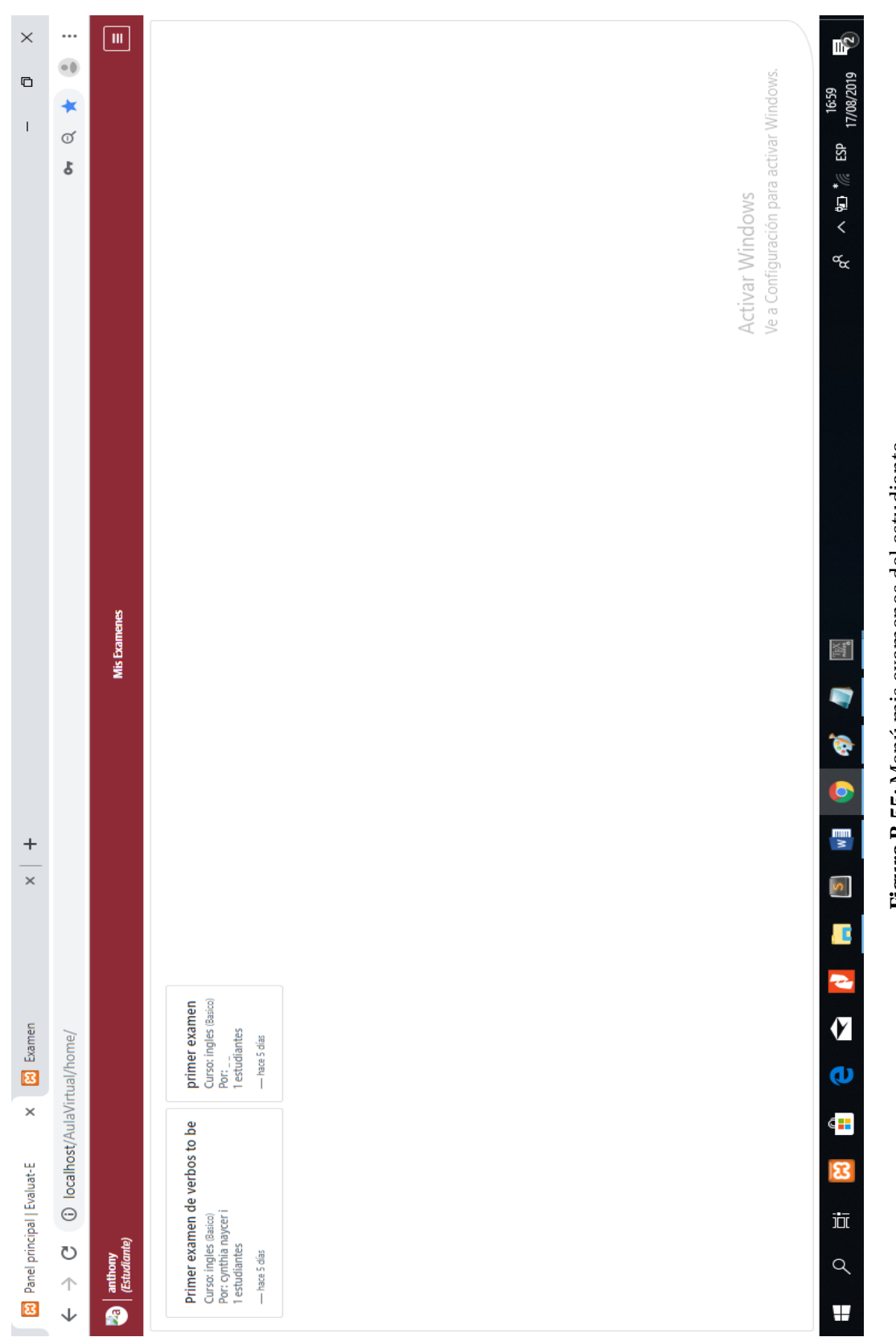

<span id="page-159-0"></span>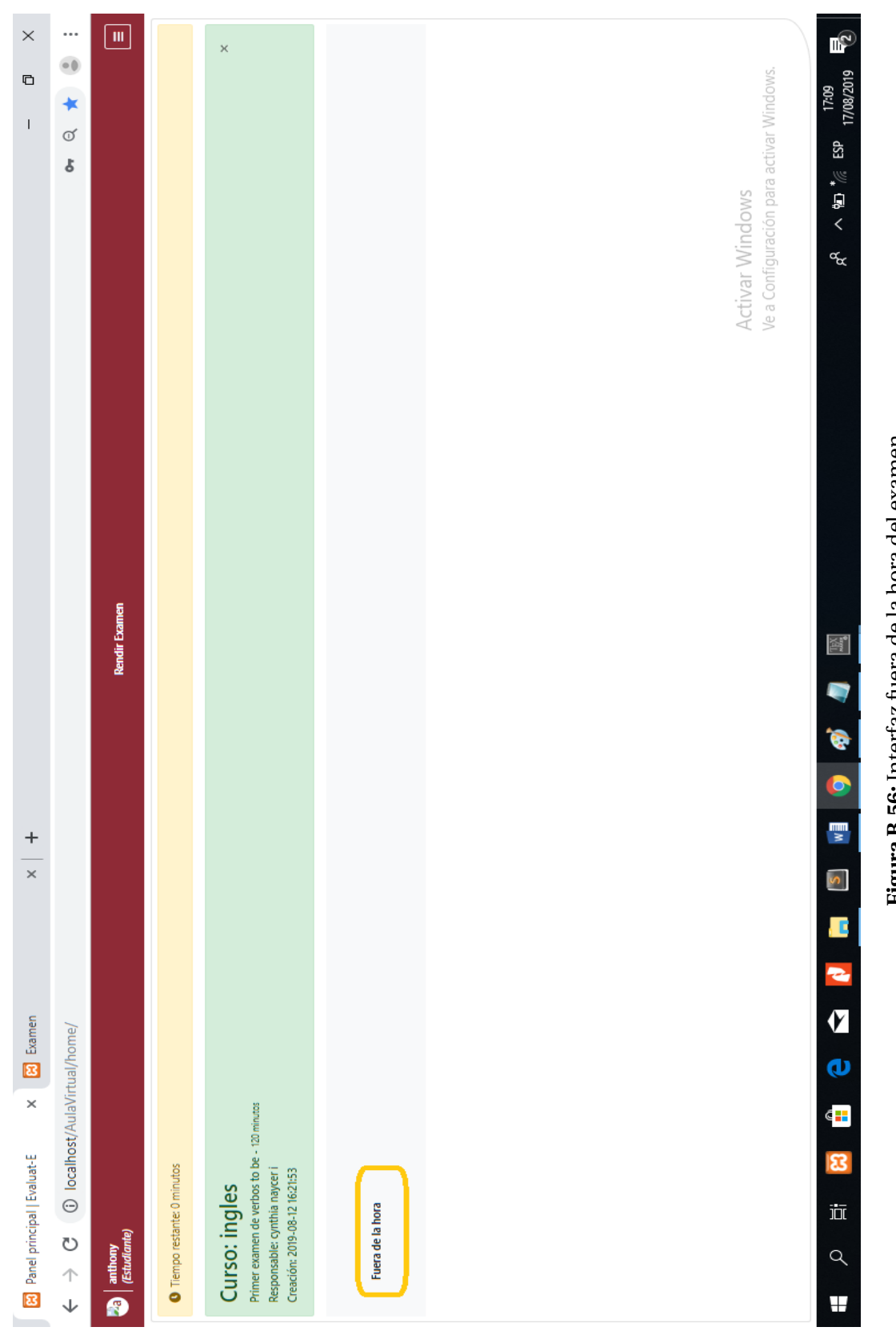

Figura B.56: Interfaz fuera de la hora del examen **Figura B.56:** Interfaz fuera de la hora del examen

<span id="page-160-0"></span>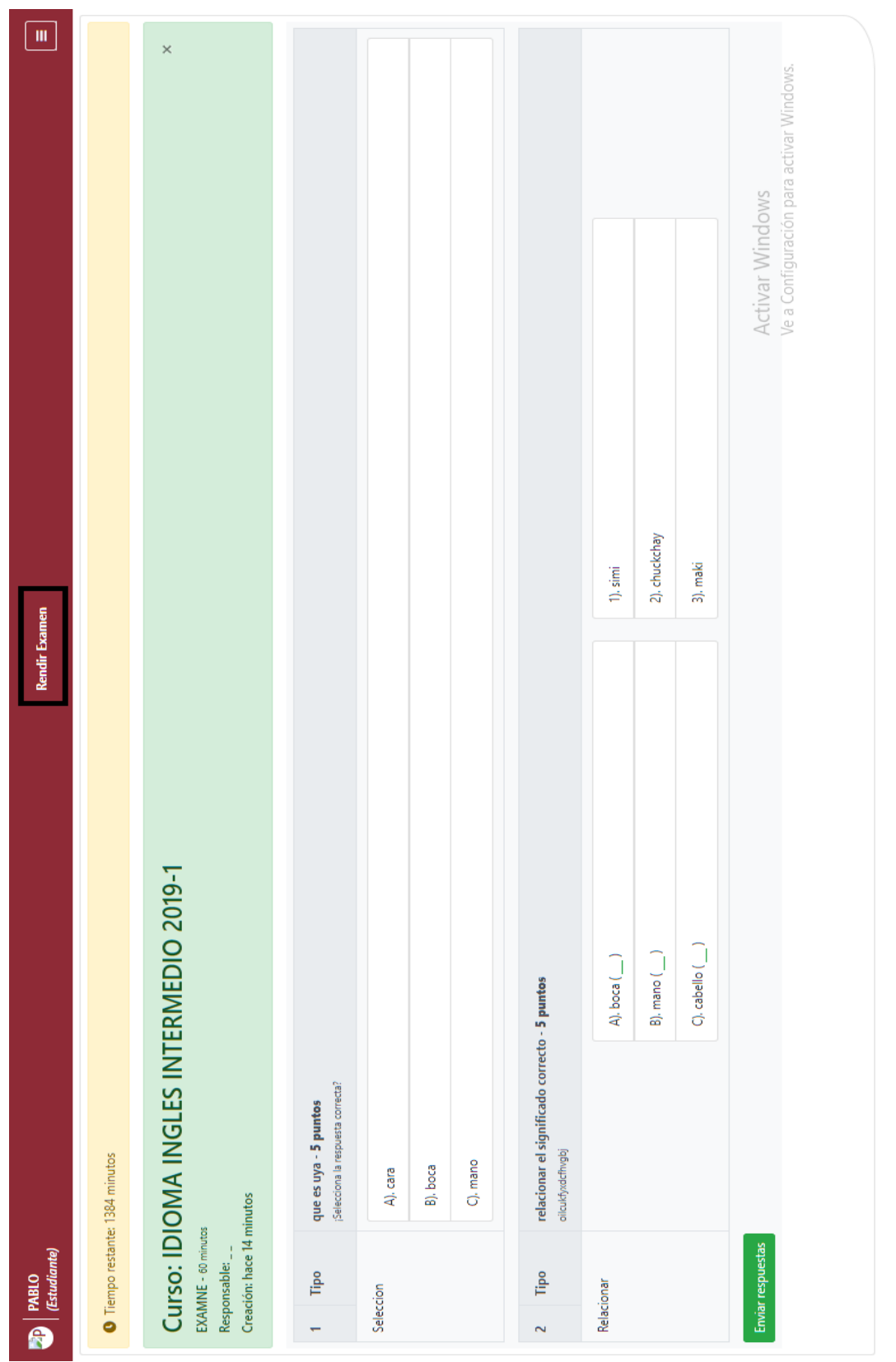

# Figura B.57: Interfaz dentro de la hora del examen **Figura B.57:** Interfaz dentro de la hora del examen

<span id="page-161-0"></span>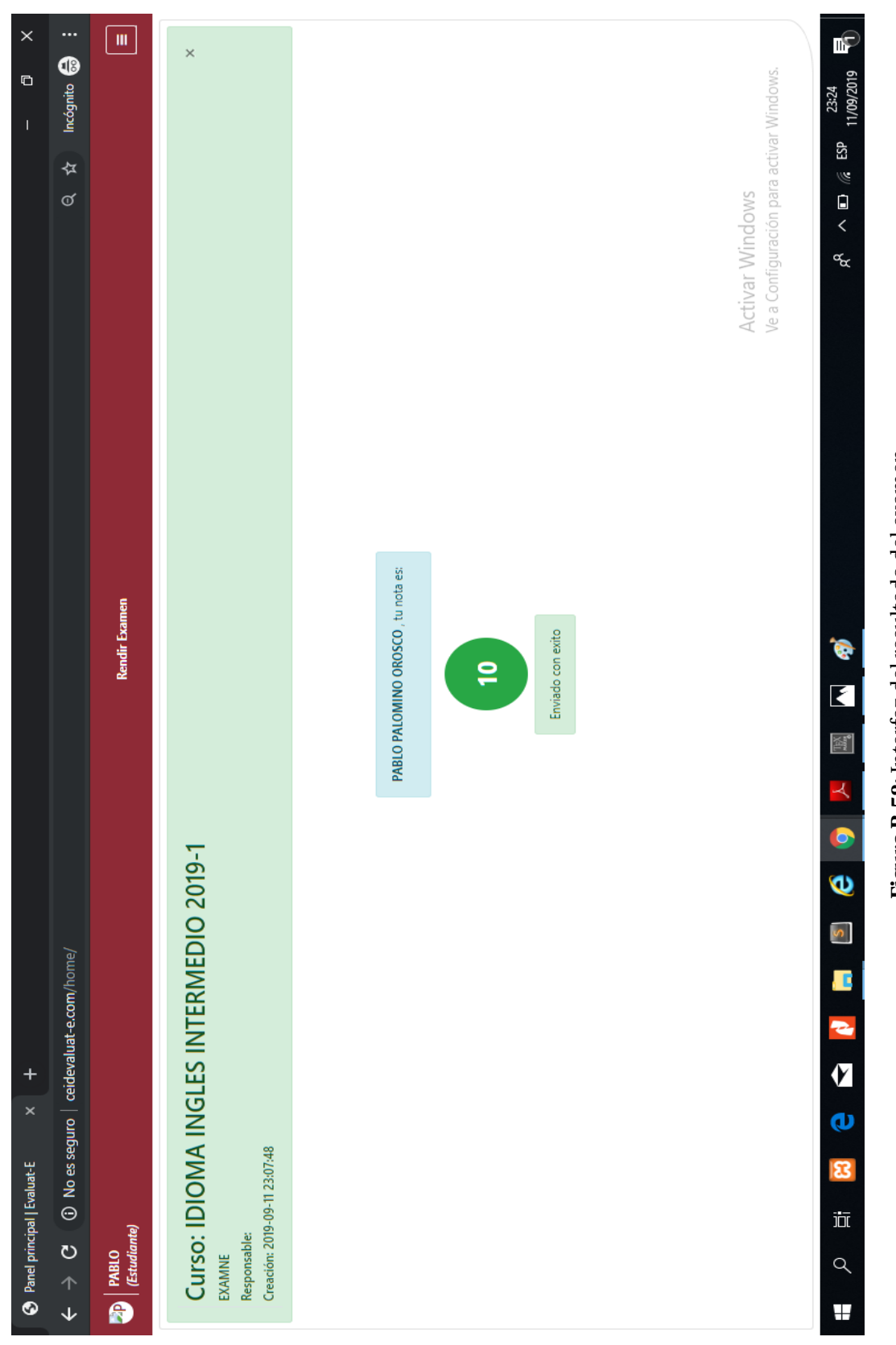

Figura B.58: Interfaz del resultado del examen **Figura B.58:** Interfaz del resultado del examen

### **Anexos C**

## **Manual del Programador**

#### **CONEXIÓN DE LA BASE DE DATOS - openServer.php**

 $\langle$ ?php

class OpenServ{

private \$servS;

private \$userS;

private \$passS;

private \$enlaceS;

public \$dbS;

public \$cnS;

public \$infoConS;

public \$rsS;

public \$datos;

function  $\text{construct}()$ 

 $\theta$  Sthis->servS = "localhost":  $$this \rightarrow userS = "root";$  $\theta$ this->passS = "";  $$this$  ->dbS = "aulavirtual";  $$this$  > enlace  $S = null$ ;  $$this\rightarrow$ infoConS = [];  $\theta$  sthis- $>$ datos = null;

 $\}$ 

function enlace(){

 $try\$ 

 $\theta$  sthis->enlaceS = mysqli\_connect(\$this->servS, \$this->userS, \$this->passS, \$this->dbS) or die("No existe base de datos");

return(\$this->enlaceS);

}catch(Exception \$e){

 $\theta$ :  $\phi$ :  $\phi$ :

return(\$this->infoConS);

```
}
               }.
               function respuesta(){
                       try{
                               $this->rsS = mysqli_query($this->enlace(), $this-
>cnS);
                               return($this->rsS);
                       }catch(Exception $e){
                               \thetasthis->infoConS["r"] = "Error0";
                               return($this->infoConS);
                       }
               }
               function conect(){
                       if (!$this->respuesta()){
                               $this->infoConS["r"] = "Error en la ejecucion";
                               mysqli_close($this->enlaceS);
                               \ell//exit();
                               return($this->infoConS);
                       }
                       return($this->rsS);
               }
               function ejecutarConsulta(){
                       \text{Sdotos} = \text{array}(;
                       $this->rsS = $this->concept();if(is_array($this->rsS)){
                               $datos["response"] = "Error";
                               //return($this->rsS);
                               return($datos);
                       }else{
```

```
147
```

```
while($fila = mysqli_fetch_assoc($this->rsS)) 
\delta \text{datos}["datos"] = \deltafila;
                                 if(isset($datos["datos"])) $datos["response"] = 
"Exito";
                                 else $datos["response"] = "SinDatos";
                                 mysqli_free_result($this->rsS);
                                 mysqli_close($this->enlaceS);
                                 return $datos; 
                         }
                }
                function ejecutarConsultaR(){
                         \text{Sdatos} = \text{array}();
                         $this\text{-}rssS = $this\text{-}connect();if(is_array($this->rsS)){
                                 $datos["response"] = "Error";
                                 //return($this->rsS);
                                 return($datos);
                         }else{
                                 \text{Scont} = 0;
                                 while($fila = mysqli_fetch_assoc($this->rsS)){
                                          \delta \text{datos}["datos"][\delta \text{cont}] = \deltafila;
                                          $cont++;
                                  }
                                 \text{Scont} = 0;
                                 if(isset($datos["datos"])) $datos["response"] = 
"Exito";
                                 else $datos["response"] = "SinDatos";
                                 mysqli_free_result($this->rsS);
                                 mysqli_close($this->enlaceS);
                                 return $datos; 
                         }
```

```
\}
```

```
function ejecutarConsultaD(){
```

```
\delta \text{datos} = \text{array}.
```

```
if (!$this \rightarrow respectively)
```

```
$this > infoConS['r"] = "Error";
```

```
mysqli_close($this->enlaceS);
```
return(\$this->infoConS);

```
}else{
```
 $\}$ 

```
//while($fila = mysgli_fetch_array({$this->rsS})$)
```
 $\delta \cdot \left[ \right] = \frac{\delta \cdot \ln \cdot \delta}{\delta \cdot \ln \cdot \delta}$ 

```
\delta \cdot \text{datos}['r"] = "Existo";
```
return(\$datos);

```
\}
```

```
function setCns($cnS){$openServer->cnS = $cnS;}
```

```
function \text{\_}destruct() { }
```

```
\}
```
 $\frac{1}{2}$  (\$openServer = new OpenServ();

```
\frac{1}{2} //$openServer->cnS = "SELECT * FROM usuario";
```
//print\_r(\$openServer->ejecutarConsultaD());

 $?$ 

#### UTILIZACIÓN DE CLASES Y FUNCIONES - Calls.php

 $php</math$ 

//headers //vars  $Stun = true:$ //header("Access-Control-Allow-Origin: \*"); //header("Access-Control-Allow-Methods: GET"); header("Content-Type: application/json"); //calls class's require\_once("openServer.php");

require\_once("class/usuario.php"); require\_once("class/estudiante.php"); require\_once("class/estudiante.php"); require\_once("class/curso.php"); require\_once("class/examen.php"); require\_once("class/temas.php"); require\_once("class/pregunta.php"); require\_once("class/aleternativa.php"); require\_once("class/horario.php"); require\_once("class/matricula.php");

//datos require  $\frac{1}{5}$ rs = array(); \$data = array(); \$type = "";//add, del, upd  $Stabl = "":$ \$timeZone = "America/Lima"; \$os = new OpenServ();

```
if(isset($_GET["data"]) && isset($_GET["type"]) && isset($_GET["tb"])){
       $data = $  GET["data"];
       $type = $_GET["type"];
       $tabI = $  GET['tb'];
}elseif(isset($_POST["data"]) && isset($_POST["type"]) &&
```

```
isset($_POST["tb"])){
```

```
\frac{1}{2}data = $ POST["data"];
style = $ POST['type'];
$tabI = $ POST['tb'];
```
#### }else{

```
$rs["r"] = "Error: datos no encontrados";
\text{Sdata} = \text{""};$type = "";$tabI = "";
```
#### $\left\{ \right\}$

//comprobaciones

if(\$data == "" && \$type == "" && \$tabl == ""){

\$rs["r"] = "Error: datos no encontrados";

print r(json encode(\$rs));

return;

 $\}$ 

//session\_start();

//-------------------

```
if($tabl=="usuario"){
```
 $$$  user = new Usuario();

 $$ estu = new Estudiante();$ 

```
$estu->serv = $ user->serv = $os;
```
session start();

switch(\$type){

case "login":

\$ user->usuario = \$data["open user"];

\$ \_user->contrasena = md5(\$data["open\_pass"]);

 $\frac{1}{2}$  user->serv =  $\frac{1}{2}$ os;

 $\text{Sd}_\text{user} = \text{S}_\text{user} > \text{login}()$ ;

 $$log = 0;$ \$tipo = 0;  $$t = "user";$ 

```
if($d_user["response"] == "Exito"){
       $tipo = 1;
```
if(\$d\_user["datos"]["acceso"] == "0") \$log =

2;

else \$log = 1;

#### }else{

\$\_estu->dni = \$data["open\_user"];

md5(\$data["open\_pass"]);

\$\_estu->serv = \$os;

\$\_estu->contrasena =

\$d\_user = \$\_estu->login();

if(\$d\_user["response"] == "Exito"){

if(\$d\_user["datos"]["acceso"] == "0")

 $\zeta$ log = 2;

```
else $log = 1;$t = "student";
```

```
}
```
}

if(\$log==2){

if(isset(\$\_SESSION["AV"]))

session\_unset(\$\_SESSION["AV"]);

```
$d_user["response"] = "Cuenta bloqueda.";
```
}else{

\$\_SESSION["AV"]["u"] = \$data["open\_user"];

\$\_SESSION["AV"]["p"] =

md5(\$data["open\_pass"]);

$$
\mathsf{S}\_\mathsf{SESSION["AV"]["c"] = \mathsf{S}\_\mathsf{t};
$$

}

print\_r(json\_encode(\$d\_user));

break;

case "comprobar":

if(isset(\$\_SESSION["AV"])){

print\_r(json\_encode(array("response"=>"Exito")));

return;

}

print\_r(json\_encode(\$res));

break;

case 'compr':

\$rs = \$\_user->getCantDatas();

print\_r(json\_encode(\$rs));

break;

case 'lock':

 $$rs = [];$ 

if(isset(\$data["ty"])){

\$\_user->acceso = \$data["ty"];

\$\_user->usuario = \$data["id"];

 $\frac{1}{5}$ rs =  $\frac{1}{2}$  user->lock();

}else \$rs = array("r"=>"Acceso denegado");

print\_r(json\_encode(\$rs));

break;

case 'add':

 $Srs = \Pi$ :  $if(\$data["new pass r"] == $data["new pass"])$ { \$ user->usuario = \$data["new user"];  $$$  user->correo =  $$data['new user']$ ; \$ \_user->nombres = \$data["new\_nombre"];  $$$  user->apellidos =  $$data['new apellido']$ ;  $$$  user->contrasena = md5(\$data["new pass"]); \$ user->telefono = \$data["new telefono"];  $$$  user- $>$ acceso = 1;  $\sin$  user->cargo = 0;  $\text{S}$ us =  $\text{S}$  user->getDatasId(); if(\$us["response"]=="SinDatos"){  $\frac{1}{5}$ rs =  $\frac{1}{5}$  user->agregarDatos(); }else \$rs = array("response"=>"userExists");

 $//\$ rs =  $\frac{1}{2}$  user->getCantDatas();

}else \$rs = array("response"=>"passError");

print r(json encode(\$rs));

break;

case 'addD':

 $\frac{1}{5}$ rs = [];

if(isset(\$data["usuario in"])){

 $\frac{1}{2}$  user->tipodoc =  $\frac{1}{2}$ data["tipodoc in"];

\$ user->dni = \$data["dni\_in"];

 $\frac{1}{2}$  user->usuario =  $\frac{1}{2}$ data["usuario in"];

 $\frac{1}{2}$  user->profesion =  $\frac{1}{2}$ data["profesion in"];

 $$$  user->correo =  $$data['correo in']$ ;

```
$ _user->nombres = $data["nombres_in"];
\frac{1}{2} user->apellidos = \frac{1}{2}data["apellidos in"];
$ user->contrasena =
```

```
md5($data["usuario_in"]);
```
\$ user->telefono = \$data["telefono in"];  $\frac{1}{2}$  user->acceso =  $\frac{1}{2}$ data["acceso in"];  $\frac{1}{2}$  user->cargo =  $\frac{1}{2}$ data["cargo in"]; \$ user->isestudent = \$data["isestudent in"];  $\text{S}$ us =  $\text{S}$  user->getDatasId(); if(\$us["response"]=="SinDatos"){  $\frac{1}{5}$ rs = \$ user->agregarDatos(); }else \$rs = array("response"=>"userExists");

 $//\$ rs =  $\frac{1}{2}$  user->getCantDatas(); }else \$rs = array("response"=>"passError");

print\_r(json\_encode(\$rs));

break;

case 'upd':

 $Srs = []$ :

if(isset(\$data["usuario ed"])){

\$ \_user->tipodoc = \$data["tipodoc\_ed"];

\$ user->dni = \$data["dni ed"];

 $\sin$  user->usuario = \$data["usuario ed"];

 $\frac{1}{2}$  user->profesion =  $\frac{1}{2}$ data["profesion ed"];

 $$$  user->correo =  $$data['correo ed']$ ;

 $\frac{1}{2}$  user->nombres =  $\frac{1}{2}$ data["nombres ed"];

 $\frac{1}{2}$  user->apellidos =  $\frac{1}{2}$ data["apellidos ed"];

//\$ user->contrasena =

md5(\$data["usuario ed"]);

```
$_user->telefono = $data["telefono_ed"];
```
 $$$  user->acceso =  $$data['accesso\_ed']$ ;

\$\_user->cargo = \$data["cargo\_ed"];

\$\_user->isestudent =

\$data["isestudent\_ed"];

 $\frac{1}{5}$ rs =  $\frac{1}{5}$  user->upd();

}else \$rs = array("response"=>"passError");

print\_r(json\_encode(\$rs));

break;

case 'resetpass':

 $\frac{5}{5}$ rs = [];

if(isset(\$data["id"])){

 $$$  user->usuario =  $$data['id']$ ;

 $$$  user->contrasena = md5( $$$  user->usuario);

\$rs = \$\_user->resetPass();

}else \$rs = array("r"=>"Acceso denegado");

print\_r(json\_encode(\$rs));

break;

case 'upd\_account':

 $\text{Srs} = []$ ;

if(\$data["tipo\_ed\_acc"]=="u"){

 $$$  user->correo =  $$data['id ed acc']$ ;

 $$$  user->usuario =  $$$  SESSION["AV"]["u"];

 $$$  user->nombres =  $$data['nombr$  ed acc"];

 $$$  user->apellidos =  $$data['apell ed acc']$ ;

\$\_user->contrasena =

empty(\$data["pass\_ed\_acc"])?"":md5(\$data["pass\_ed\_acc"]);

if(!empty(\$ user->contrasena))

 $$$  SESSION["AV"]["p"] =  $$$  user->contrasena;

```
\frac{1}{2}rs = $_user->upd_acco();
                              }elseif($data["tipo ed acc"]=="e"){
                                     $estu->dni = $ SESSION["AV"]["u"];
                                     $ estu->nombres = $data["nombr ed acc"];
                                     $ estu->apellidos = $data["apell ed acc"];
                                     $ estu->contrasena =empty($data["pass_ed_acc"])?"":md5($data["pass_ed_acc"]);
                                     if(!empty($ estu->contrasena))
$ SESSION["AV"]["p"] = $ estu->contrasena;
                                     \frac{1}{5}rs = \frac{1}{5} estu->upd acco();
                             \}print r(json encode($rs));
                              break;
                      default:
                              print r(json encode(array("r"=>"sin datos :(")));
                              break:
              \}\}elseif($tabl=="horario"){
               $hora = new Horario();
               Shorts->serv = Sos:
               switch($type){
                      case "add":
                              \frac{1}{5} rs = [];
                              //$hora->idhorario = "";
                              $hora->usuario = $data["usuarioin_in"];
                              $hora->idcurso = $data["curso in"];
                              $hora->horainicio = $data["horain in"];
                              $hora->horafin = $data["horafin in"];
```
\$hora->fechainicio = \$data["fechain\_in"];

\$hora->fechafin = \$data["fechafin\_in"];

//\$hora->diasemana = \$data[""];

//\$estu->imagen = \$data[""];

\$rs = \$hora->add();

print\_r(json\_encode(\$rs));

break;

case "upd":

 $$rs = [];$ 

\$hora->idhorario = \$data[""];

\$hora->usuario = \$data[""];

\$hora->idcurso = \$data[""];

\$hora->horainicio = \$data[""];

\$hora->horafin = \$data[""];

\$hora->fechainicio = \$data[""];

\$hora->fechafin = \$data[""];

\$hora->diasemana = \$data[""];

 $\frac{1}{5}$ rs =  $\frac{1}{5}$ hora->upd();

print\_r(json\_encode(\$rs));

break;

case "del":

 $\frac{5}{5}$ rs = [];

\$hora->idhorario = \$data["id"];

\$rs = \$hora->del();

print\_r(json\_encode(\$rs));

break;

default:

```
print_r(json_encode(array("r"=>"sin datos :(")));
```

```
break;
```
 $\mathcal{E}$ 

 $\}$ 

```
elseif($tabl=="estudiante"){
```

```
$estu = new Estudiante();
```

```
$estu->serv = $os;
```

```
switch($type){
```

```
case "add":
```

```
\frac{1}{5}rs = [];
```
\$estu->dni="";

\$estu->dni = \$data["dni\_in"];

\$estu->nombres = \$data["esnombres\_in"]; \$estu->apellidos = \$data["stapellidos in"];

\$estu->lugarnaci = \$data["lugarnaci\_in"];

\$estu->fechanaci = \$data["fechanaci in"];

\$estu->domicilio = \$data["domicilio\_in"];

\$estu->distrito = \$data["distrito\_in"];

\$estu->correo = \$data["stcorreo in"];

\$estu->celular = \$data["celular in"];

\$estu->instProce = \$data["instProce in"];

\$estu->escuelaProf = \$data["escuelaProf in"];

\$estu->ultimociclo = \$data["ultimociclo in"];

\$estu->contrasena = md5(\$estu->dni);

\$estu->acceso = \$data["acceso in"];

//\$estu->imagen = \$data[""];

 $\frac{1}{5}$ rs =  $\frac{1}{5}$ estu->add();

print r(json encode(\$rs));

break;

case "upd":

 $Srs = []$ 

\$estu->dni = \$data["id dni ed"]; \$estu->nombres = \$data["esnombres ed"]; \$estu->apellidos = \$data["stapellidos ed"]; \$estu->lugarnaci = \$data["lugarnaci\_ed"]; \$estu->fechanaci = \$data["fechanaci ed"]; \$estu->domicilio = \$data["domicilio ed"]; \$estu->distrito = \$data["distrito ed"]; \$estu->correo = \$data["stcorreo\_ed"]; \$estu->celular = \$data["celular ed"]; \$estu->instProce = \$data["instProce\_ed"]; \$estu->escuelaProf = \$data["escuelaProf ed"]; \$estu->ultimociclo = \$data["ultimociclo ed"]; //\$estu->contrasena = md5(\$estu->dni);

\$estu->acceso = \$data["acceso\_ed"];

 $\frac{1}{2}$  frs =  $\frac{1}{2}$  estu->upd();

print r(json encode(\$rs));

break;

case "resetpass":

 $Srs = []$ 

if(isset(\$data["id"])){

\$estu->dni = \$data["id"];

\$estu->contrasena = md5(\$estu->dni);

\$rs = \$estu->resetPass();

}else \$rs = array("r"=>"Acceso denegado");

print r(json encode(\$rs));

break;

```
case "del":
```
}

```
Srs = [];
                      $estu->dni = $data["id"];
                       $rs = $estu->del();
                       print_r(json_encode($rs));
                       break;
               default:
                      print_r(json_encode(array("r"=>"sin datos :(")));
                       break;
       }
elseif($tabl=="curso"){
       session_start();
       $curso = new Curso();
       $curso->serv = $os;
       switch($type){
               case "add":
                       \frac{5}{5}rs = [];
                      //$curso->idcurso = $data[""];
                       $curso->curso = $data["curso_in"];
                       $curso->descripcion = $data["descripcion_in"];
                       $curso->nivel = $data["nivel_in"];
                       $curso->autor = $_SESSION["AV"]["u"];
                       \frac{1}{5}rs = \frac{1}{5}curso->add();
                       print_r(json_encode($rs));
                       break;
               case "upd":
                       $rs = [];
```
\$curso->idcurso = \$data["id\_curso\_ed"];

\$curso->curso = \$data["curso\_ed"];

\$curso->descripcion = \$data["descripcion\_ed"];

\$curso->nivel = \$data["nivel\_ed"];

 $\frac{1}{5}$ rs =  $\frac{1}{5}$ curso->upd();

\$rs["id"] = \$curso->idcurso;

print\_r(json\_encode(\$rs));

break;

```
case "del":
```

```
$rs = [];
```
\$curso->idcurso = \$data["id"];

```
\frac{1}{5}rs = \frac{1}{5}curso->del();
```
print\_r(json\_encode(\$rs));

break;

default:

```
print_r(json_encode(array("r"=>"sin datos :(")));
```
break;

}

}

elseif(\$tabl=="examen"){

\$exa = new Examen();

```
$exa->serv = $os;
```
session\_start();

```
switch($type){
```
case "add":

 $$rs = [];$ 

//\$exa->idexamen = "";

```
$exa->idcurso = $data["idCur"];
```
$\frac{1}{2}$ exa->autor = \$\_SESSION["AV"]["u"];

\$exa->duracion = \$data["du e in"];

\$exa->descripcion = \$data["descripcion\_e\_in"];

\$exa->fechaexa = \$data["fecha e in"];

\$exa->horaexa = \$data["hora e in"];

\$exa->notatotal = \$data["nota\_e\_in"];

 $\frac{1}{5}$ rs =  $\frac{1}{5}$ exa->add();

print\_r(json\_encode(\$rs));

break;

case "activate":

```
Srs = []
```
//\$exa->idexamen = "";

\$exa->idexamen = \$data["id"];

```
$exa->estado = $data["stat"]=="1"?"0":"1";
```
 $\frac{1}{2}$ rs =  $\frac{5}{2}$ exa->activate();

print\_r(json\_encode(\$rs));

break;

```
default:
```

```
print r(json encode(array("r"=>"sin datos :(")));
```
break;

```
\left\{ \right\}\}elseif($tabl=="temas"){
        $tema = new Temas();
        $tema->serv = $os;
        session_start();
        switch($type){
                case "add":
```
 $$rs = [];$ 

\$tema->idcurso = \$data["id\_exa\_\_in"];

\$tema->autor = \$\_SESSION["AV"]["u"];

\$tema->tema = \$data["tema\_\_in"];

\$tema->descripcion = \$data["descripcion\_\_in"];

\$rs = \$tema->add();

 $$rs['id'] = $data['id\_exa\_in']$ ;

print\_r(json\_encode(\$rs));

break;

```
case "upd":
```
 $$rs = [];$ 

\$tema->idtema = \$data["id\_tema\_\_ed"];

\$tema->tema = \$data["tema\_\_ed"];

\$tema->descripcion = \$data["descripcion\_\_ed"];

\$rs = \$tema->upd();

print\_r(json\_encode(\$rs));

break;

```
case "del":
```
 $$rs = [];$ 

\$tema->idtema = \$data["id"];

\$rs = \$tema->del();

print\_r(json\_encode(\$rs));

break;

### default:

```
print_r(json_encode(array("r"=>"sin datos :(")));
break;
```
}

}

elseif(\$tabl=="pregunta"){

 $\frac{1}{2}$  preg = new Pregunta();

 $\text{Spec}\text{-}\text{server} = \text{Sos}$ ;

\$alter = new Alternativa();

\$alter->serv = \$os;

session start();

switch(\$type){

case "add":

```
Srs = []
```

```
$pr text = "";
```
if(isset(\$data["pregunta\_text\_s"])){

if(is array(\$data["pregunta text s"]))

\$pr\_text = json\_encode(\$data["pregunta\_text\_s"]);

else \$pr\_text = \$data["pregunta\_text\_s"];

## $\}$

 $$$  alter = isset(\$data["alternativas"])?\$data["alternativas"]:[];

```
$preg->idpreguntas = $preg-
>generateId()["idMax"]==null?"1":($preg->generateId()["idMax"]*1+1);
```
\$preg->idexamen = \$data["id newpre examen e"];

\$preg->idtema = \$data["select tema"];

 $$preg$ ->autor = \$ SESSION["AV"]["u"];

\$preg->pregunta = \$data["pregunta\_s"];

\$preg->texto = \$pr text;

 $\frac{1}{2}$  \$preg->tipo = \$data["select s"];

\$preg->descripcion = \$data["descripcion\_tema\_in"];

\$preg->puntaje = \$data["punta\_tema\_in"];

```
\frac{1}{5}rs = \frac{1}{5}preg->add();
```

```
\text{Scond} = [2];if($rs["r"]=="Exito" && !in_array($preg->tipo,
```
 $\mathsf{Scond})$ }

 $SarV = []$ 

foreach(\$\_alter as  $$k \Rightarrow $v$$ ){  $$desc = "";$  $\sin 2 \theta$  val = "(".\$preg->idpreguntas."', "".\$preg->autor."", "".\$v["val"]."', "".\$desc."', "".\$v["isSe"]."', ".\$alter->fechareg.", ".\$alter->horareg.")";

array\_push(\$arV, \$\_val);

 $\}$ \$listD = implode(", ", \$arV); \$\_al = \$alter->addM(\$listD);  $\frac{\xi}{s}["al"] = \xi_{al};$ }else if(\$rs["r"]=="Exito" && \$preg->tipo=="2"){

 $\}$ 

print r(json encode(\$rs));

break:

case "del":

 $\frac{1}{5}$  rs = [];

\$preg->idpreguntas = \$data["id"];

\$alter->idpreguntas = \$preg->idpreguntas;

\$rs = \$alter->delBP();

if(\$rs["r"]="Exito") \$rs["p"] = \$preg->del();

```
print_r(json_encode($rs));
```
break;

default:

print\_r(json\_encode(array("r"=>"sin datos :("))); break;

}

}

```
elseif($tabl=="matricula"){
```
\$matri = new Matricula();

\$matri->serv = \$os;

session\_start();

switch(\$type){

case "add":

 $$rs = [];$ 

//\$matri->idmatricula = \$data[""]; \$matri->idcurso = \$data["cursoid\_m\_in"]; \$matri->dni = \$data["idst\_m\_in"]; \$matri->fechaInicio = \$data["fechaini\_m\_in"]; \$matri->fechaFin = \$data["fechafin\_m\_in"]; //\$matri->horaIni = ""; //\$matri->horafin = \$data[""]; //\$matri->fechaIni= \$data[""]; //\$matri->fechaFin= \$data[""];  $\frac{1}{5}$ rs =  $\frac{1}{5}$ matri->add(); \$rs["cursoid\_m\_in"] = \$matri->idcurso; print\_r(json\_encode(\$rs)); break;

case "upd":

 $$rs = [];$ 

\$matri->idmatricula = "";

\$matri->idcurso = "";

\$matri->dni = "";

\$matri->fechaInicio = "";

\$matri->fechaFin = "";

\$matri->horaIni = "";

\$matri->horafin = "";

\$matri->fechaIni="";

\$matri->fechaFin="";

\$rs = \$matri->upd();

print\_r(json\_encode(\$rs));

case "upd\_stm":

 $\frac{5}{5}$ rs = [];

\$matri->estadoexamen = \$data["st"];

\$matri->idmatricula = \$data["id"];

\$rs = \$matri->upd\_st();

print\_r(json\_encode(\$rs));

break;

case "del":

 $$rs = [];$ 

\$matri->idmatricula = \$data["id"];

\$rs = \$matri->del();

print\_r(json\_encode(\$rs));

break;

default:

```
print_r(json_encode(array("r"=>"sin datos :(")));
```

```
break;
              }
       }
       elseif($tabl==""){
              switch($type){
                      case "":
                             break;
                      default:
                             print_r(json_encode(array("r"=>"sin datos :(")));
                             break;
              }
       }
       else{
              print_r(json_encode(array("r"=>"sin datos :(")));
       }
?>
```
# **CÓDIGO DE ESTILO Y ANIMACIÓN DE BOTONES Y LA APLICACIÓN WEB – Carpeta CSS**

r(json

.maxSize{

width: 100%;

height: 100%;

}

.bg-image{

/\*background: url('../img/img.jpg') 100% 100% / 100% 100% no-repeat;\*/

background: url('../img/img1.jpg') 100% 100% / 100% 100% no-repeat;

/\*background: url('../img/img2.jpg') 100% 100%/ 100% 100% no-repeat;\*/

background-attachment: fixed;

}

```
.bordered_rounded{
```

```
 position: relative;
```

```
 width: 30px;
```
height: 30px;

background: #fff;

margin: 0;

border-radius: 50%;

margin-right: 10px;

#### }

```
.datos-usuario{
```
border-left: 1px solid #fff;

padding-left: 10px;

## }

```
.menu_op>.content{
   position: absolute;
```
width: 200px;

right: 0;

top: 100%;

### }

```
.button{
```
cursor: pointer;

-webkit-user-select: none;

```
 -moz-user-select: none;
```
-o-user-select: none;

user-select: none;

```
}
```
.zs-1{

```
 width: 20px;
   margin-right: 5px;
   text-align: center;
}
.scroll{
   overflow: hidden;
```
overflow-y: auto;

}

## .boton{

position: fixed;

right: 10px;

bottom: 10px;

### }

.boton>div{

width: 60px;

height: 60px;

border-radius: 50%;

### }

#body\_home>.content\_home{

border-bottom-right-radius: 4% !important;

```
}
```
.bullet{

position: relative;

```
 background: #e53b3c;
```
color: #fff;

width: 30px;

height: 30px;

display: flex;

```
 align-items: center;
   justify-content: center;
   border-radius: 50%;
   margin: 0 5px;
}
```

```
.buttons_edit{
```
position: absolute;

right: 0;

top: 0;

padding: 0;

margin: 0;

## }

.buttons\_edit>div>i{

font-size: .7rem;

## }

.selectchange.active{

background: rgba(0,0,0,.1);

## }

.edit\_area{

border-bottom: 1px solid #28a745;

min-width: 50px;

padding: 0 10px;

position: relative;

## }

## .broght{

overflow: hidden;

overflow-y: auto;

```
}
```

```
#loguinUser{
   background: #f8f9fa3d;
}
.title_all1{
   /*position: absolute;*/
   top: 0;
   width: 100%;
   text-align: center;
   font-size: 2.5rem;
   padding-top: .5rem;
   color: #E61212;
   font-weight: bold;
   font-family: "Cooper Black", Arial;
   /*text-shadow: 1px 0 0 #000,
     -1px 0 0 #000,
     0 1px 0 #000,
     0 -1px 0 #000,
     1px 1px #000,
     -1px -1px 0 #000,
     1px -1px 0 #000,
     -1px 1px 0 #000;*/
   -webkit-text-stroke: 1px black;
   -moz-text-stroke: 1px black;
   -o-text-stroke: 1px black;
   text-stroke: 1px black;
}
.title_all{
   /*position: absolute;*/
```
top: 0;

width: 100%;

text-align: center;

font-size: 2.5rem;

padding-top: .5rem;

color: #2F5496;

font-weight: bold;

font-family: "Cooper Black", Arial;

/\*text-shadow: 1px 0 0 #000,

-1px 0 0 #000,

0 1px 0 #000,

0 -1px 0 #000,

1px 1px #000,

-1px -1px 0 #000,

1px -1px 0 #000,

-1px 1px 0 #000;\*/

-webkit-text-stroke: 1px black;

-moz-text-stroke: 1px black;

-o-text-stroke: 1px black;

text-stroke: 1px black;

}

/\*#loguinUser label,

```
#loguinUser small{
```
color: #fff;

}\*/

## **LAS CLASES DE LA APLICACIÓN: Carpetas bend/class**

#### 1. Clase Alternativa

 $php</math$ 

class Alternativa{

public \$idalternativa;

public \$idpreguntas;

public \$autor;

public \$alternativa;

public \$descripcion;

public \$respuesta;

public \$fechareg;

public \$horareg;

public \$serv;

function \_\_construct(\$arguments = array()){ \$this->idalternativa = ""; \$this->idpreguntas = ""; \$this->autor = ""; \$this->alternativa = ""; \$this->descripcion = ""; \$this->respuesta = 0;

\$this->fechareg="CURRENT\_DATE";

\$this->horareg="CURRENT TIME";

 $\left\{ \right\}$ 

function getCursesById(){

```
$this->serv->cnS = "SELECT * FROM `alternativa` WHERE
`idalternativa`="".$this->idalternativa.""";
```

```
$cns = $this->serv->ejecutarConsulta();
                     //$cns["sq"] = $this->serv->cnS;
                      return $cns;
              \}function getDatasAll(){
                      $this->serv->cnS = "SELECT * FROM `alternativa`";
                      $cns = $this->serv->ejecutarConsultaR();
                     //$cns["sq"] = $this->serv->cnS;
                      return $cns;
              \mathcal{E}function getByPreg(){
                      $this->serv->cnS = "SELECT * FROM `alternativa` WHERE
`idpreguntas`="".$this->idpreguntas.""";
                     $cns = $this->serv->ejecutarConsultaR();
                     //\cns["sq"] = $this->serv->cnS;
                      return $cns;
              \mathcal{E}function getByPregResp($r=1){
                      $this->serv->cnS = "SELECT a.*, p.pregunta, p.puntaje
FROM `alternativa` AS a, preguntas AS p WHERE a.idpreguntas=p.idpreguntas
AND a.respuesta="".$r."' AND a.'idpreguntas'="".$this->idpreguntas."'";
                      $cns = $this->serv->ejecutarConsultaR();
```

```
//$cns["sq"] = $this->serv->cnS;
```
return \$cns;

 $\mathcal{E}$ 

function  $add(5d = []){}/\!/use$ 

 $Sres = array()$ :

\$val = "".\$this->idpreguntas."', "".\$this->autor."', "".\$this->alternativa."', "'.\$this->descripcion."', "'.\$this->respuesta."', ".\$this->fechareg.", ".\$this->horareg;

```
$table = "`alternativa`(`idpreguntas`, `autor`, `alternativa`,
'descripcion', 'respuesta', 'fechareg', 'horareg')";
```

```
$this->serv->cnS = "INSERT INTO ".$table." VALUES
```
 $(".5val.")$ ";

```
$res = $this->serv->ejecutarConsultaD();
```

```
//$res["cns"] = $this->serv->cnS;
```
return \$res;

 $\overline{\ }$ 

function addM(\$values){//use

```
\frac{1}{2}res = array();
```

```
$table = "`alternativa`(`idpreguntas`, `autor`, `alternativa`,
'descripcion', 'respuesta', 'fechareg', 'horareg')";
```
\$this->serv->cnS = "INSERT INTO ".\$table." VALUES

".\$values."";

```
$res = $this->serv->ejecutarConsultaD();
```
//\$res["cns"] = \$this->serv->cnS;

return \$res;

 $\mathcal{E}$ 

```
function del(5d = [])//use
```
 $\frac{1}{2}$ res = array();

```
$this->serv->cnS = "DELETE FROM `alternativa` WHERE
`idalternativa`="'.$this->idalternativa.""';
```

```
$res = $this->serv->ejecutarConsultaD();
```

```
//$res["q"] = $this->serv->cnS;
```

```
/****************************/
```
return \$res;

 $\mathcal{E}$ 

function delBP(\$d = []) $\frac{1}{2}$ //use

```
\frac{1}{2}res = array();
```

```
$this->serv->cnS = "DELETE FROM `alternativa` WHERE
'idpreguntas'="".$this->idpreguntas.""";
```

```
$res = $this->serv->ejecutarConsultaD();
                        //$res["q"] = $this->serv->cnS;
                        /*****************************/
                        return $res;
                \left\{ \right\}function upd(5d = []){}/\!/use
                        \frac{1}{2}res = array();
                        $val = "`idpreguntas`="".$this-
>idpreguntas."', `autor`='".$this->autor."', `alternativa`='".$this-
>alternativa."', `descripcion`='".$this->descripcion."', `respuesta`='".$this-
>respuesta."' WHERE `idalternativa`="".$this->idalternativa.""';
                        $table = "`alternativa`";
                        $this->serv->cnS = "UPDATE ".$table." SET ".$val;
                        $res = $this->serv->ejecutarConsultaD();
                        //$res["sq"] = $this->serv->cnS;
                        return $res:
                \mathcal{E}\mathcal{E}
```
 $\rightarrow$ 

2. Clase Curso

 $php</math$ 

class Curso{

public \$idcurso;

public \$curso;

public \$descripcion;

public \$nivel;

public \$autor;

public \$fechareg;

public \$horareg;

public \$fechalni;

public \$fechaFin;

public \$serv;

```
function construct(\frac{5}{2}arguments = array()){
```

```
$this->idcurso = "";
$this->curso = "";
$this->descripcion = "";
$this->nivel = "";
$this->autor = "";
```
\$this->fechalni="CURRENT DATE";

\$this->fechaFin="CURRENT\_TIME";

\$this->fechareg="CURRENT\_DATE";

\$this->horareg="CURRENT\_TIME";

 $\left\{ \right\}$ 

function getCursesById(){

```
$this->serv->cnS = "SELECT * FROM `curso` WHERE
`idcurso`="".$this->idcurso.""";
```
\$cns = \$this->serv->ejecutarConsulta();

//\$cns["sq"] = \$this->serv->cnS;

return Scns:

 $\}$ 

/\*function getCursesByDc(){

\$this->serv->cnS = "SELECT c.\* FROM `curso` AS c, horario AS h WHERE h.idcurso=c.idcurso AND h.usuario="";

\$cns = \$this->serv->ejecutarConsulta();

```
//$cns["sq"] = $this->serv->cnS;
```
return \$cns;

 $\}$  \*/

function getSeach(\$s){

Sthis->serv->cnS = "SELECT \* FROM `curso` WHERE curso LIKE '%".\$s."%' OR descripcion LIKE '%".\$s."%' LIMIT 0,4";

\$cns = \$this->serv->ejecutarConsultaR();

//\$cns["sq"] = \$this->serv->cnS;

return \$cns;

 $\mathcal{E}$ 

function seach(\$s){

\$this->serv->cnS = "SELECT c.\*, u.nombres, u.apellidos FROM `curso` AS c, horario AS h, tusuario AS u WHERE h.idcurso=c.idcurso AND u.usuario=h.usuario AND c.curso LIKE '%".Ss."%' LIMIT 0.4":

> \$cns = \$this->serv->ejecutarConsultaR(); //\$cns["sq"] = \$this->serv->cnS; return \$cns;

 $\mathcal{E}$ 

function searchByDoc(\$u, \$s){

\$this->serv->cnS = "SELECT c.\*, h.idhorario FROM `curso` AS c, horario AS h, tusuario AS u WHERE (u.usuario=h.usuario AND h.idcurso=c.idcurso AND u.usuario="".\$u."') AND (curso LIKE '%".\$s."%' OR descripcion LIKE '%".\$s."%') LIMIT 0,4";

\$cns = \$this->serv->ejecutarConsultaR();

 $\frac{1}{2}$  /\$cns["sq"] = \$this->serv->cnS;

 $\frac{1}{2}$ 

return \$cns;

 $\mathcal{E}$ 

function getByDoc(\$u){

\$this->serv->cnS = "SELECT c.\*, h.idhorario FROM `curso` AS c, horario AS h, tusuario AS u WHERE u.usuario=h.usuario AND h.idcurso=c.idcurso AND u.usuario="".\$u.""";

```
$cns = $this->serv->ejecutarConsultaR();
```
/\$cns["sq"] = \$this->serv->cnS;

return \$cns;

 $\}$ 

function getCantTByCurs(\$u){

\$this->serv->cnS = "SELECT t.\*, c.curso FROM `curso` AS c, examen AS e, tema AS t WHERE c.idcurso=e.idcurso AND e.idexamen=t.idexamen AND c.idcurso="".\$this->idcurso.""";

\$cns = \$this->serv->ejecutarConsultaR();

 $\frac{1}{2}$ 

 $\frac{1}{2}$ 

/\$cns["sq"] = \$this->serv->cnS;

return \$cns;

 $\left\{ \right\}$ 

function getCantExamen(){

\$this->serv->cnS = "SELECT COUNT(e.idcurso) AS cnt FROM `curso` AS c, examen AS e WHERE c.idcurso=e.idcurso AND c.idcurso="".\$this->idcurso.""";

\$cns = \$this->serv->ejecutarConsulta();

 $\frac{1}{2}$ /\$cns["sq"] = \$this->serv->cnS;

return Scns:

 $\mathcal{E}$ 

function getDatas(\$start=0, \$end=0){

if(\$start>0 && \$end>0) \$this->serv->cnS = "SELECT \* FROM `curso` LIMIT ".\$start.",".\$end;

else \$this->serv->cnS = "SELECT \* FROM `curso`";

\$cns = \$this->serv->ejecutarConsultaR();

//\$cns["sq"] = \$this->serv->cnS;

return \$cns;

 $\left\{ \right\}$ 

function  $add(5d = [])//use$ 

```
\frac{1}{2} res = array();
                       $val = "".$this->curso."', "'.$this->descripcion."', "'.$this-
>nivel."', ".$this->fechareg.", ".$this->horareg.", "".$this->autor."'";
                       $table = "`curso`(`curso`, `descripcion`, `nivel`, `fechareg`,
'horareg', 'autor')";
                       $this->serv->cnS = "INSERT INTO ".$table." VALUES
(".$val.")";
                       $res = $this->serv->ejecutarConsultaD();
                       //$res["cns"] = $this->serv->cnS;
                       return Sres:
               \mathcal{E}function del(5d = [])//use\frac{1}{2}res = array();
                       Sthis->serv->cnS = "DELETE FROM `curso` WHERE
'idcurso'="".$this->idcurso.""";
                       $res = $this->serv->ejecutarConsultaD();
                       //$res["q"] = $this->serv->cnS;
                       /*****************************/
                       return Sres:
               \mathcal{E}function upd(5d = []){}/\primeuse
                       Sres = array();
                       $val = "`curso`='".$this->curso."', `descripcion`='".$this-
>descripcion."','nivel'='".$this->nivel."','autor'='".$this->autor."' WHERE
'idcurso'="".$this->idcurso.""";
                       $table = "`curso`";
                       $this->serv->cnS = "UPDATE ".$table." SET ".$val;
                       $res = $this->serv->ejecutarConsultaD();
                       //$res["sq"] = $this->serv->cnS;
```

```
return $res;
```

```
function nivel($n){
```

```
if($n=="0") return "Básico";
else if($n == "1") return "Intermedio";
else if($n == "2") return "Avanzado";
else return "Básico";
```
}

?>

### **3. Clase Estudiante**

}

}

<?php

// require file openServ.php

class Estudiante{

public \$dni;

public \$nombres;

public \$apellidos;

public \$lugarnaci;

public \$fechanaci;

public \$domicilio;

public \$distrito;

public \$correo;

public \$celular;

public \$instProce;

public \$escuelaProf;

public \$ultimociclo;

public \$contrasena;

public \$imagen;

public \$cargo;

public \$acceso;

public \$fechareg;

public \$horareg;

public \$fecha;

public \$hora;

public \$fechalni;

public \$fechaFin;

public \$serv;

function \_\_construct(\$arguments = array()){ \$this->dni=""; \$this->nombres = ""; \$this->apellidos = ""; \$this->lugarnaci = ""; \$this->fechanaci = ""; \$this->domicilio = ""; \$this->distrito = ""; \$this->correo = ""; \$this->celular =  $""$ ; \$this->instProce = ""; \$this->escuelaProf = ""; \$this->ultimociclo = ""; \$this->contrasena = ""; \$this->imagen = ""; \$this->cargo =  $1$ ; //0: admin 1: docente

```
$this->acceso = 0; //0:denegado 1: permitido
$this->fechareg="CURRENT DATE";
$this->horareg="CURRENT_TIME";
```
\$this->fechalni="CURRENT DATE"; \$this->fechaFin="CURRENT\_TIME"; \$this->fecha="CURRENT DATE"; \$this->hora="CURRENT TIME";

 $\mathcal{E}$ 

function getDatasId(){//use

```
$this->serv->cnS = "SELECT * FROM 'testudiante' WHERE
```
'dni'="".\$this->dni.""":

\$cns = \$this->serv->ejecutarConsulta();

//\$cns["sq"] = \$this->serv->cnS;

return \$cns;

 $\mathcal{F}$ 

function search(\$s){ //use

\$this->serv->cnS = "SELECT \* FROM `testudiante` WHERE `dni` LIKE '%".\$s."%' LIMIT 0,4";

```
$cns = $this->serv->ejecutarConsultaR();
```
//Scns["sq"] = Sthis->serv->cnS:

return \$cns;

 $\left\{ \right.$ 

function getDatasMatri(\$cur){ //use

\$this->serv->cnS = "SELECT e.\*, m.idmatricula,

m.estadoexamen FROM 'testudiante' AS e, matricula AS m WHERE m.dni=e.dni AND m.idcurso="".\$cur.""";

> \$cns = \$this->serv->ejecutarConsultaR(); //\$cns["sq"] = \$this->serv->cnS;

return \$cns;

 $\}$ 

function getDatasMatriBU(\$dni, \$cur){ //use

\$this->serv->cnS = "SELECT e.\*, m.idmatricula, m.estadoexamen FROM 'testudiante' AS e, matricula AS m WHERE m.dni=e.dni AND m.dni="".\$dni."' AND m.idcurso="".\$cur.""";

```
$cns = $this->serv->ejecutarConsultaR();
```
 $//\$ cns["sq"] =  $\frac{1}{2}$ this->serv->cnS;

return Scns:

 $\mathcal{E}$ 

function  $add(5d = []){}/\!/use$ 

 $\frac{1}{2}$ res = array();

\$val = "".\$this->dni."', "".\$this->nombres."', "".\$this->apellidos."', "".\$this->lugarnaci."', "".\$this->fechanaci."', "".\$this->domicilio."', "".\$this->distrito."', "".\$this->correo."', "".\$this->celular."', "".\$this->instProce."', ".\$this->escuelaProf."', "".\$this->ultimociclo."', "".\$this->contrasena."', "".\$this->imagen."', "'.\$this->acceso."', ".\$this->fechareg.", ".\$this->horareg;

\$table = "'testudiante'('dni', 'nombres', 'apellidos', 'lugarnaci', 'fechanaci', 'domicilio', 'distrito', 'correo', 'celular', 'instProce', 'escuelaProf', 'ultimociclo', 'contrasena', 'imagen', 'acceso', 'fechareg', 'horareg')";

\$this->serv->cnS = "INSERT INTO ".\$table." VALUES

(".\$val.")";

\$res = \$this->serv->ejecutarConsultaD();

 $//\frac{5}{5}res['cns'] = $os->cnS;$ 

return \$res:

 $\mathcal{E}$ 

function del(\$d = []) $\frac{1}{2}$  (Juse

 $\frac{1}{2}$ res = array();

\$this->serv->cnS = "DELETE FROM `testudiante` WHERE 'dni'="".\$this->dni.""";

\$res = \$this->serv->ejecutarConsultaD();

\$res["q"] = \$this->serv->cnS;

/\*\*\*\*\*\*\*\*\*\*\*\*\*\*\*\*\*\*\*\*\*\*\*\*\*\*\*\*\*/

return \$res;

 $\left\{ \right\}$ 

 $\overline{\ }$ 

function  $upd(5d = []){}/\!/$ use

 $Sres = array()$ :

```
$val = "`nombres`="'.$this->nombres."',`apellidos`="'.$this-
>apellidos."', `lugarnaci`='".$this->lugarnaci."', `fechanaci`='".$this-
>fechanaci."','domicilio'='".$this->domicilio."','distrito'='".$this-
>distrito."', 'correo'='".$this->correo."', 'celular'='".$this-
>celular."','instProce'="'.$this->instProce."','escuelaProf'='".$this-
>escuelaProf."', `ultimociclo`='".$this->ultimociclo."', `imagen`='".$this-
>imagen."','acceso'='".$this->acceso."' WHERE 'dni'='".$this->dni."'";
```

```
$table = "'testudiante'";
        $this->serv->cnS = "UPDATE ".$table." SET ".$val;
        $res = $this->serv->ejecutarConsultaD();
        Sres['sa'] = Sthis \rightarrow serv \rightarrow cnS;return $res;
function upd acco(5d = [] \frac{1}{12}
```

```
Sres = array();
```

```
if(empty($this->contrasena))    $val = "`nombres`='".$this-
>nombres."','apellidos'="".$this->apellidos."' WHERE 'dni'="".$this->dni."'";
```

```
else $val = "contrasena="".$this->contrasena."',
`nombres`="".$this->nombres."', `apellidos`='".$this->apellidos."' WHERE
'dni'="".$this->dni.""";
```
\$table = "`testudiante`"; \$this->serv->cnS = "UPDATE ".\$table." SET ".\$val; \$res = \$this->serv->ejecutarConsultaD(); \$res["sq"] = \$this->serv->cnS;

```
return $res;
               \}function login(){//use
                      $this->serv->cnS = "SELECT * FROM `testudiante` WHERE
dni="".$this->dni."' AND contrasena="".$this->contrasena.""";
                      $cns = $this->serv->ejecutarConsulta();
                      //$cns["sq"] = $this->serv->cnS;
                      return $cns;
               \}function getDatas($start=0, $end=0){
                      if($start>0 && $end>0) $this->serv->cnS = "SELECT * FROM
`testudiante` LIMIT ".$start.",".$end;
                      else $this->serv->cnS = "SELECT * FROM `testudiante`";
                      $cns = $this->serv->ejecutarConsultaR();
                      //$cns["sq"] = $this->serv->cnS;
                      return Scns:
               \overline{\ }function resetPass(){
                      \frac{1}{2}res = array();
                      $val = "`contrasena`='".$this->contrasena."' WHERE
'dni'="".$this->dni.""";
                      $table = "'testudiante'";
                      $this->serv->cnS = "UPDATE ".$table." SET ".$val;
                      $res = $this->serv->ejecutarConsultaD();
                      $res["sq"] = $this->serv->cnS;
                      return $res;
              \mathcal{E}\}?
```
#### 4. Clase Exámen

#### $php</math$

// require file openServ.php

class Examen{

public \$idexamen;

public \$idcurso;

public \$autor;

public \$duracion;

public \$descripcion;

public \$fechaexa;

public \$horaexa;

public \$notatotal;

public \$estado;

public \$fechareg;

public \$horareg;

public \$serv;

function construct( $\frac{5}{2}$ arguments = array()){

\$this->idexamen = ""; \$this->idcurso = ""; \$this->autor = ""; \$this->duracion = ""; \$this->descripcion = ""; \$this->fechaexa = ""; \$this->horaexa = ""; \$this->notatotal = ""; \$this->estado = "";

```
$this->fechareg="CURRENT DATE";
```
\$this->horareg="CURRENT TIME";

```
\}
```
function getDatasAll(){ //use

```
$this->serv->cnS = "SELECT * FROM `examen`";
```
\$cns = \$this->serv->ejecutarConsultaR();

return \$cns;

 $\mathcal{E}$ 

function getByUser(){//use

```
$this->serv->cnS = "SELECT * FROM `examen` WHERE
autor="".$this->autor.""";
```

```
$cns = $this->serv->ejecutarConsultaR();
```

```
//$cns["sq"] = $this->serv->cnS;
```
return \$cns;

 $\mathcal{E}$ 

```
function getByCurse(){ //use
```

```
$this->serv->cnS = "SELECT * FROM `examen` WHERE
idcurso="".$this->idcurso."' ORDER BY `examen`.`fechaexa` ASC";
```

```
$cns = $this->serv->ejecutarConsultaR();
```
//Scns["sq"] = Sthis->serv->cnS:

return \$cns;

 $\mathcal{E}$ 

function getByMatricula(\$mat){ //use

Sthis->serv->cnS = "SELECT e.\* FROM `examen` AS e. curso AS c, matricula AS m WHERE e.idcurso=c.idcurso AND c.idcurso=m.idcurso AND m.dni="".\$mat.""";

> \$cns = \$this->serv->ejecutarConsultaR(); //\$cns["sq"] = \$this->serv->cnS; return \$cns;

 $\}$ 

function getCantTemas(){//use

```
$this->serv->cnS = "SELECT COUNT(`idexamen`) AS cnt
FROM 'tema' WHERE 'idexamen'="'.$this->idexamen.""";
```

```
$cns = $this->serv->ejecutarConsulta();
```

```
//\Scns["sq"] = \frac{1}{2}this->serv->cnS;
```
return Scns:

 $\mathcal{E}$ 

function getCantMatriculados(){ //use

\$this->serv->cnS = "SELECT COUNT(m.idcurso) AS cnt FROM 'examen' AS e, curso AS c, matricula AS m WHERE c.idcurso=e.idcurso AND c.idcurso=m.idcurso AND e.idexamen="".\$this->idexamen.""";

```
$cns = $this->serv->ejecutarConsulta();
//Scns["sq"] = Sthis->serv->cnS:
return $cns;
```
 $\}$ 

```
function getDatasId(){//use
```

```
$this->serv->cnS = "SELECT * FROM `examen` WHERE
'idexamen'='".$this->idexamen.""";
```

```
Scns = Sthis->serv->ejecutarConsulta():
```
//\$cns["sq"] = \$this->serv->cnS;

return \$cns;

 $\left\{ \right\}$ 

function  $add(Sd = [])//use$ 

```
Sres = array();
```

```
$val = "".$this->idcurso."', "'.$this->autor."', "'.$this-
>duracion."', "".$this->descripcion."', "".$this->fechaexa."', "".$this->horaexa."',
".$this->notatotal."', ".$this->fechareg.", ".$this->horareg;
```

```
$table = "`examen`(`idcurso`, `autor`, `duracion`,
'descripcion', 'fechaexa', 'horaexa', 'notatotal', 'fechareg', 'horareg')";
```

```
(".$val.")";
```

```
$this->serv->cnS = "INSERT INTO ".$table." VALUES
```

```
$res = $this->serv->ejecutarConsultaD();
```

```
//\frac{5}{5}res['cns'] = $os->cnS;
```
return \$res:

 $\mathcal{E}$ 

function  $upd(5d = []){}/\!/use$ 

 $\frac{1}{2}$ res = array();

```
$val = "`iddistrito`='".$this-
```

```
>iddistrito."', `idpropietario`='".$this->idpropietario."', `codigoinfraccion`='".$this-
>codigoinfraccion."', `fechainfraccion`='".$this-
>fechainfraccion."', `cantidaddias`="".$this-
>cantidaddias."', `lugarinfraccion `='".$this-
>lugarinfraccion."', `descripcion`='".$this->descripcion."' WHERE
```

```
`idinfraccion`="".$this->idinfraccion.""";
```

```
$table = "`examen`";
$this->serv->cnS = "UPDATE ".$table." SET ".$val;
$res = $this->serv->ejecutarConsultaD();
$res["sq"] = $this->serv->cnS;
return Sres:
```
 $\mathcal{E}$ 

function del(\$d = []) $\frac{1}{2}$ //use

```
\frac{1}{2}res = array();
```
\$this->serv->cnS = "DELETE FROM `examen` WHERE `idexamen`="".\$this->idexamen.""";

```
$res = $this->serv->ejecutarConsultaD();
```
\$res["q"] = \$this->serv->cnS;

/\*\*\*\*\*\*\*\*\*\*\*\*\*\*\*\*\*\*\*\*\*\*\*\*\*\*\*\*\*/

return \$res;

 $\}$ 

function activate(\$d =  $[1]$ } $\frac{1}{1}$ use

```
\frac{1}{2}res = array();
                      $val = "`estado`='".$this->estado."' WHERE
'idexamen'="".$this->idexamen.""";
                      $table = "`examen`";
                      $this->serv->cnS = "UPDATE ".$table." SET ".$val;
                      $res = $this->serv->ejecutarConsultaD();
                      $res["sq"] = $this->serv->cnS;
                      return $res;
```
 $\}$ 

 $}$ ?>

5. Clase Horario

 $php</math$ 

class Horario{

public \$idhorario;

public \$usuario;

public \$idcurso;

public \$horainicio;

public \$horafin;

public \$fechainicio;

public \$fechafin;

public \$diasemana;

function construct( $\frac{5}{2}$ arguments = array()){

\$this->idhorario = ""; \$this->usuario = ""; \$this->idcurso = ""; \$this->horainicio = "CURRENT TIME"; \$this->horafin = "CURRENT\_TIME"; \$this->fechainicio = "CURRENT\_DATE"; \$this->fechafin = "CURRENT\_DATE";

\$this->diasemana = "1,2,3,4,5,6,7";

 $\}$ 

function  $add(5d = []){}/\!/use$ 

 $Sres = array()$ :

\$val = "".\$this->usuario."', "".\$this->idcurso."', "".\$this->horainicio."', "'.\$this->horafin."', "'.\$this->fechainicio."', "'.\$this->fechafin."', "".Sthis->diasemana.""":

\$table = "`horario`(`usuario`, `idcurso`, `horainicio`, 'horafin', 'fechainicio', 'fechafin', 'diasemana')";

\$this->serv->cnS = "INSERT INTO ".\$table." VALUES

(".\$val.")";

\$res = \$this->serv->ejecutarConsultaD();

//\$res["cns"] = \$this->serv->cnS;

return \$res;

 $\mathcal{F}$ 

```
function del(5d = [])//use
```

```
Sres = array();
```

```
Sthis->serv->cnS = "DELETE FROM `horario` WHERE
'idhorario'="".$this->idhorario.""";
```

```
$res = $this->serv->ejecutarConsultaD();
```
//\$res["q"] = \$this->serv->cnS;

```
/*****************************/
```
return \$res;

 $\left\{ \right\}$ 

function  $upd(5d = []){}/\prime$ use

 $\frac{1}{2}$ res = array();

\$val = "`usuario`='".\$this->usuario."', `idcurso`='".\$this->idcurso."', `horainicio`='".\$this->horainicio."', `horafin`='".\$this->horafin."', `fechainicio`="".\$this->fechainicio."', `fechafin`='".\$this->fechafin."', 'diasemana'="".\$this->diasemana."' WHERE 'idhorario'='".\$this->idhorario."'";

```
$table = "`curso`";
       $this->serv->cnS = "UPDATE ".$table." SET ".$val;
       $res = $this->serv->ejecutarConsultaD();
       //$res["sq"] = $this->serv->cnS;
       return $res;
\}
```
 $\}$ 

 $\geq$ 

### 6. Clase Resultado

### $php</math$

class Resultado{

public \$idresultadoExamen;

public \$idexamen;

public \$dni;

public \$tema;

public \$pregunta;

public \$respuesta;

public \$fechareg;

public \$horareg;

public \$serv;

function \_\_construct(\$arguments = array()){

\$this->idresultadoExamen = ""; \$this->idexamen = ""; \$this->dni = ""; \$this->tema = ""; \$this->pregunta = "";

\$this->respuesta = ""; \$this->fechareg = ""; \$this->horareg = "";

\$this->fechareg="CURRENT DATE";

\$this->horareg="CURRENT\_TIME";

 $\}$ 

function getDatasId(){ //use

```
$this->serv->cnS = "SELECT * FROM `resultadoexamen`
WHERE `idresultadoExamen`="'.$this->idresultadoExamen.""';
```

```
$cns = $this->serv->ejecutarConsulta();
```

```
//$cns["sq"] = $this->serv->cnS;
```
return \$cns;

```
\mathcal{E}
```

```
function getExamId(){//use
```

```
$this->serv->cnS = "SELECT * FROM `resultadoexamen`
WHERE idexamen="".$this->idexamen."' AND dni="".$this->dni.""';
```

```
$cns = $this->serv->ejecutarConsulta();
```
//\$cns["sq"] = \$this->serv->cnS;

return \$cns;

 $\mathcal{E}$ 

function getWexamen(){//use

```
$this->serv->cnS = "SELECT * FROM `resultadoexamen`
WHERE idexamen="".$this->idexamen.""";
```

```
$cns = $this->serv->ejecutarConsultaR();
```
//\$cns["sq"] = \$this->serv->cnS;

return Scns:

 $\mathcal{E}$ 

```
function getMatWEI(){//use
```
\$this->serv->cnS = "SELECT r.\*, e.idcurso FROM `resultadoexamen` AS r, examen AS e WHERE r.idexamen=e.idexamen AND e.idexamen="".\$this->idexamen.""";

\$cns = \$this->serv->ejecutarConsulta();

//\$cns["sq"] = \$this->serv->cnS;

return \$cns;

 $\mathcal{E}$ 

function  $add(5d = [])$ 

```
Sres = array():
```

```
$val = "".$this->idexamen."', "'.$this->dni."', "'.$this-
>tema."', "'.$this->pregunta."', "'.$this->respuesta."', ".$this->fechareg.", ".$this-
>horareg;
```
\$table = "`resultadoexamen`(`idexamen`, `dni`, `tema`, 'pregunta', 'respuesta', 'fechareg', 'horareg')";

\$this->serv->cnS = "INSERT INTO ".\$table." VALUES

(".\$val.")";

```
$res = $this->serv->ejecutarConsultaD();
//$res["cns"] = $this->serv->cnS;
return $res;
```
 $\mathcal{E}$ 

function  $upd(5d = []){}/\prime$ use

```
Sres = array():
```

```
$val = "'idexamen'="'.$this->idexamen."', dni="'.$this-
>dni."', 'tema'='".$this->tema."', 'pregunta'='".$this-
>pregunta."', `respuesta`='".$this->respuesta."' WHERE
`idresultadoExamen`="".$this->idresultadoExamen.""';
```

```
$table = "`resultadoexamen`";
$this->serv->cnS = "UPDATE ".$table." SET ".$val;
$res = $this->serv->ejecutarConsultaD();
//$res["sq"] = $this->serv->cnS;
return Sres:
```

```
\}function del(5d = [] \frac{1}{12})\frac{1}{2}res = array();
                      $this->serv->cnS = "DELETE FROM `resultadoexamen`
WHERE `idresultadoExamen`="".$this->idresultadoExamen.""';
                      $res = $this->serv->ejecutarConsultaD();
                      $res["q"] = $this->serv->cnS;
                      /****************************/
                      return $res;
               \mathcal{E}\}7. Clase Usuario
```
<?php

 $\rightarrow$ 

// require file openServ.php

class Usuario{

public \$usuario;

public \$correo;

public \$tipodoc;

public \$dni;

public \$perfil;

public \$contrasena;

public \$nombres;

public \$apellidos;

public \$profesion;

public \$telefono;

public \$foto;

public \$cargo;
public \$acceso;

public \$isestudent;

public \$fecha;

public \$hora;

public \$fechalni;

public \$fechaFin;

public \$serv;

function \_\_construct(\$arguments = array()){

\$this->usuario = ""; \$this->correo = ""; \$this->tipodoc = "1"; \$this->dni = ""; \$this->perfil = ""; \$this->contrasena = ""; \$this->nombres = ""; \$this->apellidos = ""; \$this->profesion = ""; \$this->telefono = ""; \$this->foto = "";

\$this->cargo =  $1$ ; //0: admin 1: docente \$this->acceso = 0; //0:denegado 1: permitido \$this->isestudent = 0; //0:No 1: Si

\$this->fechalni="CURRENT\_DATE";

```
$this->fechaFin="CURRENT_TIME";
$this->fecha="CURRENT_DATE";
$this->hora="CURRENT_TIME";
```

```
}
```
function getDatas(){

```
\text{Sarr} = [];
$arr["usuario"] = $this->usuario;
$arr["correo"] = $this->correo;
$arr["dni"] = $this->dni;
$arr["perfil"] = $this->perfil;
$arr["contrasena"] = $this->contrasena;
$arr["nombres"] = $this->nombres;
$arr["apellidos"] = $this->apellidos;
$arr["profesion"] = $this->profesion;
$arr["telefono"] = $this->telefono;
$arr["foto"] = $this->foto;
```

```
$arr["cargo"] = $this->cargo;
$arr["acceso"] = $this->acceso;
$arr["isestudent"] = $this->isestudent;
```

```
$arr["fechaIni"] = $this->fechaIni;
$arr["fechaFin"] = $this->fechaFin;
$arr["fecha"] = $this->fecha;
$arr["hora"] = $this->hora;
return($arr);
```
}

```
function getDatasAll(){ //use
```

```
$this->serv->cnS = "SELECT * FROM `tusuario`";
                      $cns = $this->serv->ejecutarConsultaR();
                      return $cns;
               \}function getDatasId(){ //use
                      $this->serv->cnS = "SELECT * FROM `tusuario` WHERE
`correo`="".$this->correo."' OR usuario="".$this->usuario.""";
                      $cns = $this->serv->ejecutarConsulta();
                      //\scns["sq"] = $this->serv->cnS;
                      return $cns;
               \overline{\ }function getCantDatas(){ //use
                      //$this->serv->cnS = "SELECT COUNT(*) AS n FROM
'docente' LIMIT 0, 5";
                      $this->serv->cnS = "SELECT 1 AS n FROM `tusuario` LIMIT 0,
5";
                      $cns = $this->serv->ejecutarConsulta();
                      //\cns["sq"] = $this->serv->cnS;
                      return $cns;
               \}function lock(){
                      \frac{1}{2}res = array();
                      $val = "`acceso`='".$this->acceso."' WHERE
`usuario`="".$this->usuario.""":
                      $table = "`tusuario`";
                      $this->serv->cnS = "UPDATE ".$table." SET ".$val;
                      $res = $this->serv->ejecutarConsultaD();
                      $res["sq"] = $this->serv->cnS;
                      return $res;
              \mathcal{E}
```
201

```
function login(){ //use
```
\$this->serv->cnS = "SELECT \* FROM `tusuario` WHERE (usuario="".\$this->usuario."' OR correo="".\$this->usuario."') AND contrasena="".\$this->contrasena.""";

```
$cns = $this->serv->ejecutarConsulta();
```

```
//$cns["sq"] = $this->serv->cnS;
```
return \$cns;

 $\mathcal{E}$ 

function agregarDatos(\$d = []){//use

 $\frac{1}{2}$ res = array();

\$val = "".\$this->usuario."', "'.\$this->correo."', "'.\$this->tipodoc."', "".\$this->dni."', "".\$this->perfil."', "".\$this->contrasena."', "".\$this->nombres."', "'.\$this->apellidos."', "'.\$this->profesion."', "'.\$this->telefono."', ".\$this->foto."', ".\$this->fecha.", ".\$this->hora.", "'.\$this->cargo."', "'.\$this->acceso."', "'.\$this->isestudent."'";

\$table = "'tusuario'('usuario', 'correo', 'tipodoc', 'dni', 'perfil', 'contrasena', 'nombres', 'apellidos', 'profesion', 'telefono', 'foto', 'fecha', 'hora', 'cargo', 'acceso', isestudent)";

\$this->serv->cnS = "INSERT INTO ".\$table." VALUES

(".\$val.")";

\$res = \$this->serv->ejecutarConsultaD();

 $//\frac{5}{5}res['cns'] = $os->cnS;$ 

/\*\*\*\*\*\*\*\*\*\*\*\*\*\*\*\*\*\*\*\*\*\*\*\*\*\*\*\*\*/

if(\$res["r"] == "Exito"){

\$res["data"] = \$this->getDatas();

```
}else $res["data"] = "";
```
/\*\*\*\*\*\*\*\*\*\*\*\*\*\*\*\*\*\*\*\*\*\*\*\*\*\*\*\*\*/

return \$res:

 $\mathcal{E}$ 

function  $upd(5d = []){}/\prime$ use

```
Sres = array():
```

```
//$val = "`dni`='".$this->dni."',`perfil`='".$this-
>perfil."',`contrasena`='".$this->contrasena."',`nombres`='".$this-
>nombres."',`apellidos`='".$this->apellidos."',`profesion`='".$this-
>profesion."',`telefono`='".$this->telefono."',`foto`='".$this-
>foto."',`cargo`='".$this->cargo."',`acceso`='".$this-
>acceso."',`isestudent`='".$this->isestudent."' WHERE `usuario`='".$this-
>usuario."' AND `correo`='".$this->correo."'";
```

```
$val = "`tipodoc`='".$this->tipodoc."', `dni`='".$this->dni."', 
`perfil`='".$this->perfil."',`nombres`='".$this->nombres."',`apellidos`='".$this-
>apellidos."',`profesion`='".$this->profesion."',`telefono`='".$this-
>telefono."',`cargo`='".$this->cargo."',`acceso`='".$this-
>acceso."',`isestudent`='".$this->isestudent."' WHERE `usuario`='".$this-
>usuario."' AND `correo`='".$this->correo."'";
```

```
$table = "`tusuario`";
$this->serv->cnS = "UPDATE ".$table." SET ".$val;
$res = $this->serv->ejecutarConsultaD();
$res["sq"] = $this->serv->cnS;
return $res;
```
}

function upd  $acco(5d = [])/$ //use

```
\frac{1}{2} sres = array();
```

```
if(empty($this->contrasena)) $val = "`nombres`='".$this-
>nombres."', `apellidos`='".$this->apellidos."' WHERE `usuario`='".$this-
>usuario."' AND `correo`='".$this->correo."'";
```

```
else $val = "`contrasena`='".$this->contrasena."', 
`nombres`='".$this->nombres."',`apellidos`='".$this->apellidos."' WHERE 
`usuario`='".$this->usuario."' AND `correo`='".$this->correo."'";
```

```
$table = "`tusuario`";
$this->serv->cnS = "UPDATE ".$table." SET ".$val;
$res = $this->serv->ejecutarConsultaD();
//$res["sq"] = $this->serv->cnS;
return $res;
```

```
\}function resetPass(){
                       \frac{1}{2}res = array();
                       $val = "`contrasena`='".$this->contrasena."' WHERE
`usuario`="".$this->usuario.""";
                       $table = "`tusuario`";
                       $this->serv->cnS = "UPDATE ".$table." SET ".$val;
                       $res = $this->serv->ejecutarConsultaD();
                       $res["sq"] = $this->serv->cnS;
                       return $res;
               \mathcal{E}\}?
```
#### **INTERFAZ PRINCIPAL - Index.php**

<!DOCTYPE html>

```
<html lang="es" class="">
```
<head>

<meta charset="UTF-8">

```
<meta name="viewport" content="width=device-width, initial-scale=1.0">
```

```
<meta http-equiv="X-UA-Compatible" content="ie=edge">
```
<title>Evaluat-E</title>

<link rel="stylesheet" href="plug/css/bootstrap.min.css">

<link rel="stylesheet" href="plug/css/fontAwesome.min.css">

<link rel="stylesheet" href="css/style.css">

<script src="plug/js/jquery-3.3.1.min.js"></script>

<script src="plug/js/jsonparser.js"></script>

<script src="plug/js/bootstrap.min.js"></script>

<script src="plug/js/popper.min.js"></script>

<script src="plug/js/tooltip.min.js"></script>

 <script src="plug/js/moment.min.js"></script> <script src="plug/js/moment-with-locales.min.js"></script> <script src="js/funct.js"></script> <script src="js/index.js"></script> <script src="js/utilities.js"></script> <script src="home/js/user.js"></script> <script src="home/js/login.js"></script> </head>

<style>

html{

height: 100%;

# }

body{

/\*background: url("img/img.jpg") 100% 100% / 100% 100%; background-attachment: fixed;\*/ background: #DEEBF7;

### }

</style>

<body style="width: 100%; height: 100%;" class="">

<div class="d-flex align-self-stretch h-100">

<div class="bleft flex-grow-1 d-flex align-items-center justifycontent-center d-flex flex-column" style="padding-top: 3rem;">

<div class="title\_all1">Evaluat-E</div>

<div class="title\_all">CENTRO DE IDIOMAS DE LA

UNAJMA</div>

<div style="width: 400px" class="text-center">

<div class=" p-4">

<img src="img/logou.png" alt="" class="w-

100">

</div>

```
</div>
```
<div style="width: 100%" class="border text-center">

<div class="p-4">

```
<img src="img/ba.jpg" alt="" class="w-100">
```
</div>

</div>

</div>

<div class="broght border-left" style="background: #B4C7E7;padding-top: 4rem;width: 650px;">

<div class="text-center w-100 pt-4 pl-4 pr-4 d-flex flexcolumn align-items-center">

<h3 class="text-primary mb-4 font-weightbold">EVALUACIONES CEID</h3>

<p class="text-primary">Ingrese con su cuenta de alumno, docente, coordinador o personal administrativo.</p>

<!--<a href="loguin.html" class="btn btn-outline-

dark w-100">Start</a>-->

</div>

<hr>

<div class="d-flex flex-column align-items-center">

<!--Ingreso usuario-->

```
<form class="p-5 text-dark" id="loguinUser" 
style="width: 450px;" onSubmit="return loginUser(this, 'usuario', 'login')" 
action="#">
```
<!--<h4 class="text-center mb-0 pb-0">CEID

UNAJMA</h4>

<div class="textcenter"><small>Evaluaciones Online</small></div>

<hr>-->

<div class="form-group">

<label for="open\_user">Usuario /

correo</label>

<div class="input-group">

<div class="input-group-

prepend">

<div class="input-

group-text"><i class="fa fa-user"></i></div>

</div>

<input type="text"

class="form-control" id="open\_user" name="open\_user" placeholder="Ingrese su usuario" aria-describedby="open\_user\_descr">

</div>

<small id="open\_user\_descr"

class="form-text">Puede ingresar usando su correo o usuario registrado</small>

</div>

<div class="form-group">

<label

for="open\_pass">Contraseña</label>

<div class="input-group">

<div class="input-group-

prepend">

<div class="input-

group-text"><i class="fa fa-lock"></i></div>

</div>

<input type="password"

class="form-control" id="open\_pass" name="open\_pass" placeholder="Contraseña">

# </div>

</div>

<div class="text-center">

<button type="submit" class="btn

btn-primary w-100">Ingresar</button>

<a href="javascript:openWin()"

class="showFormNew">Nuevo usuario</a>

</div>

</form>

<!--Nuevo usuario-->

<form class="p-5 mb-5 showFormNew" id="newUser" style="width: 450px;" onSubmit="return sendDataBe(this, 'usuario', 'add')">

<h4>Nuevo usuario</h4>

<hr>

<div class="form-group">

<label for="new\_user">Usuario /

correo</label>

<input type="email" class="form-

control" id="new\_user" name="new\_user" placeholder="Ingrese su usuario" ariadescribedby="new\_user\_descr" required>

<small id="new\_user\_descr"

class="form-text text-muted">Dato que será usado para el acceso al sistema</small>

</div>

<div class="form-group">

<label

for="new\_nombre">Nombres</label>

<input type="text" class="form-

control" id="new\_nombre" name="new\_nombre" placeholder="Ingrese su(s) nombre(s)" required>

</div>

<div class="form-group">

<label

for="new\_apellido">Apellidos</label>

<input type="text" class="formcontrol" id="new\_apellido" name="new\_apellido" placeholder="Ingrese sus apellidos" required>

</div> <div class="form-group"> <label for="new\_telefono">Telefono</label> <input type="text" class="formcontrol" id="new\_telefono" name="new\_telefono" placeholder="Ingrese algun contacto" required maxlength="15"> </div> <div class="form-group"> <label for="new\_pass">Contraseña</label> <input type="password" class="formcontrol" id="new\_pass" name="new\_pass" placeholder="Contraseña" required> </div> <div class="form-group"> <label for="new\_pass\_r">Repetir contraseña</label> <input type="password" class="formcontrol" id="new\_pass\_r" name="new\_pass\_r" placeholder="Contraseña" required> </div> <div class="text-center"> <button type="submit" class="btn btn-success w-100">Guardar</button> <a href="javascript:openWin(1)">Tengo una cuenta</a> </div>

```
</form>
```
</div>

</div>

</div>

<footer class="p-5 text-center bg-dark text-white">

<div>Jr. Juan Francisco Ramos N° 380. Andahuaylas -

Apurímac</div>

<div>Email: <a href="mailto:rrppunajma@gmail.com" class="textlight">rrppunajma@gmail.com</a></div>

<div>Informes: <a href="tel:083-422176" class="text-light">083- 422176</a></a></div>

<div>Página: <a href="http://ceid.unajma.edu.pe/" target="\_blank" class="text-light">www.ceid.unajma.edu.pe</a></div>

</footer>

</body>

<script>

comprobar();

existsSession();

</script>

</html>

## **PARA SUBIR FOTOS – Upload.php**

<?php

```
//$pa = "../../";
require_once("functions.php");
$u = userSelect();
$timeZone = "America/Lima";
$os = new OpenServ();
$res = array();
if(!isset($_FILES["_file"])){
       $res["r"] = "Error";
       $res["type"] = $_FILES['file']['error'];
       $res["fu"] = "Error";
}else {
       $f = $ FILES[" file"];
```

```
$res['img format"] = array pop(explode(''.", $f['name"));
```

```
$res["img_url"] = md5($u["usuario"]).".".$res["img_format"];
    if(move_uploaded_file($_f['tmp_name'], '../img/users/'.$res["img_url"])){
                     $res["fu"] = "Exito";
              }else $res["fu"] = "Error";
              $val = "`foto`="'.$res["img_url"]."' WHERE
'usuario'="".$u["usuario"].""";
              $table = "'tusuario'";
              $os->cnS = "UPDATE ".$table." SET ".$val;
              $res["db"] = $os->ejecutarConsultaD();
  \}print_r(json_encode($res))
```

```
?
```